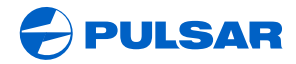

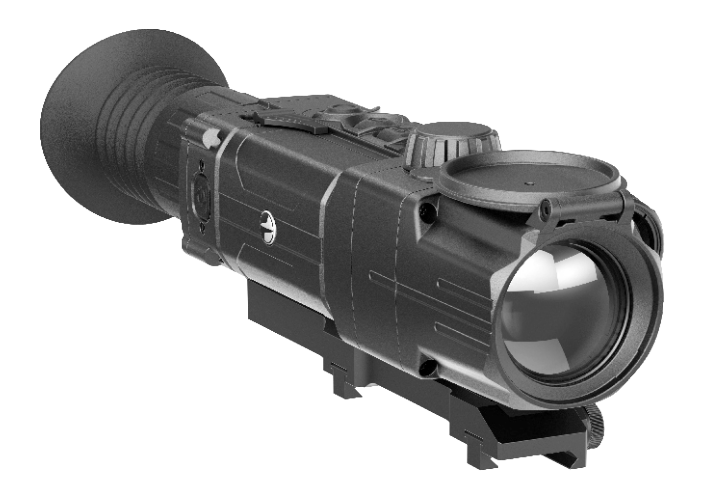

# **Digital Riflescope DIGISIGHT ULTRA N355**

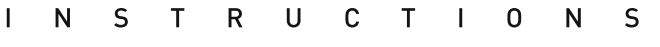

ENGLISH / FRANÇAIS / DEUTSCH / ESPAÑOL / ITALIANO / РУССКИЙ

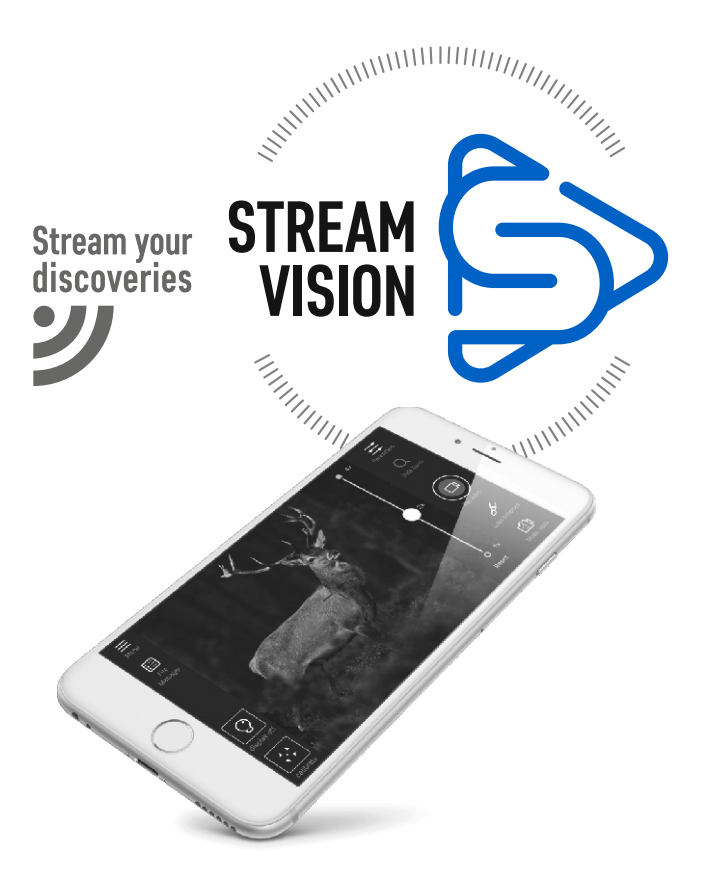

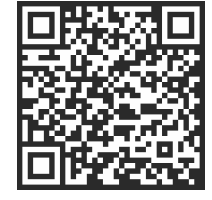

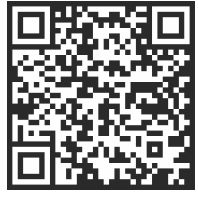

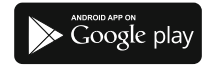

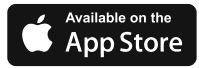

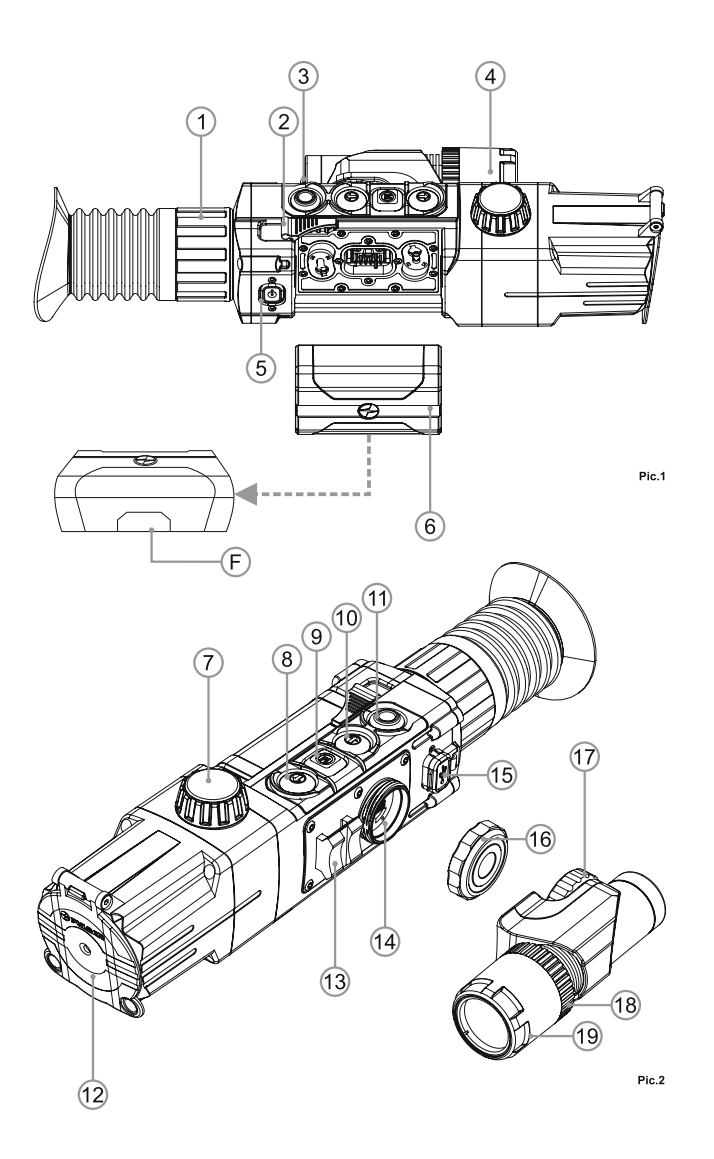

#### **Electromagnetic compliance**

This product complies with EU Standard **EN 55032:2015**, Class A. **Warning!** Operation of this equipment in a residential environment could cause radio interference.

#### **Compatibilité électromagnétique**

Ce produit est conforme à la norme européenne **EN 55032:2015**, Classe A.

**Attention!** L'utilisation de ce matériel dans un environnement résidentiel peut produire des interférences radio.

#### **Elektromagnetischer Verträglichkeit**

Das Produkt entspricht der Europäischen Norm **EN 55032:2015**, Klasse A.

**Warnung!** Bei Betrieb dieses Geräts in einem Wohngebietwird wahrscheinlich schädliche Interferenz erzeugt.

#### **Compatibilidad electromagnética**

Este producto cumple con la reglamentación de la UE **EN 55032:2015**, Clase A.

**Advertencia:** el funcionamiento de este equipo en áreas residenciales podría causar radio interferencias.

#### **Compatibilità elettromagnetica**

Questo prodotto è conforme alla norma europea **EN 55032:2015**, Classe A.

**Avvertenza:** l'uso di questa apparecchiatura in un'area residenziale può causare perturbazioni radioelettriche.

#### **Электромагнитная совместимость.**

Данный продукт соответствует требованиям европейского стандарта **EN 55032:2015**, Класс А.

**Внимание:** эксплуатация данного продукта в жилой зоне может создавать радиопомехи.

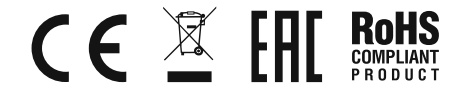

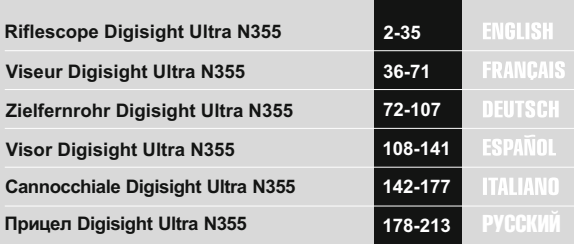

# ENGLISH

#### **SPECIFICATIONS**

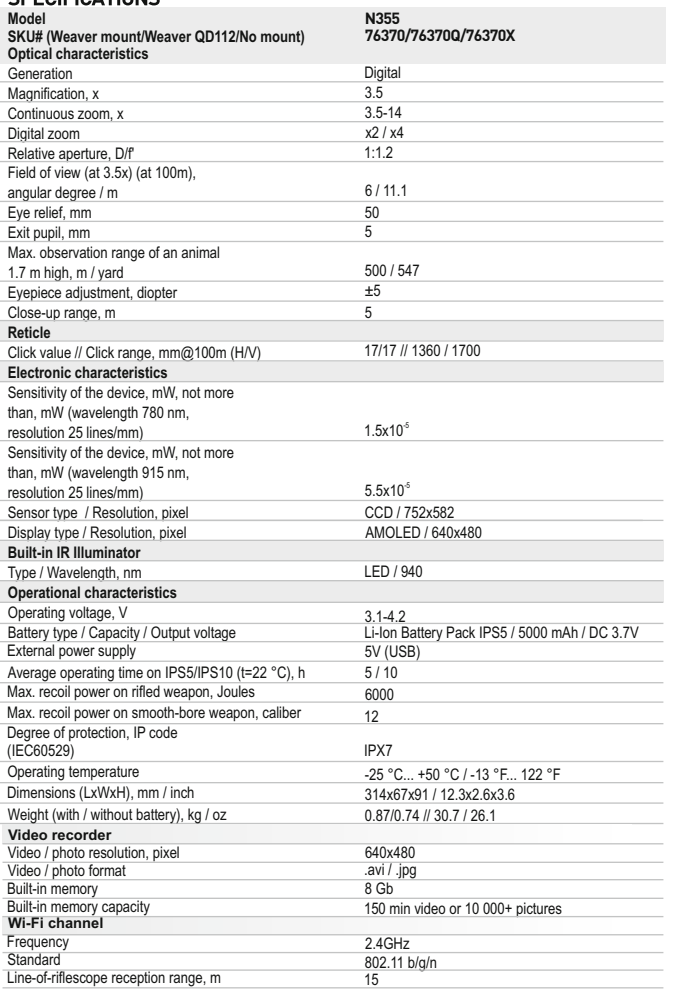

# **PACKAGE CONTENTS**

- Riflescope Digisight Ultra N355
- **IPS5 Battery Pack**
- Battery charger with mains charger
- Wireless remote control
- Carrying case
- *\* Supplied with model 76370*
- MicroUSB cable  $\alpha$  .
- IR Illuminator connector plug
- Mount (with screws and hex-nut wrench(-es))\*
- User manual  $\alpha$  .
- Lens cloth
- Warranty card  $\alpha$  .

*The design and firmware of this product are subject to change for development purposes. The latest edition of this user manual is available at www.pulsar-nv.com*

# **DESCRIPTION**

The **Digisight Ultra N355** riflescope is designed for observation and shooting in twilight or nighttime. In complete darkness (no stars or the Moon) use of the built-in LED IR Illuminator with 940nm wavelength (invisible range) is highly recommended.

Your riflescope is a versatile device designed for a wide range of professional and amateur applications such as hunting, sports shooting, night video recording and observation.

# **FEATURES 3**

#### **Key features:**

- Observation range up to 500m
- Colour modes
- Variable zoom
- High caliber recoil resistance: 12 gauge., 9.3x64, .375H&H
- Long eye relief
- 3 profiles / 15 zeroing distances
- Integration with iOS and Android based mobile devices
- Built-in videorecorder
- Continuous operating time in Wi-Fi mode up to 8 hours
- Fully waterproof (IPX7)

#### **Other features**

- 13 selectable reticles in riflescope's memory
- Zoom zeroing
- Display off function
- Replaceable long-range IR Illuminator
- Wide range of operating temperatures (-25…+50°C)
- **Wi-Fi.** Remote control and viewing using smartphone
- YouTube. Direct video streaming and recording to the via smartphone using the Stream Vision application
- Weapon tilt indicator
- Stadiametric rangefinder
- Optional operation on Power Bank
- 2  $\sim$  3 • Informative on-screen display symbols

#### **Battery Pack**

- Quick-release Li-Ion battery packs IPS5 and IPS10\*
- *\* Battery Pack IPS10 sold separately.*

#### **EXTERNAL VIEW AND COMPONENTS 4**

- **1** Eyepiece adjustment ring
- **2** Lever
- **IR** button **3**
- **4 5** Replaceable IR Illuminator
- **ON** button
- **6** IPS5 Battery Pack Lens focus knob
- **7**
- **8 9 UP** button
- **Menu (M)** button
- **10 DOWN** button
- **11 REC** button
- **12** Lens cover
- **13** Weaver side rail
- **14** IR Illuminator connector
- **15** MicroUSB port
- IR Illuminator connector plug **16**
- IR Illuminator fixing ring **17**
- Locking ring **18**
- IR Illuminator hood **19**

Please see the scheme on the flyleaf.

#### **DESCRIPTION OF CONTROLS 5**

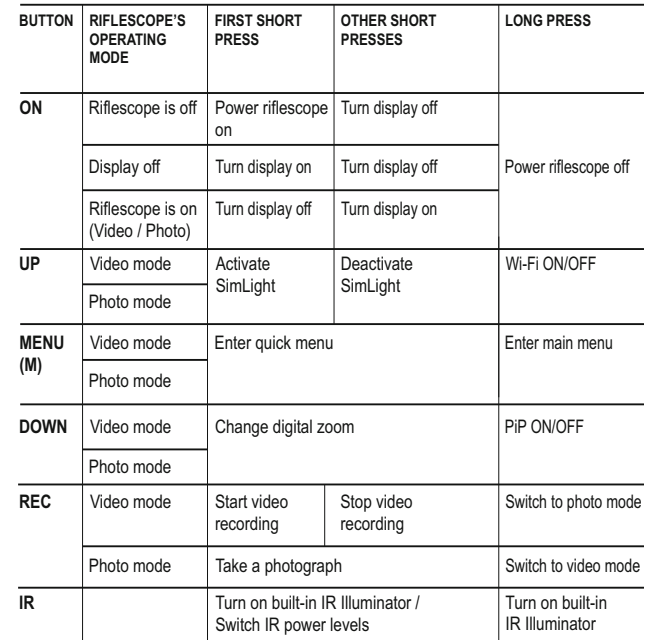

# **GUIDELINES FOR OPERATION 6**

The riflescope has been designed for long-term use. To ensure long performance, please adhere to the following:

- Before use make sure that you have installed and fixed the mount according to the instructions of the section **"Installation of mount"**.
- Store with the lens cover on in the carrying case.  $\sim$
- $\oplus$ Turn the scope off after use.
- **Attempts to disassemble or repair the scope will void the warranty!**
- The riflescope can be used in various operating temperatures. However, if it has been brought indoors from cold temperatures, do not turn it on for 3 to 4 hours. This will prevent external optical surfaces from fogging.
- $\oplus$ If the scope is unable to mount onto the rifle securely, or you have doubts about the mounting system, see a qualified gunsmith. Using the weapon with a poorly mounted scope can lead to inaccurate target shooting!
- $\bullet$ To ensure reliable performance, it is recommended to carry out regular technical inspections of the unit.

### **USING THE BATTERY PACK 7**

The riflescope is supplied with a rechargeable Li-Ion Battery Pack IPS5 which allows operation for up to 5 hours. Please remember to charge the Battery Pack before first use.

### **Charging:**

- Lift the lever **(C)** of the charger.  $\circ$
- $\ddot{\phantom{a}}$ Remove the protective cover from the Battery Pack.
- Install the Battery Pack into the charger by inserting the pins (A) of the battery into the grooves **(B)** of the charger – the Pulsar logo on the battery Pack should be located closer to the lever; click the lever **(C)(Pic.3)**.
- Upon installation, a green **LED** indicator **(D)** on the charger will start to glow and begin flashing:
	- once if the battery charge ranges from 0% to 50%;
	- twice if the battery charge ranges from 51% to 75%;
	- three times if the battery charge ranges from 75% to 100%;
- If the indicator lights green continuously, the battery is fully charged.  $\ddot{\phantom{a}}$
- You can remove the battery from the charger by lifting the lever **(С)**.  $\circ$
- $\bullet$ If the indicator of the charger lights red continuously upon battery installation, probably the battery's charge level is lower than acceptable (the battery has been long in deep discharge). Keep the battery in the charger for a long time (up to several hours), remove and re-insert it. If the indicator starts blinking green, the battery is good; if it keeps lighting red it's defective. **Do not use the battery!**
- Connect the Micro-USB plug of the USB cable to the port **(E)** of the charger.
- Connect the Micro-USB plug to the charger.
- Insert the plug of the charger to the 220V socket.

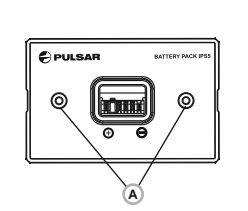

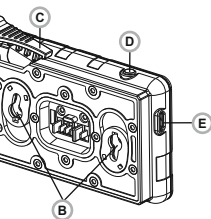

**Pic.3**

**INSTALLATION:**

- Remove the protective cover from the Battery Pack.
- Lift the lever **(2)**.
- Install the battery into the dedicated slot on the riflescope housing so that element **F (Pic.1 on the flyleaf)** appears from below.
- **Fix the battery by clicking the lever.**

### **SAFETY MEASURES:**

- Only use the charger supplied with the Battery Pack. The use of any other charger may irreparably damage the Battery Pack or the charger and may cause fire.
- **When keeping the battery for a long period, the battery should not be fully charged or fully discharged.**
- **Do not charge the battery immediately after bringing the battery from cold environment to a warm one. Wait for 30-40 minutes for the battery to get warm.**
- Do not leave a battery unattended while charging.
- Never use a modified or damaged charger.
- Charge the Battery Pack at a temperature from 0 °C to +45 °C. Otherwise battery's life will decrease significantly.
- Do not leave the Battery Pack with a charger connected to the mains longer than 24 hours after full charge.
- Do not expose the battery pack to high temperature or to a naked flame. Do not submerge the battery in water.
- Do not connect external device with a current consumption that exceeds permitted levels.
- The Battery Pack is short circuit protected. However, any situation that may cause short-circuiting should be avoided.
- Do not dismantle or deform the Battery Pack. Do not drop or hit the  $\bullet$ battery.
- When using the battery at negative temperatures, battery's capacity decreases, this is normal and is not a defect.
- Do not use the battery at the temperatures above those shown in the table – this may decrease battery's life. Keep the battery out of the reach of children.

# **EXTERNAL POWER SUPPLY 8**

The riflescope can be powered with an external power supply such as Power Bank (5V).

- Connect the external power supply to the USB port **(15)** of the riflescope **(Pic. 1)**.
- The riflescope switches to operation from external power supply, and the IPS5 Battery Pack will begin slowly charging.
- The display will show the battery icon  $\epsilon$  with charge level as a percentage.
- If the riflescope operates on external power supply but the IPS5 battery is not connected, the icon  $\frac{1}{\sqrt{2}}$  is shown.
- 6 7 When the external power supply is disconnected, the riflescope switches to the internal battery pack without powering off.

#### **INSTALLATION OF MOUNT**

Before using the riflescope you need to install a mount (may not be included).

The mounting holes in the base of the riflescope enable the mount to be installed in one of the multiple positions. The choice of the mounting position helps the user to ensure the correct eye relief depending on the rifle type.

- Attach the mount to the base of the riflescope using a hex-nut wrench  $\ddot{\phantom{a}}$ and screws.
- Install the riflescope on the rifle and check if the position is suitable for you.
- $\circ$ If you are happy with its position, remove the riflescope, unscrew the screws halfway, apply some thread sealant onto the thread of the screws and tighten them fully (do not overtighten). Let the sealant dry for a while.
- The riflescope is ready to be installed on a rifle and to be zeroed.  $\oplus$
- After first installation of your riflescope on a rifle, please follow  $\ddot{\phantom{a}}$ instructions in the section "Zeroing".

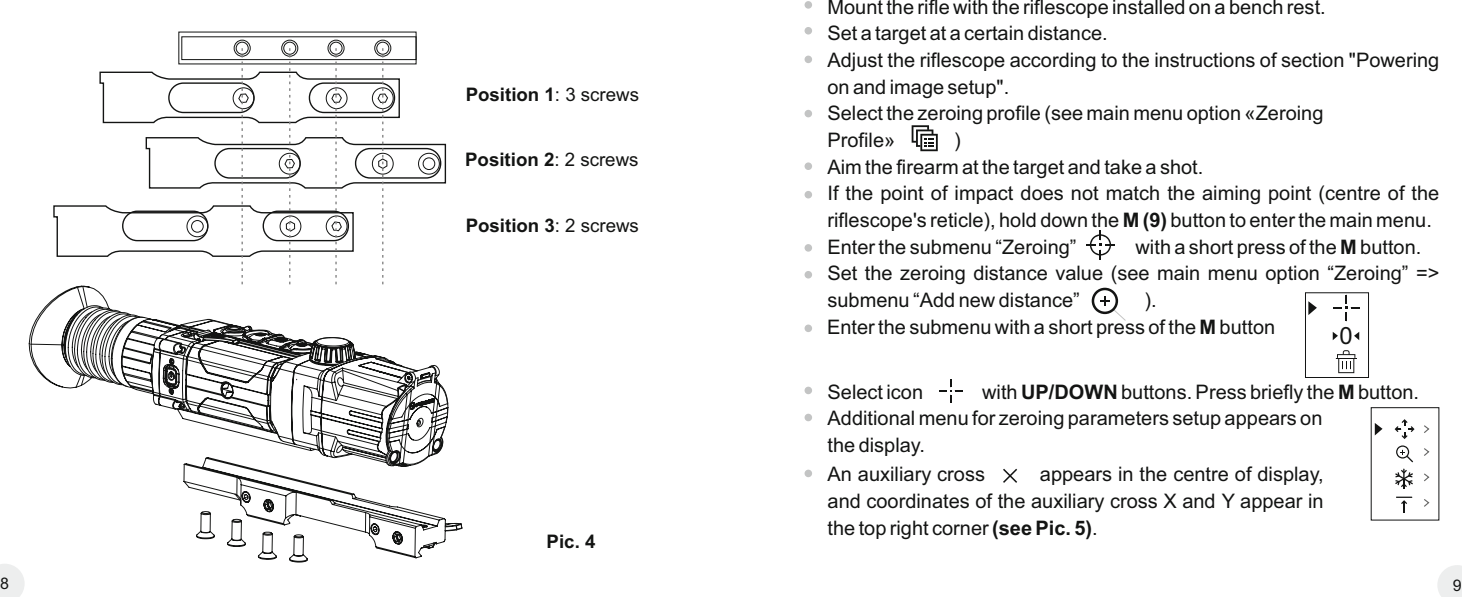

#### **Powering on and image setup**

- Open the lens cover **(12)**.
- Turn the unit on with a short press of the **ON (5)** button.
- To obtain a crisp image of the icons on the display, rotate the dioptre adjustment ring **(1)**. After this there is no need to rotate the dioptre adjustment ring for distance or any other conditions.
- To focus on the object being observed rotate the lens focus knob **(7)**.
- To set up display brightness and contrast, digital zoom, please refer to the QUICK MENU FUNCTIONS section.
- After use, hold down the **ON** button to turn the unit off.

#### **ZEROING 10**

The riflescope features two zeroing methods - "one shot" zeroing and using FREEZE function.

Zeroing should be done at operating temperatures, by following the order of these steps:

- Mount the rifle with the riflescope installed on a bench rest.
- Set a target at a certain distance.
- Adjust the riflescope according to the instructions of section "Powering on and image setup".
- Select the zeroing profile (see main menu option «Zeroing Profile» )
- Aim the firearm at the target and take a shot.
- If the point of impact does not match the aiming point (centre of the riflescope's reticle), hold down the **M (9)** button to enter the main menu.
- Enter the submenu "Zeroing"  $\bigoplus$  with a short press of the **M** button.
- Set the zeroing distance value (see main menu option "Zeroing" => submenu "Add new distance"  $\Box$
- Enter the submenu with a short press of the **M** button

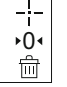

 $\longleftrightarrow$  $Q \rightarrow$ \*\* >  $\overline{1}$  >

- Select icon  $-\frac{1}{2}$  with **UP/DOWN** buttons. Press briefly the **M** button.
- Additional menu for zeroing parameters setup appears on the display.
- An auxiliary cross  $\times$  appears in the centre of display, and coordinates of the auxiliary cross X and Y appear in the top right corner **(see Pic. 5)**.
- Select icon  $\cdot$ <sup>\*</sup> with **UP/DOWN** buttons. Press briefly the **M** button.
- Holding the reticle in the aiming point, move the auxiliary cross  $\oplus$ horizontally or vertically with **UP/DOWN** buttons relative to the reticle until the auxiliary cross matches the point of impact.
- **Attention!** Not to hold the reticle in the aiming point, you can use the **FREEZE** function – freezing the zeroing screen (refer to main menu option "Zeroing" => submenu "Distance" => submenu "Zeroing parameters setup" => submenu FREEZE  $*$ .
- Switch between movement directions of the auxiliary cross from horizontal to vertical with a short press of the **М (9)** button.

Save the new position of the reticle with a long press of the **М** button. Message "zeroing coordinates saved" confirms successful operation.

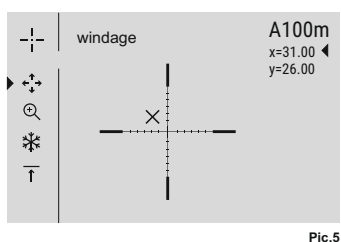

- Menu exit takes place. The reticle will now move to the point of impact.  $\circ$
- Exit the submenu,take another shot the point of impact should now match the aiming point.

**11**

## **DISCRETE DIGITAL ZOOM**

The riflescope allows you to quickly increase the basic magnification (please refer to the **"Digital zoom"** line in the specifications table) by two times or four times, as well as to return to the basic magnification. To operate the discrete digital zoom, press successively the **DOWN (10)** button.

**QUICK MENU FUNCTIONS 12**

> The Quick menu allows change of basic settings (display brightness and contrast, continuous digital zoom, stadiametric rangefinder, information on the actual profile and zeroing distance).

- Enter the menu with a short press of the **М (9)** button.
- To toggle between the functions below, press successively the **M** button.
- To exit the hot menu, hold down the М button. Automatic exit takes place in 3 sec of inactivity.
- **Brightness**  $-\hat{Q}$  press the UP (8) and DOWN (10) buttons to change display brightness from 00 to 20.
- **Contrast**  $\bigcirc$  press the **UP/DOWN** buttons to change display contrast from 00 to 20.
- $\bullet$  **Digital zoom**  $\mathbb{Q}$  press the **UP/DOWN** buttons to change digital zoom from 1.0x to 4.0x. Continuous digital zoom is in 0.1x increments.

#### **Notes.**

- actual magnification is the product of the basic magnification value and continuous digital zoom value. For example: the riflescope's basic magnification is 3.5х, continuous digital zoom value х2.7. Actual magnification is 9,4х (3,5\*2,7).

- display brightness and contrast settings are saved in the memory when the unit is turned off.

**The stadiametric rangefinder** — press the **UP/ DOWN** buttons to change distance to an object being ranged (please refer to section 17 for more details).

A100 1 - information on the actual profile and zeroing distance, at which zeroing was done in this profile (for example, profile A, zeroing distance 100m).

Toggle between zeroing distances with the **UP**and **DOWN** buttons.

#### **13 MAIN MENU FUNCTIONS**

- Enter the main menu with a long press of the **М (9)** button.
- Press the **UP (8)** and **DOWN (10)** buttons to toggle between the main menu options.
- Main menu navigation is cyclical: as soon as the last menu option of the first tab is reached, first menu option of the second tab starts.
- Enter a submenu of the main menu with a short press of the **М** button.
- Exit the submenu with a long press of the **М** button.
- Exit the main menu with a long press of the **М** button.
- Automatic exit takes place in 10 sec of inactivity.  $\alpha$
- $\bullet$  Upon exit from the menu the cursor location  $\bullet$  is memorized only for the duration of the working session (i.e. until the unit is turned off).
- Upon restarting the riflescope and entering the menu the cursor will be located on the first menu option.

The menu includes two tabs. To toggle between the tabs, press the **UP (8)** and **DOWN (10)** navigation buttons – when the last menu option of the **M1** tab is reached, you move to the first menu option of the **M2** tab and viceversa.

#### **MENU STRUCTURE:**

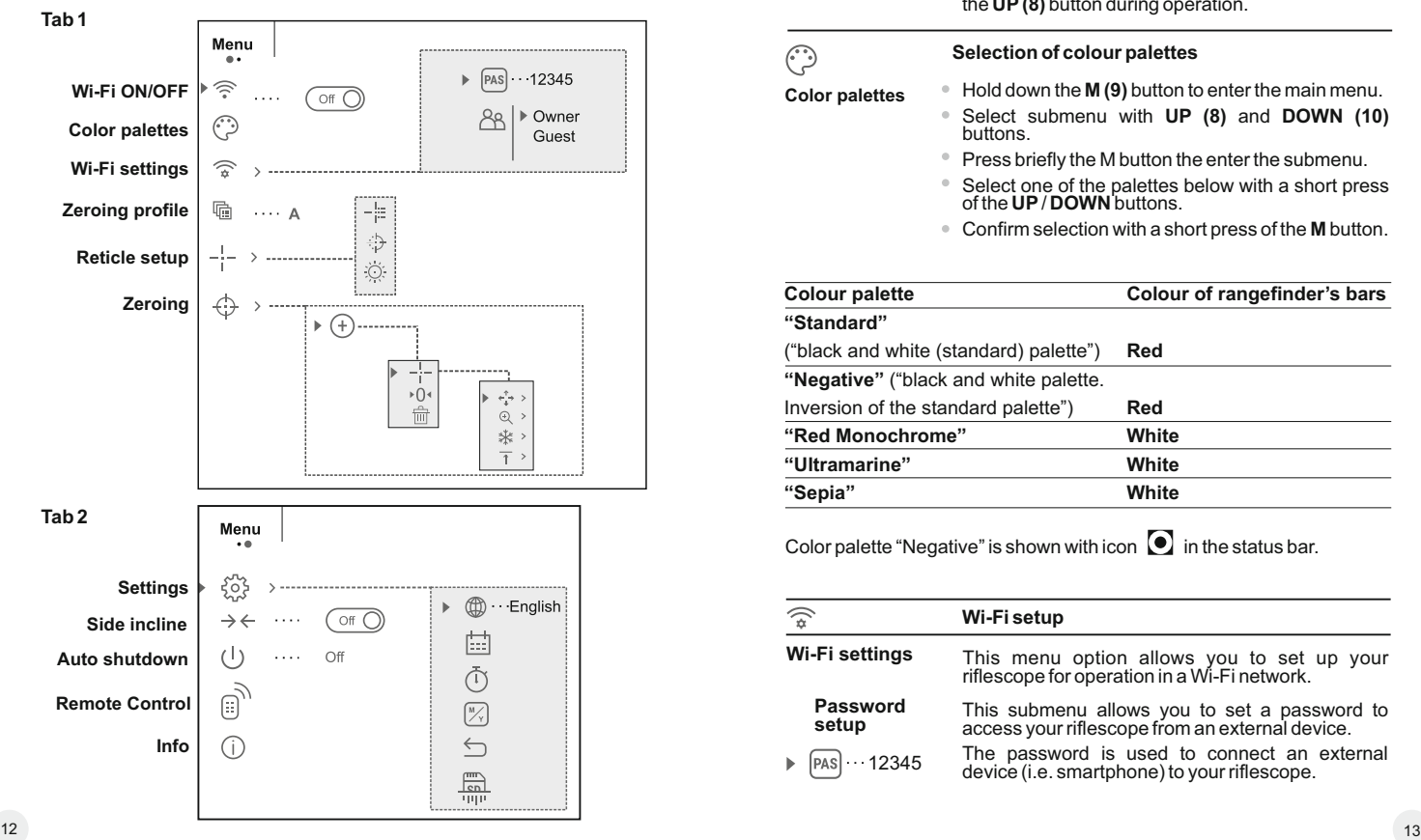

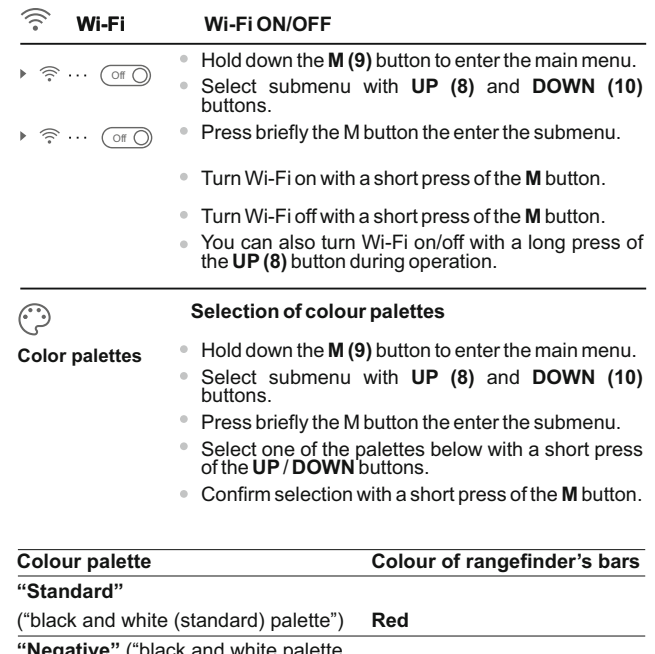

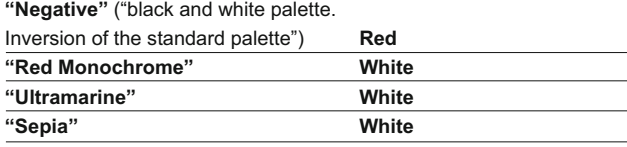

Color palette "Negative" is shown with icon  $\bullet$  in the status bar.

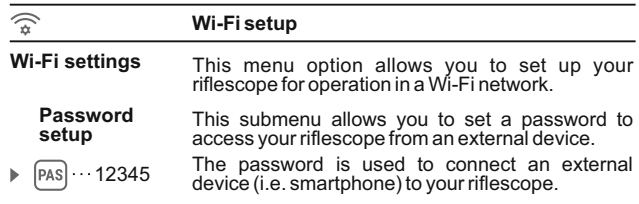

- Hold down the **M (9)** button to enter the main menu.
- Select submenu with **UP (8)** and **DOWN (10)** buttons.
- **Press briefly the M button the enter the submenu.**
- The default password "12345" appears on the display.
- $\alpha$ Set the desired password with the **UP and DOWN**  buttons (button UP to increase value; button DOWN to reduce). Switch between digits with a short press of the **M** button.
- Save the password and exit the submenu with a long press of the **M** button.

**Access level setup** This submenu allows you to set required access level of the Stream Vision application to your riflescope.

▶ Owner Guest Access level **Owner**. The Stream Vision user has the complete access to all riflescope's functions.

Access level **Guest.** The Stream Vision user has the access only to the real time video stream from the riflescope.

- $\oplus$ Hold down the **M (9)** button to enter the main menu.
- $\oplus$ Select submenu with **UP (8)** and **DOWN (10)** buttons.
- **•** Press briefly the **M** button the enter the submenu.
- Set the desired access level with the **UP and**   $\alpha$  . **DOWN** buttons.
- $\alpha$ Save your selection and exit the submenu with a long press of the **M** button.

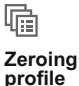

[PAS]

This main menu option allows you to select between one of the three profiles. Each profile includes the following:

1) Set of distances with zeroing coordinates for each.

2) Reticle color

3) Reticle type

Various profiles can be used when employing the riflescope on different rifles and when shooting different cartridges.

- Hold down the **M (9)** button to enter the main menu.
- $\circ$ Select submenu with **UP (8)** and **DOWN (10)** buttons.
- Press briefly the M button the enter the submenu.
- Select one of the zeroing profiles (shown with letters A; B; C) with the **UP/DOWN** buttons.
- Confirm you selection with a short press of the **M** button.
- The name of a selected profile is displayed in the status bar.

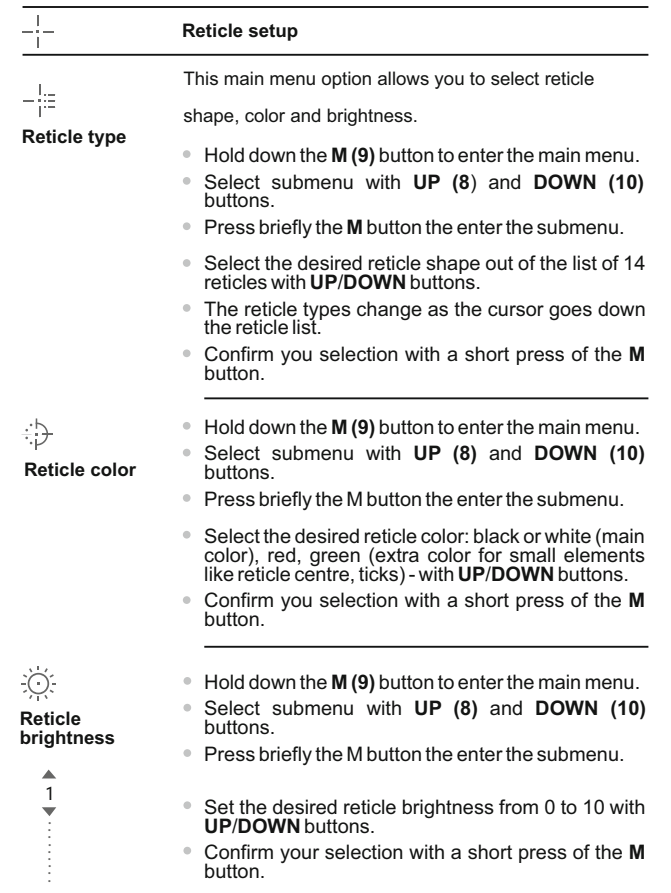

#### **Zeroing**

 $\triangleright$  (+)

#### **Adding new distance:**

To zero your riflescope, you need to set a zeroing distance first.

You can zero your riflescope at any distance ranging from 1 to 910m (1 to 955 yards).

- 
- Hold down the **M (9)** button to enter the main menu. Select submenu with **UP (8)** and **DOWN (10 )** buttons.
- new distance"  $\cdot \oplus$  . Press briefly the **M** button the enter submenu "Add
- Set the values for each digit with the **UP** /**DOWN** buttons. Switch between the digits with a short press of the **M** button  $\oplus$  | 150m .
- Having set the desired distance, hold down the **M** button to save it.
- The distance you set first becomes a primary distance – shown with icon  $\rightarrow$  0  $\rightarrow$  on the right to the distance value.

**Note:** max. number of zeroing distances is 5 for each profile.

#### **Operating the distances :**

- Hold down the **M (9)** button to enter the main menu.
- Select submenu  $\bigoplus$  with UP (8) and DOWN (10) buttons and enter it with a short press of the **M** button.
- Enter the submenu **"Operating the distances"**

and enter it with a short press of the **M** button – distances at which zeroing has been done will be shown.

- The values (for example,  $+7.0$ ) shown  $\rightarrow$  300m  $\cdots$  +7.0 600m ···· ▶ 0  $\oplus$ on the right of the distance values,<br>stand for the number of clicks along the Y axis, at which the reticle position at other distances differs from the reticle position in the primary distance.
- To re-zero at any distance, select the desired distance and press briefly the **M** button.
- Zeroing screen which allows the change of zeroing coordinates will appear.

#### **Changing the primary distance**

- Select a non-primary distance and enter the submenu for operating the distances with a short press of the **M** button.
- Select icon ▶0 + primary distance.
- Press briefly the **M** button.
- Icon  $\rightarrow$  0  $\rightarrow$  next to the selected distance confirms the change of primary distance.

#### **Deleting added distance**

- Select the distance you wish to delete and enter the submenu for operating the distances with a short press of the **M** button.
- Select icon **"delete distance "**.
- Select "Yes" in the dialog box to delete a distance. "No" – to cancel deletion.
- When selecting "Yes" you go to the submenu "list of distances"; "No" – return to the previous screen "operating the distances".

**Attention!** If the primary distance is deleted, the first distance on the list automatically becomes the new primary distance.

#### **Additional menu for zeroing parameters setup**

Having selected a zeroing distance and having entered the submenu  $-$ , the display shows the following:

**Windage/Elevation correction**

#### **Magnification**

 $\rightarrow \leftarrow^T \rightarrow \rightarrow$  $\odot$  > \* >  $\overline{\uparrow}$  >

**Zeroing with the FREEZE function**

#### **Edit distance title**

Additional menu option "Windage/Elevation correction" allows you to correct the reticle position as follows:

- First select in the submenu "Operating the distances" at which the reticle position needs to be corrected.
- Select icon  $\cdot$   $\rightarrow$  with a short press of the **M** button.
- For detailed description of the reticle position correction please refer to section 9 "Zeroing".

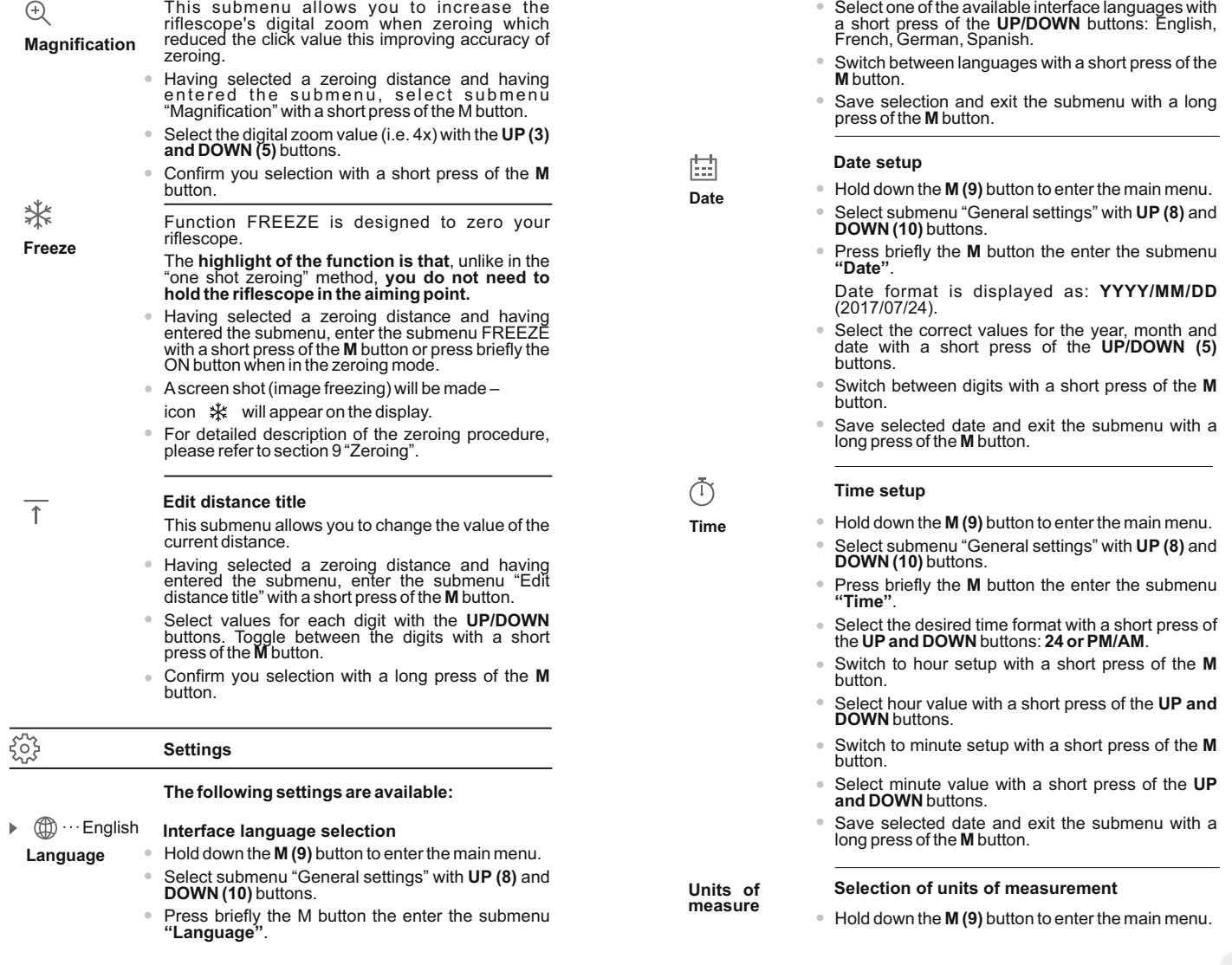

 $\frac{1}{2}$ **Freeze**

 $\bigoplus$ 

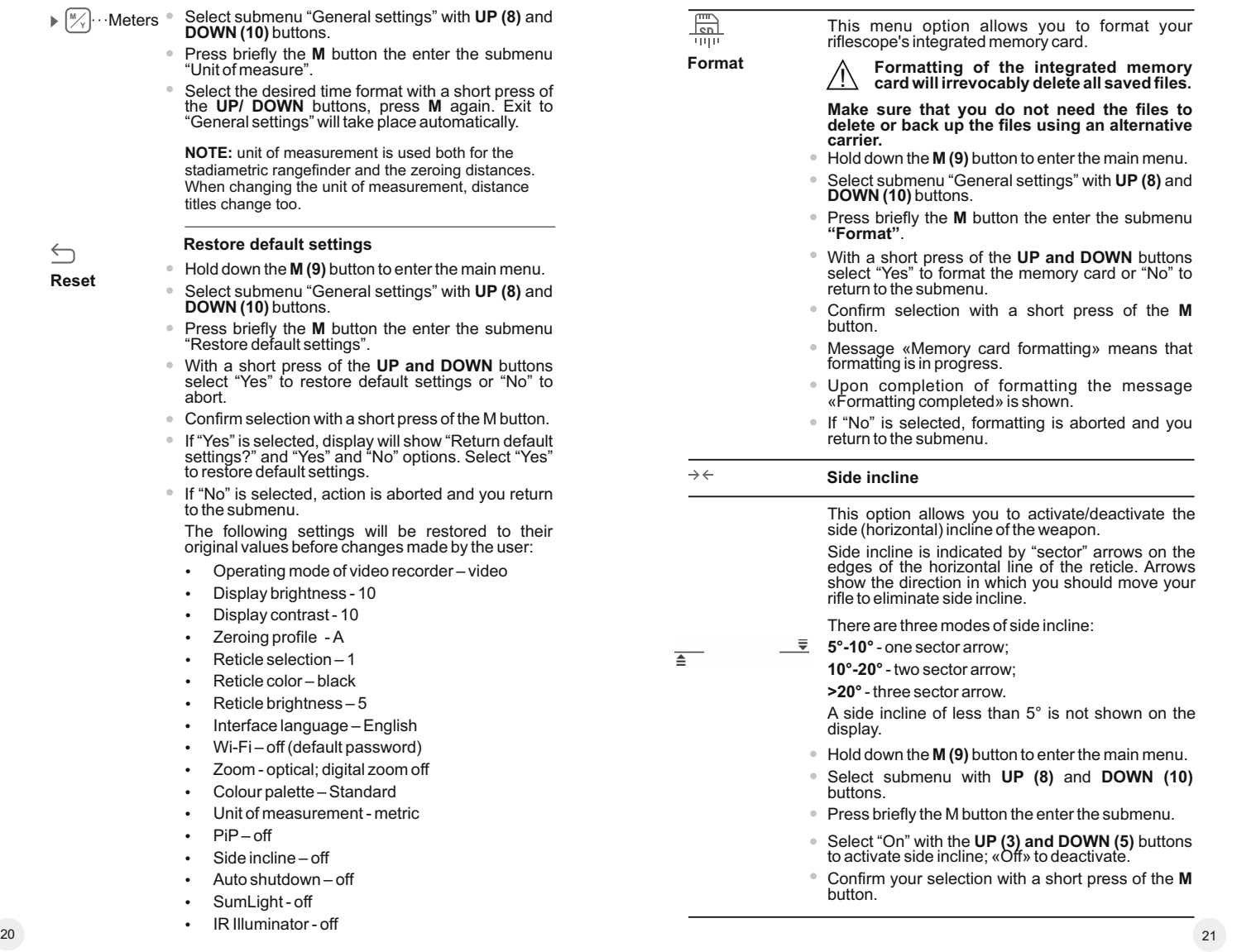

**Reset**

<sup>M</sup> ⁄<sub>∀</sub>∫· · ·Meters

#### $\mathcal{L}$ **Auto shutdown**

This option allows you to activate automatic shutdown the riflescope which recognizes whether your riflescope is in a shooting position. Automatic shutdown is actuated after you move the riflescope relative to the optical axis:

Upwards > 70°; Downwards >70°; Leftwards >30°; Rightwards >30°

- 
- Hold down the **M (9)** button to enter the main menu. Select submenu with **UP (8)** and **DOWN (10 )**  $\oplus$ buttons.
- Press briefly the M button the enter the submenu.
- With the **UP/DOWN** buttons select the time period (1 min, 3 min, 5 min) upon expiry of which the riflescope will automatically shut down. Select "Off" if you wish to desactive Auto shutdown.
- Confirm your selection with a short press of the **M** button.

**Note:** respective icons on the status bar show the status of the function:

 $-$  off:  $(1)$  off

- auto shutdown time (i.e. 1 min): 1 min

#### $\frac{1}{\omega_{\mathcal{Y}}}$ **Remote Control**

Before operating the remote control, remember to activate it as follows:

- **Example 1** Hold down the **M (9)** button to enter the main menu.<br>**Select submenu with UP (8)** and **DOWN (10)**
- $\circ$ buttons.
- $\circ$ Press briefly the M button the enter the submenu.
- Countdown starts (30 sec), within which hold down for two seconds any RC button.
- If activation is successful, the message «Connection complete» appears  $\oplus$ .

If error occurs the message «Connection failed» appears. Repeat the procedure.

The RC is activated and ready for use.

**Info**

- 
- **EXTER Hold down the M (9) button to enter the main menu.**<br>**Belect submenu with UP (8) and DOWN (10)** buttons.
- Press briefly the **M** button the enter the submenu.

This option allows the user to view the following information about the riflescope:

- Full name
- SKU number
- <sup>=</sup> serial number
- software version
- <sup>=</sup> hardware version
- <sup>=</sup> service information

#### **STATUS BAR 14**

The status bar is located in the lower part of the display and shows information on the actual operating status of the riflescope, including:

- Color palette (Standard if on)
- Actual zeroing profile (for example А )
- Zeroing distance\* (for example, 100 m)
- SumLight (on or off)
- Operation of the IR Illuminator (power level 3)
- Current full magnification
- Wi-Fi connection
- Function "Auto shutdown" (for example 1 min)
- Running time ò.
- Battery charge level (if the riflescope is powered by the Battery Pack) or
- External battery power indicator (if the riflescope is powered by an external power supply)

or

Battery charge with current level in per cent (if battery is installed or it is being charged by external power supply)

\* Distance is not shown before zeroing is done.

The status bar shows the distance value at which zeroing was initially done. After multiple zeroing distances are set, the status bar shows the distance value selected in the hot menu.

# 100m S  $\widehat{\mathbb{R}}$  IR  $\oplus$  3.0x  $\oplus$  1 min PM 02:50

### **IR ILLUMINATOR 15**

The riflescope is equipped with a detachable IR Illuminator with a wavelength of 940 nm which allows the user to increase observation range in lowlight or in complete darkness.

- Make sure that the IR Illuminator is mounted and connected to the riflescope  $-$  the display will show icon of the connected  $\overline{\mathsf{IR}}$  or disconnected IR Illuminator.
- To activate the IR Illuminator: turn the riflescope with the ON button, press briefly the **IR** button **(3)** on the edge of the IR Illuminator. IR power level upon start is minimal (IR1). IR Illuminator icon with respective power level is shown in the bar status.
- To switch between power levels ( |R $\triangleleft$  or |R $\triangleleft$  |) press briefly the IR button.
- To focus the IR spot, rotate the IR Illuminator hood **(19)**.
- To deactivate the IR Illuminator, hold down the IR button.  $\ddot{\phantom{a}}$
- To remove the IR Illuminator, rotate the IR locking nut **(17)**  $\circ$ counterclockwise. Screw the connector plug **(16)**.
- In place of the supplied IR Illuminator you can mount:

- laser IR Illuminator **Pulsar Ultra AL-915** (#79138) operating at 915nm.

#### **Notes:**

- $\bullet$ Upon turning the IR off, power level is not saved in the riflescope's memory. Upon turning on, the IR Illuminator switches to the minimum power level - IR1.
- In order to align the IR spot vertically or horizontally relative to the field of view, turn the locking ring **(18)** 5-10 degrees counterclockwise. Move the IR Illuminator hood to match the spot with the image seen through the riflescope. Tighten the locking ring.
- Operation of the IR Illuminator is only possible in the Video and Photo modes.

### **WI-FI FUNCTION 16**

Your riflescope features wireless connection option (Wi-Fi) which links it with external appliances (tablet, smartphone).

Turn on the wireless module the with a long press of the **UP (8)** button. Wi-Fi operation is shown in the status bar as follows:

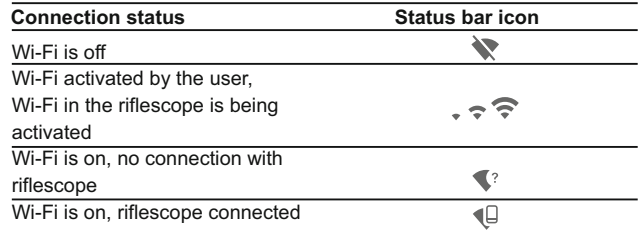

- Your riflescope is detected by an external device as **"Digisight Ultra\_XXXX"**, where **XXXX** – is the last four digits of riflescope's serial number».
- After a password is generated on an external appliance (please refer to the menu option "Wi-Fi setup" of the section "Main menu functions" of this user manual) and connection is established, the icon  $\widehat{\mathbb{R}}$  in the status bar changes to  $\P^{\Box}$ .

### **"SUMLIGHT™" FUNCTION 17**

**"SumLight™"** function substantially increases sensitivity of the CCD array thus enabling observation in low light without using the IR Illuminator.

- To activate the function **SumLight™**, press briefly the **UP(8)** button.
- To deactivate the function, press briefly the **UP** button again.
- Icon **"SumLight™"** (on **S** or **S** off ) is shown in the status bar.

**Attention!** Upon activation of the **SumLight™** function, riflescope's sensitivity increases which causes an increased noise level in the picture, lower frame rate; image slows down; if the riflescope rapidly moves from one side to the other, the picture may be blurred for a moment.

New glowing spots and dots may appear on the display, their brightness and size may increase.

**All mentioned effects are due to the operating peculiarities of the SumLight™ function and are not a flaw of the riflescope.** 

#### **VIDEO RECORDING AND PHOTOGRAPHY 18**

The riflescope features video recording and photography of the image being saved to the internal memory card.

Before using this feature, please read the menu options "Date setup",

"Time setup" of the section "Main menu functions".

The built-in recorder operates in two modes:

**- Photo** (photography; in the top right corner of the display you can see a photography icon),

If estimated number of photos that can be saved to the Flash card is more than 100, message «>100» is shown.

**- Video** (video recording; in the top right corner of the display you can see a video icon, current video resolution, total video time left in the format HH:MM:SS (hours : minutes : seconds)

When switched on, the riflescope is in the Video mode. Toggle between Video and Photo modes with a long press of the **RIGHT (6)**. Switching is cyclical (Video-> Photo-> Video…).

#### **Photo mode. Photography**

Switch to the Photo mode with a long press of the **REC (11)** button. Take a picture with a short press of the **REC** button. The image freezes for 0.5 sec and a photo is saved to the internal memory.

#### **Video mode. Video recording**

- Switch to the Video mode with a long press of the **REC (11)** button.
- Start video recording with a short press of the **REC** button.  $\circ$
- Upon start of video recording icon  $\mathfrak{B}$  disappears, icon Rec and recording timer in the format MM:SS (minutes : seconds) appear instead:
- $\sim$ Pause and resume recording video with a short press of **REC**.
- Stop recording video with a long press of **REC**.

#### **Video files are saved to the memory card:**

- After stopping video / after taking a picture;
- Upon powering the unit off if recording was on;
- When the memory card is overfilled during record message "Memory full" appears.

#### **Notes:**

- you can enter and navigate the menu during video recording;
- recorded videos and photos are saved to the built-in memory card in the format img\_xxx.jpg (photos); video\_xxx.avi (videos). xxx – three-digit counter for videos and photos;
- counter for multimedia files cannot be reset;

- if a file is deleted from the middle of the list, its number is not taken by another file;

- when the counter is full, a new folder is created – img\_xxxx. Where xxxx is folder counter.

- the maximum duration of a recorded file is seven minutes. After this time expires a video is recorded into a new file. The number of recorded files is limited by the capacity of unit's internal memory.

- check regularly the free capacity of the internal memory, move recorded footage to other storage media to free up space on the internal memory card;

- graphic data (status bar, icons and other) are not shown in recorded video/photo files.

#### **IMPORTANT!**

To playback video files recorded by the riflescope on iOS-based computers, we recommend that you use **VLC** video player or **Elmedia player.**

Download links and QR codes are shown below:

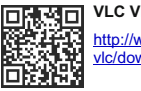

http://www.videolan.org/ vlc/download-macosx.html

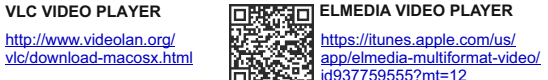

#### **STADIAMETRIC RANGEFINDER 19**

The riflescopes are equipped with a stadiametric rangefinder which allows the user to estimate approximate distance to an object of known size.

- To select option "stadiametric rangefinder" enter the hot menu a short press of the **M (9)** button and select icon with **UP and DOWN** buttons.
- You will see on the display: measurement bars, icons of three reference objects and respective distances for the three objects.
- There are three pre-set reference objects:
- **Hare** height 0.3 m
- **Wild boar** height 0.7 m
- **Deer** height 1.7 m

Move the lower fixed bar under the object being ranged and, while pressing the **UPand DOWN** buttons, move the upper horizontal bar relative to the lower fixed bar until the object fits entirely between the two bars.

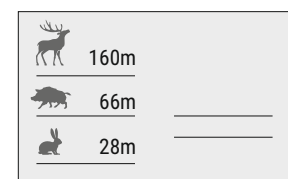

The distance to the object is automatically recalculated as you move the upper line.

- If ranging does not take place within 10 seconds, the information disappears from the display.
- To select the unit of measurement (metres or vards), go to the respective menu option.
- Before it appears on the display, a measured distance value is rounded up to 5 m for larger values, and rounded down to 1 m for smaller values.
- $\bullet$  Exit rangefinder mode with a short press of the **M** button or wait 10 seconds to exit automatically.

#### **FUNCTION DISPLAY OFF 20**

The DISPLAY OFF function activates stand-by mode which allows the riflescope to be quickly powered on.

#### **Operating scenarios for the «Display off» function**

**Scenario 1.** The riflescope is turned off. Turn the riflescope on and activate «Display off».

- Turn the riflescope on with a short press of the **ON** button.
- Activate «Display off» with a short press of the **ON** button. Message "Display off" appears. Display off

**Scenario 2.** «Display off» is on, the riflescope needs to be turned off.

Hold down the **ON** button until the riflescope turns off.

#### **FUNCTION PiP 21**

PiP ("Picture in Picture") allows you to see a zoomed image simultaneously with the main image in a dedicated window.

- Turn on/off the PiPfunction with a long press of the **DOWN (10)** button.
- Change zoom ratio in the PiP window with a short press of the **DOWN** button.
- The zoomed image is displayed in a dedicated window, with the full  $\alpha$ magnification being shown.
- The rest of the image is displayed only with the optical magnification (digital zoom is off).
- When PiP is turned off, the image is shown with the full magnification set for the PiPfunction.

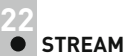

# **STREAM VISION**

The riflescope supports Stream Vision technology which allows you to stream an image from the display of your riflescope to a smartphone or a tablet PC via Wi-Fi in real time mode. You can find further guidelines on Stream Vision online: www.pulsar-nv.com

*Note: the Stream Vision application allows you to update the software features of your riflescope.* 

*Scan the QR codes to download Stream Vision free of charge:* 

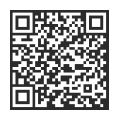

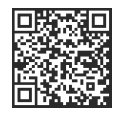

Google Play (Android OS): iTunes (iOS):

#### **CONNECTION TO PC VIA USB 23**

- Connect one end of the USB cable to the Micro-USB **(15)** port of your riflescope, and the other end to the USB port of your PC/laptop.
- Turn the riflescope on with a short press of the **ON (5)** button (riflescope that has been turned off cannot be detected by your computer).
- Your riflescope will be detected by the computer automatically; no drivers need to be installed.

Two connection modes will appear on the display:

**Memory card** (external memory) and **Power**.

- Select connection mode with **UP and DOWN** buttons.
- Confirm selection with a short press of the **M** button.

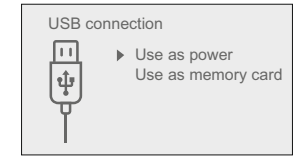

#### **Connection modes:**

**Memory card** (external memory). In this mode the riflescope is detected by the computer as a flash card. This mode is designed to manage the files saved in riflescope's memory. The riflescope's functions are not available in this mode; the riflescope turns off automatically.

- If video recording was in progress when connection was made, recording stops and video is saved.

#### **Power**

In this mode your PC/laptop is used as an external power supply. The status bar shows icon  $-\blacksquare$ . The riflescope continues operating and all functions are accessible. The IR will switch off and cannot be switched on.

Note: The Battery pack installed in the riflescope is not being charged!

#### **USB disconnection.**

When USB is disconnected from the riflescope where connection is in the USB Mass storage riflescope mode, the riflescope remains on the OFF state. Turn the riflescope ON for further operation.

When USB is disconnected from the riflescope when in the Power mode, the riflescope keeps operating with Battery Pack, if available, and it has sufficient charge.

#### **WIRELESS REMOTE CONTROL 24**

Wireless remote control (RC) duplicates the POWER ON function, digital zoom, video start/stop and menu navigation.

23

**The RC controls are:**

- **ON** Button **(20)**: duplicates the functions of the **ON (5)** button.
- Button **(21)**: digital zoom activation. Function PiP.
- Button **(22)**: duplicates the functions of the **REC (6)** button.
- Controller **(23)**: duplicates the functions of the **М (9)** button when pressed; duplicates the functions of the **UP (8)/DOWN (10)** upon rotation (in hot menu/main menu).

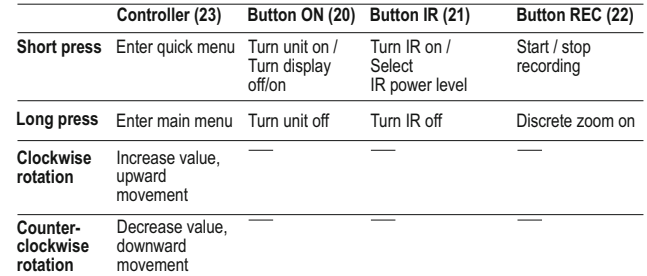

**25**

#### **USING THE WEAVER RAIL**

The riflescope is equipped with a Weaver rail **(13)** which allows the user to mount extra accessories such as:

- LED IR Illuminators **Pulsar-805/Pulsar-940/Pulsar- X850** (#79071/79076/79074)
- Laser IR Illuminators **Pulsar AL915** (#79132)

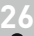

## **TECHNICAL INSPECTION**

Please check:

- **External view (there should be no cracks on the housing).**
- Correct mounting of the riflescope on your weapon (clearances are not allowed).
- The state of the Battery Pack (should be charged) and electric terminals (there should be no oxidation).
- Correct functioning of the controls.

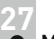

 $(20)^{22}$ 

# **MAINTENANCE**

Maintenance should be carried out at least twice a year, and should include the following measures:

- Wipe external plastic and metal surfaces clean of dust and dirt with a soft cloth moistened with a synthetic cleaning agent.
- Clean the electric terminals of the Battery Pack and riflescope's battery slot using a grease-free organic solvent.
- Check the objective and eyepiece lenses. If required, remove dust and sand (preferably by a noncontact method). Clean the external surfaces of the lenses with products expressly designed for this purpose.

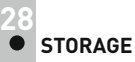

Always store the riflescope in its carrying case in a dry, well-ventilated space. For prolonged storage, remove the battery.

# **29**

# **TROUBLESHOOTING**

The table presented below lists some potential problems that may occur when using the riflescope. If a problem encountered with the riflescope is not listed, or if the recommended action does not resolve the problem, the unit should be returned for repair.

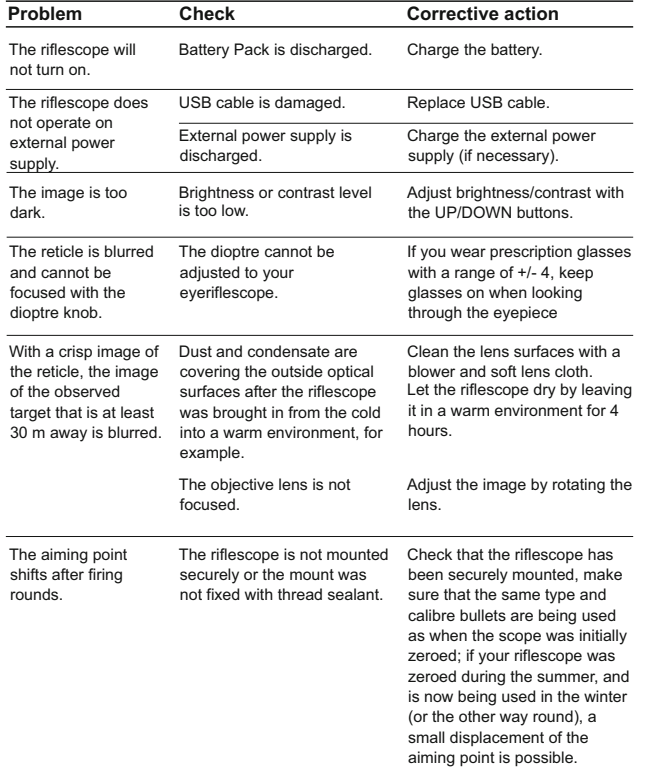

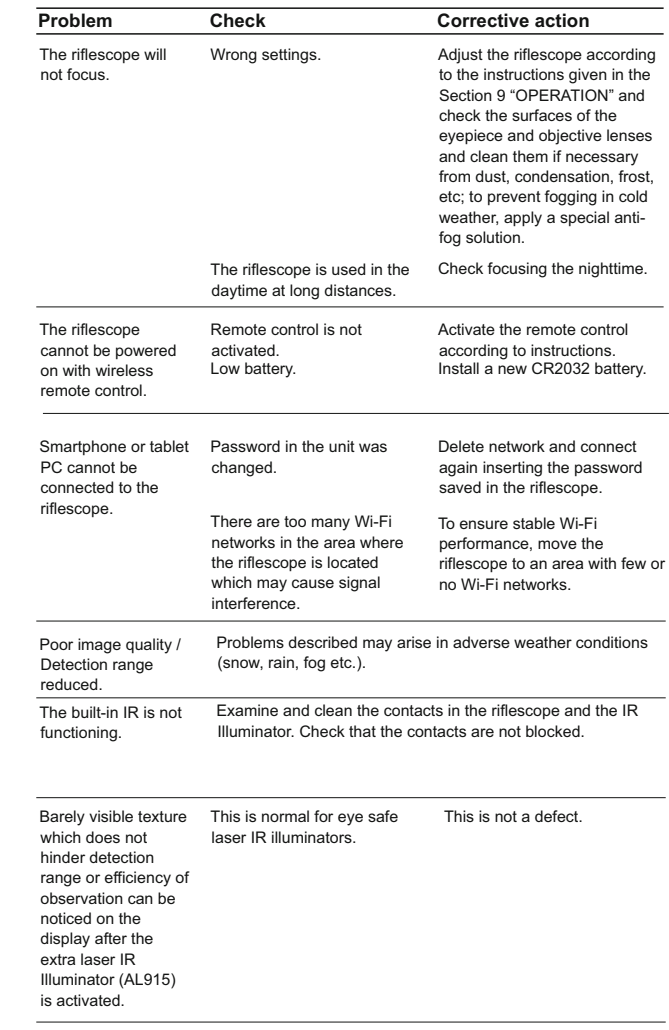

#### **Peculiarities of CCD sensors**

Pulsar digital night vision riflescopes feature high quality CCD sensors. However, certain white or black dot defects and spots with various glow intensity are allowed in the sensor.

These defects are more visible when viewing in the nighttime, especially if SumLight™ is activated: new dots may appear, their brightness and size may increase. In the daytime, they are less visible.

When using the digital zoom, the size of the dots may also proportionally increase.

The brightness of the glowing dots also depends on the type of CCD sensor, camera type, device heating during operation (higher temperature boosts brightness of dots).

The presence of light and dark dots, other minor artefacts of a CCD sensor (up to 4% of the total number of sensor pixels) are acceptable in accordance with the regulations of the sensor producer.

# **FRANCAIS**

#### **CARACTERISTIQUES TECHNIQUES**

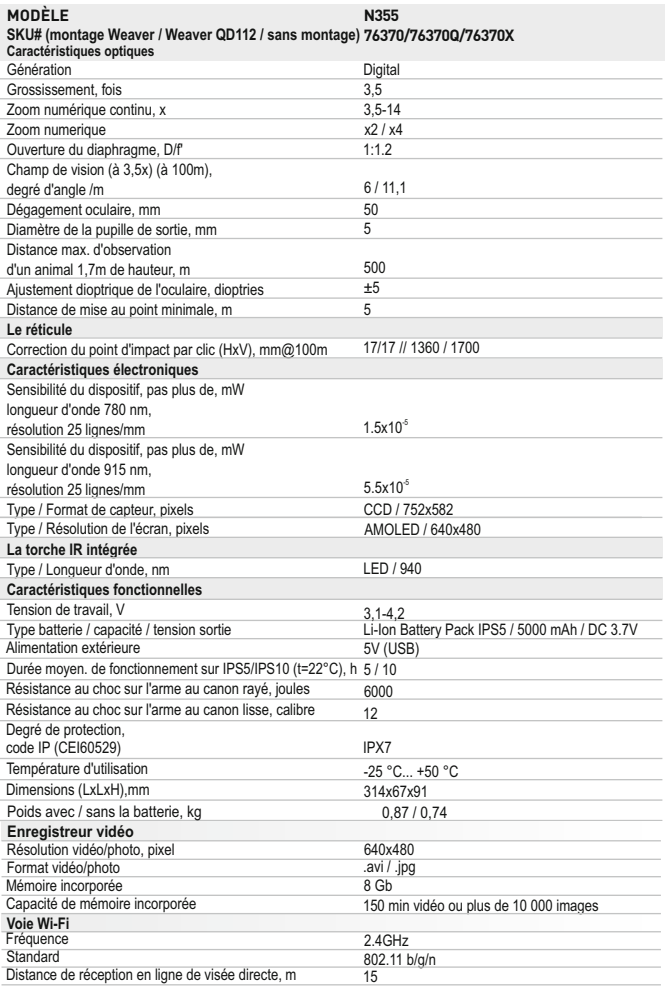

# **CONTENUS DE L'EMBALLAGE**

- Viseur numerique Digisight Ultra N355 Câble microUSB Bloc batterie IPS5 Chargeur de batterie avec chargeur alimentation secteur Télécommande sans fil Mallette de transport Obturateur du connecteur IR Montage (avec les vis et clé écrou-hexagonal)\* Manuel d'utilisation Chiffon pour objectif Carte de garantie *\* Livré avec modèle 76370.*
- *La conception et le logiciel de ce produit peuvent être modifiés en vue du développement.*

La dernière édition de ce manuel d'utilisation est disponible sur www.pulsar-nv.com.

# **O** DESCRIPTION

Le viseur de vision nocturne **Digisight Ultra N355** est conçu à être utilisé pour l'observation et le tir ajusté aux conditions de mauvaise visibilité - au crépuscule et pendant la nuit. Dans les conditions de l'obscurité totale (absence de lumière provenant des étoiles et de la lune), il est recommandé d'utiliser l'illuminateur infrarouge incorporé d'une longueur d'onde 940 nm (bande invisible).

Votre viseur **Digisight Ultra N355** – est un dispositif de vision nocturne universel, qui est parfaitement adapté aux besoins, tant des professionnels que des amateurs, tels que: la chasse, le tir sportif, l'enregistrement vidéo dans les conditions de la nuit, l'observation.

# **3**

#### **CARACTERISTIQUES SPECIFIQUES**

#### **Principales caractéristiques**

- Portée jusqu'à 500m
- Zoom numérique variable
- Haute résistance aux chocs: cal. 12, 9.3x64, .375H&H
- Un long dégagement oculaire
- 3 profils / 15 distances de tir de réglage
- Intégration avec les téléphones mobiles iOS et androïde
- Enregistrement vidéo intégré  $\bullet$
- Autonomie en mode Wi-Fi jusqu'à 8 heures
- Complètement imperméable (IPX7)

#### **Fonctions auxiliaires:**

- 13 réticules commutables dans la mémoire du viseur
- Tir de réglage avec le zoom numérique
- Option Display off (extinction affichage)
- $\bullet$ Illuminateur IR amovible à longue portée
- Large gamme de températures de fonctionnement (-25 °С …+50 °С)
- $\bullet$ **Wi-Fi.** Télécommande et affichage en utilisant un smartphone
- **YouTube.** Streaming (diffusion continue) vidéo directe et enregistrement sur smartphone en utilisant l'application Stream Vision
- Indication de l'angle d'inclinaison
- Télémètre stadiamétrique
- Alimentation optionelle sur Power Bank
- 36 37 Symboles informatifs sur l'écran

#### **Bloc batterie:**

- Blocs batteries Li-Ion se détachant rapidement IPS5 et IPS10
- *\* IPS10 vendu séparément.*

#### **ASPECT EXTÉRIEUR ET ELEMENTS 4**

- **1** Bague de réglage de dioptre
- **2** Levier pour bloc batterie
- Bouton **IR 3**
- Illuminateur IR
- **4 5** Bouton **ON**
- **6** Bloc batterie IPS5
- **7** Bague de mise au point d'objectif
- Bouton **UP**
- **8 9** Bouton **Menu (M)**
- **10** Bouton **DOWN**
- **11** Bouton **REC**
- **12** Couvercle de lentille
- **13** Rail latéral Weaver
- **14** Connecteur pour le montage de l'illuminateur IR
- **15** Port microUSB
- Obturateur du connecteur de l'illuminateur IR **16**
- Bague de fixation de l'illuminateur IR **17**
- Anneau de verrouillage **18**
- Blende de l'illuminateur IR **19**

Veuillez vous référer au schéma sur la page de garde.

**5**

# **DESCRIPTION DES COMMANDES**

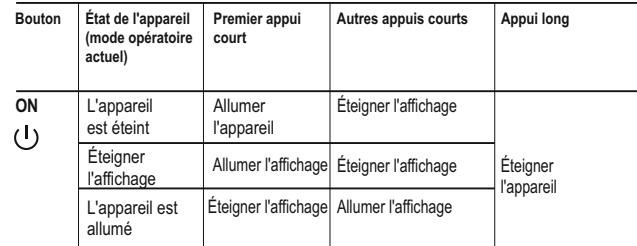

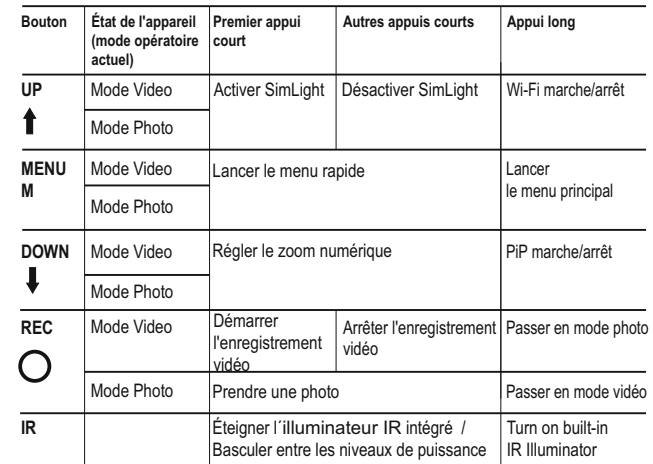

**PARTICULARITES D'EMPLOI 6**

L'appareil est destiné pour l'utilisation prolongée. Pour assurer la longevité et un bon fonctionnement de l'appareil il faut suivre les recommandations suivantes:

- Avant utilisation, vérifiez que vous avez installé et fixé le montage selon les instructions de la section **"Installation du montage"**.
- N'oubliez pas d'arreter le viseur après l'exploitation!
- Le viseur ne doit être plongé dans l'eau.
- Il est défendu de réparer et démonter le viseur sous garantie.
- Le viseur peut etre exploité dans une large étendue de températures.
- Néanmois si l'appareil est apporté du froid dans un local chaud ne le  $\oplus$ mettez pas en marche depuis 2-3 heures.
- Si vous ne pouvez pas monter facilement et surement le viseur sur le fusil (sans le jeu, tout droit le long du canon) ou si vous mettez en doute la dureté de fixation adressez-vous obligatoirement à un atelier spécialisé de réparation des armes. Le tir avec le viseur monté irrégulièrement sur le fusil peut causer la déterioration de la marque de pointage ou l'impossibilité du réglage de tir.
- Afin d'assurer le fonctionnement sans défaillance ainsi que la constatation opportune et la réparation des défauts causant l'usure prématurée et mise hors marche des unités et des pièces il faut effectuer à temps la visite et l'entretien techniques du viseur.
- Eviter la surchauffe des batteries par les rayons de soleil, flamme ou sources de chaleur de ce type.

#### **UTILISATION DU BLOC BATTERIE 7**

Les viseurs sont livrées avec un bloc batterie Li-Ion rechargeable IPS5 ayant une autonomie maximum de 5 heures. N'oubliez pas de charger le bloc batterie avant la première utilisation.

#### **Charge:**

- Soulevez le levier **(C)** du chargeur.  $\bar{0}$
- $\ddot{\phantom{a}}$ Enlevez le couvercle de protection sur le bloc batterie.
- Installez le bloc batterie dans le chargeur en insérant les broches **(A)** de  $\circ$ la batterie dans les rainures **(B)** du chargeur. Le logo Pulsar sur le bloc batterie doit être placé plus près du levier; encliquetez le levier **(C)(Fig.4)**.
- Au moment de l'installation, un voyant **LED** vert **(D)** sur le chargeur  $\bullet$ s'allumera et commencera à clignoter:
	- une fois si la charge de la batterie est comprise entre 0% et 50%.
	- deux fois si la charge de la batterie est comprise entre 51% et 75%. - trois fois si la charge de la batterie est comprise entre 75% et 100%.
- Si le voyant s'allume en vert en fixe, la batterie est chargée au  $\ddot{\phantom{a}}$ maximum. Vous pouvez séparer la batterie du chargeur en soulevant le levier **(C)**.
- Si l'indicateur du chargeur s'allume en rouge en continu lors de  $\oplus$ l'installation de la batterie, le niveau de charge de la batterie est probablement inférieur à l'acceptable (la batterie a été longtemps en décharge profonde). Conservez la batterie dans le chargeur pendant une longue période (jusqu'à plusieurs heures), enlevez et réinsérez-la. Si l'indicateur commence à clignoter en vert, la batterie est bonne; si elle continue à s'allumer en rouge, elle est défectueuse. **N'utilisez pas la batterie!**
- Raccordez la prise micro-USB du câble USB au port **(E)** du chargeur.
- Raccordez la prise micro-USB au chargeur.
- Insérez la fiche mâle du chargeur dans la prise femelle 220 V.  $\bullet$

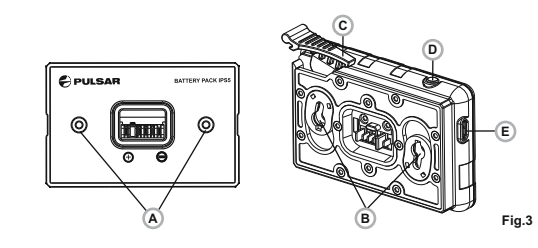

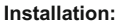

- Enlevez le couvercle de protection sur le bloc batterie.
- Soulevez le levier **(2)**.
- Installez la batterie dans la fente spéciale sur le boîtier de l'appareil afin que l'élément **F (voir Fig. 1** sur la page de garde**)** apparaisse par en dessous.
- Fixez la batterie en encliquetant le levier.

#### **Mesures de sécurité:**

- Utilisez uniquement le chargeur fourni avec le bloc batterie.
- **L'utilisation d'un autre chargeur peut endommager définitivement le bloc batterie ou le chargeur et peut provoquer un incendie.**
- **Lorsque la batterie est stockée pendant une longue période, elle ne doit pas être complètement chargée ou complètement déchargée.**
- Ne chargez pas immédiatement la batterie après l'avoir amenée depuis un environnement froid vers un environnement chaud. Attendez 30-40 minutes pour que la batterie se réchauffe.
- Ne laissez pas une batterie sans surveillance pendant sa charge.
- N'utilisez jamais un chargeur modifié ou endommagé.
- Chargez le bloc batterie à une température entre 0 °C et +45 °C.
- Sinon la durée de vie de la batterie diminuera considérablement.
- Ne laissez pas le bloc batterie avec un chargeur connecté à l'alimentation secteur pendant plus de 24 heures après une recharge complète.
- N'exposez pas le bloc batterie à des températures élevées ou à une flamme nue.
- N'immergez pas dans l'eau la batterie. ٥.
- Ne connectez pas un appareil extérieur soutirant une intensité supérieure à l'intensité maximum autorisée.
- Le bloc batterie est protégé contre les court-circuits. Cependant, il faut éviter les situations pouvant provoquer un court-circuit.
- Ne démontez pas et ne déformez pas le bloc batterie.
- Ne laissez pas tomber ou ne heurtez pas la batterie.
- Lorsque vous utilisez la batterie avec des températures négatives, sa capacité diminue, ceci est normal et n'est pas un défaut.
- N'utilisez pas la batterie à des températures supérieures à celles indiquées dans le tableau – ceci pourrait diminuer la durée de vie de la batterie.
- Conservez la batterie hors de portée des enfants.

**ALIMENTATION EXTÉRIEURE 8**

L'appareil peut être alimenté par une alimentation extérieure comme un chargeur Power Bank (5 V).

- $\circ$ Raccordez l'alimentation extérieure au port **USB (15)** de l'appareil (**Fig.1** sur la page de garde).
- L'appareil se commute alors sur l'alimentation extérieure, et le bloc batterie IPS5 commencera à se charger lentement.
- L'écran affichera l'icône batterie  $\epsilon$  indiquant le niveau de charge en pourcentage.
- Si l'appareil fonctionne sur une alimentation extérieure, mais si la  $\circ$ batterie IPS5 n'est pas connectée, l'icône –  $\blacksquare$  = est affichée.
- Lorsque l'alimentation extérieure est déconnectée, l'appareil passe sur le bloc batterie interne sans s'éteindre.

#### **UTILISATION 9**

#### **Installation du montage**

- Avant d'utiliser le viseur, vous devez installer un support (il peut ne pas être inclus).
- Les trous de montage à la base du viseur permettent d'installer le support sur l'une de plusieurs positions. Le choix de la position de montage permet à l'utilisateur d'obtenir le dégagement oculaire correct en fonction du type de carabine.
- Fixez le support sur la base du viseur en utilisant une clé hexagonale et  $\circ$ des vis.
- $\alpha$ Installez le viseur sur la carabine et vérifiez si sa position vous convient. Si vous êtes satisfait de sa position, enlevez le viseur, dévissez à moitié les vis, appliquez du mastic sur les filets des vis et serrez-les à fond (ne les serrez pas trop). Laissez le mastic d'étanchéité sécher pendant un moment.
- $\bullet$ Le viseur est prêt à être installé sur une carabine et à effectuer un tir de réglage.
- Après la première installation de votre viseur sur une carabine, suivez les instructions figurant dans la section **"Tir de réglage"**.

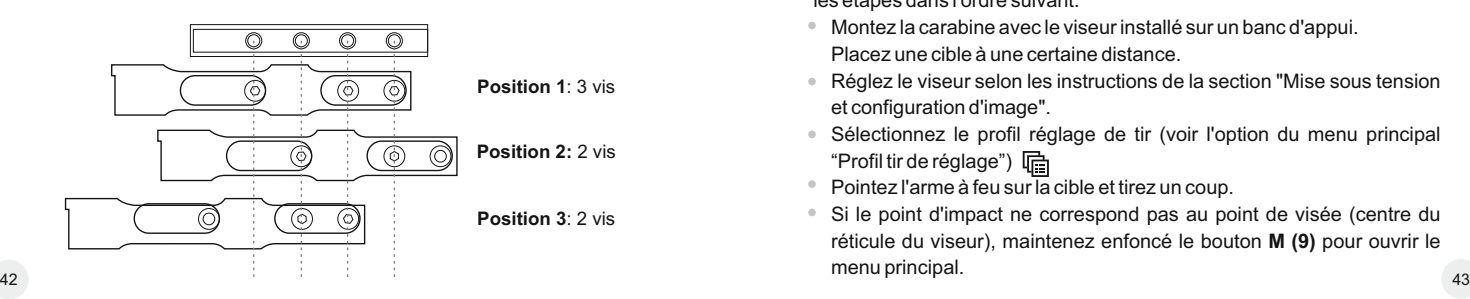

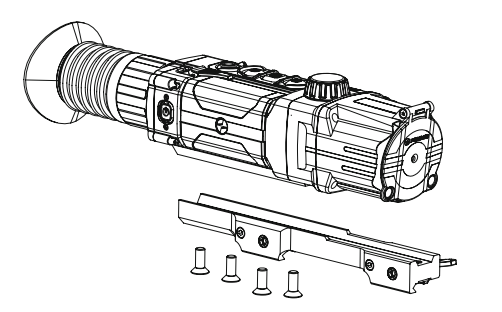

**Fig. 4**

#### **Mise sous tension et configuration d'image**

- Ouvrez le couvercle de lentille **(12)**.
- Allumez le viseur en appuyant rapidement sur le bouton **ON (5)**.
- Pour obtenir une image bien contrastée des icônes sur l'affichage, faites tourner la bague de réglage de dioptre **(1)**. Ensuite, il n'est pas nécessaire de faire tourner la bague de réglage de dioptre pour la distance ou d'autres conditions.
- Pour mettre au point sur l'objet observé, faites tourner la bague de mise au point **(7)**.
- Pour régler la luminosité et le contraste de l'affichage et pour un zoom continu, consultez la section FONCTIONS DU MENU RAPIDE.
- Après utilisation, maintenez enfoncé le bouton **ON** pour éteindre le viseur.

#### **TIR DE REGLAGE 10**

Le viseur utilise deux méthodes de tir de réglage (réglage de zéro) : "tir de réglage" (un seul coup) et utilisation de la fonction **FREEZE**.

Le tir de réglage doit être effectué à la température opératoire en suivant les étapes dans l'ordre suivant:

- Montez la carabine avec le viseur installé sur un banc d'appui. Placez une cible à une certaine distance.
- Réglez le viseur selon les instructions de la section "Mise sous tension et configuration d'image".
- Sélectionnez le profil réglage de tir (voir l'option du menu principal "Profil tir de réglage")
- Pointez l'arme à feu sur la cible et tirez un coup.
- Si le point d'impact ne correspond pas au point de visée (centre du réticule du viseur), maintenez enfoncé le bouton **M (9)** pour ouvrir le
- Lancez le sous-menu "Tir de réglage"  $\bigoplus$  en appuyant rapidement sur le bouton **М**.
- Réglez la distance du tir de réglage (voir l'option du menu principal "Zeroing" (tir de réglage) => sous-menu "Ajout d'une nouvelle distance) റ.

Lancez le sous-menu en appuyant rapidement sur le bouton **М**

- Sélectionnez l'icône <sup>--</sup> à l'aide des boutons **UP/DOWN**. Appuyez rapidement sur le bouton **M.**
- Un menu supplémentaire pour le paramétrage de réglage du tir apparaît sur l'écran.

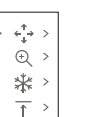

 $-6$ 

Une croix auxiliaire  $\times$  apparaît au centre de l'affichage, et les coordonnées de la croix auxiliaire X et Y apparaissent en haut et à droite **(voir Fig. 5)**.

Sélectionnez l'icône  $\cdot$ <sup>4</sup> à l'aide des boutons **UP/DOWN**. Appuyez rapidement sur le bouton **M**.

- En maintenant le réticule sur le point de visée, déplacez la croix auxiliaire horizontalement ou verticalement à l'aide des boutons **UP/DOWN** par rapport au réticule jusqu'à ce que la croix auxiliaire coïncide avec le point d'impact.
- **Attention!** Ne maintenez pas le réticule sur le point de visée, vous pouvez utiliser la fonction **FREEZE** qui figera l'écran zeroing (tir de réglage) (voir l'option du menu principal "Tir de réglage" => sous-menu "Distance" => sous-menu "Paramétrage tir de réglage") => sous-menu **FREEZE** ).
- Faites passer la direction de mouvement de la croix auxiliaire d'horizontal à vertical en appuyant rapidement sur le bouton **М**.
- Sauvegardez la nouvelle position du réticule par un appui long sur le bouton **M**.

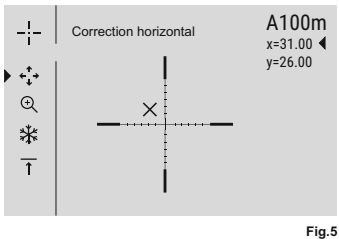

- Le message «coordonnées de tir de réglage sauvegardées» confirme le succès de l'opération.
- $\oplus$ Le menu est quitté. Le réticule se déplacera alors sur le point d'impact.
- Quittez le sous-menu, effectuez un autre tir; le point d'impact doit maintenant coïncider avec le point de visée. 44 and the state of the state of the state of the state of the state of the state of the state of the state of the state of the state of the state of the state of the state of the state of the state of the state of the sta

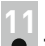

## **ZOOM NUMÉRIQUE DISCRET**

Le viseur vous permet d'augmenter rapidement le grossissement de base (voir la ligne «Zoom numérique» dans le tableau de spécifications) en le multipliant par deux ou par quatre, et vous permet de revenir au grossissement de base. Pour faire fonctionner le zoom numérique discret, appuyez successivement sur le bouton **DOWN (10)**.

#### **FONCTIONS DE MENU RAPIDE 12**

Le menu rapide vous permet de modifier les réglages de base (luminosité et contraste de l'affichage, zoom numérique continu, télémètre stadiamétrique, information sur le profil réel et la distance du tir de réglage).

- Lancez le menu en appuyant rapidement sur le bouton **М (9)**.
- Pour basculer entre les fonctions ci-dessous, appuyez brièvement plusieurs fois sur le bouton **M**.

Quittez le menu par un appui long sur le bouton **М**. La sortie a lieu automatiquement après 3 s d'inactivité.

- **Luminosité** appuyez sur les boutons **UP (8)/DOWN (10)** pour faire varier la luminosité de l'affichage de 00 à 20.
- **Contraste** - appuyez sur les boutons UP/DOWN pour faire varier le contraste de l'affichage de 00 à 20.
- **Zoom numérique** $\mathbb Q$  appuyez sur les boutons **UP/DOWN** pour varier le zoom numérique de 1,0x à 4,0x. Le zoom numérique continu peut varier par pas de 0,1x.

#### **Notes.**

- Le grossissement réel est le produit du grossissement de base par le zoom numérique continu.

Par exemple : Le grossissement de base de la lunette est 3.5х, la valeur du zoom numérique continu est х2,7. Le grossissement réel est 9,4х  $(3,5*2,7)$ .

- Les réglages luminosité et contraste de l'affichage sont sauvegardés dans la mémoire lorsque la lunette est éteinte.

**Télémètre stadiamétrique** - appuyez sur les boutons **UP /DOWN**  pour varier la distance d'un objet visé (voir la section 17 pour plus de détails).

A100 1- - information sur le profil réel et la distance du tir de réglage, sur laquelle le tir de réglage a été effectué dans ce profil (par exemple, profil A, distance du tir de réglage 100m).

Basculez entre les distances de tir de réglage à l'aide des boutons **UP**/ **DOWN**.

#### **13 FONCTIONS DU MENU PRINCIPAL**

- Lancez le menu principal par un appui long sur le bouton **М (9)**.
- $\Phi$ Appuyez sur les boutons **UP ( 8)/DOWN (10 )** pour commuter entre les options du menu.
- La navigation du menu cyclique: dès que la dernière option du menu correspondant au premier onglet est atteinte, la première option du
- menu du second onglet démarre.  $\begin{array}{c} \bullet \\ \bullet \end{array}$
- $\ddot{\phantom{a}}$ Lancez une option du menu par un appui court sur le bouton **М**.
- $\ddot{\phantom{a}}$ Quittez le menu par un appui long sur le bouton **М**.
- $\circ$ La sortie a lieu automatiquement après 10 s d'inactivité.
- $\alpha$ À la sortie du menu, l'emplacement du curseur  $\blacktriangleright$  n'est mémorisé que pendant la durée de la séance de travail (c-à-d jusqu'à ce que la lunette soit éteinte).
- Au redémarrage de la lunette et au lancement du menu, le curseur se placera sur la première option du menu.

Le menu comporte deux onglets. Pour basculer entre les onglets, appuyez sur les bouton **UP (8)** ou **DOWN (10)** - la première option du menu de l'onglet M2 apparaît de nouveau après la dernière option du menu de l'onglet M1 et vice versa.

#### **CONTENUS DU MENU :**

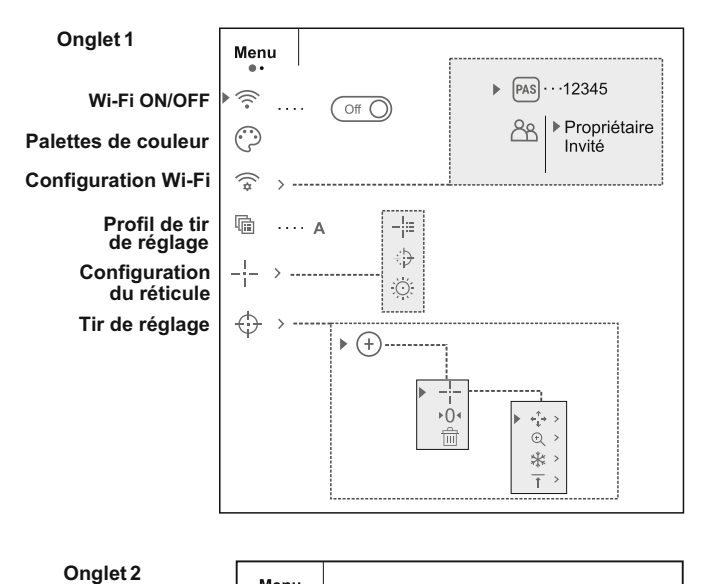

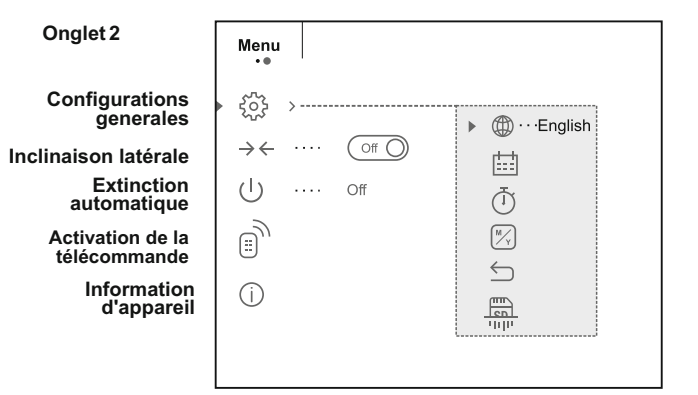

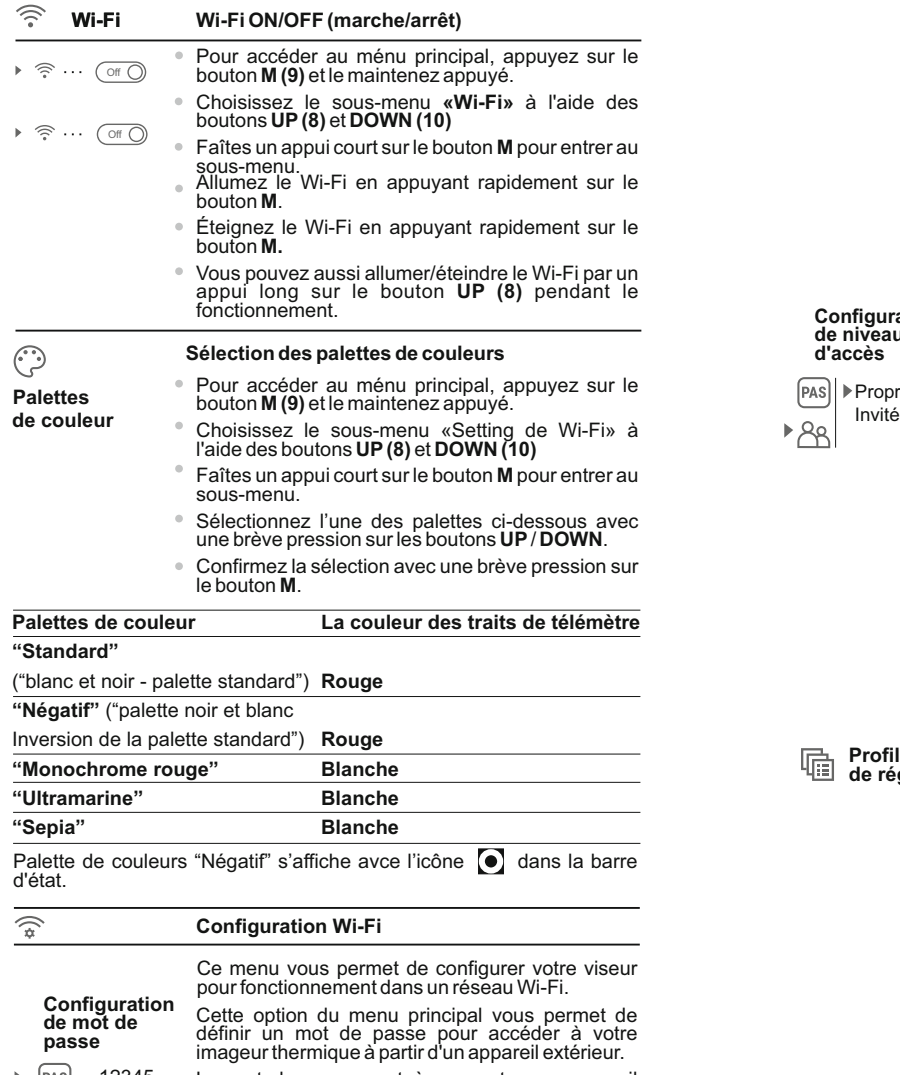

48 assessment and the contract of the contract of the contract of the contract of the contract of the contract of the contract of the contract of the contract of the contract of the contract of the contract of the contract Le mot de passe sert à connecter un appareil extérieur (par exemple smartphone) à votre viseur.  $|PAS| \cdot 12345$ 

- Pour accéder au ménu principal, appuyez sur le bouton **M (9)** et le maintenez appuyé.
- Choisissez le sous-menu «Setting de Wi-Fi» à l'aide des boutons **UP(8)** et **DOWN (10)**
- Faîtes un appui court sur le bouton **M** pour entrer au sous-menu.
- Le mot de passe par défaut **«12345»** est affiché.
- Définissez le mot de passe souhaité à l'aide des boutons **UP/DOWN** (le bouton UP augmente la valeur; le bouton DOWN la diminue). Commutez entre les chiffres en appuyant rapidement sur le bouton M.
- Sauvegardez le mot de passe et quittez le sousmenu par un appui long sur le bouton **M**.

**Configuration de niveau d'accès**

(pas)

喢

Propriétaire

Cette option du menu vous permet de définir le niveau d'accès requis de l'application Stream Vision à votre lunette.

- Niveau d'accès **«Propriétaire»**. L'utilisateur de Stream Vision a accès à toutes les fonctions de la lunette.

- Niveau d'accès **«Invité»**. L'utilisateur de Stream Vision a accès uniquement aux images vidéo en temps réel de la lunette.

- Pour accéder au ménu principal, appuyez sur le bouton **M (9)** et le maintenez appuyé.
- Choisissez le sous-menu «Setting de Wi-Fi» à l'aide des boutons **UP(8)** et **DOWN (10)**
- Faîtes un appui court sur le bouton **M** pour entrer au sous-menu.
- Définissez le niveau d'accès souhaité à l'aide des boutons **UP/DOWN.**
- $\oplus$ Sauvegardez le le niveau d'accès et quittez le sousmenu par un appui long sur le bouton **M**.

Profil de tir L'option du menu principal vous permet de faire une **de réglage** sélection entre l'un des trois profils. Chaque profil comprend les paramètres suivants:

> 1) Ensemble des distances avec les coordonnées du tir de réglage pour chacune.

- 2) Couleur de réticule
- 3) Type de réticule

Divers profils peuvent être utilisés lorsqu'on emploie le viseur sur des carabines différentes et lorsqu'on tire avec des cartouches différentes.

- Pour accéder au ménu principal, appuyez sur le bouton **M (9)** et le maintenez appuyé.
- Choisissez le sous-menu «Setting de Wi-Fi» à l'aide des boutons **UP(8)** et **DOWN (10)**
- Faîtes un appui court sur le bouton **M** pour entrer au sous-menu.

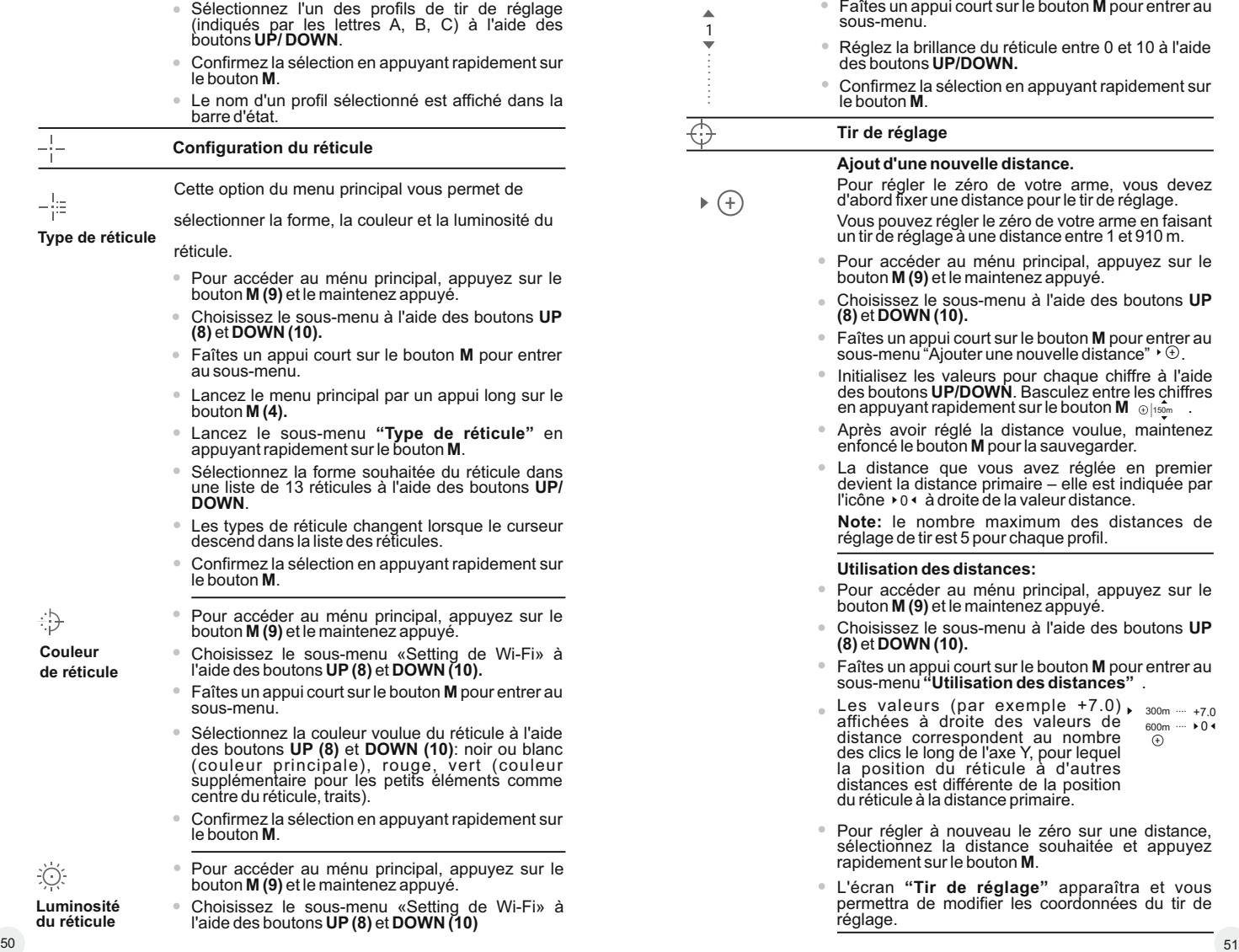

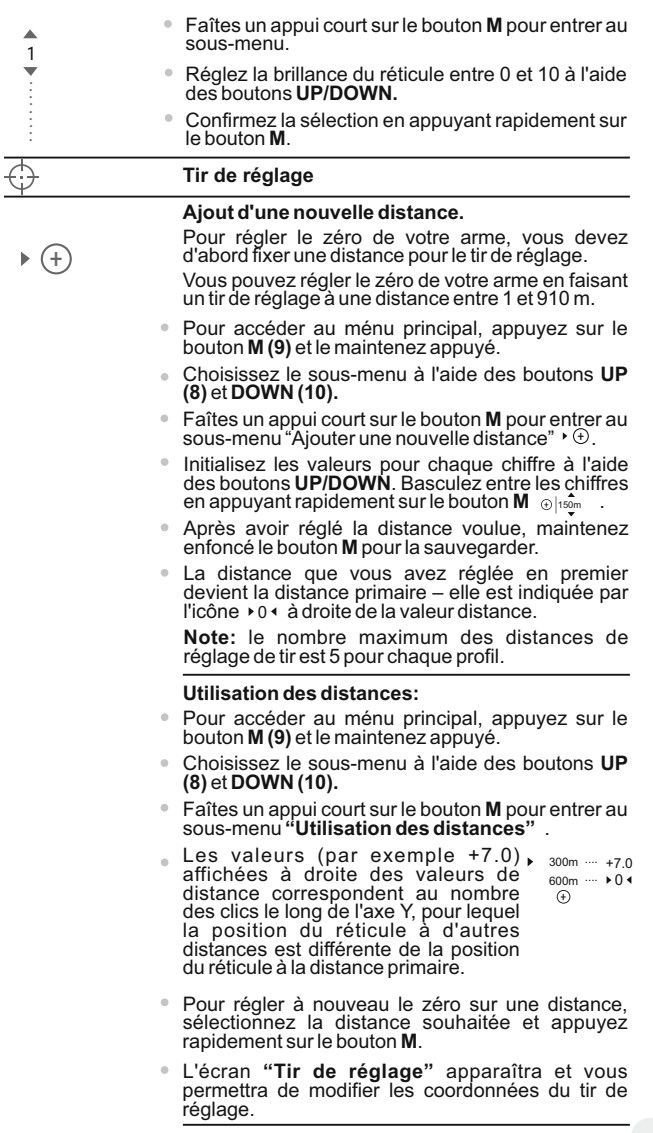

#### **Changement de la distance primaire**

- Sélectionnez une distance non primaire et ouvrez le sous-menu pour utiliser les distances en appuyant rapidement sur le bouton **M**.
- Sélectionnez l'icône > 0 < distance primaire.
- Appuyez rapidement sur le bouton **M**.
- L'icône ▶ 0 ( à côté de la distance sélectionnée confirme le changement de la distance primaire.

#### **Suppression d'une distance ajoutée**

- Sélectionnez la distance que vous voulez supprimer et ouvrez le sous-menu pour utiliser les distances en appuyant rapidement sur le bouton **M**.
- Sélectionnez l'icône m "supprimer la distance".
- Sélectionnez "Oui" dans la boîte de dialogue pour supprimer une distance. "Non" – pour annuler la suppression.  $\sim$

Si vous sélectionnez "Oui", vous serez amené au<br>sous-menu "list of distances" (liste des distances); si vous sélectionnez "Non", l'écran précédent "utilisation des distances" sera rappelé.

**Attention!** Si la distance primaire est supprimée, la<br>p r e mi è r e di stance sur la liste devient automatiquement la nouvelle distance primaire.

#### **Menu supplémentaire pour le paramétrage de tir de réglage**

Après avoir sélectionné une distance de tir de réglage et après avoir ouvert le sous-menu

 $\rightarrow +$  $_{\odot}$  $\rightarrow$ 

#### **Correction horizontale/verticale**

**Grossissement**

#### **Tir de réglage avec la fonction FREEZE**

- **Modification du titre distance** 
	- Option de menu supplémentaire "**Correction**<br>**horizontale/verticale**" vous permet de corriger ainsi la position du réticule:
	- Sélectionnez d'abord le sous-menu "Utilisation des distances" pour lesquelles la position du réticule doit être corrigée.
	- Sélectionnez l'icône  $\leftrightarrow$  en appuyant rapidement sur le bouton **M**.
	- Pour la description détaillée de correction de position du réticule, voir la section 9 "Tir de réglage".

# ⊕

**Grossissement**

Ce sous-menu vous permet d'augmenter le zoom numérique du viseur au moment du tir de réglage qui a diminué la valeur du clic, ceci améliore la précision du tir de réglage.

- Après avoir sélectionné une distance de tir de réglage et après avoir ouvert le sous-menu, sélectionnez le sous-menu "Magnification" (grossissement) en appuyant rapidement sur le bouton **M**.
- Sélectionnez la valeur du zoom numérique (par exemple 4x) à l'aide des boutons **UP/DOWN.**
- Confirmez votre sélection en appuyant rapidement sur le bouton **М**.

La fonction **FREEZE** est conçue pour le tir de réglage de votre arme.

Contrairement à la méthode **"tir de réglage avec un seul coup"**, cette fonction **ne vous oblige pas à maintenir**le viseur sur le point de visée.

- Après avoir sélectionné une distance de tir de réglage et après avoir ouvert le sous-menu, ouvrez le sous-menu FREEZE en appuyant rapidement sur le bouton **M** ou sur le bouton **ON** en mode tir de réglage.
- Une photo (figeage de l'image) sera prise; l'icône apparaîtra sur l'affichage  $\frac{1}{2}$ .
- Pour une description détaillée de la procédure de réglage de tir, voir la section 9 "Tir de réglage".

#### **Modification du titre distance**

Ce sous-menu vous permet de modifier la valeur de la distance actuelle.

- Après avoir sélectionné une distance de tir de réglage et après avoir ouvert le sous-menu, ouvrez le sous-menu "Edit distance title" (modifier le titre de distance) en appuyant rapidement sur le bouton **M**.
- Sélectionnez les valeurs pour chaque chiffre à l'aide des boutons **UP/DOWN**. Basculez entre les chiffres en appuyant rapidement sur le bouton **M**.
- Confirmez votre sélection par un appui long sur le bouton **М**.

#### **Configurations generales**

#### **Sélection de langue**

*A* ∴ English Pour accéder au ménu principal, appuyez sur le bouton **M (9)** et le maintenez appuyé.

> Lancez le sous-menu "Configurations **generales "** en appuyant rapidement sur **М**.

- Choisissez le sous-menu "Langue" à l'aide des boutons **UP(8)** et **DOWN (10)**
- Faîtes un appui court sur le bouton **M** pour entrer au sous-menu.  $52$

╬ **Freeze**

 $\uparrow$ 

**Langue**

ಕ್ಷಿತ್ತ

- $\Phi$ Sélectionnez l'une des langues d'interface disponibles en appuyant rapidement sur les boutons **UP/DOWN**: anglais, français, allemand, espagnol.
- Basculer entre les langues, appuyez brièvement sur le bouton **M**.
- Sauvegardez la sélection et quittez le sous-menu  $\bullet$ par un appui long sur le bouton **M**.

#### **Réglage de la date**

蕄 **Date**

**Heure**

∩

- Pour accéder au ménu principal, appuyez sur le bouton **M (9)** et le maintenez appuyé.
- Lancez le sous-menu "**Configurations generales "** en appuyant rapidement sur **М**.
- Choisissez le sous-menu "Date" à l'aid e d es boutons **UP(8)** et **DOWN (10) .**
- Faîtes un appui court sur le bouton **M** pour entrer au sous-menu.

La date est affichée sous le format suivant: **AAAA/MM/JJ** (201 7 /04/24)

- Sélectionnez les valeurs correctes pour l'année, le mois et la date en appuyant rapidement sur les boutons **UP/DOWN**.
- $\oplus$ Sauvegardez la date sélectionnée et quittez le sous-menu par un appui long sur le bouton **M**.

#### **Réglage de l'heure**

- Pour accéder au ménu principal, appuyez sur le bouton **M (9)** et le maintenez appuyé.
- Lancez le sous-menu "Configurations **generales "** en appuyant rapidement sur **М**.
- Choisissez le sous-menu "Heure" à l'aide des boutons **UP(8)** et **DOWN (10) .**
- Sélectionnez le format souhaité de l'heure en appuyant rapidement sur les boutons **UP/ DOWN.**
- 24 ou PM/AM (après midi/avant midi)<br>Commutez le réglage de l'heure en appuyant rapidement sur le bouton **M**.
- Sélectionnez l'heure en appuyant rapidement sur les boutons **UP/DOWN**.
- Passez au réglage des minutes en appuyant rapidement sur le bouton **M**.
- Sélectionnez les minutes en appuyant rapidement sur les boutons **UP/DOWN**.
- Sauvegardez la date sélectionnée et quittez le sous-menu par un appui long sur le bouton **M**. Sélectionnez l'heure en appuyant rapidement sur<br>
les boutons UP/DOWN.<br>
Selectionnez les minutes en appuyant<br>
Passez au réglage des minutes en appuyant<br>
rapidement sur le bouton M.<br>
Selectionnez les minutes en appuyant rapi

#### **Unité de mesure**

#### **Mètre M Y**

#### **Sélection des unités de mesure**

- Lancez le menu principal par un appui long sur le bouton **М (9) .**
- Lancez le sous-menu "Configurations **generales "** en appuyant rapidement sur **М**.
- Choisissez le sous-menu "**Unité de mesure**" à l'aide des boutons **UP** /**DOWN.**
- Sélectionnez le format souhaité de l'heure en appuyant rapidement sur les boutons **UP/ DOWN**, appuyez à nouveau sur **M**. Le menu sera quitté automatiquement.

**NOTE:** unité de mesure est utilisée à la fois pour le télémètre stadiametrique et les distances de tir de réglage. Lorsque vous changez l'unité de mesure, le titre de la distance change aussi.

#### $\leftarrow$

#### **Restore default settings**

- Pour accéder au ménu principal, appuyez sur le bouton **M (9)** et le maintenez appuyé. **Configuration**
- Lancez le sous-menu "Configurations **generales "** en appuyant rapidement sur **М**. **par défaut**
	- Choisissez le sous-menu "**Configu r a t i o n par défaut**" à l'aide des boutons **UP (8)** et **DOWN (10) .**

En appuyant rapidement sur les boutons UPI **DOWN**, sélectionnez «Oui» pour rétablir les réglages par défaut ou **«Non»** pour les abandonner.

- Confirmez la sélection en appuyant rapidement sur le bouton **M**.
- Si «Oui» est sélectionnée, l'affichage indiquera

**«Retourner aux paramètres par défaut?»** et les options «Oui» et «Non». Sélectionnez «Oui» pour rétablir les réglages par défaut.

- $\bullet$ Si **«Non»** est sélectionné, l'action est abandonnée et le sous-menu est rappelé.
- Les réglages suivants seront rétablis sur leurs valeurs initiales avant les changements effectués par l'utilisateur:
- 
- 
- 
- 
- 
- 
- 
- 
- 
- 
- 
- 
- 
- 
- 
- 
- 

Cette option du menu vous permet de formater la carte flash ou la carte mémoire de votre viseur (tous les fichiers en mémoire seront effacés).

### **Formatage**

**Formatage de la carte mémoire intégrée supprimera irrévocablement tous les fichiers enregistrés.**  !

Rassurez-vous de ne plus avoir bésoin de **fichiers que vous désirez supprimer, soit faîtes des copies de sauvegarde sur un autre support.**

- Pour accéder au ménu principal, appuyez sur le bouton **M (9)** et le maintenez appuyé.
- Lancez le sous-menu "**Configurations generales "** en appuyant rapidement sur **М**.
- Choisissez le sous-menu "Format" à l'aide des boutons **UP(8)** et **DOWN (10) .**
- Faîtes un appui court sur le bouton **M** pour entrer au sous-menu.
- En appuyant rapidement sur les boutons UP/ **DOWN**, sélectionnez «Oui» pour formater la carte mémoire ou «Non» pour revenir au sous-menu.
- Confirmez la sélection en appuyant rapidement sur le bouton **M**.
- $\circ$ Si «Oui» est sélectionné, l'affichage affichera «Voulez-vous formater la carte mémoire?» et «Oui» et «Non» en option. Sélectionnez «Oui» pour formater la carte mémoire.
- Le message « Formatage de la carte mémoire » signifie que le formatage est en cours.
- À la fin du formatage, le message «Formatage terminé» est affiché.
- Si «Non» est sélectionné, le formatage abandonné et le sous-menu est rappelé.

#### $\rightarrow \leftarrow$ **Inclinaison latérale**

Cette option vous permet d'activer/désactiver l'inclinaison latérale (horizontale) de l'arme.

L'inclinaison latérale est indiquée par les flèches "secteur" sur les bords de la ligne horizontale du réticule. Les flèches indiquent la direction dans laquelle vous devez déplacer votre carabine pour supprimer l'inclinaison latérale.

- $\equiv$
- $\Rightarrow$ Il y a trois modes d'inclinaison latérale :
	- **5°-10°**  flèche de un secteur ;
	- **10°-20°** flèche de deux secteurs ;
	- **>20°** flèche de trois secteurs.

Une inclinaison latérale inférieure à 5° n'est pas affichée.

- Pour accéder au ménu principal, appuyez sur le bouton **M (9)** et le maintenez appuyé.
- Lancez le sous-menu "**Configurations generales "** en appuyant rapidement sur **М**.
- Choisissez le sous-menu "**Inclinaison latérale**" à l'aide des boutons **UP(8)** et **DOWN (10) .**
- Faîtes un appui court sur le bouton **M** pour entrer au sous-menu.
- $\alpha$ Sélectionnez **"On"** à l'aide des boutons **UP (3) et DOWN (5)** pour activer l'inclinaison latérale, et sur «Off» pour la désactiver.
- Confirmez votre sélection en appuyant rapidement sur le bouton **М**.

#### **Extinction automatique**

 $\left(\frac{1}{2}\right)$ 

 $\overline{\mathbb{B}}_y$ 

Cette option vous permet d'activer l'extinction automatique du viseur qui reconnaît si la lunette de votre carabine est en position de tir. L'extinction automatique est déclenchée lorsque vous déplacez la lunette de la carabine par rapport à l'axe optique :

Vers le haut > 70° ; vers le bas >70° ; vers la gauche >30° ; vers la droite >30°

- Pour accéder au ménu principal, appuyez sur le bouton **M (9)** et le maintenez appuyé.
- Choisissez le sous-menu "**Extinction automatique**" à l'aide des boutons **UP(8)** et **DOWN (10) .**
- Faîtes un appui court sur le bouton **M** pour entrer au sous-menu.
- A l'aide des boutons UP/DOWN, sélectionn Pintervalle de temps (1 min, 3 min, 5 min) à l'expiration duquel le viseur s'éteindra<br>automatiquement. Sélectionnez "Off" si vous<br>voulez désactiver Auto shutdown (extinction automatique).
- $\Phi$ Confirmez votre sélection en appuyant rapidement sur le bouton **М**.

**Note:** les icônes respectives sur la barre d'état montrent l'état de la fonction:

- la fonction est désactivée:
- temps d'arrêt automatique (i.e. 1 min):
- **Activation de la télécommande**
	- Avant d'utiliser la télécommande, n'oubliez pas de l'activer ainsi:
- Pour accéder au ménu principal, appuyez sur le bouton **M (9)** et le maintenez appuyé.
- $\circ$ Choisissez le sous-menu "**Activation de la télécommande**" à l'aide des boutons **UP (8)** et **DOWN (10).**
- $\alpha$ Faîtes un appui court sur le bouton **M** pour entrer au sous-menu.
- Le compte à rebours démarre (30s) pendant lequel maintenez enfoncé pendant deux secondes un bouton de la télécommande.
- Si l'activation est réussie, le message **«Connexion terminée»** est affiché. En cas d'erreur, le message **«Échec connexion»** apparaît . Répétez la procédure.
- La télécommande est activée et prête à être  $\circ$ utilisée.

#### T. **Information d'appareil**

- Pour accéder au ménu principal, appuyez sur le  $\oplus$ bouton **M (9)** et le maintenez appuyé.
- Choisissez le sous-menu "**Information d'appareil**" à l'aide des boutons **UP(8)** et **DOWN (10).**
- Faîtes un appui court sur le bouton **M** pour entrer au sous-menu.

Cette option permet à l'utilisateur d'afficher les informations suivantes concernant le viseur.

- Nom complet
- Numéro SKU
- Numéro de série
- Version logicielle
- Version matérielle
- Information de service

#### **BARRE D'ÉTAT 14**

La barre d'état se trouve en bas de l'affichage et elle donne des informations sur l'état opératoire du viseur, incluant :

- $\circ$ Palettes de couleurs (Standard - si active)
- $\circ$ Profil de tir de réglage réel (par exemple A)
- Distance de tir de réglage (par exemple 300 m\*)  $\bullet$
- SumLight (on or off)
- Operation de l'illuminateur IR (niveau de puissance 3)
- Grossissement maximum actuel
- Connexion Wi-Fi
- Fonction "Extinction automatique" (par exemple 1 min)
- Heure
- Niveau de charge de la batterie (si la lunette est alimentée par le bloc batterie) ou
- Indicateur de charge de la batterie extérieure (si la lunette est alimentée par une alimentation extérieure)

ou

- Niveau de charge actuelle de la batterie en pour cent (si la batterie est installée ou si elle est en cours de recharge par une alimentation extérieure).
- \* La distance n'est pas affichée avant le réglage de tir.

La barre d'état affiche la valeur de la distance à laquelle le réglage de tir a été réalisée initialement. Après que plusieurs distances de réglage de tir sont définies, la barre d'état affiche la valeur de distance sélectionnée dans le menu hot.

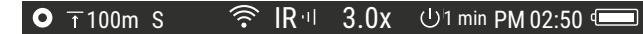

#### **ILLUMINATEUR IR 15**

Le viseur est dotée d'un illuminateur IR amovible, fonctionnant à une longuer d'onde de 940nm, qui permet d'augmenter la distance d'observation en cas d'éclairement insuffisant ou en obscurité totale.

- Rassurez-vous que l'illuminateur IR est placé et connecté à l'attache digitale de vision nocturne – sur l'afficheur doit être affichée l'icône de  $l'$ illuminateur connecté  $\mathbb{R}$   $\blacktriangleleft$  ou déconnecté  $\mathbb{R}$ .
- Pour la mise en marche de l'illuminateur **IR**, procédez comme suit: Mettez en marche l'attache digitale de vision nocturne, en appuyant sur le bouton **ON**, ensuite faîtes un appui court sur le bouton **IR (3)** sur le coté de l'illuminateur. L'intensité d'éclairement par défaut est minimale **(IR1)**. L'icône de l'illuminateur **IR** et la valeur de l'intensité d'éclairement apparaîssent dans la ligne d'état.
- Pour changer l'intensité d'éclairement (IR<sup>4</sup> ou IR<sup>4</sup>I), faîtes un appui court sur le bouton **IR**.
- Pour focaliser le spot lumineux infragouge, procédez à la rotation de la blende de l'illuminateur **(19)**.
- Pour arrêter l'illuminateur appuyez et maintenez appuyé le bouton **IR**.
- Pour retirer l'illuminateur, procédez à la rotation de la roue de fixation **(17)** dans le sens anti-horaire. Vissez l'obturateur **(16)**.

Ala place de l'illuminateur IR vous pouvez installer un des illuminateurs suivants faisant partie du lot de livraison:

- Illuminateur IR à laser Pulsar Ultra AL-915 (#79138), fonctionnant dans la gamme invisible de 940nm,

#### **Attention!**

- En cas d'arrêt de l'illuminateur IR, l'intensité d'éclairement n'est pas enregistrée dans la mémoire de l'attache digitale de vision nocturne. Lors de la mise en marche de l'attache digitale de vision nocturne l'intensité d'éclairement de l'illuminateur est minimale – IR1.
- S'il est nécessaire d'ajuster le spot lumineux de l'illuminateur IR verticalement ou horizontalement, procédez à la rotation de l'anneau de blocage **(18)** de 5-10 degrés dans le sens anti-horaire. En faisant déplacer le porte-objectif dans le sens transversal, parvenez à ce que le spot lumineux se confonde avec l'image, étant l'objet d'observation à partir de l'attache digitale de vision nocturne. Fixez l'anneau de blocage.

#### **FONCTION WI-FI 16**

Votre imageur thermique comporte en option une connexion sans fil (Wi-Fi) qui le connecte à des appareils extérieurs (portable, smartphone).

Allumez le module sans fil par un appui long sur le bouton **UP (8)**. Le fonctionnement Wi-Fi est affiché dans la barre d'état de la manière suivante:

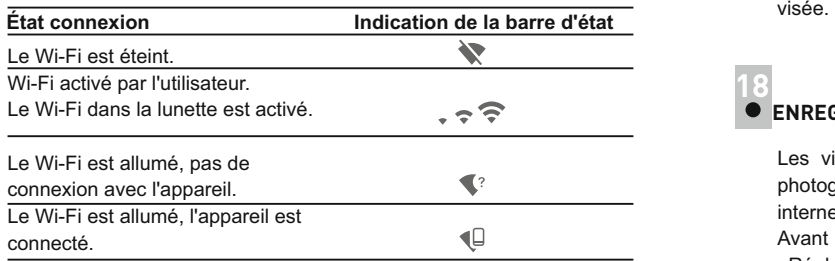

Votre viseur est détecté par un appareil extérieur comme **Digisight Ultra\_XXXX**, où **XXXX** sont les quatre derniers chiffres du numéro de série de l'appareil.

Après avoir généré un mot de passe sur un appareil extérieur (voir l'option de menu «Configuration Wi-Fi» de la section «Fonction du menu principal» dans ce manuel d'utilisation) et après avoir établi la connexion, l'icône  $\widehat{\mathbb{R}}$  dans la barre d'état devient  $\Psi$ .

### **FONCTION SUMLIGHT™ 17**

- La fonction **SumLight™** permet d'augmenter sensiblement le niveau de sensibilité de la matrice **CCD**, si l'intensité d'éclairement diminue, ce qui rend possible l'observation dans les conditions d'éclairement insuffisant sans avoir recours à l'illuminateur IR.
- Pour activer la fonction **SumLight™**, faîtes un appui court sur le bouton **LEFT (8)**.
- Pour arrêter la fonction, faîtes un deuxième appui court sur le bouton **LEFT**.
- **■** L'icône "SumLight™" ( activée S ou arrêtée S ) s'affiche dans la ligne d'état.

**Attention!** Lors de l'activation de la fonction SumLight ™, la sensibilité de la lunette de visée augmente, ce qui provoque un niveau de bruit accru dans l'image, une fréquence d'image plus faible; l'image ralentit.

Si la lunette bouge rapidement d'un côté à l'autre, l'image peut être floue pendant un moment.

De nouveaux points lumineux et tâches peuvent apparaître sur l'affichage, leur luminosité et leur taille peuvent augmenter.

Tous les effets mentionnés sont dus aux particularités de fonctionnement de la fonction SumLight ™ et ne constituent pas un défaut de la lunette de<br>visée

**18**

## **ENREGISTREMENT VIDÉO ET PHOTOGRAPHIE**

Les viseurs peuvent effectuer un enregistrement vidéo et peuvent photographier l'image, celle-ci étant mise dans la carte de mémoire interne.

Avant d'utiliser cette fonction, prière de lire les options du menu «Réglage de date», «Réglage de l'heure», dans la section «Fonctions principales du menu».

#### **L'enregistreur incorporé a deux modes de fonctionnement:**

**- Photo** (photographie ; en haut et à gauche de l'écran, vous pouvez voir : icône photographie , [O]

Si le nombre estimé des photos pouvant être sauvegardées sur la carte Flash est supérieur à 100, message «>100» est affiché.

**- Vidéo** (enregistrement vidéo ; en haut et à gauche de l'écran, vous pouvez voir : icône vidéo  $n$ , résolution vidéo actuelle, temps d'enregistrement vidéo total restant sous le format HH:MM:SS (heures:minutes:secondes).

Lorsqu'elle est allumée, le viseur est en mode vidéo. Commutez entre les modes vidéo et photo par un appui long du bouton **REC (6)**. La commutation est cyclique (Vidéo-> Photo-> Vidéo…).

#### **Mode photo. Photographie**

- Passez en mode photo.
- Prenez une photo en appuyant rapidement sur le bouton **REC (11)**. L'image est figée pendant 0,5 s et une photo est sauvegardée dans la mémoire interne.

#### **Mode vidéo. Enregistrement vidéo**

- Passez en mode vidéo par un appui long sur le bouton **REC (11)**.
- $\bar{a}$ Démarrez l'enregistrement vidéo en appuyant rapidement sur le bouton **REC.**
- Au démarrage de l'enregistrement vidéo, l'icône disparaît, l'icône REC et le temporisateur d'enregistrement sous le format MM:SS (minutes:secondes) apparaissent à la place.
- Faites une pause et reprenez l'enregistrement vidéo en appuyant rapidement sur le bouton **REC.**
- Arrêtez l'enregistrement vidéo par un appui long du bouton **REC**.
- Les fichiers vidéo sont sauvegardés dans la carte mémoire:
- Après l'arrêt de la vidéo / après la prise d'une photo;
- Al'extinction du viseur si l'enregistrement était en cours;

- Si la carte mémoire devient saturée pendant l'enregistrement, le message "Mémoire pleine" apparaît).

#### **Notes :**

- vous pouvez lancer et utiliser le menu pendant l'enregistrement vidéo ;

-les enregistrements vidéo et les photos enregistrées sont sauvegardés dans la carte mémoire incorporée sous le format **img\_xxx.jpg (photos)** ; **video\_xxx.avi (vidéos). xxx** – compteur à trois chiffres pour les vidéos et les photos ;

- le compteur pour les fichiers multimédia ne peut pas être remis à zéro ;

- si un fichier est supprimé au milieu de la liste, son numéro n'est pas utilisé par un autre fichier ;

- lorsque le compteur est plein, un nouveau dossier est créé – **img\_xxxx**. Où **xxxx** est le compteur de dossier.

- La durée maximum d'un fichier enregistré est sept minutes. À la fin de ce temps, une vidéo est enregistrée dans un nouveau fichier. Le nombre des fichiers enregistrés est limité par la capacité de la mémoire interne de la lunette.

- vérifiez régulièrement la capacité libre de la mémoire interne, transférez le métrage enregistré sur un autre support mémoire pour libérer de l'espace sur la carte mémoire interne;

- les données graphiques (barre d'état, icônes et autres) ne sont pas affichées dans les fichiers vidéo/photo enregistrés.

#### **IMPORTANT!**

Pour lire les fichiers vidéo enregistrés par les viseurs sur les ordinateurs iOS, nous vous recommandons d'utiliser le player vidéo **VLC** ou **Elmedia player**.

Les liens de téléchargement et QR codes sont indiqués ci-dessous:

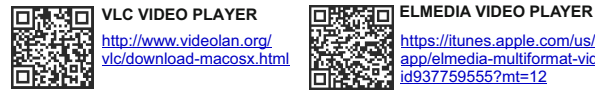

https://itunes.apple.com/us/ app/elmedia-multiformat-video/ id937759555?mt=12

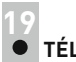

# **TÉLÉMÈTRE STADIAMÉTRIQUE**

Les viseurs sont équipés d'un télémètre stadiamétrique qui permet à l'utilisateur d'estimer la distance approchée par rapport à un objet de taille connue.

- <sup>=</sup> Sélectionnez la fonction «Télémètre stadiamétrique» en appuyant rapidement sur le bouton **M (9)** et sélectionnez l'icône
- Vous verrez sur l'affichage: barres de mesure, icônes des trois objets de référence et distances respectives de ces trois objets.
- · Il y a trois objets de référence pré-configurés:
- **Lièvre** hauteur 0,3 m
- **Sanglier sauvage** hauteur 0,7 m
- **Cerf** hauteur 1,7 m

Déplacez le barre fixée inférieure sous l'objet visé, et, tout en appuyant sur les boutons **UP/DOWN**, déplacez la barre horizontale supérieure par rapport à la barre fixe inférieure jusqu'à ce que l'objet tienne complètement entre les deux curseurs.

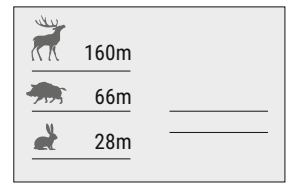

La distance de l'objet est automatiquement recalculée lorsque vous déplacez la ligne supérieure.

- Si le calcul de la distance ne s'effectue pas dans un délai de 10  $\oplus$ secondes, l'information disparaît de l'affichage.
- Pour sélectionner l'unité de mesure (mètres ou yards), allez à l'option du menu correspondante.
- Avant d'être affichée, une distance mesurée est arrondie à 5 m pour les valeurs les plus importantes, et à 1 m pour les valeurs plus faibles.
- Quittez le mode télémètre en appuyant rapidement sur le bouton **M** ou  $\oplus$ attendez 10 secondes pour que ce mode soit quitté automatiquement.

# **20**

## **FONCTION DISPLAY OFF (extinction affichage)**

La fonction DISPLAY OFF active le mode attente permettant d'allumer rapidement le viseur.

#### **Scénarios opératoires pour la fonction «Display off»**

**Scénario 1.** Le viseur est éteinte. Allumez la lunette et activez la fonction «Display off».

- Allumez la lunette en appuyant rapidement sur le bouton **ON**.
- Activez la fonction «Display off» par un appui rapide sur le bouton **ON**. Le message «Display off» (extinction affichage) apparaît.

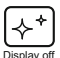

**Scénario 2.** La fonction «Display off» est active, le viseur doit être éteinte.

- Maintenez enfoncé le bouton **ON**. Le message « Display off » avec le décompte à rebours apparaît (1, 2, 3).
- Maintenez enfoncé le bouton **ON** jusqu'à ce que la lunette s'éteigne (la lunette s'éteint après que 1 soit atteint).

#### **FONCTION PiP 21**

La fonction **PiP** (image dans image) vous permet de voir une image zoomée simultanément avec l'image principale dans une fenêtre dédiée.

- Activez/désactivez la fonction **PiP** par un appui long du bouton **DOWN (10).**
- Changez le rapport zoom dans la fenêtre **PiP** en appuyant rapidement sur le bouton **DOWN**.
- L'image zoomée est affichée dans une fenêtre dédiée, le grossissement maximum étant indiqué.
- Le reste de l'image n'est affiché qu'avec le grossissement optique (zoom numérique éteint).
- Lorsque la fonction **PiP** est désactivée, l'image est affichée avec le grossissement maximum réglé pour la fonction **PiP**.

### **STREAM VISION 22**

Les viseurs Digisight Ultra utilisent la technologie Stream Vision qui vous permet de transmettre en continu une image depuis l'affichage de votre imageur thermique vers un smartphone ou une tablette PC via Wi-Fi en temps réel. Vous trouverez d'autres informations sur Stream Vision sur notre site Web www.pulsar-nv.com

**Note:** *l'application Stream Vision vous permet de mettre à niveau les fonctions logicielles de votre viseur .* 

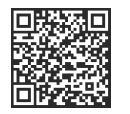

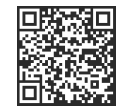

Google Play (Android OS): iTunes (iOS):

#### **CONNEXION AU PC VIA USB 23**

- Connectez une extrémité du câble USB au port Micro-USB **(15)** de votre viseur, et l'autre extrémité au port USB de votre PC/portable. Allumez le viseur en appuyant rapidement sur le bouton **ON (5)** (un viseur éteinte ne peut pas être détectée par votre ordinateur).
- Votre viseur sera détectée automatiquement par l'ordinateur; aucun pilote ne doit être installé.

Deux modes de connexion apparaîtront sur l'affichage:

#### **M émoir e de ma s s e USB** (mémoire extérieure) et alimentation.

- Sélectionnez le mode de connexion à l'aide des boutons **UP/DOWN**.
- Confirmez la sélection en appuyant rapidement sur le bouton **М**.

#### **Modes de connexion:**

**Mémoire de masse USB (mémoire extérieure).** Dans ce mode, la lunette est détectée par l'ordinateur en tant que carte flash. Ce mode est conçu pour travailler avec des fichiers sauvegardés dans la mémoire du viseur. Les fonctions de la lunette ne sont pas disponibles dans ce mode; le viseur est éteinte automatiquement.

- Si un enregistrement vidéo était en cours au moment de l'établissement de la connexion, l'enregistrement s'arrête et la vidéo est sauvegardée.

#### **Alimentation**

**Dans ce mode, le PC/portable est utilisé comme une alimentation extérieure. La barre d'état affiche l'icône** . Le viseur continue à fonctionner et toutes les fonctions sont disponibles. **Note:** le bloc batterie installé dans le viseur ne se charge pas!

#### **Déconnexion USB**

- Lorsque USB est déconnecté du viseur alors que la connexion est en mode mémoire de masse USB, le viseur reste éteinte (OFF). Allumez le viseur pour qu'elle continue à fonctionner.
- Lorsque USB est déconnecté du viseur alors qu'elle est en mode alimentation, le viseur continue à fonctionner avec le bloc batterie, s'il est disponible et s'il est suffisamment chargé.

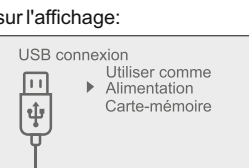

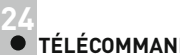

## **TÉLÉCOMMANDE SANS FIL**

La télécommande sans fil (RC) duplique la fonction POWER ON, le zoom numérique, le démarrage/arrêt vidéo et la navigation du menu. Les commandes de la télécommande RC sont les suivantes:

- Bouton **ON (20)**: Duplique les fonctions du bouton **ON (5)**.
- Bouton **(21)**: Activation zoom numérique. **Fonction PiP**

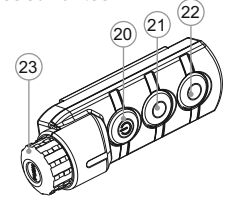

- Bouton **ON (22)**: Duplique les fonctions du bouton **REC (11)**.
- Contrôleur **(23)**: Duplique les fonctions du bouton **М (9)** lorsqu'il est appuyé; duplique les fonctions des boutons

**UP (8)/DOWN (10)** en les faisant tourner (dans le me nu hot/menu principal).

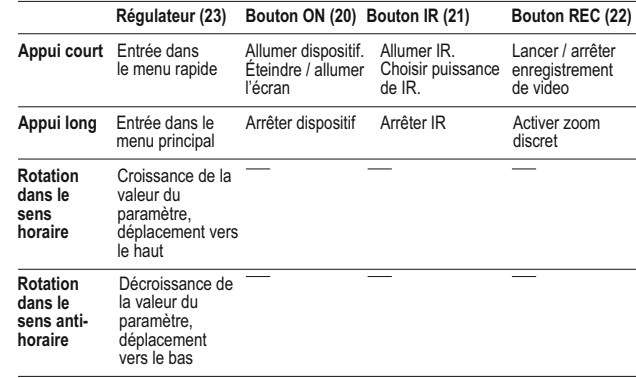

# **25**

#### **UTILISATION DU RAIL WEAVER**

L'attache digitale de vision nocturne est munie d'un Rail Weaver suppplémentaire **(13)**, permettant d'installer d'autres accessoires (l'illuminateur IR amovible est à retirer préalablement), tels que:

- LED Illuminateurs **IR Pulsar-805 / Pulsar-940 / Pulsar-X850**  (#79071/79076/79074);
- Illuminateurs IR à laser **Pulsar AL915** (#79132);
#### **26 INSPECTION TECHNIQUE**

Vérification:

- **Inspection extérieure (il ne doit pas y avoir de fissures sur le boîtier).**
- État de l'objectif et des lentilles oculaires (il ne doit pas y avoir de fissures, de points durs, de poussières, de dépôts, etc.).
- État du bloc batterie (il doit être chargé) et des bornes électriques (il ne  $\oplus$ doit pas y avoir d'oxydation).
- Bon fonctionnement des commandes.  $\oplus$

#### **MAINTENANCE 27**

La maintenance doit être effectuée au moins deux fois par an, et doit comprendre les mesures suivantes:

- $\circ$ Essuyer les surfaces extérieures en plastique et en métal pour enlever la poussière et la saleté à l'aide d'un chiffon tendre imprégné d'un produit de nettoyage synthétique.
- $\bullet$ Nettoyer les bornes électriques du bloc batterie et les fentes de la batterie à l'aide d'un solvant organique sans graisse.
- Vérifier l'objectif et les lentilles de l'oculaire. Si nécessaire, enlever la poussière et le sable (de préférence par une méthode n'impliquant pas de contact). Nettoyer les surfaces extérieures des lentilles avec un produit conçu spécialement dans ce but.

# **28**

**STOCKAGE** 

Conservez toujours l'appareil dans son mallette de transport, dans un endroit sec et bien aéré. Pour la conservation de l'appareil d'une longue période les piles devront être retirées.

#### **DÉPANNAGE 29**

Le tableau ci-dessous indique les problèmes pouvant se produire pendant l'utilisation de la lunette. Si un problème rencontré sur la lunette ne figurant pas dans la liste, ou si la mesure recommandée ne permet pas de résoudre le problème, la lunette doit être renvoyée pour réparation.

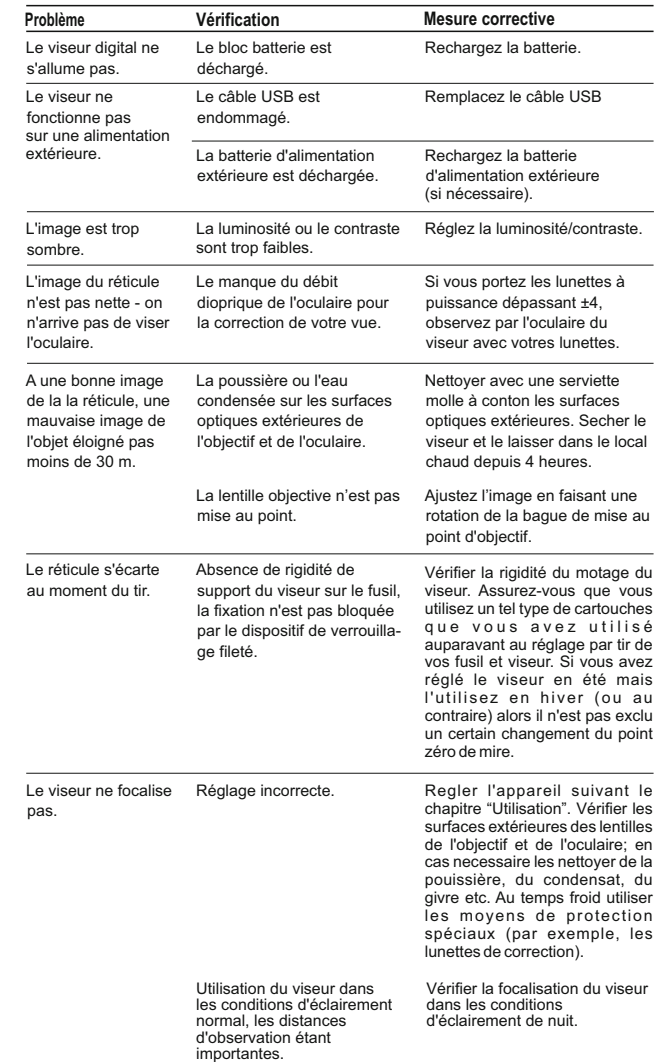

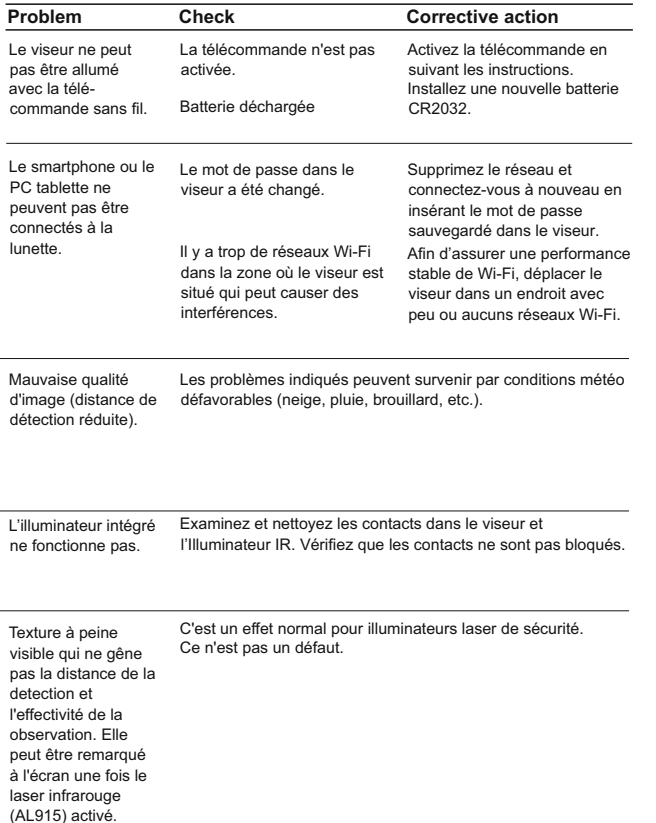

#### **Les particularités de la matrice CCD**

Les lunettes à vision nocturne digitale Pulsar sont équipées de capteurs CCD de haute qualité. Cependant, certains défauts de points blancs ou noirs et de tâches avec une intensité lumineuse variée sont autorisés dans le capteur.

Ces défauts sont plus visibles lorsque vous observez de nuit, surtout si la fonction **SumLight™** est activée: de nouveaux points peuvent apparaître, leur luminosité et leur taille peuvent augmenter. Pendant la journée, ils sont moins visibles.

Lorsque vous utilisez le zoom digital, la taille des points peut également augmenter proportionnellement.

La luminosité des points lumineux dépend également du type de capteur CCD, du type de caméra, de l'état de chauffe de l'appareil pendant le fonctionnement (une température plus élevée augmente la luminosité des points).

La présence de points lumineux et sombres, avec d'autres effets mineurs d'un capteur CCD (jusqu'à 4% du nombre total de pixels par capteur) sont acceptables conformément à la réglementation du fabriquant de capteurs.

# **DEUTSCH**

#### **TECHNISCHE DATEN**

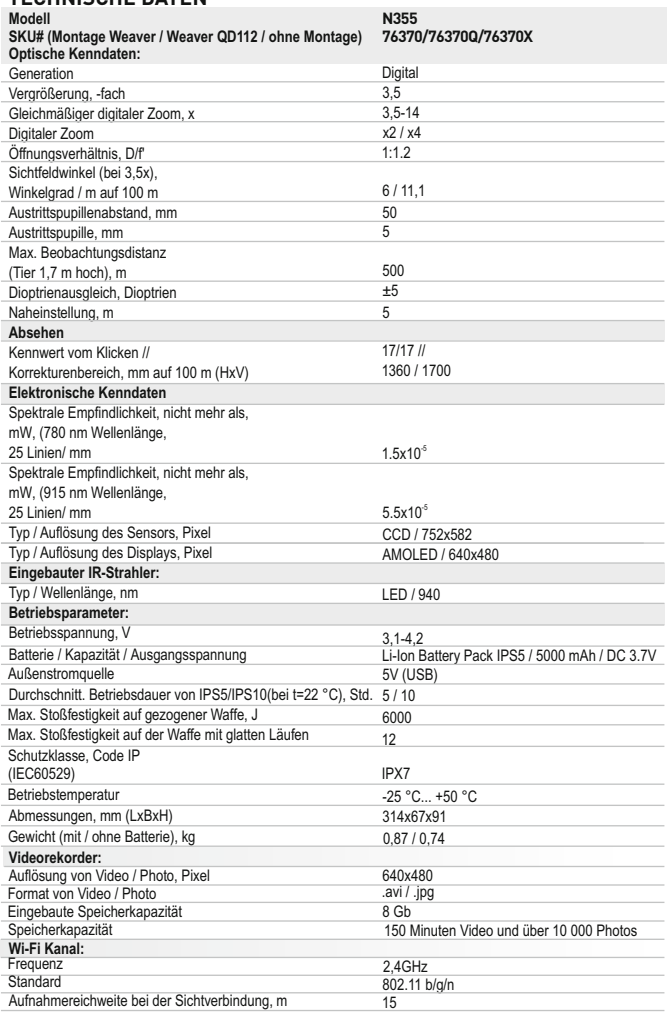

### **LIEFERUMFANG**

- Zielfernrohr Digisight Ultra N355
- Akkumulatorenbatterie IPS5
- Ladegerät für
- Akkumulatorenbatterie
- Netzwerkanlage
- Fernbedienungspult
- Aufbewahrungstasche
- *\* Geliefert mit Modell 76370*

*Änderung des Designs und Software zwecks höherer Gebrauchseigenschaften vorbehalten.*

*Aktuelle Version der Betriebsanleitung finden Sie auf der Webseite www.pulsar-nv.com*

### **BESCHREIBUNG**

Das digitale Zielfernrohr **Digisight Ultra N355** dient zur Beobachtung und zum Zielschießen in der Dämmerung und Nacht. Bei völliger Dunkelheit (kein Sterne- oder Mondlicht) empfiehlt sich die Nutzung des integrierten Infrarot-Strahlers mit der Wellenlänge von 940 nm (unsichtbarer Bereich). Ihr multifunktionales Zielfernrohr eignet sich perfekt für zahlreiche Einsatzbereiche, einschließlich Jagd, Sportschießen, nächtliche Videoaufnahme, Beobachtung.

#### **MERKMALE 3**

#### **Hauptmerkmale:**

- Beobachtungsdistanz bis zu 500m
- $\sim$ Farbmodi
- Variabler digitaler Zoom
- Großkaliber-Stoßfestigkeit: 12 Kal., 9.3x64, .375H&H
- Großer Austrittspupillenabstand
- 3 Profile / 15 Einschießdistanzen
- Integration mit IOS und Android
- Integrierter Videorecorder  $\begin{array}{c} \circ \\ \circ \end{array}$
- Dauerbetrieb in Wi-Fi Modus bis 8 Stunden
- $\bullet$ Komplett wasserdicht (IPX7)

#### **Nebenfmerkmale:**

- a. 13 Absehen im Zielfernrohrspeicher
- Einschießen mit Funktion Zoom
- $\circ$ Automatisches Abschalten
- Abnehmbarer IR-Strahler für lange Reichweite
- Großer Betriebstemperaturbereich (-25 °С …+50 °С)
- Wi-Fi. Fernbedienung / Beobachtung mit Hilfe von Smartphone
- YouTube. Live Video Streaming und Aufnahme im Internet
- Anzeige der Waffenschiefstellung
- Stadiometrischer Entfernungsmesser
- $\sim$ Optionaler Betrieb von Power Bank
- 72 73 Informative Symbole auf dem Bildschirm
- MicroUSB Kabel  $\alpha$
- Schiene (mit Schrauben und einem/
- einigen Sechskantschlüssel)\*
- Betriebsanleitung **Optikreinigungstuch** Garantieschein

#### **Battery Pack:**

Schnell auswechselbare Li-Ion Batterien IPS5/IPS10

*\* Battery Pack IPS10 wird separat verkauft*

#### **BESTANDTEILE UND STEUERORGANE 4**

- **1** Dioptrienausgleichsring des Okulars
- **2** Griffhebel
- Taste IR **3**
- **4 5** IR-Strahler
- Taste **ON**
- **6** Battery Pack IPS5
- **7** Objektivfokussierungsring
- Taste **UP**
- **8 9** Taste **Menu (M)**
- **10** Taste **DOWN**
- **11** Taste **REC**
- **12** Objektivschutzdeckel
- **13** Laterale Schiene Weaver
- **14** IR Strahler - Anschluß
- **15** MicroLISB-Buchse
- IR Strahler Anschlußkappe **16**
- IR Strahler-Befestigungsring **17**
- Sicherungsring **18**
- IR Strahler- Blende **19**

Das Schema im Vorsatz bitte sehen.

# **5**

#### **FUNKTIONEN DER BEDIENELEMENTE**

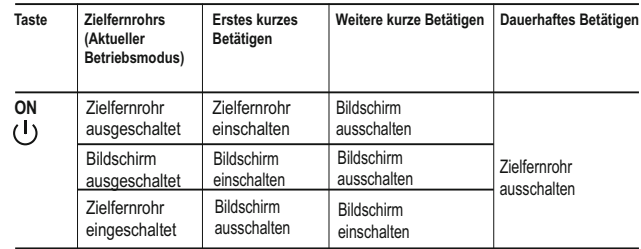

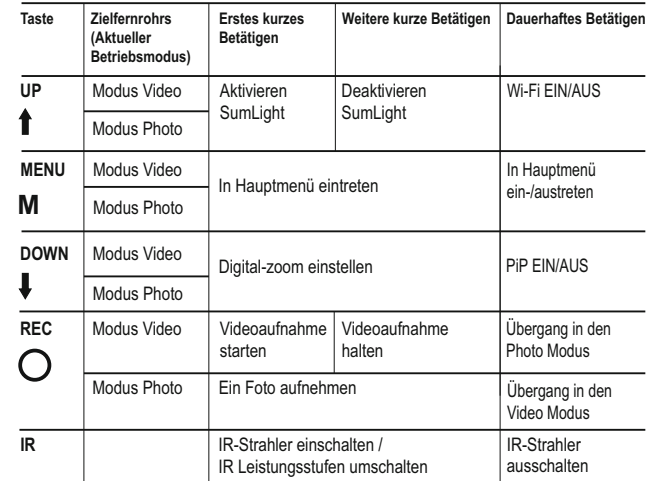

#### **BESONDERHEITEN DES BETRIEBS 6**

Das Zielfernrohr ist für eine dauerhafte Anwendung bestimmt. Um die Dauerhaftigkeit und volle Leistungsfähigkeit des Gerätes zu gewährleisten, soll man sich an folgende Hinweise halten:

- Vor dem Betrieb des Zielfernrohrs vergewissern Sie sich, dass die Schiene laut Anweisungen des Abschnitts **"Installation der Schiene"** installiert und festgemacht wurde.
- Schalten Sie das Zielfernrohr nach der Anwendung aus!
- Tauchen Sie das Zielfernrohr ins Wasser nicht ein!
- **Es ist verboten das Zielfernrohr zu reparieren und zu demontieren!**
- Das Zielfernrohr kann im breiten Temperaturbereich verwendet  $\bullet$ werden. Wenn das Zielfernrohr von der Kälte in einen warmen Raum gebracht wurde, lassen Sie es in der Aufbewahrungstasche 2 – 3 Stunden liegen. Das ermöglicht die Kondensatbildung auf optischen Außenelementen zu vermeiden.
- Wenn es Ihnen nicht gelang, leicht und sicher (ohne Luft, genau längs  $\alpha$ der Linie des Laufes) das Zielfernrohr an das Gewehr anzubauen, oder Sie zweifeln, dass es richtig befestigt zu haben, wenden Sie sich unbedingt an spezialisierte Gewehrwerkstatt. Das Schießen mit falsch angebautem Zielfernrohr garantiert kein präzises Schießen!
- Für ein korrektes Funktionieren, Vorbeugung und Beseitigung der  $\bullet$ vorzeitigen Störungen und Funktionsverlust von Bauelementen führen Sie technische Wartung rechtzeitig durch.

Übermäßige Sonnen-, Feuererhitzung etc. auf die Batterien vermeiden.

## **7**

#### **BETRIEB DER AKKUMULATORENBATTERIE**

Die Zielfernrohre werden mit Li-Ion Batterie Battery Pack IPS5 geliefert. Diese ermöglicht das Funktionieren des Wärmebildgerätes im Laufe von bis 5 Stunden. Vor der ersten Anwendung soll die Batterie aufgeladen werden.

#### **Aufladung:**

- Heben Sie den Griffhebel **(C)** des Ladegerätes auf.
- Nehmen Sie den Schutzdeckel von der Akkumulatorenbatterie ab.
- Setzen Sie die Akkumulatorenbatterie in das Ladegerät ein, indem Sie die Zapfen **(A)** der Batterie in die Schlitze **(B)** des Ladegerätes hineinstecken. Das Logo Pulsar auf der Batterie soll sich dem Griffhebel nah befinden, schnappen Sie den Griffhebel **(C)** ein

#### **(Abb. 3)**

- Beim Installieren leuchtet auf dem Ladegerät die Anzeige **(D)** grün und blinkt kurz in einem bestimmten Zeitabstand:
- einmal, wenn die Batterie von 0 bis 50% aufgeladen ist;
- zweimal , wenn die Batterie von 51 bis 75% aufgeladen ist;
- dreimal, wenn die Batterie von 75 bis 100% aufgeladen ist.
- Wenn die Anzeige grün dauernd leuchtet, ist die Akkumulatorenbatterie vollgeladen. Sie kann vom Ladegerät getrennt werden.
- Wenn die Anzeige des Ladegeräts bei der Batterieinstallation ständig rot leuchtet, ist der Ladezustand des Batterie wahrscheinlich niedriger als annehmbar (die Batterie ist lang in der Tiefentladung). Die Batterie lange im Ladegerät halten (bis zu mehreren Stunden), entfernen und wieder einlegen. Wenn die Anzeige grün blinkt, ist die Batterie gut; wenn es weiter rot leuchtet, ist es defekt.

#### **Verwenden Sie die Batterie nicht!**

- Schliessen Sie den Stecker vom Kabel micro USB an die Buchse **(E)**  $\alpha$ des Ladegerätes an.
- $\circ$ Schliessen Sie den Stecker vom Kabel micro USB an die Netzwerkanlage.
- Stecken Sie die Netzwerkanlage an die Steckdose mit 220 V an.

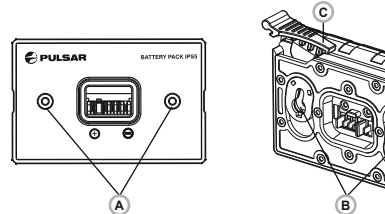

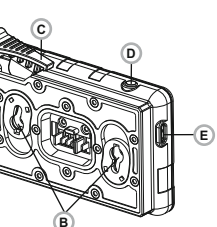

**Abb.3**

#### **Installieren der Batterie:**

- Nehmen Sie den Schutzdeckel von der Akkumulatorenbatterie ab.
- Heben Sie den Griffhebel **(2)** auf.
- Setzen Sie die Batterie **(6)** in den entsprechenden Steckplatz im Gehäuse des Gerätes so ein, dass das Element **F (s. Abb. 1 im Vorsatz)** unten liegt.
- Machen Sie die Batterie fest, indem Sie den Griffhebel nach unten klappen.

#### **Sicherheitshinweise:**

- Verwenden Sie für das Aufladen nur das mitgelieferte Ladegerät. Die Anwendung eines fremden Ladegerätes kann der Batterie irreparablen Schaden antun und zur Anfeuerung der Batterie führen.
- **Bei andauernder Aufbewahrung soll die Batterie teilweise aufgeladen sein - sie soll nicht völlig aufgeladen oder vollentladen sein.**
- **Laden Sie nie die Batterie gleich auf, wenn sie von der Kälte in einen warmen Raum gebracht wurde. Warten Sie 30-40 Minuten ab, bis sich die Batterie aufwärmt.**
- Lassen Sie die Batterie aufsichtslos nie aufladen.
- Wenden Sie das Ladegerät nicht an, wenn es geändert oder beschädigt wurde.
- Das Aufladen der Batterie soll bei 0 °C … +45 °C erfolgen.
- Sonst wird sich die Betriebsdauer der Batterie wesentlich senken.
- Lassen Sie das Ladegerät nicht mehr als 24 Stunden nach der Vollladung an das Netzwerk angeschlossen.
- Halten Sie die Batterie vom Feuer und Quellen mit hoher Temperatur fern.
- **Tauchen Sie die Batterie ins Wasser nicht.**
- Es ist nicht empfehlenswert, fremde Anlagen mit höherem Strom, als es zulässig ist, anzuschließen.
- Die Batterie ist kurzschlußfest. Vermeiden Sie aber die Kurzschluss  $\bullet$ provozierenden Situationen.
- Es ist verboten, externe Stromversorgung auseinanderzunehmen und zu deformieren.
- Lassen Sie die Batterie nicht fallen oder schlagen.
- Beim Betrieb bei Minustemperaturen sinkt die Kapazität der Batterie, das ist normal und ist kein Defekt.
- Wenden Sie die Batterie bei höheren Temperaturen, als es in der Tabelle angegeben ist. Dies kann die Betriebsdauer der Batterie verringern.
- Von den Kindern fernhalten.

#### **EXTERNE STROMVERSORGUNG 8**

Das Gerät wird von der Stromversorgungsquelle Power Bank (5V) gespeist.

- Schließen Sie die Stromversorgungsquelle an die USB Buchse **(15) (Abb.1 im Vorsatz)** des Gerätes an.
- Das Gerät schaltet sich an den Betrieb von der externen Stromversorgung um, dabei wird die Batterie IPS5 schrittweise aufgeladen.
- Auf dem Display erscheint das Piktogramm der Batterie  $\epsilon$  mit dem Wert des Ladeniveaus im Prozentwert.
- Wenn das Gerät von der externen Stromversorgungsquelle gespeist wird, aber die Batterie IPS5 nicht angeschlossen ist, wird das Piktogramm  $\equiv$  abgebildet.
- Beim Abschalten der externen Stromversorgungsquelle erfolgt das Umschalten an die innerne Stromversorgung, ohne das Gerät abgeschaltet wird.

## **BETRIEB**

#### **Montage der Schiene:**

- Vor dem Betrieb des Zielfernrohrs ist es notwendig, die Schiene zu installieren (kann im Lieferumfang nicht erhalten sein). Das Vorhandensein von Befestigungsnesten auf der Schiene ermöglicht ihre Installation in eine von möglichen Positionen, um den Betrieb maximal bequem zu machen.
- Mittels Sechskantschlüssels und Schrauben ist die Schiene an die Schiene des Zielfernrohrs anzuschrauben.
- Stellen Sie das Zielfernrohr mit der Schiene auf die Waffe auf,  $\alpha$ vergewissern Sie sich, dass die gewählte Lage bequem ist, dann nehmen Sie das Gerät ab.
- Das Zielfernrohr ist für die Montage und Betrieb auf der Waffe bereit.  $\begin{array}{c} \bullet \\ \bullet \end{array}$ Drehen Sie die Schrauben los, bringen Sie Fixierungsflüssigkeit auf das Gewinde der Schrauben an und schrauben Sie sie fest. Lassen Sie die Fixierungsflüssigkeit laut Betriebsanleitung trocknen.
- Vor der Anwendung des Zielfernrohrs auf der Jagd sollen Sie den  $\bar{\phantom{a}}$ Anleitungen aus dem Abschnitt "Einschiessen des Zielfernrohrs auf die Waffe" folgen.

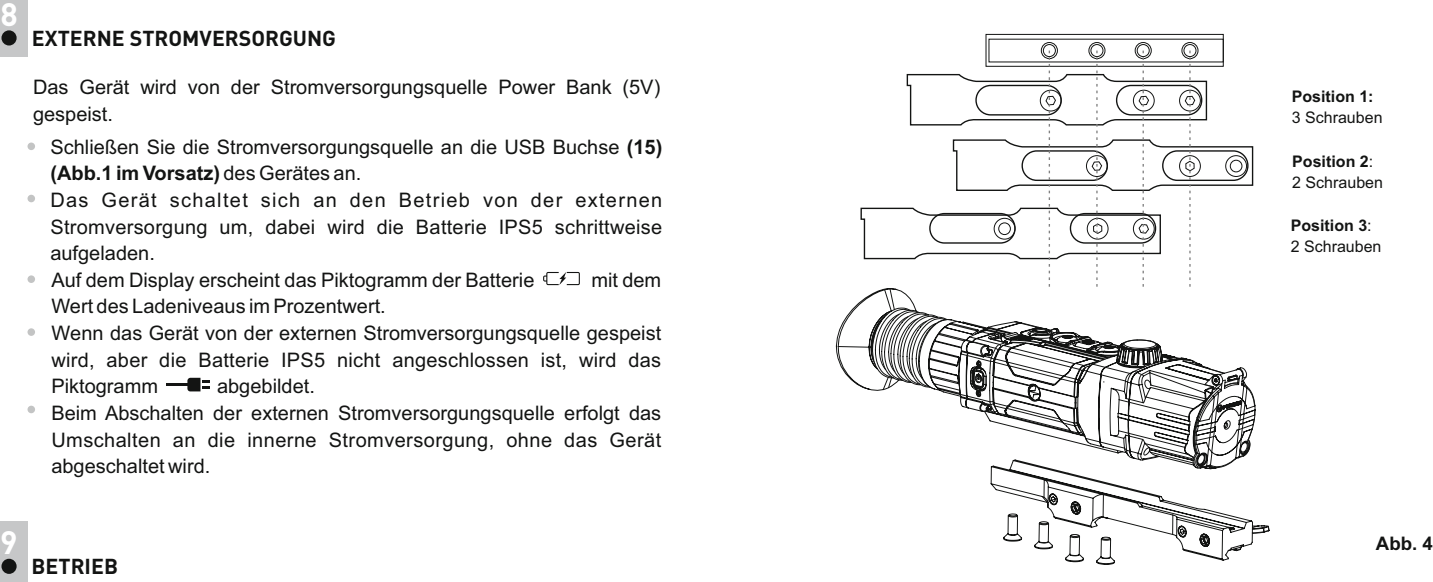

#### **Einschalten und Bildeinstellung**

- Öffnen Sie den Objektivschutzdeckel **(12)**.
- Drücken Sie kurz die Taste **ON (5)**, um das Gerät einzuschalten.
- Stellen Sie die Abbildung der Piktogramme auf dem Display scharf ein, indem Sie den Dioptrieneinstellring **(1)** drehen. Weiter brauchen Sie den Dioptrieneinstellring nicht zu drehen, unabhängig von der Beobachtungsdistanz oder von anderen Umständen.
- Drehen Sie den Objektivfokussierungsring **(7)**, um das Gerät auf das Beobachtungsobjekt zu fokussieren.
- Die Helligkeits- und Kontrasteinstellung des Displays, Aktivieren des gleichmässigen Zooms ist in dem Kapitel «FUNKTIONEN VIN SCHNELLMENÜ» beschrieben.
- Drücken Sie lang die Taste **ON**, um das Gerät auszuschalten.

#### **EINSCHIESSEN AUF DIE WAFFE 10**

Das Zielfernrohr kann mit einem Schuss oder mithilfe der Funktion "FREEZE" eingeschossen werden. Das Einschiessen soll bei einer der Betriebstemperatur ähnlichen durchgeführt werden.

- Bringen Sie die Waffe mit dem Zielfernrohr auf den Schiessstand an.
- Bringen Sie das Schußziel auf die Einschussdistanz, z.B. 100 m entfernt.
- $\circ$ Stellen Sie Ihr Zielfernrohr laut dem Kapitel «Betrieb. Einschalten und Einstellung» ein.
- Wählen Sie das Einschussprofil aus (s. Menüpunkt im Hauptmenü« Einschussprofil» [二)
- $\ddot{\phantom{a}}$ Zielen Sie Ihre Waffe auf die Schußzielmitte und tätigen Sie einen Schuß.
- Falls die Treffpunktlage mit der Zielpunktlage (mit Absehenmitte des  $\bullet$ Zielfernrohrs) nicht zusammenfiel, halten Sie die Taste **M (9)** gedrückt, um ins Hauptmenü zu übergehen.
- Drücken Sie die Taste M, um ins Untermenü "Einschiessen"  $\bigoplus$  zu  $\oplus$ übergehen.
- Stellen Sie die Einschussdistanz ein (s. Menüpunkt "Einschiessen" =>  $\circ$ Untermenü «Neue Distanz hinzufügen»  $\bigoplus$ ).

 $-6$ 

 $\leftarrow^{\uparrow}_{\downarrow} \rightarrow \rightarrow$  $\odot$  > \*\* >  $\overline{\uparrow}$  >

- Drücken Sie kurz die Taste **М** um ins zusätzliche Menü zu übergehen.
- Mittels Tasten **UP/DOWN** wählen Sie das Piktogramm -- $\alpha$ Drücken Sie kurz die Taste **М**.
- Auf dem Bildschirm erscheint das zusätzliche Menü der Einstellung der Einschussparameter.
- In der Bildschirmmitte erscheint ein Hilfskreuz  $\times$ , oben rechts erscheinen Koordinaten X und Ydes Hilfskreuzes **(s. Abb. 5)**.
- Mittels Tasten UP/DOWN wählen Sie das Piktogramm .<sup>+</sup><sup>+</sup> . Drücken Sie kurz die Taste **М**.
- $\bullet$ Halten Sie das Absehen im Zielpunkt und drücken Sie die Tasten **UP** / **DOWN,** um das Hilfskreuz zu schieben, bis es mit dem Treffpunkt zusammenfällt.
- **Achtung!** Um das Absehen im Zielpunkt nicht zu halten, können Sie die Funktion FREEZE aktivieren - es wird der Einschussbildschirm eingefroren (s. Menüpunkt "Einschiessen" => Untermenü "Distanz" => Untermenü "Einstellungen der Einschussparameter"=> Untermenü **FREEZE** ).
- Um die Bewegungsrichtung des Hilfskreuzes von waagerecht auf senkrecht zu wechseln, drücken Sie kurz die Taste **M (9)**.
- Halten Sie die Taste **M** gedrückt, um die neue Lage des Absehens zu speichern.

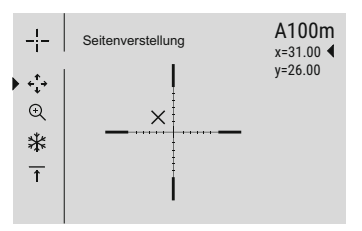

**Abb.5**

- Es erscheint die Mitteilung **«Einschusskoordinaten gespeichert»**, was einen erfolgreichen Operationsverlauf bestätigt
- Es erfolgt der Austritt aus dem Menü. Das Absehen fällt mit dem Treffpunkt zusammen.
- Verlassen Sie das Menü, tätigen Sie noch einen Schuss jetzt soll der Treffpunkt mit dem Zielpunkt zusammenfallen.

#### **DISKRETER DIGITALER ZOOM 11**

Das Gerät bietet schnelles Steigern der Grundvergrößerung (s. Tabelle mit technischen Daten an der Zeile «Vergrößerung») zwei- und vierfach an, auch ist das Rücksetzen zur Grundvergrößerung vorgesehen. Um den Wert des digitalen Zooms zu ändern, drücken Sie die Taste **DOWN (10)**.

#### **SCHNELLMENÜ-FUNKTIONEN 12**

Die Grundeinstellungen (Helligkeits- und Kontrasteinstellungen, gleichmässiger digitaler Zoom, Anwendung des stadiometrischen Entfernungsmessers, Angaben über aktuelles Betriebsprofil und die Distanz) werden mithilfe des Schnellmenüs geändert.

- Aktivieren Sie das Schnellmenü, indem Sie die Taste **М (9)** drücken.
- Um eine andere unten beschriebene Funktion zu aktivieren, drücken Sie kurz die Taste **М**.

Um das Untermenü zu verlassen, halten Sie die Taste **M** gedrückt. Der automatische Austritt erfolgt nach 3 Sekunden Inaktivität.

**Helligkeit** – drücken Sie die Tasten **UP (8)** / **DOWN (10)**, um den Helligkeitswert des Displays von 00 bis 20 zu ändern.

- $\bullet$ **Kontrast** – drücken Sie die Tasten **UP**/**DOWN**, um den Kontrastwert des Displays von 00 bis 20 zu ändern.
- **Digitaler Zoom**  $\mathbb{Q}$  drücken Sie die Tasten **UP** (8) / DOWN (10), um den Wert des digitalen Zooms von 1,0 bis 4,0 zu ändern. Der Schritt vom gleichmässigen digitalen Zoom beträgt 0,1.

#### **Anmerkungen.**

- aktuelle Vergrößerung wird als Produkt von Grundvergrößerung und Wertezahl des gleichmässigen digitalen Zooms abgerechnet. Beispiel: die Grundvergrößerung des Gerätes ist 3,5х, die Wertezahl des gleichmässigen digitalen Zooms ist х2,7. So beträgt die aktuelle Vergrößerung 9,4х (3,5\*2,7).

- Beim nächsten Einschalten des Gerätes wird auf dem Display das Bild mit dem vorhergespeicherten Helligkeits- und Kontrastwert abgebildet.

- **Stadiometrischer Entfernungsmesser** drücken Sie die Tasten **UP (8)** / **DOWN (10)**, um die Distanz bis zum gewählten Objekt zu ändern. (Ausführlicher über Entfernungsmesser ist im Kapitel 17 zu finden).
- A100 ↑ Information über aktuelles Betriebsprofil und die Distanz, auf die das Zielfernrohr in diesem Betriebsprofil eingeschossen wurde (z.B., Betriebsprofil А, Einschussdistanz 100 m).

Tasten **UP/DOWN** drückend schalten Sie Einschussdistanzen um. Diese Information wird an der Statuszeile abgebildet.

- Beim Austritt aus dem Hauptmenü wird die Stelle der Leuchtmarke nur im Laufe einer Session (bis zum Ausschalten des Zielfernrohrs) gespeichert. Beim nächsten Einschalten des Zielfernrohrs wird sich die Leuchtmarke am ersten Menüpunkt vom Hauptmenü befinden.
- $\bullet$ Das Menü enthält zwei Register. Das Menü enthält zwei Registerkarten. Um zwischen den Register umzuschalten, drücken Sie die Navigationstasten **UP (8)** und **DOWN (10)** - wenn die letzte Menüoption des Registers **M1** erreicht ist, gelangen Sie zum ersten Menüpunkt des Registers **M2** und umgekehrt.

#### **MENÜSTRUKTUR:**

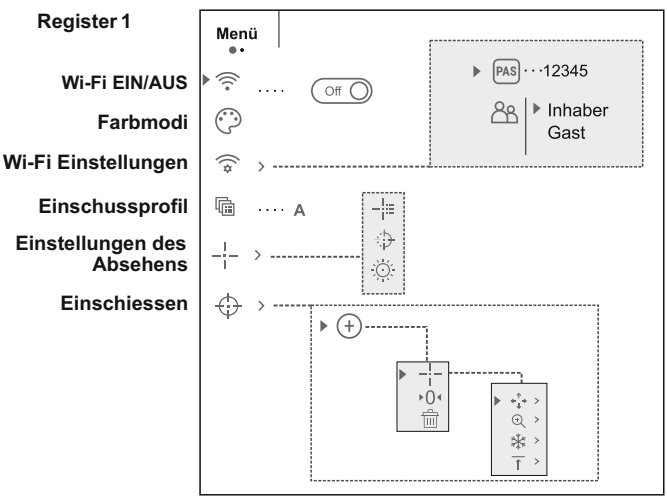

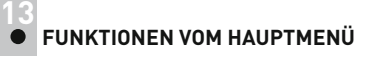

- Aktivieren Sie das Hauptmenü, indem Sie die Taste **М (9)** lang drücken.
- Um die Menüpunkte zu wählen, betätigen Sie die Tasten **UP (8)** und **DOWN (10)** .
- Das Navigieren durch das Hauptmenü erfolgt zyklisch, nach dem  $\alpha$ letzten Menüpunkt des ersten Registers erfolgt der Übergang zum
- ersten Menüpunkt des zweiten Registers.
- Aktivieren Sie den Menüpunkt, indem Sie die Taste **М** kurz drücken.  $\ddot{\phantom{a}}$
- Um das Untermenü zu verlassen, halten Sie die Taste **M** gedrückt.  $\bullet$
- Der automatische Austritt aus dem Hauptmenü erfolgt nach 10  $\ddot{\phantom{a}}$ Sekunden Ruhestand.

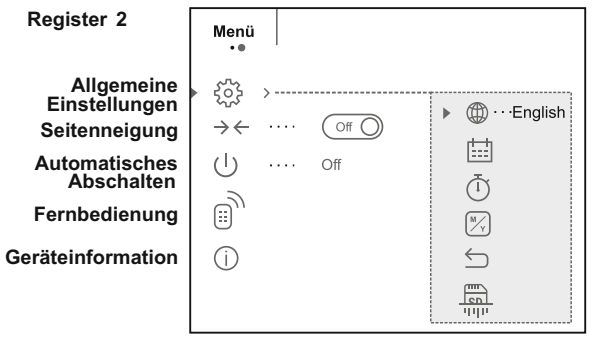

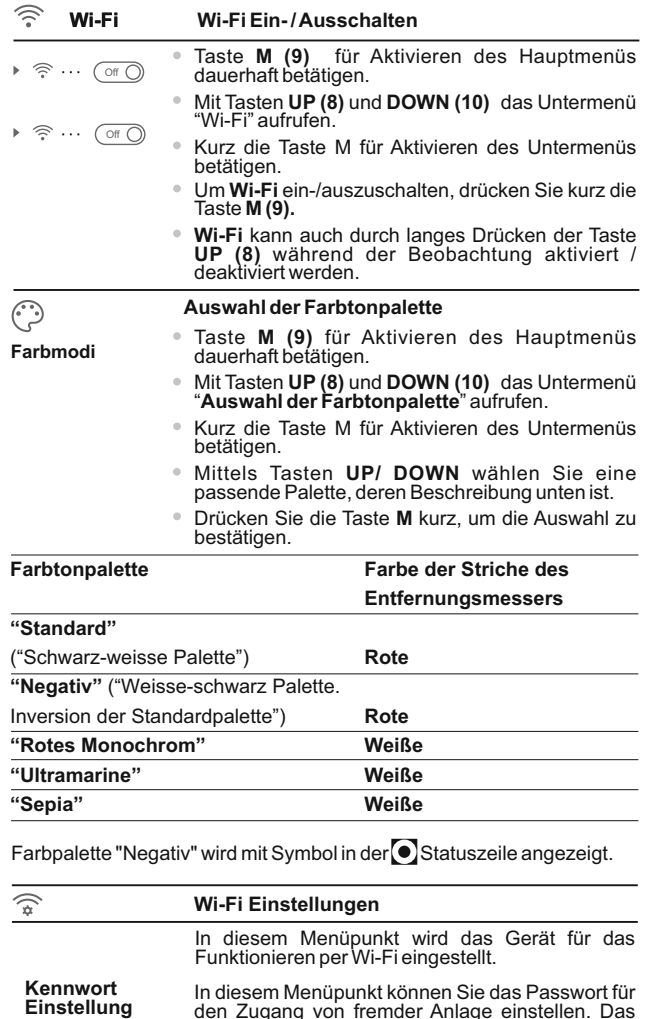

Passwort wird beim Anschluss einer fremden Anlage (z.B. Smartphone) an das Gerät

eingegeben.

 $\cdots$  12345

PAS

 $\circ$ Taste **M (9)** für Aktivieren des Hauptmenüs dauerhaft betätigen.

- Mit Tasten **UP (8)** und **DOWN (10)** das Untermenü "**Wi-Fi Einstellungen**" aufrufen.
- Kurz die Taste M für Aktivieren des Untermenüs betätigen.
- Auf dem Display erscheint das standardkennwort **"12345"**.
- Mittels Tasten **UP/DOWN** geben Sie das gewünschte Passwort ein (die Taste ist für die Steigerung des Wertes, die Taste – ist für die Minderung des Wertes). Um den Stellenwert zu wechseln drücken Sie die Taste **М**.
- Dieser Menüpunkt ermöglicht die notwendige Um das Passwort zu speichern und das Untermenü zu verlassen, halten Sie die Taste **M** gedrückt.

**Zugriffsebene Einstellung**

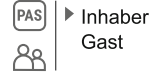

**Einschussprofil**

囁

Vision erhält. - Die Ebene **Inhaber**. Der Benutzer aus Stream Vision hat den vollen Zugriff an alle Funktionen des Gerätes.

Zugriffsebene an sein Gerät, das den App Stream

- Das Ebene **Gast**. Der Benutzer aus Stream Vision kann sich nur das Video vom Gerät in Echtzeit anschauen.

- Taste **M (9)** für Aktivieren des Hauptmenüs dauerhaft betätigen.
- Mit Tasten **UP (8)** und **DOWN (10)** das Untermenü "**Zugriffsebene Einstellung**" aufrufen.
- Kurz die Taste **М** für Aktivieren des Untermenüs betätigen.
- Mithilfe Tasten **UP / DOWN (5)** wählen Sie die Zugriffsebene.
- Drücken Sie die Taste **М** kurz, um die Auswahl zu  $\sim$ bestätigen und das Untermenü zu verlassen.

In diesem Menüpunkt können Sie ein von drei Einschussprofilen auswählen. Jedes Einschussprofil enthält folgende Parameter:

1) Set der Einschussdistanzen mit Einschusskoordinaten pro Einschussdistanz.

- 2) Farbe des Absehens.
- 3) Typ des Absehens.

Unterschiedliche Einschussprofile können bei der Anwendung des Zielfernrohrs auf unterschiedlichen Waffen beim Schiessen mit unterschiedlichen Patronen betrieben werden.

- Taste **M (9)** für Aktivieren des Hauptmenüs dauerhaft betätigen.
- Mit Tasten **UP (8)** und **DOWN (10)** das Untermenü "**Einschussprofil**" aufrufen.

Kurz die Taste **М** für Aktivieren des Untermenüs betätigen. <sup>84</sup> <sup>85</sup>

- Mithilfe Tasten **UP/DOWN** wählen Sie ein von Einschussprofilen aus (mit Buchstaben A, B, C markiert).
- $\alpha$ Drücken Sie die Taste **М** kurz, um die Auswahl zu bestätigen.
- $\begin{array}{c} \bullet \\ \bullet \end{array}$ Die Benennung des gewählten Einschussprofils wird an der Anzeigetafel unten auf dem Display angezeigt.

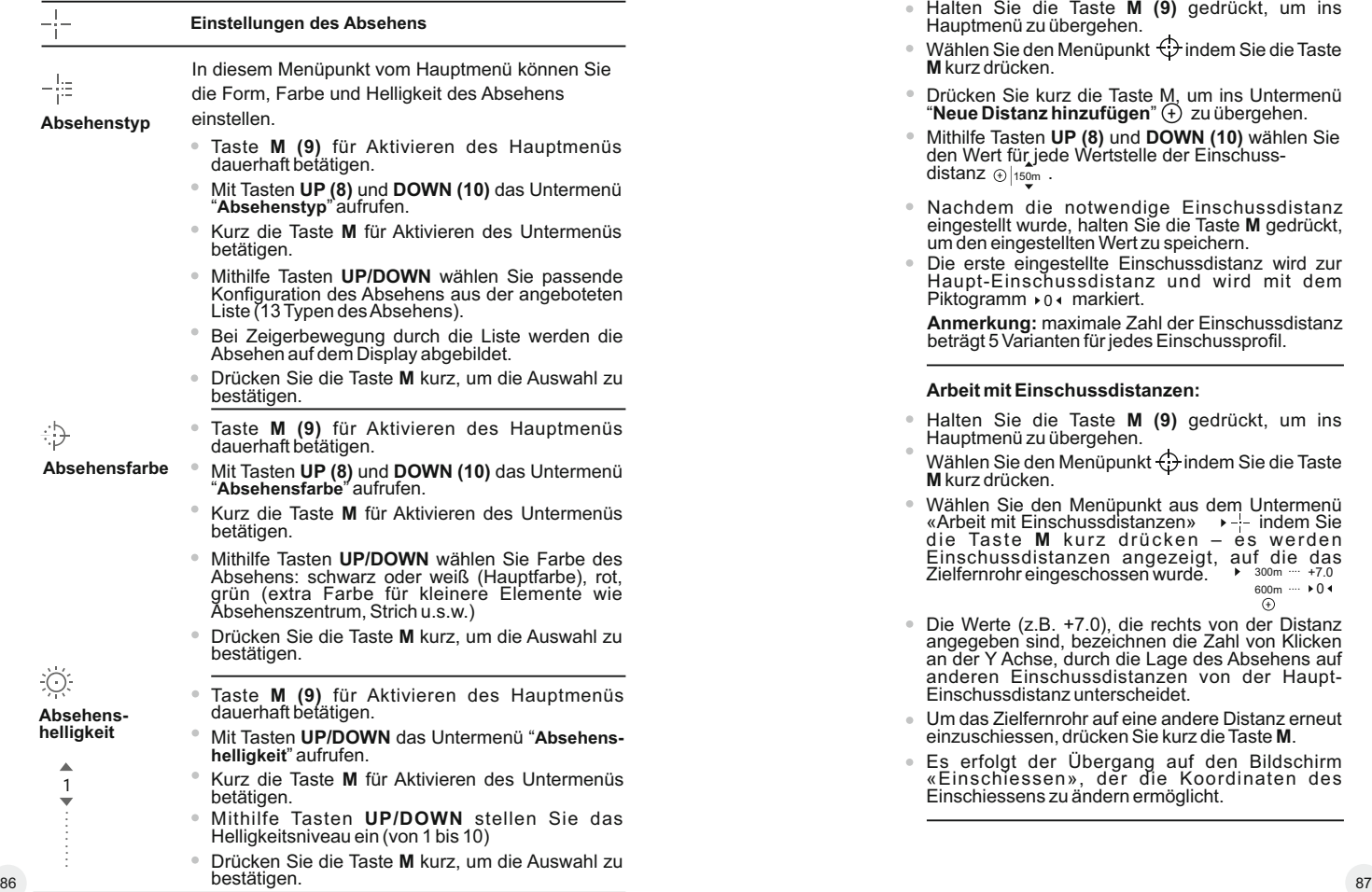

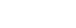

 $(+)$ 

↔

### **Einschiessen**

#### **Neue Distanz hinzufügen:**

Um das Zielfernrohr einzuschiessen, brauchen Sie erst die neue Einschussdistanz hinzufügen.

Sie können das Zielfernrohr auf beliebige Distanz im Bereich von 1 bis 910 m einschiessen.

- Halten Sie die Taste **M (9)** gedrück t , u m ins Hauptmenü zu übergehen.
- Wählen Sie den Menüpunkt $\leftrightarrow$  indem Sie die Taste **M** kurz drücken.
- Drücken Sie kurz die Taste М, um ins Untermenü **"Neue Distanz hinzufügen**" (+) zu übergehen.
- Mithilfe Tasten **UP (8)** und **DOWN (10)** wählen Sie den Wert für jede Wertstelle der Einschuss-<br>distanz ⊕∣<sub>150m</sub>. "**Neue Distanz hinzufügen**" (<u>+</u><br>Mithilfe Tasten **UP (8)** und **DO**<br>den Wert für jede Wertstelle de<br>distanz ⊕∣<sub>150m</sub>.
- Nachdem die notwendige Einschussdistanz eingestellt wurde, halten Sie die Taste **M** gedrückt, um den eingestellten Wert zu speichern.
- Die erste eingestellte Einschussdistanz wird zur Haupt-Einschussdistanz und wird mit dem Piktogramm > 0 · markiert.

**Anmerkung:** maximale Zahl der Einschussdistanz beträgt 5 Varianten für jedes Einschussprofil.

#### **Arbeit mit Einschussdistanzen :**

- Halten Sie die Taste **M (9)** gedrückt, u m ins Hauptmenü zu übergehen.
- Wählen Sie den Menüpunkt  $\bigcirc$  indem Sie die Taste **M** kurz drücken.
- Wählen Sie den Menüpunkt aus dem Untermenü<br>«Arbeit mit Einschussdistanzen» → -¦- indem Sie die Taste **M** kurz drücken – es werden<br>Einschussdistanzen angezeigt, auf die das Zielfernrohr eingeschossen wurde. 300m .... +7.0 600m .... 0 +
- $\circ$ Die Werte (z.B. +7.0), die rechts von der Distanz angegeben sind, bezeichnen die Zahl von Klicken an der Y Achse, durch die Lage des Absehens auf anderen Einschussdistanzen von der Haupt-Einschussdistanz unterscheidet.
- Um das Zielfernrohr auf eine andere Distanz erneut einzuschiessen, drücken Sie kurz die Taste **M**.
- Es erfolgt der Übergang auf den Bildsc hirm «Einschiessen», der die Koordinaten des Einschiessens zu ändern ermöglicht.

#### **Änderung der Hauptdistanz**

- Wählen Sie die Einschussdistanz, die keine Hauptdistanz ist, drücken Sie die Taste **M**, um das Untermenü für die Arbeit mit Einschussdistanz zu aktivieren.
- Wählen Sie den Menüpunkt ▶0◀ Hauptdistanz.
- $\alpha$ Drücken Sie kurz die Taste **M**.
- Als Ergebnis der Bestätigung der Änderung der<br>Hauptdistanz dient das Piktogramm ▶0◀ der gewählten Einschussdistanz entgegen.

#### **Löschen der geschaffenen Einschussdistanz**

- Wählen Sie die Einschussdistanz, die Sie löschen möchten, drücken Sie die Taste **<sup>M</sup>**, um das Untermenü für die Arbeit mit Einschussdistanz zu aktivieren.
- Wählen Sie den Menüpunkt **前** "Löschen der Einschussdistanz".
- Es erscheint ein Fenster, wählen Sie "Ja", um die Einschussdistanz zu löschen oder "Nein", um das Löschen nicht zu aktivieren.
- Falls die Variante «Ja» gewählt wurde, erfolgt der Übergang in das Untermenü mit der Liste der Einschussdistanzen. Bei der Variante «Nein» werden Sie zurück zum vorherigen Bildschirm

#### **« Arbeit mit Einschussdistanz»** gebracht.

**Achtung!** Falls die Hauptdistanz gelöscht wurde, wird zu einer neuen Hauptdistanz die erste in der Liste automatisch.

#### **Zusätzliches M e n ü d e r E i n s t e l l u n g e n d er Einschussparameter**

Nachdem Sie die Einschussdistanz gewählt und das Untermenü , aktiviert haben, erscheint auf dem Display zusätzliches Menü der Einstellungen der Einschussparameter:

- $\triangleright \leftarrow \rightarrow$ **Höhen-/Seitenverstellung**
- $\odot$ **Vergrößerung**
- **Einschiessen mit Funktion FREEZE**
- **Bearbeiten Distanztitel**  $\overline{\uparrow}$

Der Punkt vom zusätzlichen Menü «Höhen- / Seitenverstellung» ermöglicht die Lage des Absehens auf folgende Weise zu ändern:

 $\bullet$ Wählen Sie erst im Untermenü «Arbeit mit Einschussdistanzen» die Distanz, wo die Verstellung der Lage des Absehens durchgeführt werden soll.

- Drücken Sie kurz die Taste М, um den Menüpunkt zu wählen  $\cdots$
- Ausführliche Beschreibung der Absehenkorrektur finden Sie im Kapitel 9 **«Einschiessen auf die Waffe»**.

 $\odot$ 

**Freeze**

╬

 $\overline{\textbf{f}}$ 

**Vergrößerung**

In diesem Menüpunkt können Sie den digitalen<br>Zoom des Zielfernrohrs beim Einschiessen<br>steigern, was den Kennwert vom Klicken vermindert. Das ermöglicht eine hohe Präzision des Einschiessens zu erreichen.

- Nachdem Sie die Einschussdistanz gewählt und  $\circ$ das Untermenü aktiviert haben, drücken Sie kurz die Taste **M**, um in das Untermenü "Vergrößerung" zu übergehen.
- Mithilfe Tasten **UP (8)** und **DOWN (10)** wählen Sie den Wert des digitalen Zooms des Zielfernrohrs  $(z.B., x4)$ .
- Drücken Sie kurz die Taste **M**, um die Auswahl zu bestätigen.

Die Funktion **FREEZE** ist für das Einschiessen des Zielfernrohrs bestimmt.

Die **Besonderheit** dieser Funktion besteht darin, dass Sie im Unterschied zum Einschiessen mit einem Schuss d**as Zielfernrohr auf den Zielpunkt gerichtet nicht zu halten brauchen!**

- Nachdem Sie die Einschussdistanz gewählt und das Untermenü aktiviert haben, drücken Sie kurz die Taste M, um in das Untermenü «Freeze» zu übergehen oder drücken Sie kurz die Taste **ON**, wenn Sie im Modus des Einschiessens sind.
- Eis wird ein Photo des Displays gemacht (die Abbildung wird eingefroren) – auf dem Display erscheint das Piktogramm  $\frac{1}{2}$ .
- Ausführliche Beschreibung der Reihenfolge des Eins chies sens finden Sie im Kapitel <sup>9</sup> «Einschiessen auf die Waffe».

#### **Bearbeiten Distanztitel**

In diesem Menüpunkt können Sie den Wert der aktuell anwendenden Distanz ändern.

- $\alpha$ Nachdem Sie die Einschussdistanz gewählt und das Untermenü aktiviert haben, drücken Sie kurz die Taste **M**, um in das Untermenü «**Bearbeiten Distanztitel**» zu übergehen.
- Mithilfe Tasten UP/DOWN stellen Sie jeden Stellenwert ein. Um unter Stellenwerten umzuschalten, drücken Sie kurz die Taste **M**.
- Drücken Sie kurz die Taste **M**, um die Auswahl zu bestätigen.

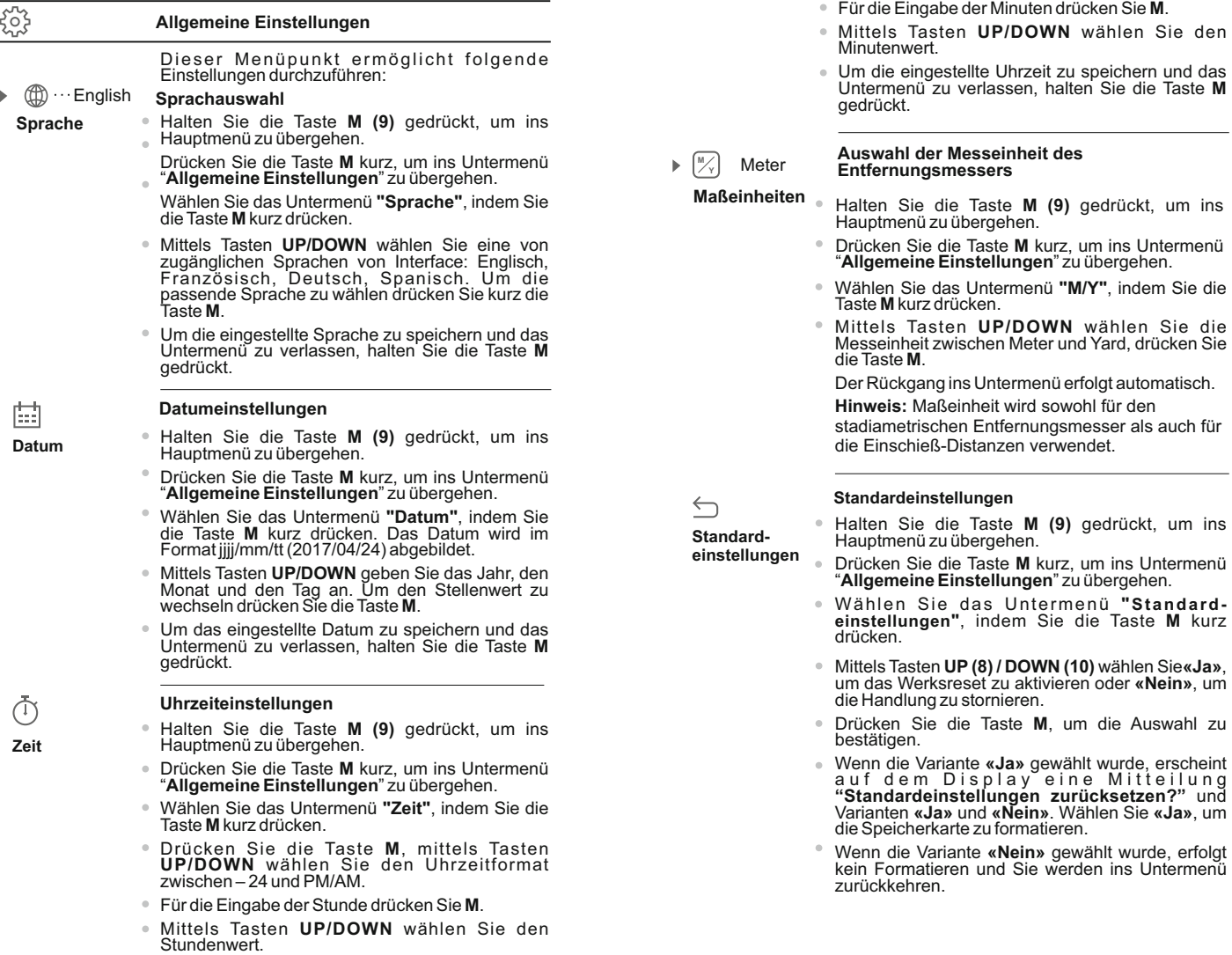

#### Folgende Einstellungen werden zu Werkseinstellungen gebracht:

- џ Betriebsmodus des Rekorders – Video
- Bildschirm-Helligkeit 10
- Bildschirm-Kontrast 10
- Einschiessenprofil A
- $\cdot$  Absehen 1
- Absehensfarbe schwarz
- $\cdot$  Absehenshelligkeit 5
- Sprache Englisch
- Digitaler Zoom AUS • Farbtonpalette – Standard
- Meßeinheit Meter
- $PIP-$  AUS
- Seitenneigung AUS
- Automatisches Abschalten AUS
- SumLight AUS
- IR-Strahler AUS
- •Wi-Fi AUS (Passwort standardmässig)

# $\begin{array}{c}\n\hline\n\text{mm} \\
\hline\n\text{cm} \\
\hline\n\text{cm} \\
\hline\n\text{cm} \\
\hline\n\text{cm} \\
\hline\n\text{cm} \\
\hline\n\text{cm} \\
\hline\n\text{cm} \\
\hline\n\text{cm} \\
\hline\n\text{cm} \\
\hline\n\text{cm} \\
\hline\n\text{cm} \\
\hline\n\text{cm} \\
\hline\n\text{cm} \\
\hline\n\text{cm} \\
\hline\n\text{cm} \\
\hline\n\text{cm} \\
\hline\n\text{cm} \\
\hline\n\text{cm} \\
\hline\n\text{cm} \\
\hline\n\text{cm} \\
\h$

**Formatieren**

In diesem Menüpunkt können Sie die Speicherkarte des Gerätes formatieren (alle Dateien von der Speicherkarte löschen).

**Die Formatierung der inte g r i e r t en**  Speicherkarte löscht irreparabel alle **gespeicherten Dateien.** !

**Vergewissern Sie sich, dass die zu löschenden Dateien Sie nicht mehr brauchen oder kopieren Sie diese auf einem anderen Datenträger .**

- Halten Sie die Taste M (9) gedrückt, um ins Hauptmenü zu übergehen.
- $\alpha$ Drücken Sie die Taste **М** kurz, um ins Untermenü "**AllgemeineEinstellungen**" zu übergehen.
- Wählen Sie das Untermenü "Formatieren", indem Sie die Taste **M** kurz drücken.
- Mittels Tasten **UP ( 8 )/DOWN (10 )** wählen Sie **«Ja»**, wenn Sie die Speicherkarte formatieren möchten, oder **«Nein»**, um ins Untermenü zurückzukehren.
- Drücken Sie **М**, um die Auswahl zu bestätigen.
- $\sim$ Wenn die Variante**«Ja»**gewählt wurde, erscheint auf dem Display eine Mitteilung "Möchten Sie die Speicherkarte formatieren?" und die Varianten «**Ja**» und «Nein». Wählen Sie «Ja», um die Speicherkarte zu formatieren.
- Die Mitteilung «Speicherkartenformatierung» bedeutet, dass das Formatieren gerade erfolgt.
- Die Mitteilung **«Formatierung abgeschlossen »** bedeutet, dass das Formatieren erfolgreich beendet wurde.
- Wenn die Variante **«Nein »** gewählt wurde, erfolgt kein Formatieren und Sie werden ins Untermenü zurückkehren.

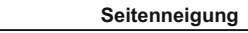

 $\rightarrow$ 

 $\triangle$ 

 $(1)$ 

Dieser Menüpunkt ermöglicht die Anzeige von<br>h o r i z o n t a l e r W a f f e n s c h i e f s t e l l u n g<br>(Seitenschiefstellung) ein- oder auszuschalten. Die Anzeige der Waffenschiefstellung wird mit<br>"Sektorpfeilen" rechts und links vom Absehen<br>abgebildet. Die Pfeile zeigen, inwelcher Richtung die Waffe geneigt werden soll, um die Schiefstellung zu beseitigen.

- Es gibt drei Anzeigemodi der Seitenneigung: ₹
	- **5°-10°**  Pfeil aus einem Sektor

**10°-20°** – Pfeil aus zwei Sektoren

**>20°** – Pfeil aus drei Sektoren

Die Seitenneigung unter 5° wird auf dem Bildschirm nicht abgebildet.

- Halten Sie die Taste M (9) gedrückt, um ins Hauptmenü zu übergehen.
- Drücken Sie kurz M, um in das Untermenü «Seitenneigung» zu übergehen.
- Mithilfe Tasten **UP (8)** und **DOWN (10)** wählen Sie «On», um die Anzeige der Seitenneigung zu aktivieren, oder «Off», um sie abzuschalten.
- $\begin{array}{c} \bullet \\ \bullet \end{array}$ Drücken Sie kurz die Taste **M**, um die Auswahl zu bestätigen.

#### **Automatisches Abschaltеn**

In diesem Menüpunkt können Sie die Funktion des automatischen Abschaltens des Zielfernrohrs aktivieren. Das Gerät schaltet sich automatisch ab, wenn es in Außerbetriebsstellung ist (geneigt nach oben oder nach unten auf den Winkel über 70°; links oder rechts auf den Winkel über 30°).

- die Ta s t e **M ( 9 )** g e d r ü c k t , u m ins Hauptmenü zu übergehen.
- Mit Tasten **UP (8)** und **DOWN (10)** das Untermenü "**Automatisches Abschaltеn**" aufrufen.
- Kurz die Taste М für Aktivieren des Untermenüs betätigen.
- Mithilfe Tasten **UP** und **DOWN** wählen Sie den Zeitabschnitt, im Laufe dessen sich das Zielfernrohr in Außerbetriebsstellung automatisch abschalten<br>wird (1 Min, 3 Min, 5 Min), oder «Off», wenn Sie die<br>Funktion des automatischen Abschaltens des Zielfernrohrs deaktivieren möchten. Halten Sie<br>Mit Tasten<br>Wi**r Mandrish (Alten Siel Tandrish Kurz die Tandrish (Alten Siel Siel Tandrish)**<br>Mithilfe Tasten<br>Die Außerbe<br>Wird (1 Min, Funktion d<br>Zielfernroh<br>Drücken Sielfernroh<br>Drücken Sielfernroh
- Drücken Sie kurz die Taste **M**, um die Auswahl zu

**Hinweis:** die entsprechenden Symbole in der Statusleiste zeigen den Status der Funktion an:

-aus: (<sup>1</sup>) off

- Zeit des automatischen Abschaltеn (i.e. 1 min):  $(1)$  1 min

#### $\boxed{\text{B}}_{\mathcal{Y}}$ **Fernbedienung**

Vor dem Gebrauch des Fernbedienungspultes aktivieren Sie es auf folgende Weise:

- Halten Sie die Taste **M (9)** gedrückt, um ins Hauptmenü zu übergehen.
- Mit Tasten **UP (8)** und **DOWN (10)** das Untermenü "**Fernbedienung**" aufrufen.
- Kurz die Taste М für Aktivieren des Untermenüs betätigen.
- $\circ$ Countdown (30 Sekunden) fängt an, es soll im Laufe von dieser Zeit eine von den Tasten des Fernbedienungspultes zwei Sekunden lang gedrückt gehalten werden.
- Bei der erfolgreichen Aktivierung erscheint die Mitteilung **«Verbindung erfolgreich»** .
- $\qquad \qquad \oplus$ Wenn die Mitteilung «Verbindung **fehlgeschlagen»** erscheint, wiederholen Sie den Versuch.
- $\oplus$ Das Fernbedienungspult ist aktiviert und betriebsbereit.

#### **Geräteinformation**

Halten Sie die Taste **M (9)** gedrückt, um ins Hauptmenü zu übergehen.

Mit Tasten **UP (8)** und **DOWN (10)** das Untermenü "**Fernbedienung**" aufrufen.

Kurz die Taste М für Aktivieren des Untermenüs betätigen.

Dem Benutzer ist folgende Information über das Gerät zugänglich:

- voller Name des Gerätes,
- Version der Software des Gerätes,
- Nummer SKU des Gerätes,
- Seriennummer des Gerätes, Laborinformation • Version der Herstellung des Gerätes,

#### **STATUSZEILE 14**

Die Statuszeile befindet sich unten auf dem Display und bildet die Information über den aktuellen Zustand des Zielfernrohrs ab, darunter:

- Farbtonpalette (Standard wenn eingeschaltet)
- Aktuelles Profil des Einschiessens (z.B., А)
- Einschussdistanz (z.B. 100 m)
- SumLight (EIN oder AUS)
- Betrieb des IR Strahlers (Leistungsstufe 3)
- Aktuelle volle Vergrößerung
- Verbindung via Wi-Fi
- Funktion "Automatisches Abschalten" (z.B., 1 Min)
- Uhrzeit
- Ladezustand der Akkumulatorenbatterie (wenn das Gerät von der Battery Pack gespeist wird)

oder

Anzeige von der externen Stromspeisung (wenn das Gerät von der externen Stromspeisung gespeist wird)

oder

Ladezustand der Akkumulatorenbatterie mit aktuellem Ladezustand in Prozent angezeigt (wenn die Akkumulatorenbatterie eingesetzt ist und von der externen Stromspeisung gespeist wird).

\* Die Distanz wird nicht angezeigt, bevor das Einschießen erfolgt ist. Die Statuszeile zeigt den Distanzwert an, auf welchen das Einschießen ursprünglich durchgeführt wurde. Nachdem mehrere Einschieß-Distanzen eingestellt sind, zeigt die Statuszeile den im Schnell-Menü gewählten Distanzwert an.

#### $\bar{\tau}$ 100m S  $\hat{\mathcal{P}}$  IR $\pm$  3.0x  $\cup$ 1 min PM 02:50 **O**

**IR STRAHLER 15**

> Das Zielfernrohr ist mit einem steckbaren IR Strahler, der in der Wellenlänge 940nm betrieben wird, ausgestattet und er lässt den Beobachtungsabstand bei schwacher Beleuchtung oder bei absoluter Dunkelheit erhöhen.

> Symbol des zugeschalteten IRoder abgeschalteten IR Strahlers an. Vergewissern Sie sich, daß der IR Strahler an den Nachtsichtvorsatz angebracht und angeschlossen ist – das Display zeigt dann das

- Um den IR Strahler zu aktivieren, ist der Nachtsichtvorsatz mit der Taste ON einzuschalten, und die Taste IR **(3)** an der Strahler-Stirnfläche kurz zu betätigen. Das Leistungsniveau ist standardmäßig minimal (IR1).
- Das IR Strahler-Symbol mit jeweiligem Leistungsniveau zeigt die  $\oplus$ Statuszeile an.
- Um die Leistung zu verstellen, ( IR I oder IR II ) betätigen Sie kurz die Taste IR.
- $\oplus$ Um IR-Lichtpunkt zu fokussieren, drehen Sie die Strahlerblende **(19)**.
- Um den IR Strahler auszuschalten, betätigen Sie dauerhaft **IR**.  $\bullet$ Um den Strahler zu entfernen, drehen Sie den Halterungsring **(17)** gegen Uhrzeigering. Die Abdeckkappe ist anzubringen **(16)**.
- Statt IR Strahler aus Lieferumfang können Sie folgendes anbringen: - Laser IR Strahler **Pulsar Ultra AL-915** (#79138), der im unsichtbaren Bereich 940nm betreiben wird oder

- LED IR Strahler **Pulsar Ultra-940** (#79139), Bereich 940nm.

#### **Hinweis:**

- Beim Aktivieren des IR Strahlers wird das Leistungsniveau im Datenspeicher des Vorsatzes nicht gespeichert. Beim Vorsatz-Einschalten wird die minimale Leistung IR1 des Strahlers aktiviert.
- Um den Lichtpunkt des IR Strahlers senkrecht oder waagerecht zu justieren, drehen Sie den Sicherungsring **(18)** 5-10 Grad gegen Uhrzeigesinn; durch die Querverstellung der Fassung bringen Sie in Übereinstimmung den Lichtpunkt und das Bild, das über den digitalen Nachtsichtvorsatz beobachtet wird. Den Sicherungsring ist zu sichern.
- Das Gerät kann sich drahtlos mit externen Anlagen (Tablet, Smartphone) via Wi-Fi verbinden.
- Aktivieren Sie den Modul der drahtlosen Verbindung, indem Sie die  $\circ$ Taste **UP (8)** andauernd drücken. Das Funktionieren von Wi-Fi wird an der Statuszeile auf folgende Weise abgebildet:

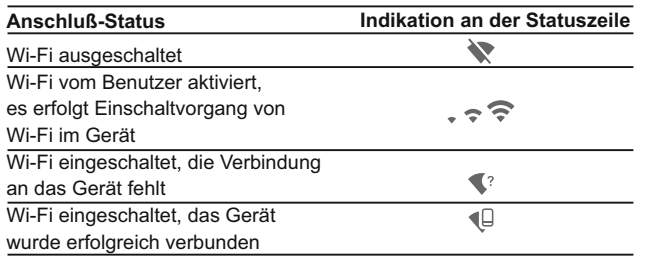

- Das Gerät wird von der externen Anlage unter dem Namen **«Digisight Ultra\_XXXX»** erkannt, wo **«XXXX»** die letzten vier Ziffern der Seriennummer sind.
- Nach der Passworteingabe an der externen Anlage (ausführlicher über die Passworteinstellung ist im Unterkapitel «Einstellung von Wi-Fi» des Kapitels «Funktionen von Hauptmenü» zu finden) und nach der erfolgreichen Verbindung wird das Piktogramm  $\widehat{\mathbb{R}}$  an der Statuszeile auf das Piktogramm ( I geändert.

#### **FUNKTION "SUMLIGHT™" 17**

- Die **SumLight™**-Funktion lässt die Empfindlichkeit der CCD-Sensor bei Senkung der Beleuchtungsstärke wesentlich erhöhen, das ermöglicht die Beobachtung bei niedriger Belichtung ohne Anwendung des IR Strahlers.
- Um die **SumLight™** Funktion zu aktivieren, die Taste **UP (8)** kurz zu betätigen.
- Um die **SumLight™** Funktion zu deaktivieren, die Taste **UP** noch einmal kurz zu betätigen.

Das Symbol **"SumLight™"** (aktiv **S** oder **S** nicht aktiv) zeigt die Statuszeile an.

**ACHTUNG!** Bei Aktivierung der **SumLight™** - Funktion erhöht sich die Empfindlichkeit des Zielfernrohrs, was zu einem erhöhten "Bildrauschen" und einer niedrigeren Bildrate führt. Dadurch kann sich das Bild verlangsamen, wenn das Zielfernrohr schnell von einer Seite zur anderen bewegt wird. Auf dem Display erscheinen möglicherweise neue leuchtende Punkte und Punkte, deren Helligkeit und Größe möglicherweise zunehmen.

**Alle genannten Effekte sind auf die Betriebseigenschaften der SumLight™ -Funktion zurückzuführen und stellen keinen Fehler am Zielfernrohr dar.**

# **VIDEO- UND PHOTOAUFNAHME 18**

Das Zielfernrohr zeichnet sich durch die Funktion der Videoaufnahme (Photoaufnahme) auf die eingebaute Speicherkarte aus. Vor der Anwendung der Funktion der Video- und Photoaufnahme führen Sie Einstellungen laut Kapitel «Datumeinstellungen». «Uhrzeiteinstellungen», «Funktionen vom Hauptmenü» durch.

#### **Der eingebaute Videorekorder funktioniert in zwei Modi:**

**- Photo** (Photoaufnahme; auf dem Display links wird das Piktogramm abgebildet  $\odot$ .

Wenn die Zahl der aufzunehmenden Photos, die im Flash-Speicher noch gespeichert werden kann, über 100 ist, wird die Mitteilung «>100» angezeigt.

**- Video** (Videoaufnahme; auf dem Display links wird das

Piktogramm  $\mathfrak{B}$ , die übrige Aufnahmezeit unter Beachtung der aktuellen Auflösung im Format HH:MM:SS (Stunden : Minuten : Sekunden) abgebildet.

Beim Einschalten ist das Zielfernrohr auf den Videomodus eingestellt. Der Wechsel der Modi des Gerätes erfolgt durch das dauernde Drücken der Taste **REC (11)**.

Der Wechsel der Modi erfolgt zyklisch (Video-> Photo-> Video…).

#### **Modus Photo. Photoaufnahme**

Aktivieren Sie den Modus Photo.

Drücken Sie kurz die Taste **REC (11)**, um ein Photo zu machen. Das Bild friert für eine halbe Sekunde - die Photodatei wird auf die eingebaute Speicherkarte gespeichert.

#### **Modus Video. Videoaufnahme**

- $\bullet$ Drücken Sie die Taste **REC (11)** andauernd, um den Modus Video zu aktivieren.
- Drücken Sie kurz **REC**, um die Videoaufnahme anzufangen.
- $\oplus$ Nach dem Anfang der Videoaufnahme verschwindet das

Piktogramm  $\mathbb{R}^3$  stattdessen erscheint das Piktogramm **REC**, und auch Stundenmesser der Videoaufnahme im Format **MM:SS** (Minuten : Sekunden);

- Um die Videoaufnahme für eine Pause zu unterbrechen und die  $\begin{array}{c} \bullet \\ \bullet \end{array}$ Videoaufnahme weiterzuführen, drücken Sie kurz **REC**.
- $\alpha$ Um die Videoaufnahme zu stoppen, halten Sie die Taste **REC** gedrückt. **Die Videodateien werden auf die eingebaute Speicherkarte nach dem Abbruch der Videoaufnahme gespeichert:**
	- nach dem Abbruch der Videoaufnahme / nach der Photoaufnahme;

- nach dem Ausschalten des Gerätes, wenn die Aufnahme aktiviert wurde;

- wenn die Speicherkarte überfüllt wurde - wenn die Speicherkarte während der Aufnahme überfüllt wurde (auf dem Display erscheint die Mitteilung «Speicher voll»).

#### **Anmerkungen:**

- während der Videoaufnahme ist der Eintritt und die Arbeit im Menü möglich;

- die aufgenommenen Videos und Photos werden auf die eingebaute Speicherkarte gespeichert. Photos werden im Format **img\_xxx.jpg** und Videos als **video\_xxx.avi** gespeichert. **xxx** – allgemeiner dreistelliger Dateizähler für Photos und Videos;

- der Zähler, der für die Benennung der Mediadateien angewendet wird, wird nicht abgeschlagen;

- beim Löschen der Datei aus der Mitte der Liste übergeht die Nummer der Datei auf eine neue nicht.

- bei der Überfüllung des Zählers wird ein neuer Ordner mit dem Namen img\_xxxx geschaffen, wo xxxx – der Zähler der Ordner ist.

- maximale Länge der aufgenommenen Videodatei beträgt sieben Minuten. Nachdem diese Zeit abgelaufen ist, wird eine neue Datei aufgenommen. Die Zahl der Dateien ist durch die Speicherkapazität des Gerätes beschränkt;

- kontrollieren Sie regelmäßig den freien Speicherplatz der eingebauten Speicherkarte, übertragen Sie das aufgenommene Material auf andere Träger, so räumen Sie die Speicherkarte;

- Grafikinformation (Statuszeile, Piktogramme u.a.) wird in den aufgenommenen Videos uns Photos nicht angezeigt.

#### **WICHTIG!**

Für die Wiedergabe der mit dem Zielfernrohr angenommen Videodateien auf den PC mit iOS Software empfehlen wir **VLC** oder **Elmedia Video Player** anzuwenden. Links für Downloaden oder QR Codes sind unten angegeben:

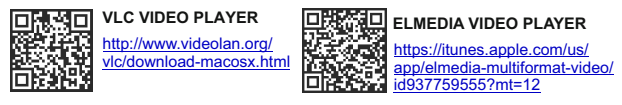

#### **STADIOMETRISCHER ENTFERNUNGSMESSER 19**

Die Zielfernrohr ist mit einem stadiometrischen Entfernungsmesser ausgestattet. Dieser ermöglicht, die Entfernung bis zum Objekt grob einzuschätzen, wenn seine Größe bekannt ist.

- Um die Funktion «stadiometrischer Entfernungsmesser»zu wählen, drücken Sie kurz die Taste **М (9)** und aktivieren Sie das Schnellmenü. Mithilfe Tasten **UP (8)**/ **DOWN (10)** wählen Sie das Piktogramm .
- Es erscheinen auf dem Display Striche für Messungen, Piktogramme von drei Objekten, Messwerte der gemessenen Objekte. 98 99
- Es gibt drei voreingestellte Größenwerte für Objekte:
- **"Hase"** 0,3 m hoch
- **"Wildschwein"**  0,7 m hoch
- "Hirsch" 1,7 m hoch 160m

Bringen Sie den unteren unbeweglichen Strich unter das Zielobjekt, mittels Tasten **UP/ DOWN** bewegen Sie den oberen

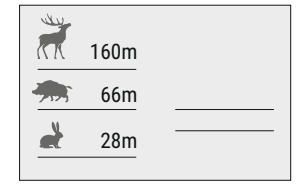

Strich relativ dem unteren unbeweglichen Strich, bis das Objekt zwischen den beiden Strichen liegt. Während der Schiebung wird die Entfernung bis zum Objekt umgerechnet.

- $\bar{0}$ Wenn die Ausmessung im Laufe von 10 Sekunden nicht erfolgt, verschwindet die Information vom Display.
- Um die Messeinheit (Meter oder Yard) zu wählen, aktivieren Sie den entsprechenden Menüpunkt.
- Der Messwert der Distanz wird pauschaliert für größere Messwerte  $\circ$ bis 1 Meter aufgerundet, für mindere Werte bis 1 Meter abgerundet.
- Um den Modus «Entfernungsmesser» zu verlassen, drücken Sie kurz die Taste **M** oder warten Sie 10 Sekunden ab, es erfolgt der Austritt aus dem Menü automatisch.

### **20**

#### **FUNKTION DISPLAY OFF**

Diese Funktion bringt das Gerät in den Standby-Modus, was ermöglicht, es bei Notwendigkeit schnell einzuschalten.

Varianten der Arbeit mit der Funktion «Display off»

**Variante 1**. Das Gerät ist ausgeschaltet. Schalten Sie das Gerät ein und aktivieren Sie die Funktion **«Display off»**.

- $\bullet$ Schalten Sie das Gerät ein, indem Sie die Taste **ON** kurz drücken.
- Aktivieren Sie die Funktion **«Display off»** indem Sie die Taste **ON** kurz drücken. Auf dem Display erscheint die Mitteilung **"Display off"**.

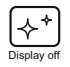

**Variante 2.** Die Funktion **«Display off»** ist aktiviert, das Gerät soll abgeschaltet werden.

Halten Sie die Taste **ON** gedrückt bis zum Abschalten des Gerätes.

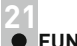

# **FUNKTION PiP 21**

Mithilfe der Funktion PiP (Picture in Picture) - "Bild- im- Bild"- wird ein zusätzlicher Bereich mit der durch digitalen Zoom vergrößerten Zielabbildung zusammen mit dem Hauptbild auf dem Display projiziert.

- Für Ein-/Ausschalten der Funktion PiP halten Sie die Taste **DOWN (10)** gedrückt.
- Um den diskreten digitalen Zoom zu ändern, drücken Sie kurz die Taste **DOWN**. Den gewünschten Wert vom digitalen Zoom können Sie auch gleichmässig im Schnellmenü einstellen.
- $\alpha$ Das vergrößerte Bild wird auf das Display im separaten Bildfenster übertragen. Dabei wird die volle optische Vergrößerung verwendet.
- Das übrige Bild wird nur mit der optischen Vergrößerung angezeigt (digitale Vergrößerung wird abgeschaltet).
- Bei der aktiven **PiP** Funktion können Sie den Standard- und gleichmäßigen Zoom verwalten. Dabei wird die volle optische Vergrößerung nur im separaten Bildfenster geändert.
- Bei Deaktivierung der **PiP** Funktion wird das Bild mit der vollen Vergrößerung auf das Display übertragen, die für den **PiP** Modus eingestellt wurde.

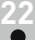

### **STREAM VISION**

Das Zilefernrohr haltet die Technologie Stream Vision ein. Mit **Stream Vision** wird das Bild vom Display des Wärmebildgerätes auf ein Smartphone bzw. ein Tablet via Wi-Fi im Echtzeitbetrieb übertragen.

Ausführliche Anleitungen für die Bedienung von Stream Vision können Sie auf der Webseite www.pulsar-nv.com finden.

*Anmerkung: in der Konstruktion des Gerätes ist die Möglichkeit des Updates der Software vorgesehen. Das Update erfolgt durch den App für Stream Vision.*

*Um den App für Stream Vision herunterzuladen, scannen* Sie QR Codes

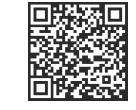

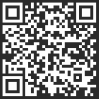

Google Play (Android OS): iTunes (iOS):

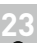

ein:

### **VERBINDUNG ZUM PC ÜBER USB**

Schliessen Sie ein Ende des USB Kabels an die Buchse **microUSB (15)** des Gerätes, das zweite Ende - an die USB-Buchse des Computers.  $100$ 

- Schalten Sie das Gerät ein, indem Sie die Taste **ON (5)** drücken (das ausgeschaltete Gerät wird vom PC nicht erkannt).
- Das Gerät wird vom PC automatisch erkannt. Sie brauchen keine Treiber zu installieren.
- $\bar{0}$ Auf dem Display erscheinen zwei Verbindungsvarianten:

**Verwenden als Speicherkarte und Verwenden als Stromquelle**.

Mittels Tasten **UP/DOWN** wählen  $\bullet$ Sie die Verbindungsvariante.

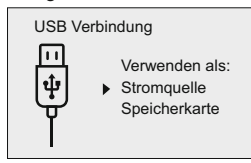

Drücken Sie kurz die Taste **M (9)** , um die Auswahl zu bestätigen.

#### **Verbindungsvarianten:**

**Verwenden als Speicherkarte**. Bei der Wahl dieser Variante wird das Gerät vom Computer als USB-Stick erkannt. Diese Variante dient zur Arbeit an den Dateien, die im Gerätespeicher gespeichert sind, die Gerätefunktionen sind dabei nicht verfügbar, das Gerät schaltet sich aus.

- Wenn beim Anschluss ein Video aufgenommen wurde, wird die Aufnahme gestoppt und gespeichert.

**Verwenden als Stromquelle.** Bei der Wahl dieser Variante nutzt der Computer das Gerät als externe Stromspeisung. An der Statuszeile erscheint das Piktogramm - Das Gerät funktioniert weiter, alle Funktionen sind verfügbar.

Es erfolgt kein Aufladen der im Gerät eingebauten Akkumulatorenbatterie.

#### **Abschalten von USB**

Beim Abschalten des USB Kabels vom Gerät, das im USB-Modus «Verwenden als Speicherkarte» funktioniert, bleibt das Gerät ausgeschaltet. Für weitere Arbeit mit dem Gerät soll es eingeschaltet werden.

Beim Abschalten des USB Kabels vom Gerät, das im Power-Modus zugeschaltet wurde, wird das Gerät abgeschaltet.

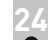

#### **FERNBEDIENUNGSPULT**

Das drahtlose Fernbedienungspult führt gleichzeitig die gleichen Vorsatz-Einschaltfunktionen, Start/Stopp der Videoaufnahme (Fotoaufnahme) aus und macht auch die Menüführung möglich.

#### **Bedienelemente:**

- **ON-Taste (20):** Teil-Verdopplung der Funktion von der Taste **ON (5)**.
- **IR-Taste (21):** Function PiP, Digital Zoom aktivieren.

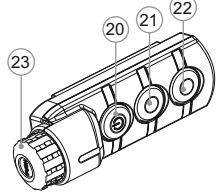

- **RIGHT-Taste (22):** Verdopplung der Funktion von der Taste **REC (11)**.
- **Kontroller (23):** Verdopplung der Funktion von der Taste **М (9)** beim Betätigen, Verdopplung der Funktion von der Taste **UP (8)/DOWN (10)** beim Drehen (bei Schnell-und Hauptmenüführung).

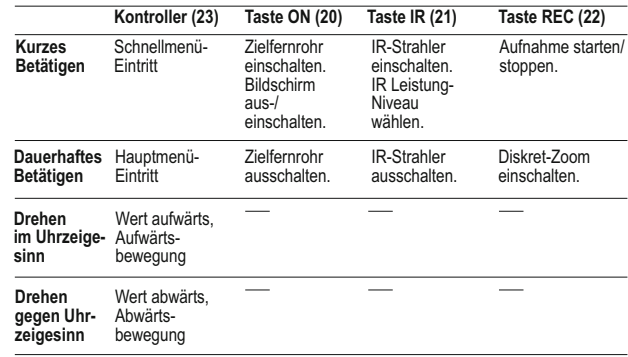

**25**

#### **ANWENDUNG DER WEAVER-SCHIENE**

Das Zielfenrohr ist mit einer Weaver-Schiene **(13)** ausgerüstet, womit Sie zusätzliches Zubehör montieren können (davor ist der steckbare IR Strahler zu entfernen):

- LED IR Strahler **Pulsar-805/Pulsar-940/Pulsar- X850** (#79071/79076/79074)
- Laser IR Strahler **Pulsar AL-915** (#79132)

#### **26 TECHNISCHE ÜBERWACHUNG**

Es ist empfehlenswert, vor jeder Anwendung das Gerät zu prüfen. Prüfen Sie:

- Plastik- oder Metallflächen sollen mit einem weichen Baumwolltuch vom Staub und Schmutz gereinigt werden. Die Anwendung von Silikonfett ist zulässig.
- Reinigen Sie elektrische Kontakte der Akkumulatorenbatterie und  $\oplus$ Batteriesteckplatzes mit einem fettarmen Trockenreinigungsmittel.
- Prüfen Sie die Linsen des Objektivs und Okulars. Reinigen Sie optische  $\circ$ Bauteile des Gerätes von Staub und Sand bei Notwendigkeit (kontaktlos vorzugsweise). Verwenden Sie dafür spezielle Reinigungsmittel.

**27**

#### **TECHNISCHE WARTUNG**

Führen Sie technische Wartung mindestens zweimal pro Jahr durch, darunter:

- Äußere Oberfläche des Gerätes (Risse auf dem Gehäuse sind nicht zulässig).
- Prüfen Sie die Linsen des Objektivs und Okulars. Reinigen Sie optische Bauteile des Gerätes von Staub und Sand bei Notwendigkeit (kontaktlos vorzugsweise). Verwenden Sie dafür spezielle Reinigungsmittel.

**28**

### **LAGERUNG**

Lagern Sie das Gerät immer nur in der Aufbewahrungstasche, in einem trockenen, gut gelüfteten Raum. Bei der Dauerlagerung ziehen Sie unbedingt die Batterien heraus.

**29**

### **FEHLERBESEITIGUNG**

In der Tabelle ist die Liste der möglichen Probleme angeführt, die beim Betrieb entstehen können. Prüfen Sie das Gerät und beseitigen Sie die entstandenen Fehler der in der Tabelle aufgeführten Reihe nach. Falls das Problem nicht aufgeführt ist, oder selbstständig nicht beseitigt werden kann, unterliegt das Gerät der Reparatur.

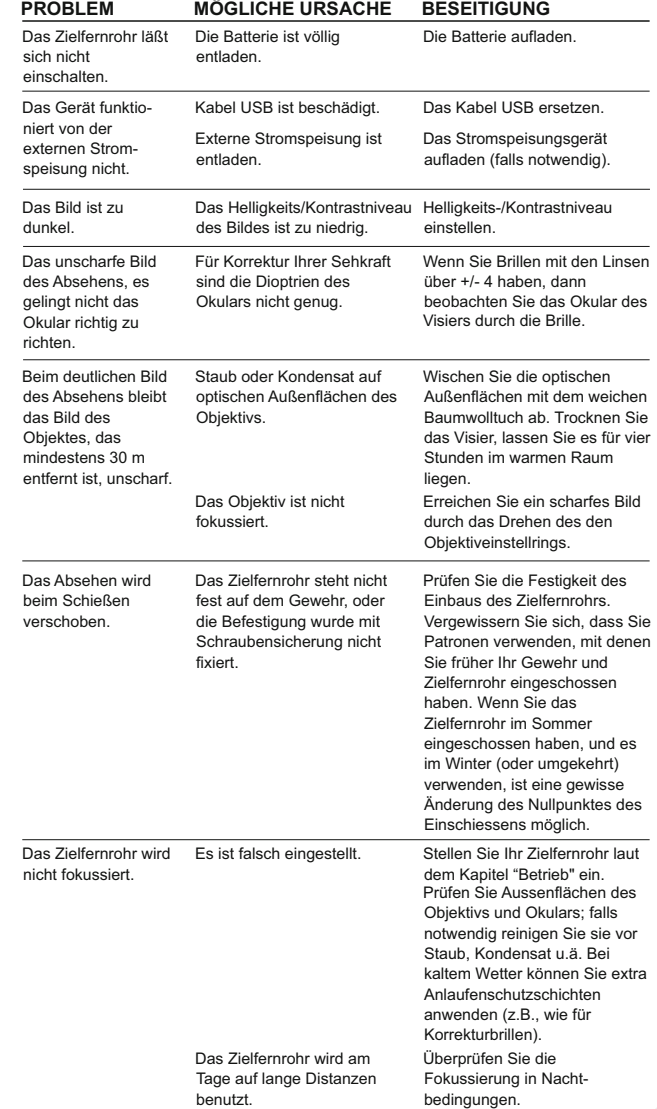

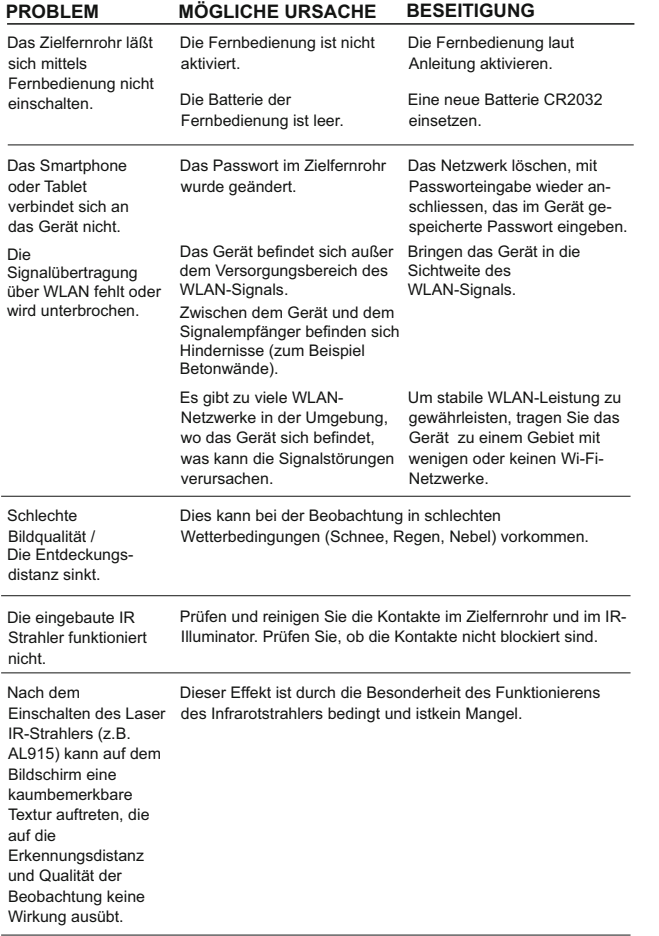

#### **Besonderheiten von CCD-Sensors**

Pulsar Digital Nachtsichtzielfernrohre verfügen über hochwertige CCD-Sensoren. Es sind jedoch bestimmte weiße oder schwarze Punktdefekte und Flecken mit unterschiedlicher Leuchtintensität im Sensor erlaubt.

Diese sind hauptsächlich bei Nacht, besonders wenn SumLight™ aktiviert ist sichtbar:

- Neue Punkte können erscheinen.

- Ihre Helligkeit und Größe kann ansteigen.

Bei Tageslicht sind diese weniger sichtbar.

Bei Verwendung des Digitalzooms kann sich auch die Größe der Punkte proportional erhöhen.

Die Helligkeit der leuchtenden Punkte hängt von folgenden Faktoren ab:

- Von der Art des CCD-Sensors;

- Dem Kameratyp;

- Der Geräterwärmung während des Betriebs (höhere Temperatur erhöht die Helligkeit der Punkte).

Das Vorhandensein von hellen und dunklen Punkten und anderen kleinen Fehlern ist, laut den Vorschriften des Sensorherstellers, bis zu 4% der Gesamtzahl der Sensorpixel akzeptabel.

# **ESPAN**

#### **CARACTERÍSTICAS TÉCNICAS**

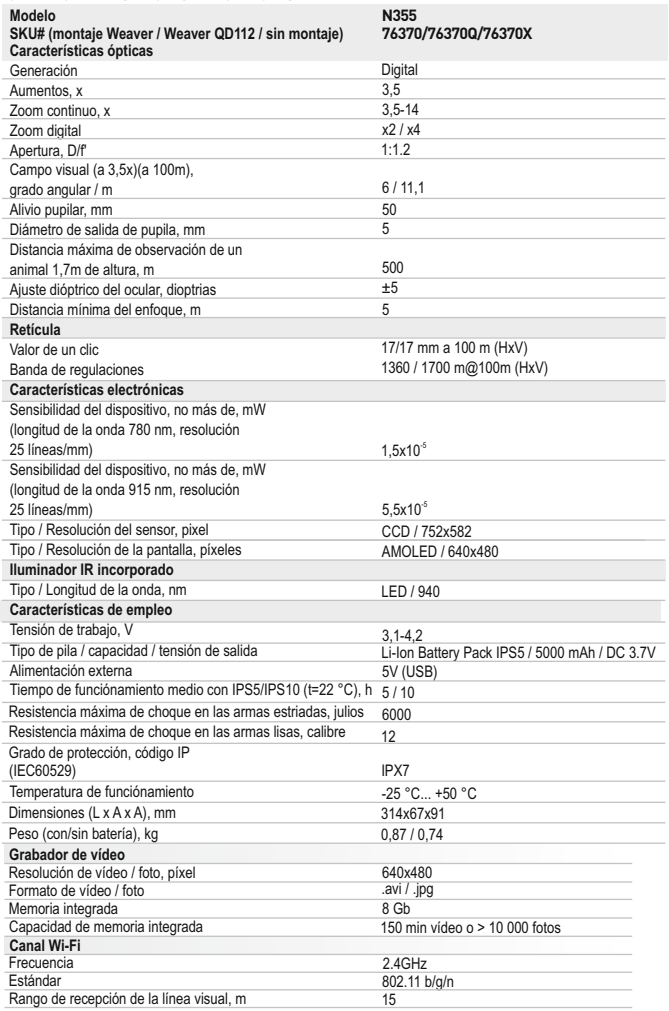

#### **CONTENIDO DEL EMBALAJE**

Visor digital Digisight Ultra N355

*\* Suministrado con el modelo 76370.*

- Paquete de pilas IPS5 (Battery Pack)
- Cargador de pilas con cargador de red
- Control remoto inalámbrico
- Estuche
- llave hexagonal)\*
	- Manual de usuario

Cable microUSB

Brida de ranura del iluminador IR Montaje (con tornillos y

- Paño de lente
- Tarjeta de garantía

*El diseño y el software de este producto están sujetos a modificaciones con fines de desarrollo.*

*Encontrará la última edición de este manual de usuario en: www.pulsar-nv.com* 

## **DESCRIPCIÓN**

El visor digital **Digisight Ultra N355** está destinado para la observación y el tiro de puntería en las horas crepusculares y nocturnas. En las condiciones de obscuridad completa (ausencia de la luz de las estrellas y de la Luna) se recomienda utilizar el iluminador infrarrojo empotrado con longitud de la onda de 940nm (banda invisible).

Su visor es un instrumento universal de visión nocturna que en forma ideal es apto para los diferentes ámbitos de su aplicación profesional y de aficionado, incluyendo la caza, el tiro deportivo, captura de foto y video de noche y la observación general.

#### **PARTICULARIDADES 3**

#### **Características claves:**

- Distancia de observación hasta 500m  $\sim$
- Modos de color
- Zoom variable
- Resistencia a los choques en grandes calibres: 12 cal., 9.3x64, .375H&H
- Largo alivio pupilar
- 3 perfiles / 15 distancias de reglaje de tiro
- Wi-Fi.Integración con los dispositivos IOS y Android
- Grabador de vídeo incorporado
- Tiempo de funcionamiento continuo en modo Wi-Fi de hasta 8 horas
- Totalmente impermeable(IPX7)

#### **Otras características:**

- 13 retículas electrónicas en la memoria del visor
- Reglaje de tiro con zoom
- $\bullet$ Opción de pantalla apagada (display off)
- Iluminador IR reemplazable a larga distancia
- Amplia gama de temperaturas de funcionamiento (-25…+50°C)
- **Wi-Fi.** El control remoto y la supervisión de un smartphone
- Youtube. Emisión en directo y grabaciόn en Internet
- Indicación del ángulo de inclinación
- Telémetro estadiamétrico
- Funcionamiento opcional con el Power bank
- 1 de la pantalla de la pantalla de la pantalla de la pantalla de la pantalla de la pantalla de la pantalla de la pantalla de la pantalla de la pantalla de la pantalla de la pantalla de la pantalla de la pantalla de la pant

#### **Battery Pack**

Paquete de pilas IPS5/IPS10 de litio-ión de desenganche rápido

*\* utilizando un compartimento de pilas (se vende por separado).*

#### **VISIÓN EXTERNA Y CONTROLES 4**

- **1** Anillo de enfoque de la lente
- **2** Palanca
- Botón **IR 3**
- **4 5** Illuminator IR
- Botón **ON**
- **6** Bateria IPS5 Battery Pack
- **7** Anillo de enfoque del objetivo
- Botón **UP**
- **8 9** Botón **Menu (M)**
- **10** Botón **DOWN**
- **11** Botón **REC**
- **12** Tapa del objetivo
- **13** Carril lateral Weaver
- **14** Brida del iluminador IR
- **15** Puerto microUSB
- Brida de ranura del iluminador IR **16**
- Anillo de fijaciόn del iluminador IR **17**
- Anillo de bloqueo **18**
- Visera del iluminador IR **19**

Consulte el esquema en la guarda.

## **DESCRIPCIÓN DE LOS BOTÓNES <sup>5</sup>**

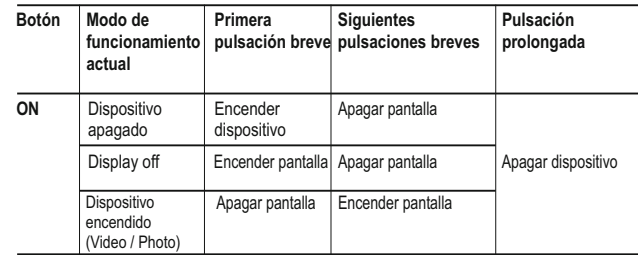

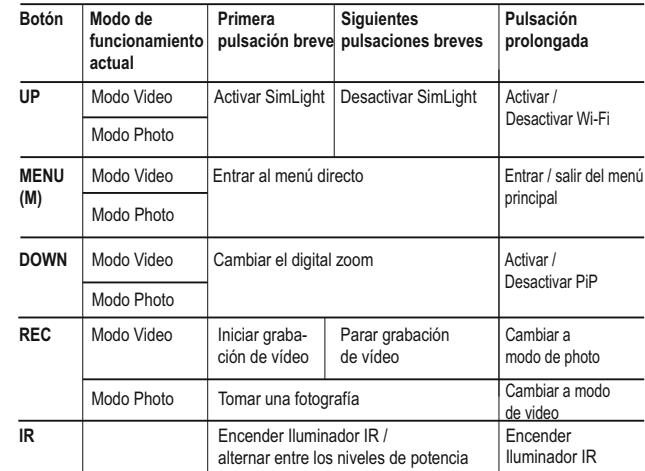

### **GUÍAS DE OPERACIÓN <sup>6</sup>**

El visor está destinado para un uso prolongado. Para asegurar la duración y una capacidad completa de trabajo del instrumento, es necesario tener en cuenta las siguientes recomendaciones:

- Antes del uso del visor, asegúrese de que el montaje fue instalado conforme a la sección **"Instalación del montaje"**.
- ¡Apague el instrumento después de su uso!
- El visor no está destinado para ser sumergido en el agua.
- ¡**Se prohibe reparar o desarmar el visor cuando está en periodo de garantía!**
- El visor se puede utilizar dentro de un amplio rango de temperaturas. Sin embargo, si el visor ha sido introducido desde el frío a un local abrigado - no lo encienda en el curso de 2 a 3 horas.
- Si Ud. no logra fácilmente y con seguridad (sin juego, estrictamente a lo largo de la línea del cañon) instalar el visor en el fusil o Ud. tiene dudas de la justeza de montaje - sin falta diríjase a un taller especializado de armas. ¡El tiro con un visor incorrectamente instalado puede llevar al desvío de la marca o a la imposibilidad del reglaje de tiro!
- Para garantizar un funciónamiento impecable, para la prevensión y  $\bullet$ eliminación de las causas que provocan el desgaste prematuro o el estropeo de los bloques y piezas, es necesario oportunamente llevar a cabo una revisión técnica y el mantenimiento del visor.
- Las baterías no deben someterse a un calentamiento excesivo bajo la acción de los rayos solares, del fuego o de fuentes semejantes.

#### **USO DEL BATTERY PACK (B-Pack) 7**

El dispositivo se suministra con una bateria de alimentación externa litioión IPS5 recargable que permite un funcionamiento de hasta 5 horas. Recuerde que tiene que cargar el B-Pack de pilas antes del primer uso.

#### **Carga:**

- Retire la cubierta protectora del paquete de pilas.  $\bullet$
- Instale el paquete de pilas en el cargador insertando las clavijas **(A)** de  $\circ$ la pila en las ranuras **(B)** del cargador. El logotipo de Pulsar de la batería debería estar situado junto a la palanca. Encaje la palanca con un clic **(C) (Fig. 3)**
- $\alpha$ Tras la instalación, un indicador **LED** verde **(D)** en el cargador se encenderá y empezará a parpadear:
	- una vez si la carga de la pila oscila entre el 0 % y el 50 %;
	- dos veces si la carga de la pila oscila entre el 51 % y el 75 %;
	- tres veces si la carga de la pila oscila entre el 75 % y el 100 %;
- Si el indicador se mantiene encendido con una luz verde continua, la  $\oplus$ batería está totalmente cargada. Ya puede retirar la pila del cargador levantando la palanca **(C)**.
- Si, cuando introduce la batería en el cargador, el indicador del cargador continúa en rojo, probablemente el nivel de carga de la batería es menor al aceptable (la batería ha estado durante mucho tiempo descargada). Mantén la batería en el cargador durante un largo periodo de tiempo (varias horas), extráigala y vuelva a colocarla.

Si la luz del indicador empieza a parpadear en verde, la batería está bien; si sigue con la iluminación roja, está defectuosa.

#### **¡No use la batería!**

- Conecte el conector micro USB del cable USB en el puerto (E) del  $\alpha$ cargador.
- Conecte el conector micro USB en el cargador.
- Inserte el conector del cargador en una toma de 220 V.

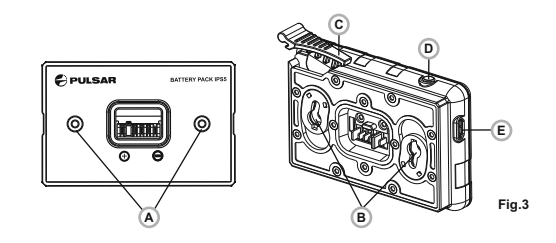

#### **Instalación de la batería en el dispositivo:**

- Retire la cubierta protectora de la batería.
- Levante la palanca **(2)**.
- Instale la batería en la ranura prevista del alojamiento del dispositivo de manera que el elemento **F (Fig. 1** en la guarda**)** aparezca desde abajo.
- Fije la pila encajando la palanca con un clic.

#### **Medidas de seguridad:**

- Utilice únicamente el cargador que se suministra con la Battery Pack.
- La utilización de cualquier otro cargador podría dañar de forma irreparable la batería o el cargador y podría provocar un incendio
- **Si la batería va a estar en desuso durante un periodo prolongado, la batería no debe estar ni cargada del todo ni descargada del todo.**
- **No cargue la batería inmediatamente después de que haya pasado de un entorno frío a un entorno cálido. Espere unos 30-40 minutos hasta que la batería se temple.**
- No deje la batería sin supervisión durante su carga.
- No utilice nunca un cargador modificado o dañado.
- Cargue la batería a una temperatura de entre 0 °C y +45 °C.
- De lo contrario, la vida útil de la batería se reducirá de forma significativa.
- No deje la batería con un cargador conectado a la red durante más de 24 horas después de una carga completa.
- No exponga la batería a temperaturas altas ni a una llama viva.
- No sumerja la batería en agua.
- No conecte un dispositivo externo con un consumo de corriente que exceda los niveles permitidos.
- La batería está protegida frente a cortocircuitos. No obstante, debería evitarse cualquier situación que pueda provocar un cortocircuito.
- No desmonte ni deforme la Battery Pack.
- No deje caer ni golpee la batería.
- Cuando la batería se utiliza a temperaturas bajo cero, la capacidad de la batería se reduce. Esto es algo normal y no se trata de un defecto.
- No utilice la batería a temperaturas superiores a las mostradas en la tabla puesto que eso podría acortar la vida útil de la batería.
- Mantenga la batería fuera del alcance de los niños.

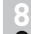

### **ALIMENTACIÓN EXTERNA**

El visor puede alimentarse con una alimentación eléctrica externa como un cargador **(5 V)**.

Conecte la alimentación eléctrica externa al puerto **USB (15)** del dispositivo acoplable **(Fig. 1)**.

- $\oplus$ El dispositivo cambia al funcionamiento por alimentación eléctrica externa y el paquete de pilas IPS5 empezará a cargarse lentamente.
- La pantalla mostrará el icono de pila  $\mathbb{C}\ell$  con el nivel de carga en forma  $\oplus$ de porcentaje.
- Si el aparato está conectado a un ordenador o un adaptador de red o un powerbank que no cumpla con el estandart Battery Charger (BC 1.0), entonces la batería IPS5 no empezará a cargarse, el único que se mostrará el pictograma de la alimentaciόn externa
- Si el dispositivo funciona con alimentación eléctrica externa pero la pila IPS5 no está conectada, se muestra el icono  $-\blacksquare$ .
- Cuando se desconecta la alimentación eléctrica externa, el dispositivo cambia al paquete de pilas interno sin apagarse.

#### **FUNCIONAMIENTO 9**

#### **Instalación del montaje**

- Antes de utilizar el visor, necesita instalar un montaje (puede no estar incluido).
- Los agujeros de montaje en la base del visor permiten instalar el montaje en una de las diversas posiciones. La elección de la posición de montaje ayuda al usuario a asegurar el descanso ocular correcto en función del tipo de rifle.
- Acople el montaje a la base del visor utilizando una llave de tuerca hexagonal y tornillos.
- Instale el visor en el rifle y compruebe que la posición sea adecuada para usted.
- Si está satisfecho con la posición, retire el visor, desenrosque los tornillos hasta la mitad, aplique un poco de sellador de roscas en las roscas de los tornillo y apriételos completamente (sin apretarlos en exceso). Deje que el sellador se seque durante un rato.
- El visor estará listo para instalarse en un rifle y para ponerse a cero. Tras la instalación de su visor en un rifle, siga las instrucciones de la sección «Reglaje de tiro».

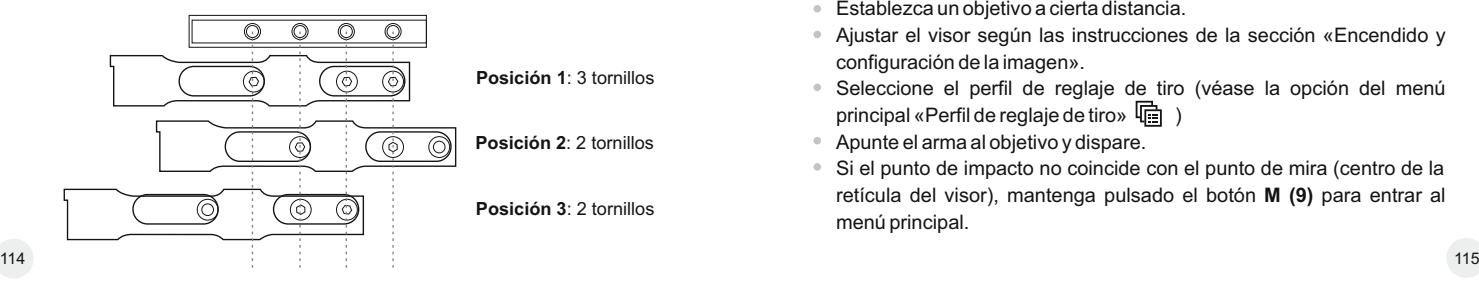

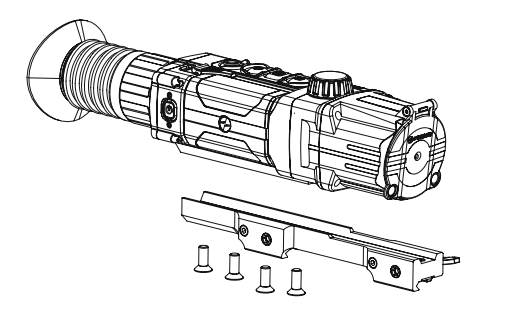

**Fig. 4**

#### **Encendido y configuración de la imagen**

- Abra la tapa de la lente **(12)**.
- Encienda la unidad pulsando brevemente el botón de **ON (5)**.
- Para obtener una imagen nítida de los iconos de la pantalla, gire el anillo de ajuste de dioptrías **(1)**. Después de este ajuste, no hay necesidad de girar el anillo de ajuste de dioptrías para la distancia ni ninguna otra condición.
- Para enfocar el objeto que se está observando, gire el anillo de enfoque de la lente **(7)**.
- Para ajustar el brillo y el contraste de la pantalla, así como el zoom continuo, consulte la sección FUNCIONES DELMENÚ DIRECTO.
- Después del uso, mantenga pulsado el botón para apagar la unidad.

#### **REGLAJE DE TIRO 10**

El visor cuenta con dos métodos de reglaje de tiro: reglaje de tiro de «un disparo» y utilizando la función FREEZE.

Hay que realizar el reglaje de tiro a temperaturas de funcionamiento siguiendo el orden de estos pasos:

- Monte el rifle con el visor instalado en un montaje de banco.
- Establezca un objetivo a cierta distancia.
- Ajustar el visor según las instrucciones de la sección «Encendido y configuración de la imagen».
- Seleccione el perfil de reglaje de tiro (véase la opción del menú principal «Perfil de reglaje de tiro»  $\Box$ )
- Apunte el arma al objetivo y dispare.
- Si el punto de impacto no coincide con el punto de mira (centro de la retícula del visor), mantenga pulsado el botón **M (9)** para entrar al menú principal.
- Entre en el submenú «Reglaje de tiro»  $\overleftrightarrow{\mathbf{Q}}$  pulsando brevemente el botón **М**.
- $\ddot{\phantom{a}}$ Establezca el valor de la distancia de reglaje de tiro (véase la opción de menú «Reglaje de tiro» => submenú «Añadir nueva distancia»  $\bigcap$ ). -¦-
- Entre en el submenú pulsando  $\circ$ brevemente el botón **М**:
- Seleccione el icono --- con los botones **UP(8)/DOWN(10)**. Pulse brevemente el botón **M**.

0

- Un menú adicional para la configuración de los parámetros del  $Q \rightarrow$ reglaje de tiro aparece en la pantalla:
- Una cruz auxiliar X, aparece en el centro de la pantalla y las  $* \times$ coordinadas de la cruz auxiliar X e Y aparecen en la esquina derecha superior **(véase la Fig. 5)**.
- Seleccione el icono  $\cdot \cdot$  con los botones **UP/DOWN**. Pulse brevemente el botón **M**.
- $\ddot{\phantom{a}}$ Sujetando la retícula en el punto de mira, mueva la cruz auxiliar horizontal o verticalmente con los botones **UP/DOWN** relativos a la retícula hasta que la cruz auxiliar coincida con el punto de impacto.
- **¡Atención!** No sujete la retícula en el punto de mira, puede utilizar la función FREEZE, congelando la pantalla de reglaje de tiro (consulte la opción de menú principal «Reglaje de tiro»> submenú «Distancia» => submenú «Configuración de los parámetros del reglaje de tiro» => submenú FREEZE (congelar) ※.
- Cambie entre las direcciones de movimiento de la cruz auxiliar, de horizontal a vertical, pulsando brevemente el botón **М (9)**.

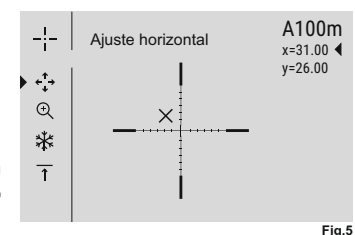

- Guarde la nueva posición de la retícula pulsando prolongadamente **M**.
- El mensaje «coordenadas del reglaje de tiro guardadas» confirma que la operación ha sido correcta.
- Saldrá del menú. La retícula se moverá ahora al punto de impacto.
- Salga del submenú y dispare de nuevo, el punto de impacto debería coincidir ahora con el punto de mira.

# **11**

#### **ZOOM DIGITAL DISCONTINUO**

El dispositivo le permite aumentar rápidamente el aumento básico (consulte la fila de «Zoom digital» en la tabla de especificaciones) en dos veces o cuatro veces, así como volver al aumento básico. Para utilizar el zoom digital discontinuo, pulse sucesivamente el botón **DOWN (10)**.

**12**

### **FUNCIONES DEL MENÚ DIRECTO**

El menú directo le permite cambiar los ajustes básicos (brillo y contraste de la pantalla, zoom digital continuo, telémetro estadiamétrico, información sobre el perfil real y distancia de reglaje de tiro).

- Entre en el menú directo pulsando brevemente el botón **М (9)**.
- Para alternar entre las funciones siguientes, pulse sucesivamente el botón **M**.
- Salga del menú directo pulsando prolongadamente el botón **М**.
- La salida automática se produce al cabo de 3 segundos de inactividad.
- **Luminosidad**  $-\dot{\bullet}$  pulse los botones **UP** (8)  $\vee$  **DOWN** (10) para cambiar el brillo de la pantalla de 00 a 20.
- **Contraste** pulse los botones **UP/DOWN** para cambiar el contraste de la pantalla de 00 a 20.
- **Zoom digital**  $\mathbb{Q}$  pulse los botones **UP/DOWN** para cambiar el zoom digital de 1,0x a 4,0x. El zoom digital continuo aumenta en pasos de 0,1x.

El valor inicial del zoom digital continuo es x1,0 si el zoom digital discontinuo no está activo; x2,0 si el zoom digital discontinuo es 2x; x4,0 si el zoom digital discontinuo es 4x.

#### **Notas.**

- el aumento real es la multiplicación del valor de aumento básico por el valor del zoom digital continuo. Por ejemplo: el aumento básico del visor es 3.5х, mientras que el valor del zoom digital continuo, x2,7. El aumento real es 9,4х (3,5\*2,7).

- los ajustes de luminosidad y contraste de la pantalla se guardan en la memoria cuando se apaga la unidad.

**Telémetro estadiamétrico** - pulse los botones **UP(8)** y **DOWN (10)**  para cambiar la distancia a un objeto que se está reconociendo (consulte la sección 17 para obtener información más detallada).

 $A100$  T  $\vdash$  información sobre el perfil real y la distancia de reglaje de tiro, en qué reglaje de tiro se realizó este perfil (por ejemplo, perfil A, distancia de reglaje de tiro de 100 m).

Alterne entre las distancias de reglaje de tiro con los botones **UP/DOWN** La información esta siempre mostrada en la barra de estado.

#### **13 FUNCIONES DEL MENÚ PRINCIPAL**

- Entre en el menú pulsando prolongadamente el botón **М (9)**.  $\ddot{\phantom{a}}$
- Pulse los botones **UP (8)** y **DOWN (10)** para cambiar entre las  $\alpha$ opciones del menú.
- La navegación del menú es cíclica: en cuanto se alcanza la última opción del menú de la primera pestaña, empieza la primera opción del menú de la segunda pestaña.
- Entre en una opción del menú pulsando brevemente el botón **М**.  $\bullet$
- Salga del menú pulsando prolongadamente el botón **М**.
- La salida automática se produce al cabo de 10 segundos de inactividad.
- $\oplus$ Tras la salida del menú, se memoriza la ubicación del cursor  $\blacktriangleright$  solo durante la duración de la sesión de trabajo (es decir, hasta que se apaga la unidad). Al reiniciar el dispositivo y entrar en el menú, el cursor estará ubicado en la primera opción del menú.
- $\ddot{\phantom{a}}$ El menú incluye dos pestañas. Para alternar entre las pestañas, presione **UP (8)** y **DOWN (10)** – cuando se llega a la última opción del menú de la pestaña **M1**, se mueve a la primera opción del menú de la pestaña **M2** y viceversa.

#### **CONTENIDO DEL MENÚ:**

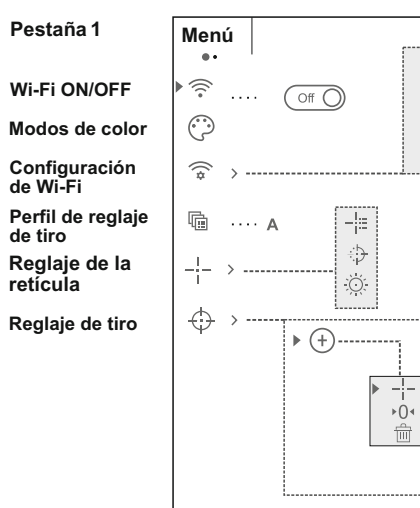

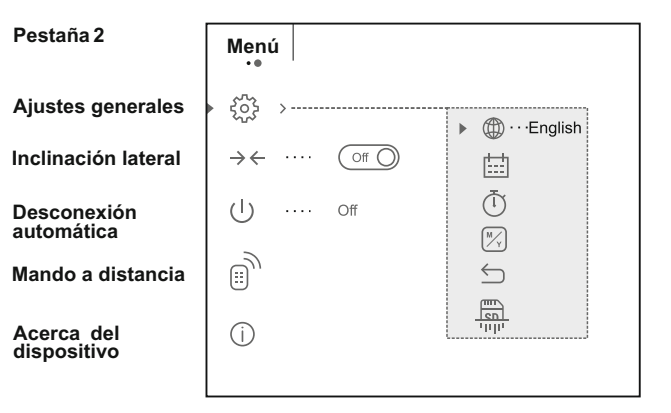

 $[PS] \cdots 12345$ 

÷

 $\odot$  > \*  $\overline{\uparrow}$  >

▶ Propietario

Invitado

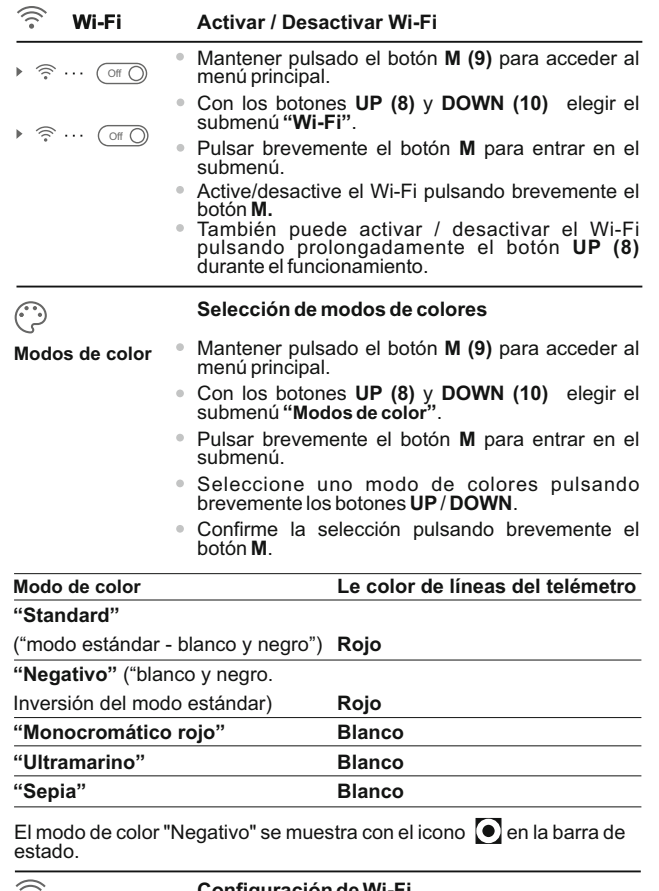

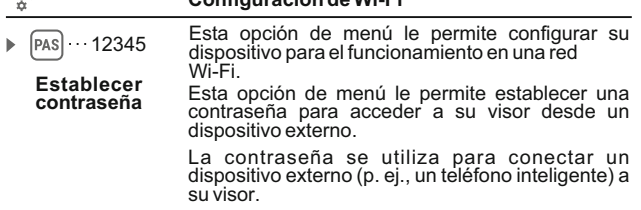

- Mantener pulsado el botόn **M (9)** para acceder al menú principal.
- Con los botones **UP (8)** y **DOWN (10)** elegir el submenú **"Configuración de Wi-Fi"**.
- Pulsar brevemente el botόn **М** para entrar en el submenú.
- La contraseña predeterminada **«12345»** aparece en la pantalla.
- Establezca la contraseña que desee con los botones **UP/DOWN** (el botón UP para aumentar el valor y el botón DOWN, para disminuirlo). Cambie entre los dígitos pulsando brevemente el botón **M**.
- $\alpha$ Guarde la contraseña y salga del submenú pulsando prolongadamente el botón **M**.

**Establecer nivel de acceso**

**PAS** ▶ Propietario Invitado

 $AR$ 

**Perfil de reglaje de tiro**

喢

a su dispositivo. - Nivel de acceso **Propietario**. El usuario de Stream Vision tiene acceso completo a todas las funciones del dispositivo.

Esta opción de menú le permite establecer el nivel de acceso requerido de la aplicación Stream Vision

- Nivel de acceso **Invitado**. El usuario de Stream Vision solo tiene acceso a la transmisión de vídeo a tiempo real del dispositivo.

- $\oplus$ Mantener pulsado el botόn **M (9)** para acceder al menú principal.
- Con los botones **UP (8)** and **DOWN (10)** elegir el submenú **"Establecer nivel de acceso"**.
- Pulsar brevemente el botόn **М** para entrar en el submenú.
- Seleccione el nivel de acceso con botones **UP/DOWN.**
- Guarde la selección y salga del submenú pulsando prolongadamente el botón **M**.

Esta opción del menú principal le permite seleccionar uno de los tres perfiles. Cada perfil incluye lo siguiente:

1) Conjunto de distancias con coordenadas de réglaje de tiro para cada una.

- 2) Color de retícula.
- 3) Tipo de retícula.

Pueden utilizarse diversos perfiles cuando se utilice el visor en diferentes rifles y cuando se disparen diferentes cartuchos.

- Mantener pulsado el botόn **M (9)** para acceder al  $\qquad \qquad \oplus$ menú principal.
- Con los botones **UP (8)** y **DOWN (10)** elegir el submenú **"Perfil de reglaje de tiro"**.
- Pulsar brevemente el botόn **М** para entrar en el submenú. 120 121

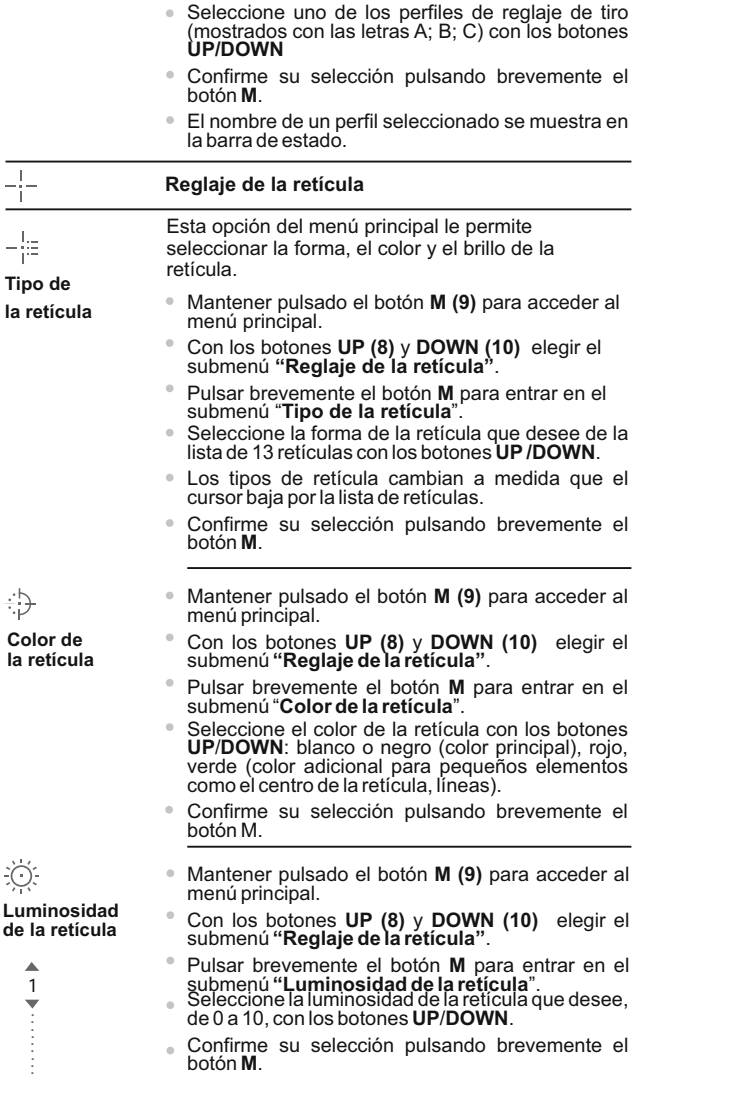

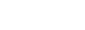

 $(+)$ 

↔

Ы

**Reglaje de tiro**

#### **Añadir distancia nueva :**

Para poner a cero su arma, necesita primero establecer una distancia de reglaje de tiro.

Puede poner a cero su arma a cualquier distancia entre 1 y 910 m.

- Mantener pulsado el botόn **M (9)** para acceder al  $\circ$ menú principal.
- Con los botones **UP (8)** y **DOWN (10)** elegir el submenú **"Reglaje de tiro"**.
- pulsando brevemente el botón M $\;\cdot\oplus\;$  . Entre en el submenú «Añadir distancia nueva»
- Establezca los valores para cada dígito con los botones **UP/DOWN**. Cambie entre los dígitos pulsando brevemente el botón M  $_{\odot}$  |150m.
- Una vez haya establecido la distancia que desee, mantenga pulsado el botón **M** para guardarla.
- La distancia que establece primer se convierte en una distancia primaria y se muestra con

#### el icono →0 ∢ a la derecha del valor de la distancia.

**Nota:** el número máx. de distancias de reglaje de tiro es de 5 para cada perfil.

#### **Operar las distancias:**

- Entre en el menú principal pulsando prolongadamente el botón **М ( 9 )**.
- $\bullet$  Seleccione la opción  $\bigoplus$  del menú principal con los botones **UP/DOWN** y éntrela pulsando brevemente el botón **М .**
- <sup>■</sup> Entre en el submenú ▶ <sup>- |-</sup> "**Operar las distancias**" y entre en él pulsando brevemente el botón **M**, se mostrarán las distancias con las que se ha realizado el reglaje de tiro.
- Los valores (por ejemplo, +7,0) que se  $\rightarrow$  300m .... +7.0 600m ···· ▶ 0  $(+)$ muestran a la derecha de los valores de distancia representan el número de clics a lo largo del eje Y en el que la posición de la retícula a otras distancias difiere de la posición de la retícula a la distancia primaria.
- Para volver a poner a cero a cualquier distancia, seleccione la distancia que desee <sup>y</sup> pulse brevemente el botón **M**.
- $\circ$ La pantalla de reglaje de tiro aparecerá y le permitirá cambiar las coordenadas de reglaje de tiro.

#### **Cambio de la distancia primaria**

- Seleccione una distancia no primaria y entre en el submenú para operar las distancias pulsando brevemente el botón **M**.
- Seleccione el icono ▶ 0 ◀ distancia primaria.
- $\oplus$ Pulse brevemente el botón **M**.
- El icono ▶0 (al lado de la distancia seleccionada confirma el cambio de la distancia primaria.

#### **Borrar una distancia añadida**

- Seleccione una distancia que desee eliminar y entre en el submenú para operar las distancias pulsando brevemente el botón **M (9)**.
- Seleccione el icono  $\overline{\mathbf{m}}$  «Borrar distancia».
- Seleccione «Sí» en el cuadro de diálogo para eliminar una distancia. «No» para cancelar la

eliminación.<br>Si selecciona «Sí», irá al submenú «lista de distancias»; «No» vuelve a la pantalla previa «operar las distancias».

**¡Atención!** Si se elimina la distancia primaria, la prima distancia de la lista se convertirá automáticamente en la nueva distancia primaria.

#### **Menú adicional para la configuración de los parámetros del reglaje de tiro**

Una vez haya seleccionado la distancia de reglaje de tiro y haya entrado en el submenú  $-\frac{1}{2}$ , la pantalla mostrará lo siguiente:

- **Corrección horizontal/vertical**  $\triangleright \leftarrow \rightarrow$
- $_{\odot}$ **Aumento**

 $\rightarrow$  $\overline{\Upsilon}$ 

#### **Reglaje de tiro con la función FREEZE**

#### **Cambiar nombre de distancia**

La opción del menú adicional «Corrección horizontal/vertical» le permite corregir la posición de la retícula del siguiente modo:

- Primero seleccione el submenú «Operar las distancias» en el que la posición de la retícula necesita corregirse.
- Seleccione el icono  $\cdot$ <sup>\*</sup> pulsando brevemente el botón **М**.
- Para obtener una descripción detallada de la corrección de la posición de la retícula, consulte la sección 9 «Reglaje de tiro».

Este submenú le permite aumentar el zoom digital de visor al realizar el reglaje de tiro, lo que reduce el valor de los clics y mejora la precisión del reglaje de tiro.  $124$  125

Una vez haya seleccionado una distancia de reglaje de tiro y haya entrado en el submenú, seleccione el submenú «Aumento» pulsando brevemente el botón **M**.

Seleccione el valor de zoom digital (p. ej., 4x) con los botones **UP (8)/DOWN(10)**.  $\alpha$ 

Confirme su selección pulsando brevemente el botón **М**.

La función **FREEZE** está diseñada para poner a cero su arma.

Lo destacado de la función es que, a diferencia del método de «reglaje de tiro de un disparo», no necesita sujetar el visor en el punto de mira.

Una vez haya seleccionado la distancia de reglaje de tiro y haya entrado en el submenú, entre en el<br>submenú FREEZE pulsando brevemente el botón **M** o pulse brevemente el botón **ON** cuando esté en el modo de reglaje de tiro.

Se realizará una captura de pantalla (congelación<br>de la imagen), el icono 来 aparecerá en la pantalla.

Para obtener una descripción detallada del procedimiento de reglaje de tiro, consulte la sección 9 «Reglaje de tiro».

 $\uparrow$ 

**Freeze**

⋇

#### **Cambiar nombre de distancia**

Este submenú le permite cambiar el valor de la<br>distancia actual

distancia actual.<br>Una vez haya seleccionado una distancia de reglaje de tiro y haya entrado en el submenú, seleccione el submenú «Cambiar nombre de distancia» pulsando brevemente el botón **M**.

Seleccione los valores para cada dígito con los botones **UP/DOWN**. Alterne entre los dígitospulsando brevemente el botón **M**.

Confirme su selección pulsando prolongadamente el botón **М**.ou selection with a long press of the **M** button.

స్ట్రే **Ajustes generales**

#### **Hay disponibles los siguientes ajustes:**

#### English **Selección de la lengua de la interfaz**

**Lengua**

- Mantener pulsado el botόn **M (9)** para acceder al menú principal.
	- Con los botones **UP (8)** / **DOWN (10)** elegir el submenú **"Ajustes generales "**. Entrar pulsando brevemente **М**.
	- Con los botones **UP** /**DOWN** elegir el submenú **«Lengua».** Entrar pulsando brevemente **М**.

**Aumento**

 $_{\oplus}$ 

- $\Phi$ Seleccionar uno de los idiomas de interfaz disponibles pulsando brevemente los botones **U P ( 8 ) / D O W N ( 1 0 )**: in glé s , f r a n c é s , ale m á n, español.
- Alternar entre los idiomas con una pulsación breve del botón M.
- $\alpha$ Guardar la selección y salga del submenú pulsando prolongadamente el botón **M**.

#### **Configuración de la fecha**

- Mantener pulsado el botόn **M (9)** para acceder al menú principal.
- Con los botones **UP (8)** / **DOWN (10)** elegir el submenú **"Ajustes generales "**. Entrar pulsando brevemente **М**.
- Con los botones **UP** /**DOWN** elegir el submenú **«Fecha».** Entrar pulsando brevemente **М**.

El formato de fecha se muestra del siguiente modo: **AAAA/MM/DD** (2017/04/24).

Seleccione los valores correctos para el año, mes y día pulsando brevemente los botones

#### **UP (8) /DOWN (10)**.

- $\oplus$ Cambie entre los dígitos pulsando brevemente el botón **M**.
- Guarde la fecha seleccionada y salga del submenú pulsando prolongadamente el botón **M**.

#### **Configuración de la hora**

- $\bullet$ Mantener pulsado el botόn **M (9)** para acceder al menú principal.
	- Con los botones **UP (8)** / **DOWN (10)** elegir el submenú **"Ajustes generales "**. Entrar pulsando brevemente **М**.
	- Con los botones **UP** /**DOWN** elegir el submenú **«Hora».** Entrar pulsando brevemente **М**.
	- $\alpha$ Seleccione el formato de hora que desee pulsando<br>brevemente los botones UP/DOWN: 24 o PM/AM.
	- Cambie entre los formatos de hora pulsando  $\qquad \qquad \oplus$ brevemente el botón **M**.
	- Seleccione el valor de la hora pulsando brevemente los botones **UP/DOWN**.
	- Cambie a la configuración de los minutos pulsando brevemente el botón **M**.
	- Seleccione el valor de los minutos pulsando brevemente los botones **UP/DOWN.**
	- Guarde la fecha seleccionada y salga del submenú pulsando prolongadamente el botón **M**.

#### **U n i d a d es de medida**

#### **Selección de las unidades de medida**

Mantener pulsado el botόn **M (9)** para acceder al menú principal.

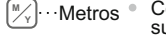

- Con los botones **UP (8)** / **DOWN (10)** elegir el submenú **"Ajustes generales "**. Entrar pulsando brevemente **М**.
	- Con los botones **UP** /**DOWN** elegir el submenú «**unidades de medida**». Entrar pulsando brevemente **М**.
	- Seleccione el formato de medida que desee pulsando brevemente los botones UP/DOWN; vuelva a pulsar **M**.

Saldrá del menú automáticamente.

Nota: la unidad de medida se utiliza tanto para el telémetro estadiam étrico como para las distancias de reglaje de tiro. Cuando se cambia la unidad de medida, cambian también los nombres de distancia.

 $\hookrightarrow$ 

**nada**

**Configuración**

#### **Restaurar los valores predeterminados**

- $\circ$ Mantener pulsado el botόn **M (9)** para acceder al menú principal.
- Con los botones **UP (8)** / **DOWN (10)** elegir el submenú **"Ajustes generales "**. Entrar pulsando brevemente **М**. **predetermi-**
	- Con los botones **UP** /**DOWN** elegir el submenú **«Configuración predeterminada».** Entrar pulsando brevemente **М**.
		- Pulsando brevemente los botones UP/DOWN, seleccione «Sí» para restaurar los valores predeterminados o «No» para cancelar.
		- Confirme la selección pulsando brevemente el botón **M.**
		- Si se selecciona «Sí», la pantalla mostrará: «¿Restaurar los valores predeterminados?» y las opciones «Sí» <sup>y</sup> «No». Seleccione «Sí» para restaurar los valores predeterminados.
		- $\alpha$ a c ció n y volverá al submenú.

Los siguientes ajustes se restaurarán a sus valores originales antes de los cambios efectuados por el usuario:

- џ Modo de funcionamiento del grabador vídeo
- џ Luminosidad de la pantalla 10
- Contraste de la pantalla-10
- џ Perfil de arma А
- џ Selección de retícula 1
- Color de la retícula negro

M **Hora**

**Fecha**

曲

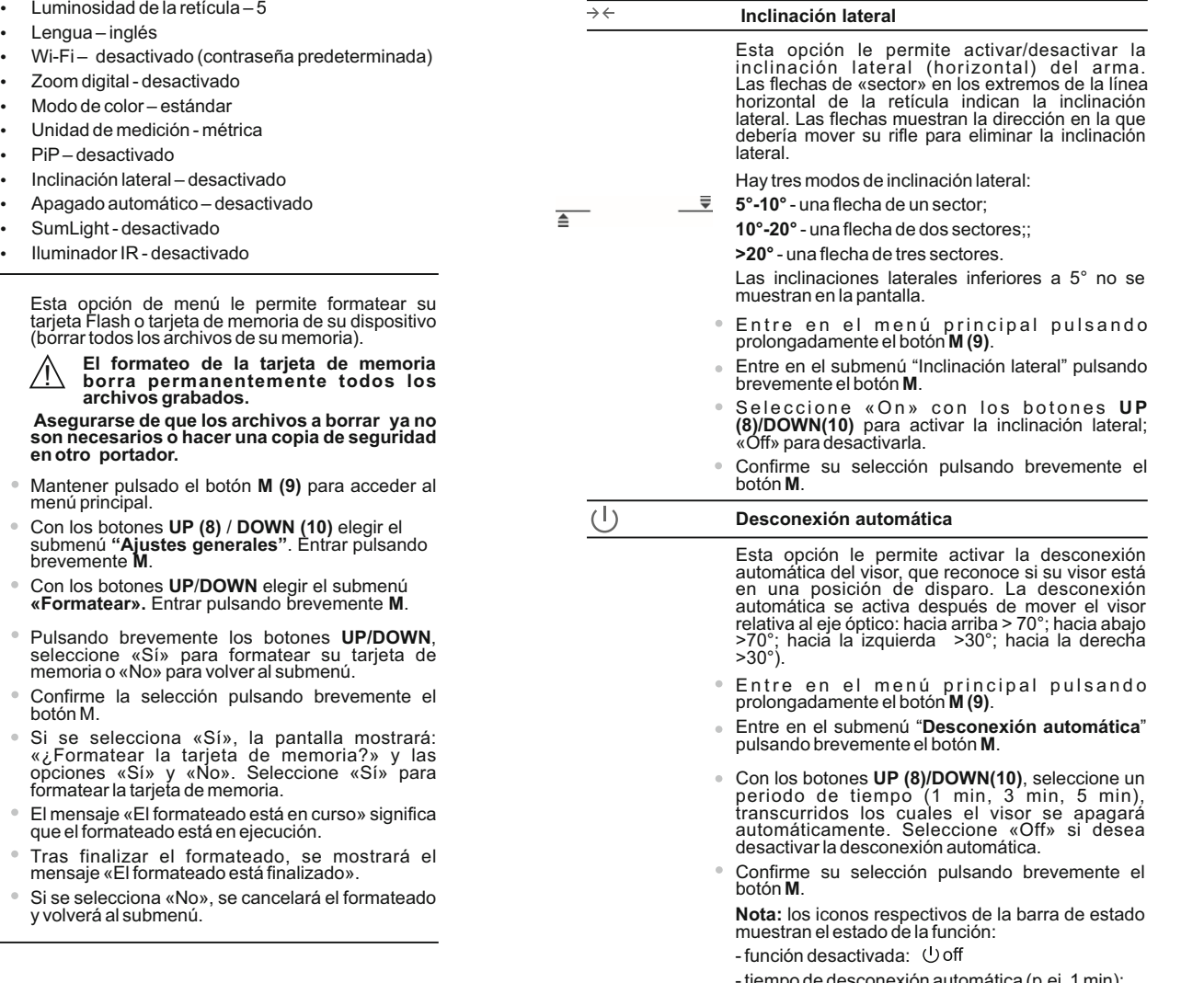

• Lengua

- $\cdot$  Wi-Fi $-$
- Zoom dig
- $\cdot$  Modo de
- Unidad
- $\cdot$  PiP–des
- Inclinaci
- Apagado
- SumLight
- Iluminad

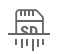

Esta opción de menú le permite formatear su tarjeta Flash o tarjeta de memoria de su dispositivo (borrar to

**Formatear**

**El formateo de la tarjeta de memoria borra permanentemente todos los** 

**Asegur son necesarios o hacer una copia de seguridad en otro portador**

- $•$  Mantene menú pri
- $\bullet$  Con los  $submen$ breveme
- Con los botones **UP «Formatear».** Entrar pulsando brevemente
- P uls a n d s ele c cio memoria
- $\degree$  Confirme botón M.
- Si se s « ¿ F o r m o p cio n e s formatear la tarjeta de memoria.
- El mensa que el fo
- Tras fin mensaje
- <sup>®</sup> Si se sel y volverá

- tiempo de onexión automática (p.ej. 1 min*)*:

 $U$  1 min

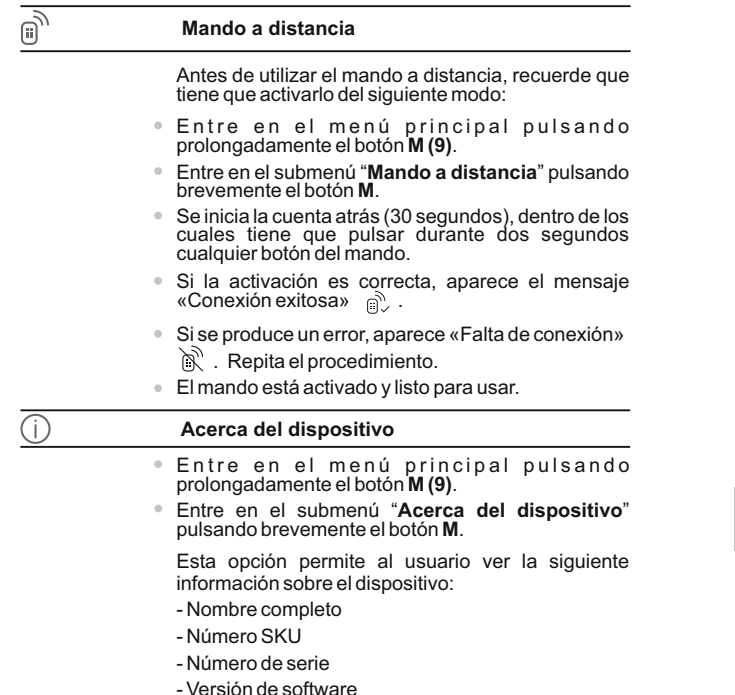

- Versión de hardware
- Información de servicios

#### **BARRA DE ESTADO 14**

La barra de estado está ubicada en la parte inferior de la pantalla y muestra información del estado de funcionamiento real del visor que incluye:

- Modo de color (estándar si activado)
- Perfil de reglaje de tiro real (por ejemplo, A)
- Distancia de reglaje de tiro (por ejemplo, 300 m)
- SumLight (activado o desactivado)
- Operación del iluminador IR (nivel de potencia 3)
- Aumento completo actual
- Conexión Wi-Fi
- Función «Desconexión automática» (por ejemplo, 1 min)
- Hora
- Nivel de carga de la batería (si el visor está alimentado por el paquete de pilas)

o bien

Indicador de encendido de la pila externa (si el visor está alimentado por una alimentación de corriente externa)

o bien

Carga de pila con nivel actual en porcentaje (si la pila está instalada o se está cargando mediante una alimentación eléctrica externa)

\* La distancia no se muestra antes el reglaje de tiro esta realilzada. La barra de estado muestra el valor de la distancia a que el visor fue reglado inicialmente. Al determinar múltiples distancias del reglaje de tiro, la barra de estado muestra el valor de la distancia seleccionado en el menú directo.

### $\overline{\tau}$  100m S  $\widehat{\mathbb{R}}$  IR  $\exists$  3.0x  $\bigcup$  1 min PM 02:50

#### **ILUMINADOR IR 15**

El dispositivo está equipado con un iluminador IR desmontable que funciona a una longitud de onda de 940 nm, lo que permite aumentar la distancia de observación en condiciones de poca luz o en la oscuridad.

- pantalla, se mostrará el pictograma del conectado IR·o desconectado Asegurarse que el iluminador IR está instalado y conectado al visor la . IR
- Para activar el iluminador IR: encender el visor con el botón **ON**, pulsar brevemente el botόn **IR (3)** en el extremo del iluminador. El nivel de la capacidad es predeterminado, es mínimo (IR1).
- El pictograma del iluminador IR del nivel correspondiente de la capacidad se muestra en la barra de estado.
- Para cambiar el nivel de la capacidad (IR 1 o IR 1 ) pulsar brevemente el botόn **IR**.
- Para focalizar el haz IR girar la visera del iluminador **(19)**.
- Para apagar el iluminador, pulsar y mantener pulsado el botόn **IR**.
- Para quitar el iluminador, girar la rueda de fijación **(17)** contra reloj. Atornillar la brida **(16)**.
- En vez del iluminador IR del juego de suministro, se puede instalar: -Iluminador IR laser **Pulsar Ultra AL-915** (#79138) que funciona en la gama invisible 940 nm

#### **Notas:**

- Al apagar el iluminador IR, el nivel de capaidad no se almacena en la memoria del visor. Cuando el visor se enciende, el iluminador se enciende en el nivel de capacidad mínimo - IR1.
- Si es necesario ajustar la posiciόn del haz infrarrojo del iluminador IR verticalmente u horizontalmente girar la arandela de retenciόn **(18)** a 5- 10 grados, hacia la izquierda; por el desplazamiento transversal de la montadura unir el haz infrarrojo con la imagen observada a través del visor nocturno.

#### **FUNCIÓN WI-FI 16**

El dispositivo dispone de la opción de conexión inalámbrica (Wi-Fi) que lo enlaza con aparatos exteriores (tablet, teléfono inteligente).

Encienda el módulo inalámbrico pulsando prolongadamente el botón **UP (8)**. El funcionamiento Wi-Fi se muestra en la barra de estado del siguiente modo:

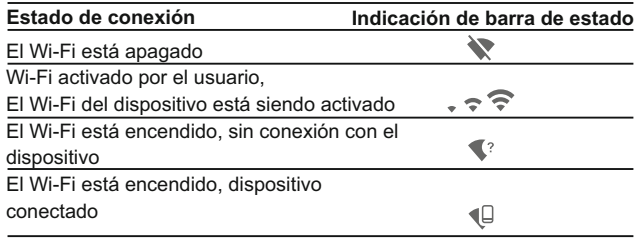

- Su dispositivo está detectado por un dispositivo externo como **«Digisight Ultra\_XXXX»**, donde **XXXX** son los cuatro últimos dígitos del número de serie de su dispositivo.
- Después de generar una contraseña en un dispositivo externo (consulte la opción de menú **«Ajustes de Wi-Fi»** de este manual de usuario) y establecer conexión, el icono  $\epsilon$  de la barra de estado cambia  $\blacksquare$ .

# **FUNCIÓN "SUMLIGHT™" 17**

- La funciόn **SumLight™** puede aumentar significativamente el nivel de sensibilidad de la matriz **CCD** en el caso de reducir el nivel dela luz, lo que hace posible observar en condiciones de poca luz sin usar el iluminador IR.
- Para poner en marcha la funciόn **SumLight™** pulsar brevemente el botón **UP (8)**.
- Para apagar, volver a apretar el botόn.
- **Pictograma "SumLight™"** (encendido So apagado So se muestra en la barra de estado.

**¡Atención!** Tras la activación de la función **SumLight™**, la sensibilidad del visor aumenta, lo que provoca un aumento del nivel de ruido en la imagen, menor velocidad de fotogramas; la imagen se ralentiza; si el visor se mueve rápidamente de un lado a otro, la imagen puede ser borrosa durante un momento. Pueden aparecer nuevos puntos brillantes en la pantalla y su brillo y tamaño pueden aumentar. Todos los efectos mencionados se deben a las peculiaridades del uso de la función **SumLight™** y no son un problema del visor.

# **GRABACIÓN DE VÍDEO Y FOTOGRAFÍA 18**

El dispositivo graba en vídeo y fotografían la imagen que se está reconociendo en la tarjeta de memoria interna.

Antes de utilizar esta opción, lea las opciones de menú **«Ajuste de la fecha»**, **«Ajuste de la hora»**.

El grabador integrado funciona en dos modos:

**- Foto** (fotografía; en la esquina izquierda superior de la pantalla puede ver un icono de fotografía  $\lceil \overline{O} \rceil$ . Si el número estimado de fotos que pueden guardarse en la tarjeta Flash supera los 100, aparece el mensaje «>100».

**- Vídeo** (grabación de vídeo; en la esquina superior izquierda de la pantalla puede ver un icono de vídeo  $\mathfrak{m}$ , la resolución de vídeo actual y el tiempo total que falta en el formato HH:MM:SS (horas: minutos: segundos)

Cuando se enciende, el visor se encuentra en modo de vídeo. Alterne entre los modos de vídeo y foto pulsando prolongadamente el botón **REC (11)**. El cambio es cíclico (Vídeo-> Foto-> Vídeo…).

#### **Modo de fotografía. Fotografía**

Cambiar al modo de foto pulsando prolongadamente **REC (11)**. Tome una foto pulsando brevemente el botón **REC**. La imagen se congela durante 0,5 segundos y se guarda una foto en la memoria interna.

#### **Modo de vídeo. Grabación de vídeo**

- Cambie al modo de vídeo pulsando prolongadamente el botón **REC**.
- Inicie una grabación de vídeo pulsando brevemente el botón **REC**.
- Al iniciarse la grabación de vídeo, el icono  $\lim_{\epsilon \to 0}$  desaparece y aparece en su lugar el icono **REC** y el temporizador de grabación en el formato MM:SS (minutos : segundos):
- Realice una pausa y reanude la grabación de vídeo pulsando brevemente el botón **RIGHT**.
- Detenga la grabación de vídeo pulsando prolongadamente el botón **RIGHT**.

#### **Los archivos de vídeo se graban en la tarjeta de memoria**

- después de que el vídeo se detenga / después de tomar una foto;
- tras apagar el visor si la grabación estaba encendida;
- cuando la tarjeta de memoria está demasiado llena durante la grabación; aparece el mensaje «Memoria llena».

#### **Notas:**

- puede entrar y utilizar el menú durante la grabación de vídeo;
- los vídeos grabados y las fotos se guardan en la tarjeta de memoria integrada en el formato **img\_xxx.jpg (fotos)**; **video\_xxx.avi** (vídeos). xxx: contador de tres dígitos de vídeos y fotos;
- el contador de archivos multimedia no puede reiniciarse;
- si un archivo se elimina del medio de la lista, su número no pasa a otro archivo.

- cuando el contador está lleno, se crea una nueva carpeta: **img\_xxxx**. Donde **xxxx** es el contador de carpetas.

- la duración máxima de un archivo grabado es de siete minutos. Después de que se acabe este tiempo, el vídeo se graba en otro archivo. El número de archivos grabados está limitado por la capacidad de la memoria interna de la unidad.

- compruebe regularmente el espacio libre de la memoria interna, traslade el material grabado a otros medios de almacenamiento para liberar el espacio de la tarjeta de memoria interna;

- los datos gráficos (barra de estado, iconos y demás) no se muestran en los archivos de vídeo grabados/fotos.

#### **IMPORTANTE!**

Para reproducir los vídeos grabados por el dispositivo en ordenadores basados en iOS, recomendamos que use el reproductor de vídeo VLC o **Elmedia Video Playe**r.

Los enlaces de descarga y los códigos QR se muestran debajo:

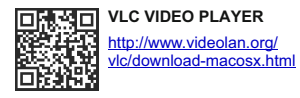

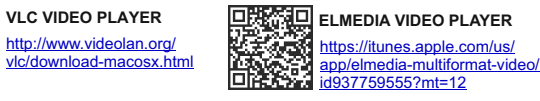

#### **TELÉMETRO ESTADIAMÉTRICO 19**

Los visores están equipados con un telémetro estadiamétrico que permite al usuario estimar la distancia aproximada hasta un objeto de tamaño conocido.

- <sup>=</sup> Seleccione la función «Telémetro estadiamétrico» pulsando **brevemente el botón M (9)** y seleccione el icono  $\mathbf{L}$  con botones **UP/DOWN**.
- <sup>=</sup> Verá en la pantalla: barras de medición, iconos de tres objetos de referencia y las distancias correspondientes de estos tres objetos.
- Hay tres obietos de referencia predeterminados
- **Liebre:** altura de 0,3 m
- **Jabalí:** altura de 0,7 m
- Ciervo: altura de 1,7 m
- Mueva la barra fija inferior hasta debajo del objeto que se está reconociendo y, pulsando los botones **UP/DOWN**, mueva la barra

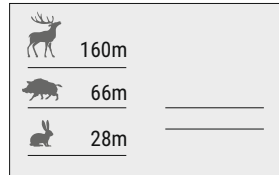

horizontal superior relativa a la barra fija inferior hasta que el objeto esté totalmente encajado entre los dos cursores. La distancia al objeto se recalculará automáticamente en cuanto mueva la línea superior.

- Si no se realiza el reconocimiento en el transcurso de 10 segundos, la información desaparece de la pantalla.
- Para seleccionar la unidad de medición (metros o yardas), vaya a la opción de menú correspondiente.
- Antes de que aparezca en la pantalla, un valor de distancia medido se redondea al alza a 5 m para valores elevados y se redondea a la baja a 1 m para valores reducidos.
- Salga del modo de telémetro pulsando brevemente el botón **M** o espere 10 segundos para salir automáticamente.

#### **FUNCIÓN DE PANTALLA APAGADA (Display OFF) 20**

La función activa el modo en espera que permite encender el dispositivo rápidamente.

**Situaciones para la utilización de la opción «Pantalla apagada» Situación 1.** El dispositivo está apagado. Encienda el dispositivo y active **«Pantalla apagada»**.

- Encienda el dispositivo pulsando brevemente el botón ON.  $\circ$
- Active **«Pantalla apagada»** pulsando brevemente ON. Aparece un mensaje **«Display off (Pantalla apagada)»**.

Display off **Situación 2.** La función **«Pantalla apagada»** está activada, el dispositivo tiene que apagarse.

Mantenga pulsado el botón **ON** hasta que el dispositivo se apague.

### **FUNCIÓN PiP <sup>21</sup>**

La función **PiP** (imagen superpuesta) le permite ver una imagen ampliada de forma simultánea a la imagen principal en una ventana prevista para ello.

- Encienda/apague la función **PiP** pulsando prolongadamente el botón **DOWN (10)**.
- Cambie la relación de zoom en la ventana de **PiP** pulsando brevemente el botón **DOWN**.
- La imagen ampliada se visualiza en una ventana prevista para ello y se muestra el aumento completo.
- El resto de la imagen se muestra solo con aumento óptico (el zoom digital está apagado).
- Cuando se apaga la función **PiP**, la imagen se muestra con el aumento completo establecido para la función **PiP**.
- **22**

### **STREAM VISION**

Los visores son compatibles con la tecnología Stream Vision para transmitir una imagen desde la pantalla de su visor a un teléfono inteligente o tableta PC mediante Wi-Fi en modo de tiempo real. Encontrará más indicaciones sobre Stream Vision en nuestro sitio web: www.pulsar-nv.com

*Nota: la aplicación Stream Vision le permite actualizar las opciones de software del visor .* 

Escanee los códigos QR o descargue Stream Vision de forma gratuita:

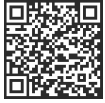

**23**

Google Play (Android OS) **FILA-SHI** iTunes (iOS)

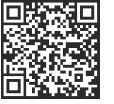

### **CONEXIÓN AL ORDENADOR VIA USB**

- Conecte un extremo del cable USB en el puerto micro **USB (15)** de su dispositivo y el otro extremo, en el puerto USB de su PC/portátil.
- Encienda el dispositivo pulsando brevemente el botón de **ON (5)** (su ordenador no puede detectar un dispositivo que se haya apagado).
- El ordenador detectará su dispositivo automáticamente, no se necesita instalar controladores.

Aparecerán dos modos de conexión en la pantalla:

- **Tarjeta de memoria** (memoria externa) y **Alimentación eléctrica.**
- Seleccione el modo de conexión con los botones **UP/DOWN**
- Confirme la selección pulsando brevemente el botón **M**.

#### **Modos de conexión:**

**Tarjeta de memoria** (memoria externa). En este modo el ordenador detecta el dispositivo como tarjeta Flash. Este modo ha sido diseñado para trabajar con los archivos guardados en la memoria del dispositivo. Las funciones del dispositivo no están disponibles en este modo; el dispositivo se apaga automáticamente.

- Si se estaba ejecutando una grabación en vídeo cuando se efectuó la conexión, la grabación se detiene y el vídeo se guarda.

#### **Alimentación eléctrica.**

En este modo el PC/portátil se utiliza como alimentación eléctrica externa. La barra de estado muestra el icono - = : El dispositivo continúa funcionando y todas las funciones están disponibles. **Nota:** ¡el paquete de pilas instalado en el dispositivo no se está

#### **Desconexión USB.**

cargando!

- Cuando el USB se desconecta del dispositivo mientras la conexión se encuentra en el modo de dispositivo de almacenamiento masivo USB, el dispositivo continúa en estado APAGADO. ENCIENDAel dispositivo para seguir utilizándolo.
- 136 137 el visor se descnonecta. Cuando el USB se desconecta del visor conectado en el modo Power,

ш Usar como: ψ Alimentación Tarieta de memoria

Conexión USB

#### **MANDO A DISTANCIA 24**

El mando a distancia inalámbrico (RC) duplica la función de ENCENDIDO, iniciar/detener vídeo y navegación por el menú.

**Órganos del control remoto:**

- **Botόn ON (20):** duplicación parcial de funcionalidad del botόn del visor **ON (5)**.
- **Botόn IR (21):** manejo del iluminador IR
- **Botόn RIGHT (22):** duplicación de funcionalidad del botόn **REC (6)**.
- **Regul ador ( 2 3 ):** d u p l i c a c i ó n d e funcionalidad del botόn **М (9)** del visor pulsando, duplicación de funcionalidad de los botones **UP (8)/DOWN (10)** girando (en el modo de navegar por el menú directo y por el principal).

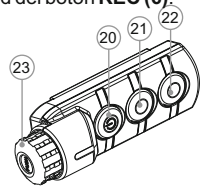

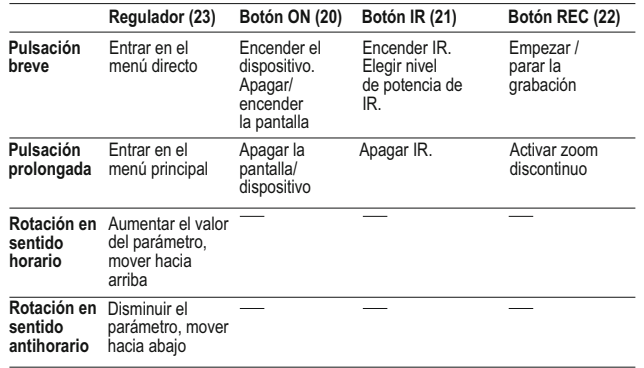

**25**

### **USO DEL CARRIL WEAVER**

El visor viene equipado con el carril adicional Weaver **(13)** сon cuya ayuda Ud. puede montar algunos accesorios adicionales (antes hay que desmontar el iluminador IR desmontable):

- LED iluminadores IR **Pulsar-805/Pulsar-940/Pulsar-X850**  (#79071/79076/79074);
- Iluminadores IR laser **Pulsar AL915** (#79132).

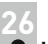

### **INSPECCIÓN TÉCNICA**

#### **Comprobar:**

- Visualmente el exterior (no debería haber grietas en el alojamiento).
- El estado del objetivo y de la lente ocular (no debería haber grietas, manchas, polvo, sedimentos, etc.).
- El estado del paquete de pilas (debería estar cargado) y los terminales eléctricos (no debería haber oxidación).
- El funcionamiento correcto de los controles.

#### **MANTENIMIENTO 27**

Se debería realizar un mantenimiento dos veces al año como mínimo y debería consistir en las siguientes medidas:

- Limpie las superficies de plástico y metal externas de polvo y suciedad con un paño humedecido con un limpiador sintético.
- Limpie los terminales eléctricos del paquete de pilas y la ranura de la pila del dispositivo con un disolvente orgánico sin grasa.
- Compruebe el objetivo y la lente ocular. En caso necesario, limpie el polvo y la arena (preferiblemente con un método sin contacto). Limpie las superficies externas de la lente con productos especialmente diseñados para este fin.

#### **ALMACENAMIENTO 28**

Siempre hay que conservar el visor solamente en la funda, en un local seco, con ventilación. Durante un almacenamiento prolongado, extraiga la batería.

#### **SOLUCIÓN DE PROBLEMAS 29**

La siguiente tabla enumera algunos de los problemas potenciales que pueden producirse al utilizar el dispositivo. Si se produce un problema con el dispositivo que no está en la lista, o si la medida recomendada no resuelve el problema, la unidad debería devolverse para su reparación.

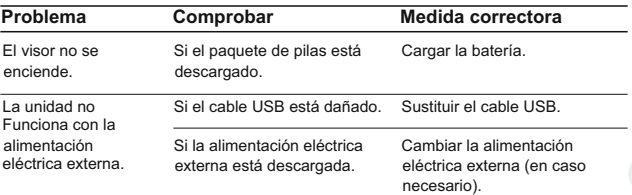

139
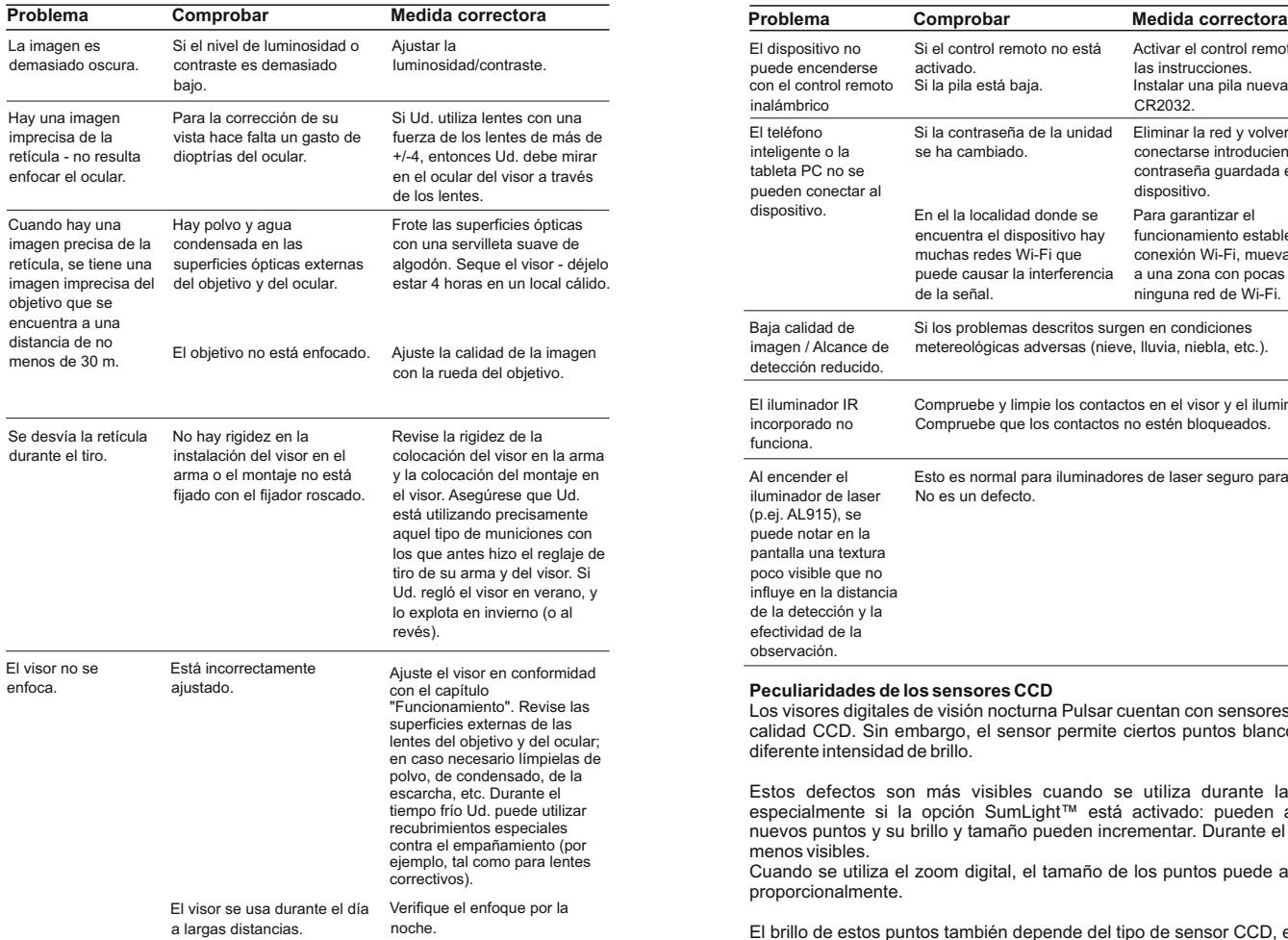

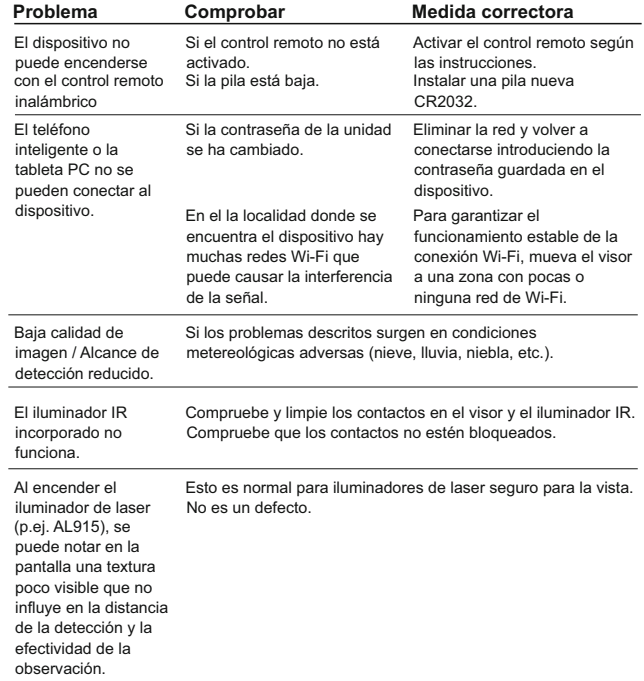

### **Peculiaridades de los sensores CCD**

Los visores digitales de visión nocturna Pulsar cuentan con sensores de gran calidad CCD. Sin embargo, el sensor permite ciertos puntos blancos y con diferente intensidad de brillo.

Estos defectos son más visibles cuando se utiliza durante la noche, especialmente si la opción SumLight™ está activado: pueden aparecer nuevos puntos y su brillo y tamaño pueden incrementar. Durante el día, son menos visibles.

Cuando se utiliza el zoom digital, el tamaño de los puntos puede aumentar proporcionalmente.

El brillo de estos puntos también depende del tipo de sensor CCD, el tipo de cámara, el calentamiento del dispositivo durante su uso (a más temperatura, más brillo en los puntos).

La presencia de puntos luminosos y oscuros y otras eventualidades menores del sensor CCD (hasta un 4% del total de pixeles del sensor) son aceptables de acuerdo con las regulaciones del fabricante del sensor.

# ITALIANO

### **SPECIFICHE TECNICHE**

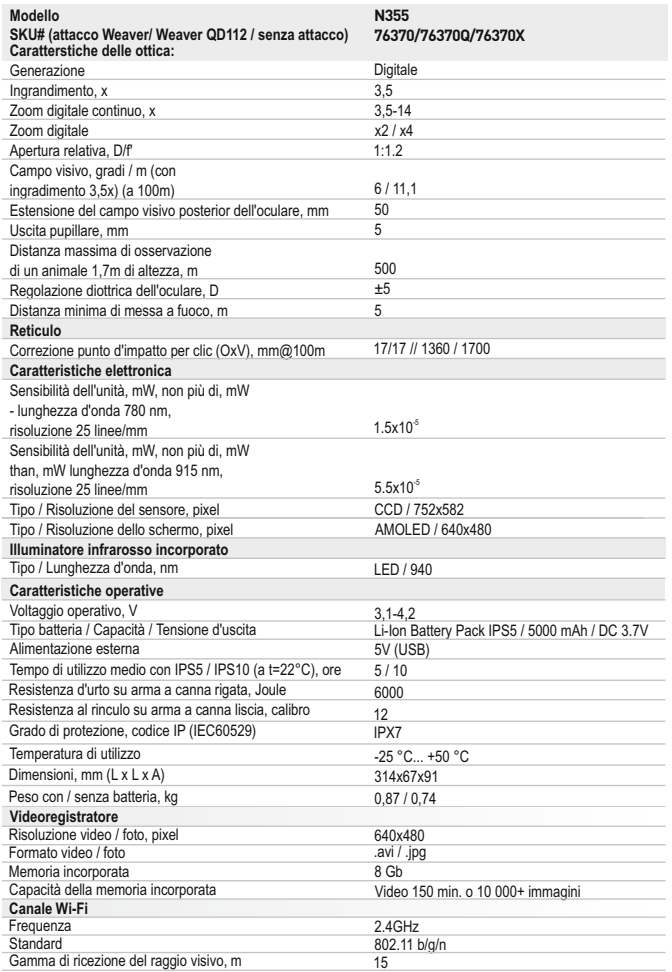

### **CONTENUTO DELLA CONFEZIONE**

- Cannocchiale Digisight Ultra N355
- Gruppo batteria IPS5 (Battery Pack)
- Caricabatterie con collegamento di rete
- Telecomando wireless
- Custodia

*Il design e il firmware di questo prodotto possono essere oggetto di modifiche in vista di miglioramenti. L'edizione più recente del presente manuale d'uso è disponibile all'indirizzo www.pulsar-nv.com* 

Cavo microUSB

esagonale)\* Manuale d'uso

Garanzia

Tappo giunzione illuminatore IR Attacco (con viti e chiave

Panno per la pulizia della lente

## **DESCRIZIONE**

Il cannocchiale di visione notturna **Digisight Ultra N355** e` destinato a osservazione e tiro mirato al crepuscolo e di notte. Quando e` completamente buio (mancanza della luce di stelle e della luna), e` consigliato l'utilizzo dell'illuminatore infrarosso incorporato con la lunghezza d'onda 940nm (gamma invisibile).

Il cannocchiale **Digisight Ultra N355** e` un nottevisore universale, che e` perfettamente adatto per utilizzo professionale e amatoriale in campi diversi, compresi caccia, tiro sportivo, ripresa notturna e osservazione.

### **CARATTERISTICHE 3**

### **Сaratteristiche principali**

- Campo di osservazione fino a 500m
- Tavolozze colori
- Zoom variabile
- Alta resistenza al rinculo su arma: 12 gauge., 9.3x64, .375H&H
- Larga Estensione del campo visivo posterior dell'oculare
- 3 profili / 10 distanze di taratura
- Integrazione con dispositivi mobili basati su iOS e Android
- Videoregistratore incorporato
- Tempo di utilizzo in modalità Wi-Fi fino a 8 ore ò.
- Completamente impermeabile (IPX7)

### **Funzioni supplementari:**

- 13 reticoli elettronici precaricati
- Taratura con Zoom
- Opzione di spegnimento del display (Display off)
- Illuminatore a lunga distanza ad infrarossi sostituibile
- Ampia gamma di temperature d'esercizio (-25 °С … +50 °С)
- Wi-Fi. Telecomando e visione tramite smartphone
- YouTube. Registrazione e streaming video diretto tramite smartphone grazie all'applicazione Stream Vision
- Funzione di inclinazione dell'arma
- Telemetro stadiametrico  $\sim$
- Operazione opzionale con Power Bank  $\bullet$
- Schermo display con icone esplicative 142 143

*<sup>\*</sup> Fornito con il modello 76370*

### **Battery Pack (Gruppo batteria):**

Gruppi batteria Li-Ion a sgancio rapido IPS5/IPS10

*\* Il gruppo batteria IPS10 è venduto separatamente.*

### **ASPETTO ESTERNO E COMANDI 4**

- **1** Ghiera per regolazione diottrica
- **2** Leva per il gruppo batteria
- Tasto **IR** Illuminatore IR incorporato **3**
- **4 5** Tasto **ON**
- **6** IPS5 Battery Pack
- <u>ලි</u> Ghiera di messa a fuoco della lente
- **8 9** Tasto **UP**
- Tasto **Menu (M)**
- **10** Tasto **DOWN**
- **11** Tasto **REC**
- **12** Coperchio della lente
- **13** Slitta Weaver laterale
- **14** Connettore dell'illuminatore IR
- **15** Porta microUSB
- Tappo giunzione illuminatore IR **16**
- Anello di fissaggio illuminatore IR **17**
- Ghiera di arresto **18**
- Paraluce del illuminatore IR **19**

Consultare lo schema nella quardia.

### **DESCRIZIONE DEI COMANDI 5**

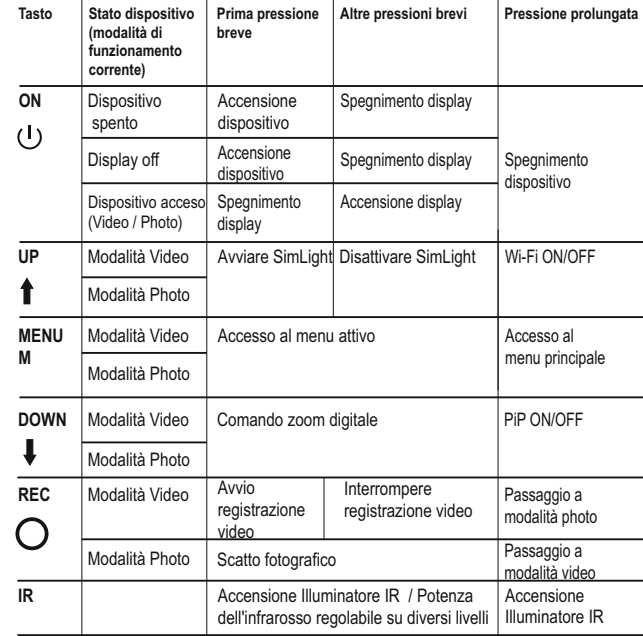

# **LINEE GUIDA PER L'USO 6**

- Prima dell'utilizzo assicurarsi di aver montato il cannocchiale avendo rispettato quanto indicato nella sezione "Installazione dell'attacco".
- Conservare l'obiettivo nell'astuccio coperto.
- Spegnere il cannochiale dopo l'uso.
- **La garanzia si perde se lo strumento viene riparato oppure smontato!**  $\bullet$
- Il сannocchiale funziona nell'ampia scala di temperatura. Se pero' il сannocchiale si è esposto al freddo, non accenderlo entro 2 o 3 ore.
- Se non si riesce a fissare facilmente il cannocchiale (senza gioco, lungo la canna) sulla fucile o nel caso dei dubbi sul fissaggio, si consigla di contattare l'officina d'armaiolo specializzata.
- Sparare col сannocchiale non correttamente posizionato causa la spostazione di taratura che rende il tiro impossibile.
- Per assicurare il funzionamento corretto e per eliminare i guasti che provocano l'usura anticipata o la rottura, è obbligatoria la manutenzione ordinaria.

### **COME UTILIZZARE IL GRUPPO BATTERIA**

Il cannocchiale è dotato di un gruppo batteria Li-Ion IPS5 ricaricabile che permette un funzionamento fino a 5 ore. Ricordarsi di ricaricare il gruppo batteria prima di utilizzarlo per la prima volta.

### **Ricarica:**

**7**

- Sollevare la leva **(C)** del caricabatterie.
- ö Rimuovere il coperchio protettivo dal gruppo batteria.
- Installare il gruppo batteria all'interno del caricabatterie, inserendo le  $\ddot{\text{o}}$ spine **(A)** della batteria nelle scanalature **(B)** del caricabatterie (il logo Pulsar sul gruppo batteria deve trovarsi più vicino alla leva) e premere sulla leva **(C)** fino allo scatto **(Fig. 3)**.
- Al momento dell'installazione si accende e inizia a lampeggiare un indicatore **LED** verde **(D)** sul caricabatterie:
	- una volta, se la carica della batteria è compresa tra da 0% e 50%;
	- due volte, se la carica della batteria è compresa tra 51% e 75%;
	- tre volte, se la carica della batteria è compresa tra 75% e 100%;
- Se l'indicatore resta acceso con colore verde in modo continuo, la batteria è completamente carica. Per estrarre la batteria dal caricabatterie, sollevare la leva **(C)**.
- Se l'indicatore del caricabatterie si illumina in rosso continuamente all'installazione della batteria, probabilmente il livello di carica della batteria è inferiore a quello accettabile (la batteria e'scarica completamente). Tenere la batteria nel caricabatterie per un lungo periodo (alcune ore), rimuovere e reinserire. Se l'indicatore inizia a lampeggiare in verde, la batteria è buona; se mantiene illuminare in rosso, è difettosa.

### **Non utilizzare la batteria!**

Collegare il connettore Micro-USB del cavo USB alla porta (E) del caricabatterie.

- Collegare il connettore Micro-USB al caricabatterie.
- Inserire il connettore del caricabatterie nella presa 220V.

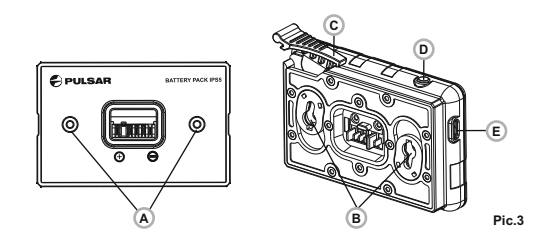

### **Installazione:**

- Rimuovere il coperchio protettivo dal gruppo batteria.
- Sollevare la leva **(2)**.
- Installare la batteria nell'apposito vano sull'alloggiamento del dispositivo in modo che l'elemento **F (fig. 1** nella guardia**)** sia visibile da sotto.
- Fissare in sede la batteria premendo sulla leva fino allo scatto.

### **Misure di sicurezza:**

- Utilizzare unicamente il caricabatterie fornito in dotazione con il gruppo batteria. L'uso di qualsiasi altro caricabatterie potrebbe danneggiare in modo irreparabile il gruppo batteria o il caricabatterie stesso, o addirittura provocare un incendio.
- **Dopo un periodo di inutilizzo prolungato, evitare di caricare o scaricare completamente la batteria.**
- **Non caricare la batteria immediatamente dopo averla spostata da un ambiente freddo a uno caldo. Attendere 30-40 minuti affinché la batteria si riscaldi.**
- Non lasciare la batteria incustodita durante la ricarica.
- In nessun caso utilizzare un caricabatterie danneggiato o modificato. Ricaricare il gruppo batteria ad una temperatura compresa tra  $0 °C$  e  $+45 °C$ .

In caso contrario la durata della batteria si ridurrà sensibilmente.

- Non lasciare il gruppo batteria con il caricabatterie collegato alla rete per più di 24 ore dopo una ricarica completa.
- Non esporre il gruppo batteria ad alte temperature o a fiamme libere.
- Non immergere la batteria in acqua.
- Non connettere un dispositivo esterno che abbia un assorbimento di corrente superiore ai livelli consentiti.
- Il gruppo batteria è protetto contro i cortocircuiti. In ogni caso, evitare qualsiasi situazione che possa provocare un cortocircuito.
- Non smontare né deformare il gruppo batteria.
- Non urtare né far cadere la batteria.
- La capacità della batteria tende a diminuire in caso di utilizzo a temperature inferiori a zero: non è un difetto, ma un fenomeno normale.
- Per evitare di ridurre la durata della batteria, non utilizzarla a temperature superiori a quelle riportate in tabella.
- Tenere la batteria lontano dalla portata dei bambini.

### **ALIMENTAZIONE ESTERNA 8**

Il dispositivo può essere alimentato con una fonte di alimentazione esterna, ad esempio con batterie portatili (5V).

- Collegare la fonte di alimentazione esterna alla porta **USB (15)** del dispositivo **(fig. 1** nella guardia**)**.
- Il dispositivo inizia a funzionare con la fonte di alimentazione esterna e il gruppo batteria IPS5 inizia lentamente a ricaricarsi.
- Sul display compare l'icona della batteria  $\epsilon$  con il livello di carica in percentuale.
- Se attrezzo e' collegato dal computer o adattatore di rete or power bank, che non corrisponde allo standard Battery Charger (BC 1.0), la batteria IPS5 non si carica, si visualizza solo pittogramma dell'alimentazione esterna .
- Se il dispositivo funziona con la fonte di alimentazione esterna, ma la batteria IPS5 non è collegata, viene visualizzata l'icona  $\blacksquare$ .
- Quando la fonte di alimentazione esterna viene scollegata, il dispositivo inizia a funzionare con il gruppo batteria interno senza spegnersi.

## **FUNZIONAMENTO**

### **INSTALLAZIONE DELL'ATTACCO:**

Prima di utilizzare il cannocchiale è necessario installare un attacco (che potrebbe non essere fornito in dotazione).

I fori di montaggio nella base del cannocchiale permettono l'installazione dell'attacco in molte posizioni diverse. La scelta della posizione di installazione consente all'utente di ottenere l'estrazione pupillare corretta a seconda del tipo di fucile.

- Fissare l'attacco alla base del cannocchiale per mezzo di viti e chiave esagonale.
- Installare il cannocchiale sul fucile e controllare se la posizione è adatta all'utente.
- Se l'utente è soddisfatto della posizione, rimuovere il cannocchiale, svitare le viti a metà, applicare sigillante specifico sulla filettatura delle viti e serrare le viti fino in fondo (senza esagerare). Lasciare che il sigillante si asciughi.
- Ora il cannocchiale è pronto per essere installato sul fucile e per la  $\alpha$ taratura.
- Dopo la prima installazione del cannocchiale sul fucile, seguire le istruzioni della sezione **"Taratura"**.

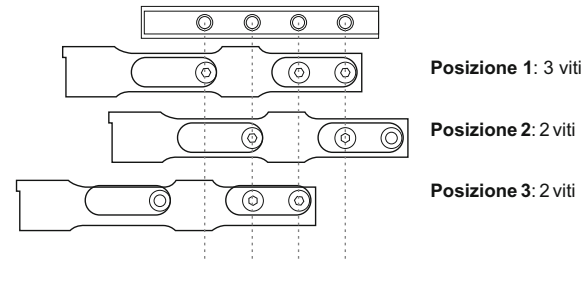

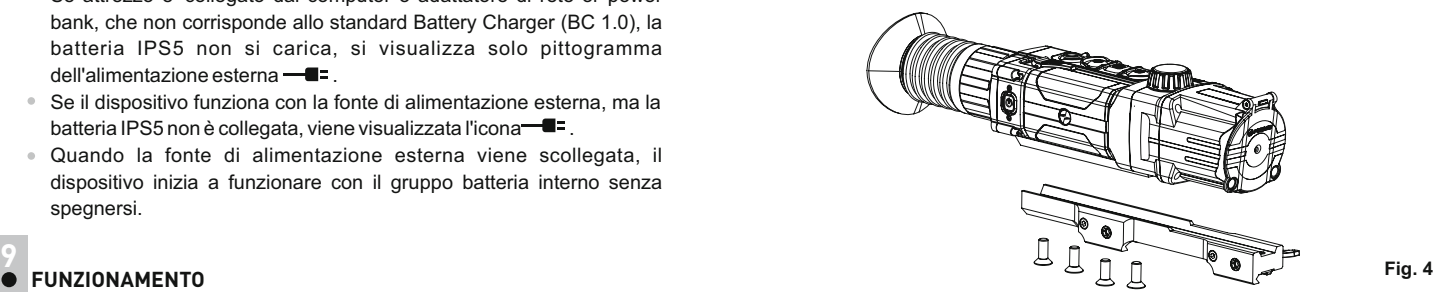

### **Accensione e impostazione delle immagini**

- Aprire il coperchio della lente **(12)**.
- Accendere l'unità con una pressione breve del tasto **ON (5)**.
- Per ottenere un'immagine nitida delle icone sul display, ruotare la ghiera per la regolazione diottrica **(1)**. Una volta eseguita questa operazione, non è più necessario ruotare la ghiera per la regolazione diottrica in base alla distanza o ad altre condizioni.
- Per mettere a fuoco l'oggetto osservato, ruotare la ghiera di messa a fuoco della lente **(7)**.
- Per le impostazioni di contrasto e luminosità del display e dello zoom continuo, fare riferimento alla sezione FUNZIONI DELMENU ATTIVO.
- Dopo l'uso, tenere premuto il tasto **ON** per spegnere l'unità.

### **TARATURA 10**

Sono due i metodi di taratura a disposizione del cannocchiale: la taratura con il cannocchiale nel punto di mira e la taratura tramite la funzione FREEZE. La taratura va effettuata ad una temperatura d'esercizio, eseguendo nell'ordine le operazioni seguenti:

- Montare il fucile con il cannocchiale installato su un supporto.  $\Phi$
- Posizionare un bersaglio a una determinata distanza
- Regolare il cannocchiale seguendo le istruzioni della sezione  $\circ$ "Accensione e impostazione immagini".
- $\alpha$ Selezionare il profilo di taratura (vedere l'opzione del menu principale «Profilo di taratura» [
- Puntare l'arma sul bersaglio e sparare un colpo.
- Se il punto di impatto non corrisponde al punto di mira (centro del  $\oplus$ reticolo del cannocchiale), tenere premuto il tasto **M (9)** per accedere al menu principale.
- Accedere al sottomenu "Taratura"  $\bigoplus$  esercitando una pressione breve sul tasto **M**.
- Impostare il valore della distanza di taratura (vedere l'opzione del menu principale "Taratura" => sottomenu "Add new distance"  $\overline{(+)}$ ).
- Accedere al sottomenu con una pressione breve sul tasto **M**

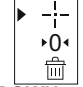

- Selezionare l'icona :- con i tasti **UP/ DOWN.**
- $\oplus$ Premere brevemente il tasto M.
- Sul display viene visualizzato un menu aggiuntivo per l'impostazione dei parametri di taratura.

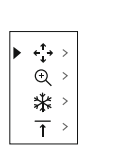

- Nel centro del display compare una croce ausiliaria  $\times$ , con le relative coordinate X e Ynell'angolo in alto a destra **(vedere la fig. 5)**.
- Selezionare l'icona  $\epsilon_{\cdot}^{\uparrow}$  con i tasti **UP** / DOWN. Premere brevemente il  $\alpha$ tasto **M**.
- $\ddot{\phantom{a}}$ Mantenendo il reticolo nel punto di mira, spostare la croce ausiliaria orizzontalmente o verticalmente con i tasti **UP/ DOWN** relativi al reticolo fino a farla corrispondere al punto di impatto.
- **Attenzione!** Per evitare di mantenere il reticolo nel punto di mira, è possibile utilizzare la funzione FREEZE, che produce un fermo immagine della schermata di taratura (fare riferimento all'opzione del menu principale "Taratura" => sottomenu "Distanza" => sottomenu "Impostazione parametri di taratura" => sottomenu FUNZIONE FREEZE **※** ).
- Cambiare la direzione di spostamento della croce ausiliaria da orizzontale a verticale con una pressione breve sul tasto **M (4).**
- Salvare la nuova posizione del reticolo esercitando una pressione prolungata sul tasto **M**.

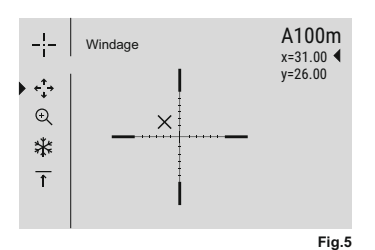

- Il messaggio "Zeroing coordinates saved" conferma che l'operazione è riuscita.
- Si esce dal menu. Ora il reticolo si sposta verso il punto di impatto.
- Uscire dal sottomenu e sparare nuovamente un colpo: il punto di impatto ora dovrebbe corrispondere al punto di mira.

### **ZOOM DIGITALE DISCRETO 11**

Il dispositivo permette all'utente sia di aumentare rapidamente l'ingrandimento di base (fare riferimento alla riga "Zoom digitale" nella tabella delle specifiche) di due o quattro volte, sia di tornare all'ingrandimento di base. Per far funzionare lo zoom digitale discreto, premere più volte in successione il tasto **DOWN (10).**

### **FUNZIONI DEL MENU ATTIVO 12**

Il menu attivo permette la modifica delle impostazioni di base (contrasto e luminosità del display, zoom digitale continuo, telemetro stadiametrico, informazioni sul profilo effettivo e distanza di taratura).

- Accedere al menu esercitando una pressione breve sul tasto **M (9)**.
- Per passare da una all'altra delle funzioni sotto indicate, premere più volte in successione il tasto **M**.

Uscire dal menu esercitando una pressione prolungata sul tasto **M**. L'uscita automatica avviene dopo 3 secondi di inattività.

- **Luminosità**  $\cdot$  **●** premere i tasti **UP(8) DOWN(10)** per modificare la luminosità del display da 00 a 20.
- **Contrasto** premere i tasti **UP/ DOWN** per modificare il contrasto del display da 00 a 20.
- **Zoom digitale**  $\mathbb Q$  premere i tasti **UP/ DOWN** per modificare lo zoom digitale da 1.0x a 4.0x. L'aumento dello zoom digitale continuo avviene per incrementi di 0.1x.  $150$

### **Note.**

- l'ingrandimento effettivo è dato dal prodotto del valore dell'ingrandimento di base per il valore dello zoom digitale continuo. Ad esempio, se l'ingrandimento di base del cannocchiale è 3.5x e il valore dello zoom digitale continuo è 2.7x, l'ingrandimento effettivo sarà 9,4 х  $(3,5*2,7)$ 

- Le impostazioni di contrasto e luminosità del display sono salvate nella memoria quando l'unità viene spenta.

**Telemetro stadiametrico** - premere i tasti **UP / DOWN** per modificare la distanza dall'oggetto obiettivo (fare riferimento alla sezione 17 per ulteriori dettagli).

**informazioni sul profilo effettivo** e sulla distanza di taratura al A100 momento della taratura in questo profilo (ad esempio, profilo Ae distanza di taratura 100 m).

Per passare da una distanza di taratura all'altra, utilizzare i tasti **UP e DOWN.** 

### **13 FUNZIONI DEL MENU PRINCIPALE**

- Accedere al menu esercitando una pressione prolungata sul tasto **M (9)**.
- Premere i tasti **UP (8) / DOWN (10)** per passare da una all'altra delle opzioni di menu.
- La navigazione del menu è ciclica: non appena si raggiunge l'ultima opzione di menu della prima scheda, inizia la prima opzione di menu della seconda scheda.
- $\bullet$ Accedere ad un'opzione di menu esercitando una pressione breve sul tasto **M**.
- Uscire dal menu esercitando una pressione prolungata sul tasto **M**.
- $\bullet$ L'uscita automatica avviene dopo 10 secondi di inattività.
- All'uscita dal menu la posizione del cursore  $\blacktriangleright$  viene memorizzata solo  $\oplus$ per la durata della sessione di lavoro (ovvero fino allo spegnimento dell'unità). Quando si riavvia il dispositivo e si accede al menu, il cursore sarà posizionato sulla prima opzione di menu.
- Il menu comprende due Tabulazioni per passare da una scheda all'altra, premere i pulsanti di navigazione **UP(8)** e **DOWN (10)**; quando si arriva all'ultima voce del menu' della prima scheda - M1- , si può passare alla prima voce del menu' -M2- della seconda e viceversa.

### **CONTENUTO MENU :**

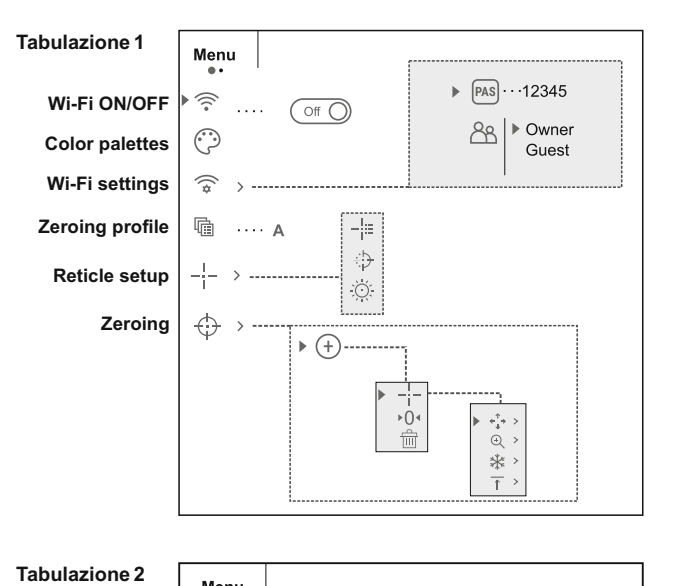

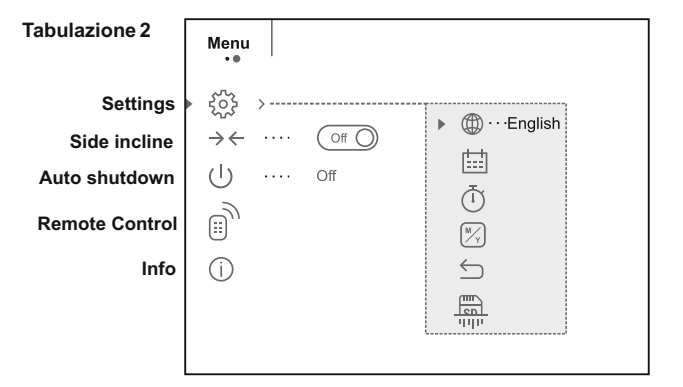

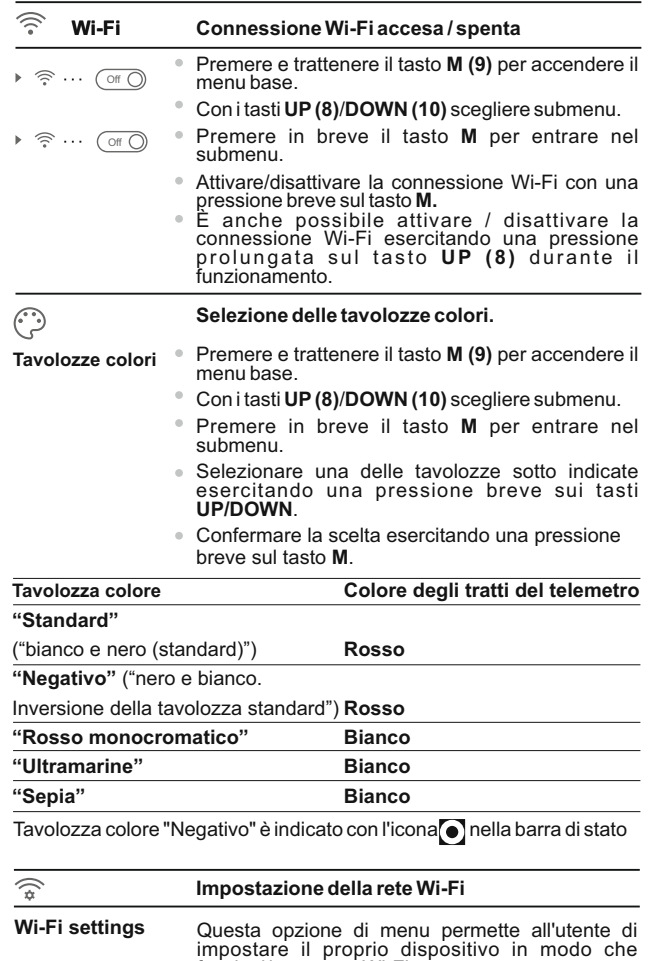

funzioni in una rete Wi-Fi.

al visore.

visore da un dispositivo esterno.

Questa opzione di menu permette all'utente di impostare una password per poter accedere al

La password viene utilizzata per connettere un dispositivo esterno (ad esempio uno smartphone) Accedere al menu principale esercitando una pressione prolungata sul tasto **M (9).**

Con i tasti **UP(8)**/**DOWN (10)** scegliere submenu.

- Accedere al sottomenu "Wi-Fi esercitando una pressione breve sul tasto **M**.
- La password predefinita **"12345"** viene visualizzata sul display.
- Impostare la password desiderata con i tasti **UP/ DOWN** (UP per aumentare il valore e DOWN per ridurlo). Passare da una cifra all'altra esercitando una pressione breve sul tasto M.
- Salvare la password e uscire dal sottomenu esercitando una pressione prolungata sul tasto **M**.

**Access level setup**

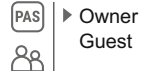

**Zeroing profile**

喢

impostare il livello di accesso richiesto dell'applicazione Stream Vision per il proprio dispositivo. - Livello di accesso **Proprietario** (Owner). L'utente Stream Vision ha accesso completo a tutte le

Questa opzione di menu permette all'utente di

- Livello di accesso **Ospite** (Guest). L'utente Stream Vision ha accesso unicamente allo streaming video in tempo reale del dispositivo.

Accedere al menu principale esercitando una pressione prolungata sul tasto **M (9).**

Con i tasti **UP(8)**/**DOWN (10)** scegliere submenu.

- Accedere al sottomenu esercitando una pressione breve sul tasto **M**.
- Impostare il livello di accesso desiderato con i tasti **UPe DOWN**.
- $\ddot{\phantom{a}}$ Salvare la scelta effettuata e uscire dal sottomenu esercitando una pressione prolungata sul tasto **M**.

Questa opzione del menu principale consente all'utente di scegliere uno dei tre profili disponibili. Ciascun profilo comprende:

1) Serie di distanze con coordinate di taratura per ciascuna.

2) Colore del reticolo

funzioni del dispositivo.

3) Tipo di reticolo

È possibile servirsi di vari profili quando si utilizza il cannocchiale su fucili diversi e quando si spara con cartucce diverse.

- Accedere al menu principale esercitando una pressione prolungata sul tasto **M (9).**
- Con i tasti **UP(8)**/**DOWN (10)** scegliere submenu.
- Accedere al sottomenu esercitando una pressione breve sul tasto **M**.

**Password setup**

 $[<sub>PAS</sub>]$ 

 $\cdots$ 12345

- Selezionare uno dei profili di taratura (indicati con le lettere A, B e C) con i tasti **UP /DOWN**.
- Confermare la scelta esercitando una pressione breve sul tasto **M**.
- Il nome del profilo selezionato compare nella barra di stato.

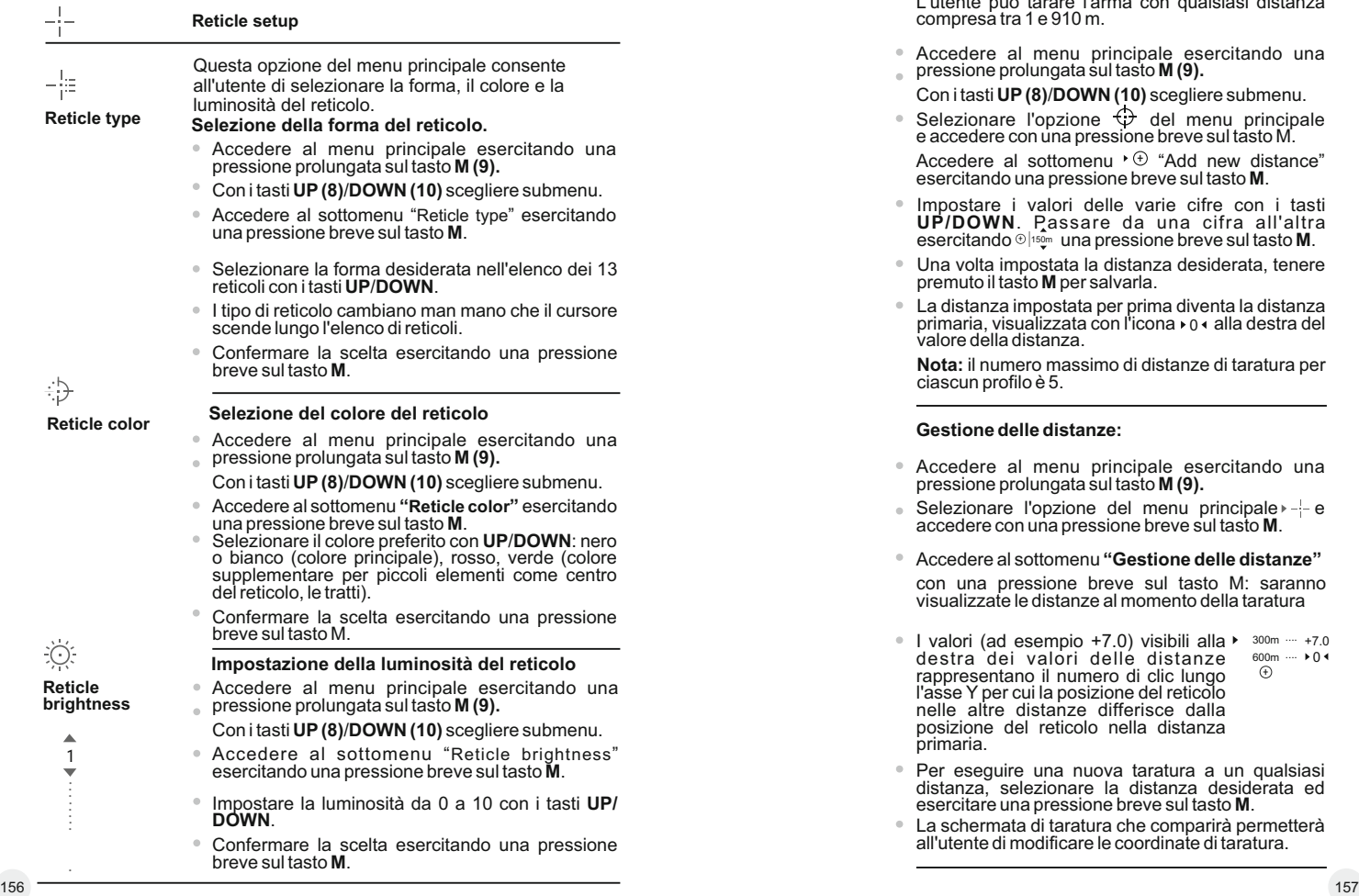

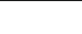

 $(+)$ 

### **Zeroing (Taratura)**

Add new distance (aggiunta di una nuova **distanza):**

Per tarare il fucile è necessario impostare prima una distanza di taratura.

L'utente può tarare l'arma con qualsiasi distanza compresa tra 1 e 910 m.

- al menu principale esercitando una pressione prolungata sul tasto **M (9).**
- Con i tasti **UP(8)** /**DOWN (10)** scegliere submenu.
- Selezionare l'opzione <del>(i)</del> del menu principale<br>e accedere con una pressione breve sul tasto M.

Accedere al sottomenu ' (+) "Add new distance" esercitando una pressione breve sul tasto **M**.

- Impostare i valori delle varie cifre con i tasti **UP/DOWN**. Passare da una cifra all'altra  $\epsilon$ sercitando  $\circledcirc$   $\mid$   $\circledcirc$  una pressione breve sul tasto **M**.
- Una volta impostata la distanza desiderata, tenere premuto il tasto **M** per salvarla.
- La distanza impostata per prima diventa la distanza primaria, visualizzata con l'icona » o « alla destra del valore della distanza.

**Nota:** il numero massimo di distanze di taratura per ciascun profilo è 5.

### **Gestione delle distanze:**

- Accedere al menu principale esercitando una pressione prolungata sul tasto **M (9).**
- $\bullet$  Selezionare l'opzione del menu principale  $\bullet$  = e accedere con una pressione breve sul tasto **M**.
- Accedere al sottomenu **"Gestione delle distanze"**

con una pressione breve sul tasto M: saranno visualizzate le distanze al momento della taratura

- I valori (ad esempio +7.0) visibili alla ▶ 300m … +7.0<br>destra dei valori delle distanze 600m … ▶0 600m ···· ▶ 0  $\oplus$ rappresentano il numero di clic lungo l'asse Y per cui la posizione del reticolo nelle altre distanze differisce dalla posizione del reticolo nella distanza Accedere<br>
Con itasti<br>
Con itastic<br>
Seleziona<br>
e accedere<br>
esercitanc<br>
Accedere<br>
esercitanc<br>
Impostare<br>
esercitance<br>
Una volta<br>
La distanz<br>
valore dell<br>
Nota: il nu<br>
valore dell<br>
Nota: il nu<br>
ciascun pr<br>
Gestione<br>
Accedere<br>
- Per eseguire una nuova taratura a un qualsiasi distanza, selezionare la distanza desiderata ed esercitare una pressione breve sul tasto **M**.
- La schermata di taratura che comparirà permetterà all'utente di modificare le coordinate di taratura.

### **Modifica della distanza primaria.**

- Selezionare una distanza non primaria e accedere al sottomenu per la gestione delle distanze con un pressione breve sul tasto **M**.
- Selezionare l'icona ▶0◀ -distanza primaria.
- Premere brevemente il tasto M.
- L'icona ▶ 0 · accanto alla distanza selezionata conferma la modifica della distanza primaria.

### **Eliminazione di una distanza aggiunta.**

- Selezionare la distanza da eliminare e accedere al sottomenu per la gestione delle distanze con un pressione breve sul tasto **M**.
- Selezionare l'icona **"Delete distance"**.
- Nella finestra di dialogo selezionare "Ye s " p er eliminare la distanza e "No" per annullare l'eliminazione.
- $\alpha$ Mentre la selezione "Yes" porta l'utente al sottomenu "Elenco delle distanze", la selezione "No" lo fa tornare alla schermata precedente "Gestione delle distanze".

Attenzione! Se viene eliminata la distanza primaria, la prima distanza presente nell'elenco diventa automaticamente la nuova distanza primaria.

#### Menu aggiuntivo per l'impostazione dei **parametri di taratura**

Dopo la selezione della distanza di taratura e dopo l'accesso al sottomenu -- il display visualizza i dati seguenti:

### **Correzione quota/deviazione causata dal vento**

 $\odot$ **Ingrandimento**

 $\triangleright \leftarrow^{\mathrm{T}} \rightarrow \rightarrow$ 

⋇  $\overline{\uparrow}$  >

- **Taratura con la funzione FREEZE**
- **Modifica del valore della distanza corrente**

L'opzione del menu aggiuntivo "Correzione quota/deviazione causata dal vento" permette all'utente di correggere la posizione del reticolo nel modo seguente:

- Innanzitutto selezionare nel sottomenu "Gestione delle distanze" la posizione del reticolo che è da correggere.
- Selezionare l'icona  $\cdot$ <sup>\*</sup> esercitando una pressione breve sul tasto **M**.
- $\alpha$ Per una descrizione dettagliata della correzione della posizione del reticolo, fare riferimento alla sezione 9 **"Taratura"**.

 $\odot$ 

**Freeze**

⋇

**Magnification**

Questo sottomenu consente all'utente di aumentare lo zoom digitale del cannocchiale durante la taratura, migliorando in tal modo la precisione della taratura stessa grazie a un minore valore dei clic.

- $\Phi$ Dopo la selezione della distanza di taratura e l'accesso al sottomenu, selezionare il sottomenu<br>"Ingrandimento" con un pressione breve sul tasto **M.**<br>■ Selezionare il valore dello zoom digitale (ad
- esempio 4x) con i tasti **UP(3) / DOWN (5)**.
- Confermare la scelta esercitando una pressione breve sul tasto **M**.

Questa funzione è stata pensata per la taratura dell'arma.

La **caratteristica distintiva** di questa funzione è che, diversamente dal metodo di taratura con il cannocchiale nel punto di mira, **non è necessario che l'utente mantenga il cannocchiale nel punto di mira.** 

- Dopo la selezione della distanza di taratura e l'accesso al sottomenu, accedere al sottomenu FREEZE con una pressione breve sul tasto **M** oppure premere brevemente il tasto ON, se si è in<br>modalità di taratura.
- $\bullet$  Verrà eseguito un fermo immagine (screen shot) e comparirà l'icona \* sul display.
- Per una descrizione dettagliata della procedura di taratura, fare riferimento alla sezione 9 **"Taratura"**.

### **Modifica del valore della distanza corrente**

Questo sottomenu consente all'utente di modificare il valore della distanza corrente.

**Edit distance title**

 $\overline{\uparrow}$ 

- $\alpha$ Dopo la selezione della distanza di taratura e "Edit distance title" con un pressione breve sul tasto<br>M.
- Selezionare i valori delle varie cifre con i tasti **UP (3) e DOWN (5)**. Passare da una cifra all'altra esercitando una pressione breve sul tasto **M**.
- Confermare la scelta esercitando una pressione prolungata sul tasto **M**.

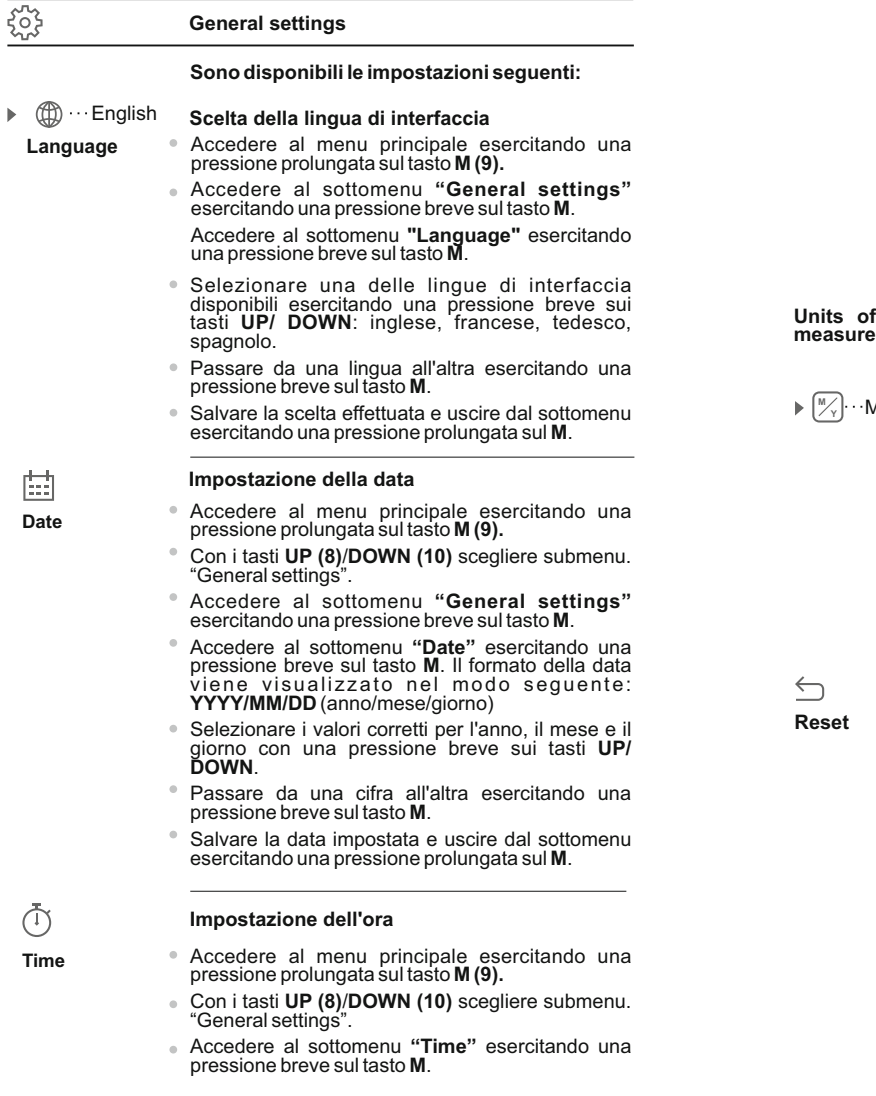

- Selezionare il formato dell'ora che si preferisce con una pressione breve sui tasti **UP/ DOWN**: 24 ore oppure **PM/AM**.
- Passare all'impostazione dell'ora esercitando una pressione breve sul tasto M.
- Selezionare il valore dell'ora con una pressione breve sui tasti **UP/ DOWN**.
- Passare all'impostazione dei minuti esercitando una pressione breve sul tasto **M**.
- Selezionare il valore dei minuti con una pressione breve sui tasti **UP/ DOWN**.
- Salvare la data impostata e uscire dal sottomenu esercitando una pressione prolungata sul **M**.

# **Units of**

# Meters  $\degree$

Accedere al sottomenu "Scelta dell'unità di misura" esercitando una pressione breve sul tasto **M**.

Accedere al menu principale esercitando una

pressione prolungata sul tasto **M (9).**

**Scelta dell'unità di misura** 

- Accedere al sottomenu **"M/Y"** esercitando una pressione breve sul tasto M.
- Selezionare il formato desiderato con una pressione breve sui tasti **UP/ DOWN**, quindi premere nuovamente **M**. L'uscita dal menu avverrà in modo automatico.

**NOTA BENE: l'unità di misura selezionata vale sia per il telemetro stadiametrico che per la taratura della distanza: se si cambia l'unità di misura, anche la lettura della distanza varia.** 

### **Ripristino delle impostazioni di default**

- Accedere al menu principale esercitando una pressione prolungata sul tasto **M (9).**
- Con i tasti **UP (8)**/**DOWN (10)** scegliere submenu "General settings".
- Accedere al sottomenu "General settings" esercitando una pressione breve sul tasto **M**.
- Accedere al sottomenu "Default settings" esercitando una pressione breve sul **M**.
- Con una pressione breve sui tasti **UP/ DOWN**, selezionare "Yes" per avviare l'operazione di ripristino delle impostazioni di default o "No" per non avviare l'operazione.
- Confermare la scelta esercitando una pressione breve sul tasto **M**.
- Se si seleziona "Yes", sul display compare "Return default settings?" e le opzioni "Yes" e "No". Selezionare "Yes" per ripristinare le impostazioni di default.
- Se si seleziona "No", l'operazione non viene avviata e si torna al sottomenu. 160 161

**Le impostazioni seguenti verranno ripristinate ai rispettivi valori originali precedenti alle modifiche eseguite dall'utente:** 

- Modalità di funzionamento del videoregistratore – video
- Modalità di funzionamento del cannocchiale: Bosco
- Profilo dell'arma A
- Selezione del reticolo 1
- <sup>=</sup> Colore del reticolo nero
- <sup>=</sup> Luminosità del reticolo 5
- Lingua Inglese
- Wi-Fi Off (password predefinita)
- Ingrandimento digitale Off
- <sup>=</sup> Tavolozza colori standard
- <sup>=</sup> Unità di misura Metrica
- $\blacksquare$  Funzione PiP Off
- <sup>=</sup> Inclinazione laterale Off
- Spegnimento automatico Off
- SumLight off

**Formattazione**

<sup>=</sup> IR Illuminatore - spento

# $\begin{array}{c}\n\hline\n\text{cm} \\
\hline\n\text{cm} \\
\hline\n\text{cm} \\
\hline\n\text{cm} \\
\hline\n\text{cm} \\
\hline\n\end{array}$

### **Format**

Questa opzione di menu permette all'utente di formattare la scheda di memoria o la flash card del proprio dispositivo (cancellando tutti i file dalla memoria).

**La formattazione di mappa di memoria incorporata elimina senza restituzione tutti I file registrati.** !

**Assicurarsi di non avere bisogno di file oppure registrare la copia backup sull'altro portatore.**

 $\bullet$ Accedere al menu principale esercitando una pressione prolungata sul tasto **M (9).**  $\alpha$ 

Con i tasti **UP (8)** /**DOWN (10)** scegliere submenu. "General settings".

Accedere al sottomenu **"Format"** esercitando una pressione breve sul tasto **M**.

- Con una pressione breve sui tasti **UP / DOWN**, selezionare "Yes" per formattare la scheda di memoria o "No" per tornare al sottomenu.
- Confermare la scelta esercitando una pressione breve sul tasto **M**.

Se si seleziona "Yes", sul display compare "Do you want to format memory card?" é le opzioni "Yes" e

" N o ". S ele zio n a r e " Y e s " p e r a v via r e la formattazione della scheda di memoria.

- Il messaggio «Memory card formatting» indica che è in corso la formattazione.
- Se la formattazione è stata completata, viene visualizzato il messaggio «Formatting complete »
- Se si seleziona "No", la formattazione non viene avviata e si torna al sottomenu.

#### $\rightarrow \leftarrow$ **Side incline**

≛

 $\mathcal{F}^{(1)}$ 

Questa opzione permette all'utente di attivare/ disattivare l'inclinazione laterale (orizzontale) dell'arma. L'inclinazione laterale è indicata da frecce "settoriali" sui bordi della linea orizzontale del reticolo. Le frecce mostrano la direzione in cui l'utente dovrebbe spostare il fucile per riuscire ad annullare l'inclinazione laterale.

Le modalità di inclinazione laterale sono tre:

₹ **5°-10°** - freccia un settore;

**10°-20°** - freccia due settori;

**>20°** - freccia tre settori.

Un'inclinazione laterale inferiore a 5° non viene<br>visualizzata sul displav.

- visualizzata sul display.<br>Accedere al menu principale esercitando una pressione prolungata sul tasto **M (9).**
- Accedere al sottomenu "Inclinazione laterale" esercitando una pressione breve sul tasto **M**.
- Con i tasti **UP (3) / DOWN (5)** selezionare "On" per attivare l'inclinazione laterale e «Off» per disattivarla.

Confermare la scelta esercitando una pressione breve sul tasto **M**.

### **Auto shutdown**

### **Spegnimento automatico**

Questa opzione consente all'utente di attivare lo spegnimento automatico: il cannocchiale riconosce se il mirino del fucile si trova in posizione di tiro. Lo spegnimento automatico entra in azione dopo che l'utente ha spostato il mirino rispetto all'asse ottico:

verso l'alto > 70°; verso il basso >70°; verso sinistra >30°; verso destra >30°.

- enu principale esercitando una pressione prolungata sul tasto **M (9).**
- Accedere al sottomenu esercitando una pressione breve sul tasto **M.**
- Con i tasti **UP / DOWN** selezionare il periodo di tempo (1 min, 3 min, 5 min) alla scadenza del quale il cannocchiale si spegnerà automaticamente. Accedere al menu principale esercitando una<br>pressione prolungata sul tasto **M (9)**.<br>Accedere al sottomenu esercitando una pressione<br>breve sul tasto **M.**<br>Con i tasti UP/ DOWN selezionare il periodo di<br>tempo (1 min, 3 min, 5  $162$  and  $163$  and  $163$  and  $163$  and  $163$  and  $163$  and  $163$  and  $163$  and  $163$  and  $163$  and  $163$  and  $163$  and  $163$  and  $163$  and  $163$  and  $163$  and  $163$  and  $163$  and  $163$  and  $163$  and  $163$  and  $163$  and

Confermare la scelta esercitando una pressione breve sul tasto **M**.

**Nota:** rispettive icone sulla barra di stato visualizzano lo stato della funzione:

- funzione è disattivata:
- tempo scelto per disinserimento automatico
- $(i.e. 1 min): 1 min$

### $\underline{\mathbb{D}}$ **Remote Control**

### **Attivazione del telecomando.**

Prima di iniziare ad utilizzare il telecomando, ricordarsi di attivarlo nel modo seguente:

- Accedere al menu principale esercitando una pressione prolungata sul tasto **M (9).**
- Accedere al sottomenu esercitando una pressione breve sul tasto **M.**
- Il conto alla rovescia si avvia (30 sec), entro i quali tenere premuto un qualsiasi tasto del telecomando per due secondi.
- Se l'operazione è stata completata, verrà visualizzato il messaggio «Connection successful »

 $\mathbb{R}^{\vee}$ . In caso di errore, viene visualizzato il messaggio «Connection failed» . Ripetere la procedura.

Il telecomando è stato attivato ed è pronto per l'uso.

**Info**

- Accedere al menu principale esercitando una pressione prolungata sul tasto **M (9).**
- Con i tasti **UP (8)** /**DOWN (10)** scegliere sottomenu **"Info"**.
- Accedere al sottomenu esercitando una pressione breve sul tasto **M**.

Questa opzione consente all'utente di visualizzare le informazioni seguenti relative al dispositivo:

- Nome completo
- Numero SKU
- Numero di serie
- Versione software
- Versione hardware
- Informazioni di servizio

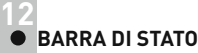

La barra di stato è posizionata nella parte inferiore del display e presenta le informazioni relative allo stato di funzionamento effettivo del cannocchiale, incluso quanto segue:

- Tavolozza color e (standard si attivo)
- Profilo di taratura effettivo (ad esempio А)
- Distanza di taratura\* (ad esempio, 100 m)
- SumLight (on/off)
- Funzionamento dell'illuminatore IR (livello di potenza 3)
- Ingrandimento completo corrente
- Connessione Wi-Fi
- Funzione "Spegnimento automatico" (ad esempio 1 minuto)
- Tempo di esecuzione
- Livello di carica della batteria (se il cannocchiale è alimentato dal gruppo batteria)

oppure

Indicatore di alimentazione batteria esterna (se il cannocchiale è alimentato da una fonte di alimentazione esterna)

oppure

Carica della batteria con livello corrente in percentuale (se la batteria è installata o è in ricarica con una fonte d'alimentazione esterna)

\* Quando la taratura non è stata effettuata non c'è rilevazione della distanza. La barra di stato mostra la misura della distanza della taratura iniziale; dopo aver memorizzato più distanze di azzeramento, la barra di stato mostrerà il valore della distanza selezionata nel hot menu.

### $\overline{\bullet}$  100m S  $\widehat{\mathbb{R}}$  IR $\text{II}$  3.0x  $\text{U1 min PM 02:50}$

**15**

### **ILLUMINATORE IR**

Il dispositivo e' attrezzato dell'illuminatore IR rimovibile portabile operante sulla lunghezza onda 940 nm che permette d'aumentare la distazna d'osservazione nelle condizioni dell'illuminazioane bassa oppure nel buio assoluto.

- $\bullet$  Assicurarsi che l'illuminatore IR montato e connesso al dispositivo sul display si visualizza la pictogramma  $\arctan R \cdot \arctan R$  .
- Per attivare l'illuminatore IR: accendere il dispositivo con il tasto ON,
- premere in breve il tasto IR **(3)** sull'estremo dell'illuminatore. Il livello di potenza default – minimo (IR1).

La pictogramma dell'illuminatore IR con il livello di potenza si visualizza nella barra di stato. 164 165

- $\alpha$ Per cambiare il livello di potenza ( IR 10 IR 11) premere in breve IR.
- Per focalizzazione della macchia IR girare il paraluce dell'illuminatore **(19)**.
- Per spegnere l'illuminatore premere e trattenere il tasto IR.  $\circ$
- Per rimuovere l'illuminatore girare il anello di fissaggio **(17)** nel senso antiorario. Avvitare il tappo giunzione **(16)**.
- Invece dell'illuminatore IR dal set di fornitura potete installare: - illuminatore IR laser **Pulsar Ultra AL-915** (#79138),сhe funziona nel campo invisibile 915nm

### **Nota:**

- Con spegnimento dell'illuminatore IR il livello della potenza non si  $\circ$ memorizza nella memoria del cannocchiale. Con l'attivazione di dell'illuminatore si attiva sul livello di potenza minimo IR1.
- Se la centratura della macchia luminosa dell'illuminatore IR sul verticale o orizzontale e' necesaria, girare la ghiera di arresto **(18)** a 5-10 gradi nel senso antiorario; con spostamento traversale della montatura abbinare la macchia luminosa con l'immagine osservata con il cannocchiale. Fisssare la ghiera di arresto.

### **FUNZIONE WI-FI 16**

Il cannocchiale è dotato dell'opzione di connessione wireless (Wi-Fi) che lo collega ad apparecchi esterni (PC, laptop, smartphone).

Accendere il modulo wireless esercitando una pressione prolungata sul tasto **UP (8)**. Il funzionamento della funzione Wi-Fi è visualizzato nella barra di stato nel modo seguente:

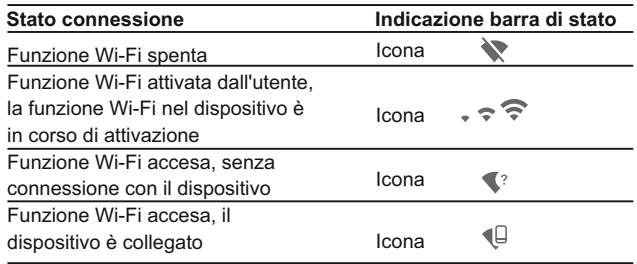

Il dispositivo è rilevato da un dispositivo esterno come l'apparecchio **DIGISIGHT ULTRA\_XXXX**, in cui **XXXX** sono le ultime quattro cifre del numero di serie del dispositivo.

Una volta generata la password su un apparecchio esterno (fare riferimento all'opzione di menu "Impostazione della rete Wi-Fi" della sezione "Funzioni del menu principale" del presente manuale utente) e stabilita la connessione, l'icona  $\widehat{\mathbb{R}}$  nella barra di stato cambia in  $\Psi$ 

# **FUNZIONE"SUMLIGHT™" 17**

- Funzione **SumLight™** permette aumentare significamente il livello sensibile di matrice CCD nel caso di abbasssamento del livello di illuminazione cosi' dando la possibilita' di osservare nelle condizioni di illuminazione bassa senza usare illuminatore IR.
- Per attivare la funzione **SumLight™**premere in breve il tasto **UP(8)**.
- Per spegnere premere ancora in breve il tasto UP.
- Pictogramma "SumLight™" (attivata S o disattivata S ) si visualizza sulla linea status.

**Attenzione!** All'attivazione della funzione **SumLight™**, la sensibilità del cannocchiale aumenta: cio' accresce il livello di disturbo all'interno dell'immagine e diminuisce la frequenza delle immagini; la visione dell'immagine ripresa non è più immediata - se si sposta rapidamente il cannocchiale da una parte ad un'altra, infatti, la visione dell'immagine può essere sfuocata per un attimo.

Sullo schermo possono inoltre apparire altri puntini o piccole macchie luminose di variabile intensità e dimensione.

Tutti gli effetti sopra citati sono dovuti alle peculiarità operative della funzione **SumLight™** e non sono da considerarsi difetti del cannocchiale.

# **FUNZIONE DI VIDEOREGISTRAZIONE E FOTOGRAFIA 18**

I cannocchiali sono dotati della funzione di videoregistrazione e fotografia dell'immagine obiettivo nella scheda di memoria interna.

Prima di usare questa funzione, leggere le opzioni di menu "Impostazione data" e "Impostazione ora" della sezione "Funzioni del menu principale".

### **Il registratore incorporato funziona in due modalità:**

**- Foto** (fotografia; nell'angolo a sinistra in alto del display è visibile l'icona di una macchina fotografica  $\lceil \bigcirc \rceil$ .

Se il numero stimato di fotografie che è possibile salvare nella flash card è superiore a 100, compare il messaggio «>100».

**- Video** (videoregistrazione; nell'angolo a sinistra in alto del display sono visibili: icona videoregistratore  $\hat{u}^{\infty}$  , risoluzione video corrente, tempo totale video rimasto in formato **HH:MM:SS** (ore:minuti:secondi).

### **Modalità foto. Fotografia**

- Passare alla modalità **Foto**.
- Scattare una fotografia esercitando una pressione breve sul tasto **REC**   $\circ$ **(11)**. L'immagine si ferma per 0,5 secondi e la fotografia viene salvata nella memoria interna.

### **Modalità video. Videoregistrazione**

- Per passare alla modalità Video, esercitare una pressione prolungata sul tasto **REC (11).**
- Iniziare la videoregistrazione esercitando una pressione breve sul tasto **REC**.
- Quando si inizia a registrare un video, scompare l'icona  $\mathfrak{B}$  . Al suo posto sono visibili l'icona **Rec** e il tempo di registrazione nel formato **MM:SS**(minuti:secondi)
- $\alpha$ Per fare una pausa e riprendere la videoregistrazione, esercitare una pressione breve sul tasto **REC**.
- Per interrompere la videoregistrazione, esercitare una pressione prolungata sul tasto **REC**.
	- I file video sono salvati nella scheda di memoria:

- dopo che il video è stato interrotto o dopo che è stata scattata una fotografia;

- allo spegnimento del cannocchiale, se la registrazione era attiva;

- quando la scheda di memoria si riempe troppo durante la registrazione (compare il messaggio "Memoria piena"). **TELEMETRO STADIAMETRICO**

### **Note:**

- è possibile accedere e operare nel menu durante la videoregistrazione;

- le foto e i video registrati sono salvati nella scheda di memoria incorporata nel formato **img\_xxx.jpg (foto)**; **video\_xxx.avi (video)**. xxx è il contatore a tre cifre per video e foto;

- il contatore per file multimediali non può essere reimpostato;

- se un file viene cancellato dall'elenco, il suo numero non viene preso da un altro file;

- quando il contatore è pieno, viene creata una nuova cartella: **img xxxx** in cui xxxx è il contatore della cartella.

- la durata massima di un file registrato è di sette minuti. Allo scadere dei sette minuti, il video viene registrato in un nuovo file. Il numero dei file registrati è limitato dalla capacità della memoria interna dell'unità.

- controllare regolarmente la capacità ancora libera della memoria interna e, eventualmente, spostare il materiale registrato su un altro mezzo di memorizzazione per liberare lo spazio nella scheda della memoria interna;

- i dati grafici (barra di stato, icone e altro) non sono visibili nei file video / foto registrati.

### **IMPORTANTE!**

Per riprodurre i file registrati con cannocchiali Digisight Ultra, sui computer basati su iOS, si consiglia di usare il video player **VLC** o lettore **Elmedia Video Player**.

Il Link per il download e codici QR sono riportati di seguito:

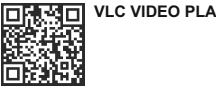

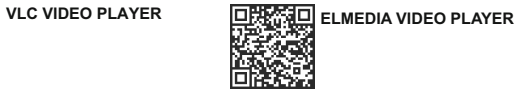

http://www.videolan.org/ vlc/download-macosx.html https://itunes.apple.com/us/ app/elmedia-multiformat-video/ id937759555?mt=12

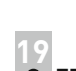

I cannocchiali sono dotati di un telemetro stadiametrico che permette all'utente di valutare la distanza approssimativa di un oggetto di dimensioni note.

- Selezionare la funzione "Telemetro stadiametrico" esercitando una pressione breve sul tasto **M (9)** e selezionare l'icona للنب
- <sup>=</sup> Sul display sarà possibile vedere le barre di misurazione, le icone di tre oggetti di riferimento e le rispettive distanze dei tre oggetti.
- <sup>=</sup> Gli oggetti di riferimento preimpostati sono tre:
- **- Lepre:** altezza 0,3 m
- **- Cinghiale:** altezza 0,7 m
- **Cervo:** altezza 1.7 m

Spostare la barra fissa inferiore sotto l'oggetto obiettivo e, premendo i tasti **UP/ DOWN**, spostare la barra orizzontale

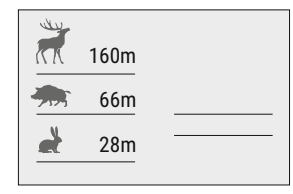

superiore relativa alla barra fissa inferiore finché l'oggetto si trova completamente tra i due cursori. La distanza dell'oggetto viene ricalcolata automaticamente man mano che l'utente sposta la linea superiore.

- Se l'operazione non avviene entro 10 secondi, le informazioni scompaiono dal display.
- Per selezionare l'unità di misura (metri o iarde), passare alla rispettiva  $\circ$ opzione di menu.
- Prima di essere visualizzato sul display, il valore di una distanza misurata viene arrotondato per eccesso fino a 5 m per valori più alti e per difetto fino a 1 m per valori più bassi.
- $\circ$ Per uscire dalla modalità telemetro, esercitare una pressione breve sul tasto **MENU** o aspettare 10 secondi (uscita automatica).

**20**

### **FUNZIONE DI SPEGNIMENTO DISPLAY**

La funzione di spegnimento display (DISPLAY OFF) attiva la modalità di stand-by, che permette di accendere rapidamente il dispositivo.

### **Scenari operativi per la funzione di spegnimento display**

**Scenario 1.** Il dispositivo è spento. Accendere il dispositivo e attivare **«Display off»**.

- Accendere il dispositivo esercitando una pressione breve sul tasto **ON**.
- Attivare **«Display off»** esercitando una pressione breve sul tasto **ON**.
- Viene visualizzato il messaggio **«Display off»**.

**Scenario 2.** La funzione di spegnimento display è accesa, il dispositivo deve essere spento.

Display off

Tenere premuto il tasto **ON** finché il dispositivo si spegne.

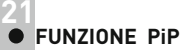

### La funzione **PiP** ("Picture in Picture") permette all'utente di vedere un'immagine zoomata simultaneamente all'immagine principale in una finestra dedicata.

- Attivare/disattivare la funzione **PiP** esercitando una pressione prolungata sul tasto **DOWN (10).**
- Modificare il livello di zoom nella finestra **PiP** esercitando una pressione breve sul tasto **DOWN**.
- L'immagine zoomata è visualizzata in una finestra dedicata, mentre viene mostrato l'intero ingrandimento.
- Il resto dell'immagine è visibile soltanto con l'ingrandimento ottico (zoom digitale spento).
- Quando la funzione **PiP** non è attiva, l'immagine viene mostrata con l'ingrandimento intero impostato per la funzione **PiP**.

### **STREAM VISION 22**

I cannocchiali supportano la tecnologia Stream Vision, che permette all'utente di trasmettere un'immagine dal display del proprio visore a uno smartphone o tablet PC tramite Wi-Fi in tempo reale. Ulteriori linee guida su Stream Vision si possono trovare sul nostro sito web www.pulsar-nv.com

*Nota: L'applicazione Stream Vision permette all'utente di aggiornare le caratteristiche del firmware del proprio visore.* 

*Effettuare la scansione dei codici QR per scaricare gratuitamente Stream Vision:* 

Google Play (Android OS):

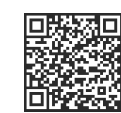

iTunes (iOS):

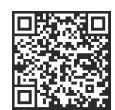

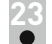

### **CONNESSIONE A PC VIA USB**

- Collegare un'estremità del cavo **USB** alla porta **Micro-USB (15)** del dispositivo e l'altra estremità alla porta USB del PC / laptop.
- Accendere il dispositivo esercitando una pressione breve sul tasto **ON (5)** (se un dispositivo è stato spento, non può essere rilevato dal computer).
- Il dispositivo dell'utente verrà rilevato automaticamente dal computer: non è necessario installare driver.
- Sul display saranno visualizzate due modalità di connessione:

**Dispositivo di memoria di massa USB** (memoria esterna) e **Alimentazione**.

 $\ddot{\phantom{a}}$ Selezionare la modalità di connessione con i tasti **UP/ DOWN**.

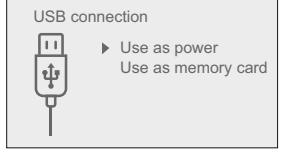

Confermare la scelta esercitando una pressione breve sul tasto **M**.

### **Modalità di connessione:**

**Dispositivo di memoria di massa USB (memoria esterna).** In questa modalità il dispositivo viene rilevato dal computer come flash card. Questa modalità è stata pensata per funzionare con i file salvati nella memoria del dispositivo. Le funzioni del dispositivo non sono disponibili in questa modalità; il dispositivo si spegne automaticamente. Se al momento di effettuare la connessione era in corso una videoregistrazione, la registrazione si interrompe e il video viene salvato.

### **Alimentazione.**

In questa modalità il PC / laptop è utilizzato come una fonte di alimentazione esterna. La barra di stato visualizza l'icona  $-\blacksquare$ . Il dispositivo continua a funzionare e tutte le funzioni sono disponibili. **Nota:** Il gruppo batteria installato nel dispositivo non è sotto carica!

### **Disconnessione USB.**

Quando la **USB** viene scollegata dal dispositivo e la connessione è in modalità Dispositivo di memoria di massa USB, il dispositivo rimane SPENTO. ACCENDERE il dispositivo affinché continui a funzionare.

Quando la USB viene scollegata dal dispositivo in modalità Alimentazione, il dispositivo continua a funzionare con il gruppo batteria, se disponibile, e dispone di una carica sufficiente.

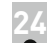

### **TELECOMANDO WIRELESS**

Il telecomando wireless (RC) duplica le funzioni di ACCENSIONE, zoom digitale, avvio / arresto video e navigazione nel menu.

### **I comandi del telecomando wireless sono:**

- **Tasto ON (20)**: duplica le funzioni del tasto **ON (5)**.
- **Tasto (21)**: attiva lo zoom digitale. Funzione **PiP**.
- **Tasto (22)**: duplica le funzioni del tasto **REC (6)**.
- **Controller (23)**: duplica le funzioni del tasto (23 **М (9)**, se premuto; duplica le funzioni di **UP (8)/DOWN (10)** se ruotato (nel menu attivo / principale).

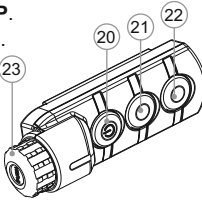

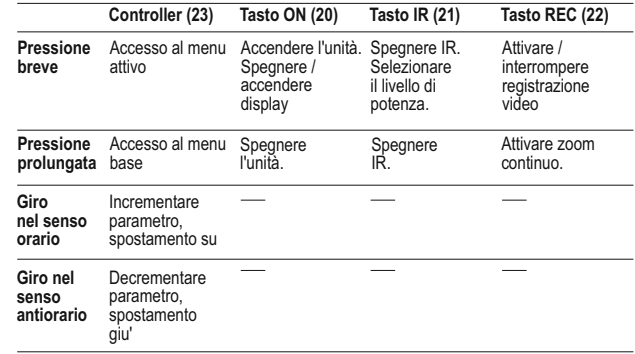

### **25 USO DELLA SLITTA WEAVER**

Il Digisight Ultra e' dotato della slitta ausiliare Weaver **(13)** con il quale potete installare gli accessori ausiliari (prima si smonta illuminatore IR portabile).

- LED illuminatore IR **Pulsar-805/Pulsar-940/Pulsar-X850 (#79071/79076/79074)**
- Illuminatore IR laser **Pulsar AL-915 (#79132)**

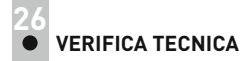

### **Controllare:**

- Aspetto esterno (l'alloggiamento non deve presentare fessure).
- Lo stato dell'obiettivo e delle lenti oculari (non devono presentare fessure, macchie, polvere, incrostazioni ecc.).
- Lo stato del gruppo batteria (deve essere carico) e dei terminali elettrici (assenza di ossidazione).
- Corretto funzionamento dei comandi.

# **27**

### **MANUTENZIONE**

La manutenzione, che va effettuata non meno di due volte l'anno, deve comportare gli interventi seguenti:

- Mantenere pulite le superfici esterne in plastica e metallo, eliminando polvere e sporcizia mediante un panno morbido inumidito con detergente sintetico.
- Pulire i terminali elettrici del gruppo batteria e del vano batteria utilizzando un solvente naturale non grasso.
- Controllare l'obiettivo e le lenti oculari. Se necessario, eliminare  $\circ$ polvere e sabbia (utilizzando preferibilmente un metodo senza contatto). Pulire le superfici esterne delle lenti con un prodotto specifico.

### **CONSERVAZIONE 28**

Si conservi lo strumento nell'astuccio in un ambiente secco e ben

ventilato. Per un lungo immagazzinamento rimuovere le batterie. ventilated space.

# **29**

### **RISOLUZIONE DEI PROBLEMI**

La tabella seguente elenca alcuni dei problemi che potrebbero presentarsi durante l'uso del dispositivo. Se il problema non figura nell'elenco oppure se l'azione correttiva consigliata non risolve il problema, l'unità deve essere restituita affinché sia riparata.

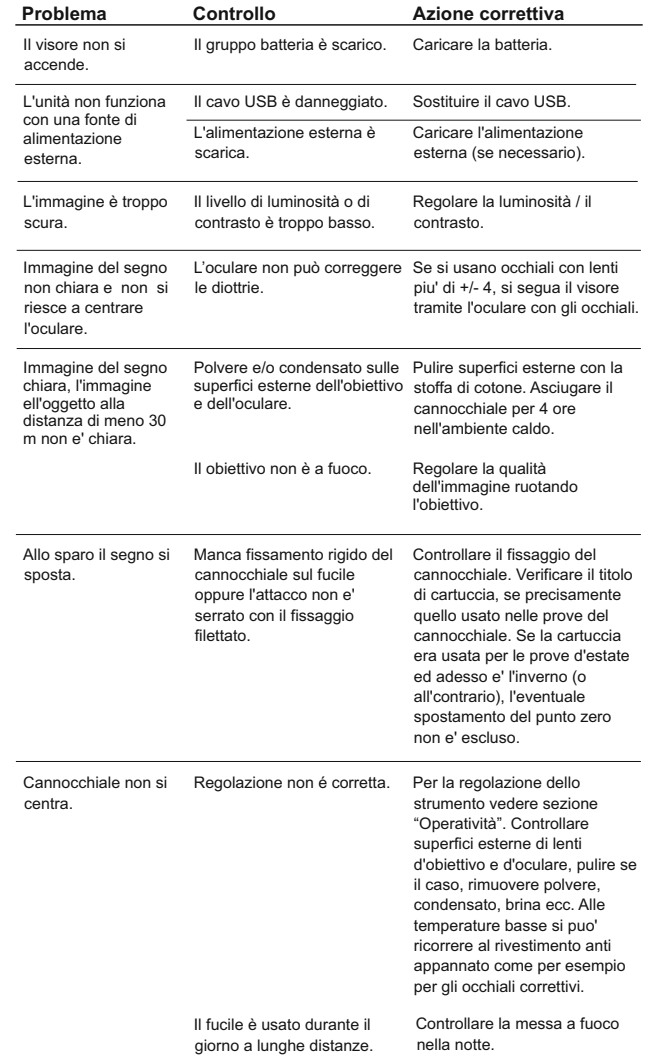

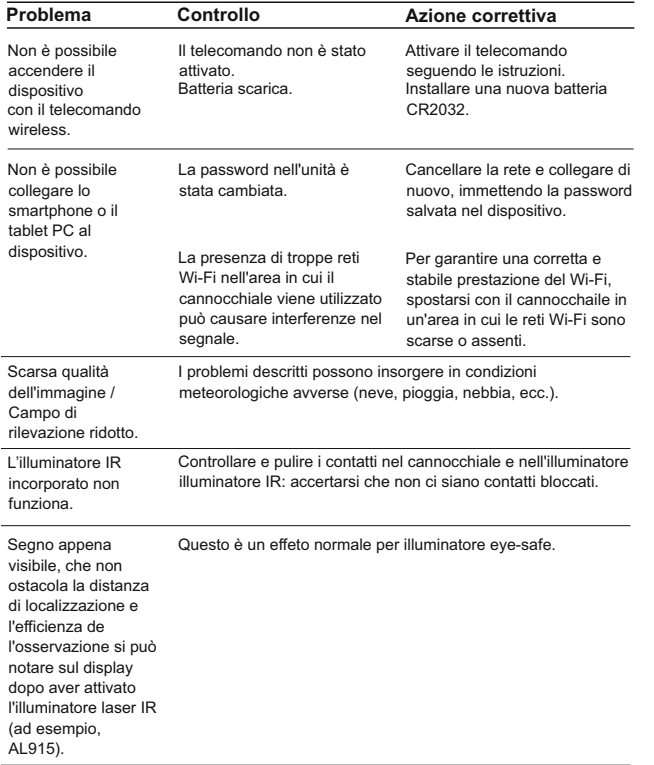

### **Caratteristiche del sensore CCD**

I cannocchiali digitali per visione notturna Pulsar sono dotati di sensori CCD di alta qualità; tuttavia, nel sensore possono sussistere piccoli difetti e macchie bianche o nere ad alcuni livelli di intensità luminosa che vengono tollerati.

Questi difetti sono più vistosi durante l'impiego in notturna, specialmente se **SumLight™** è attivo: è infatti possibile che si presentino nuove piccole macchie che possono ingrandirsi per luminosità e dimensione. Con la luce del giorno, queste macchie sono meno visibili.

Durante l'impiego dello zoom digitale, la dimensione delle macchie può aumentare in proporzione.

La lucentezza delle macchie luminose dipende anche dal tipo di sensore CCD, dalla fotocamera utilizzata e dal dispositivo termico operativo – le temperature più alte incrementano la lucentezza delle macchioline.

La presenza di piccole macchie chiare e scure, altri minimi errori di un sensore CCD (margine di tolleranza del 4% sulla quantità totale dei pixel del sensore) vengono accettate in accordo con le norme di produzione del sensore stesso.

# **РУССКИЙ**

### **ТЕХНИЧЕСКИЕ ХАРАКТЕРИСТИКИ**

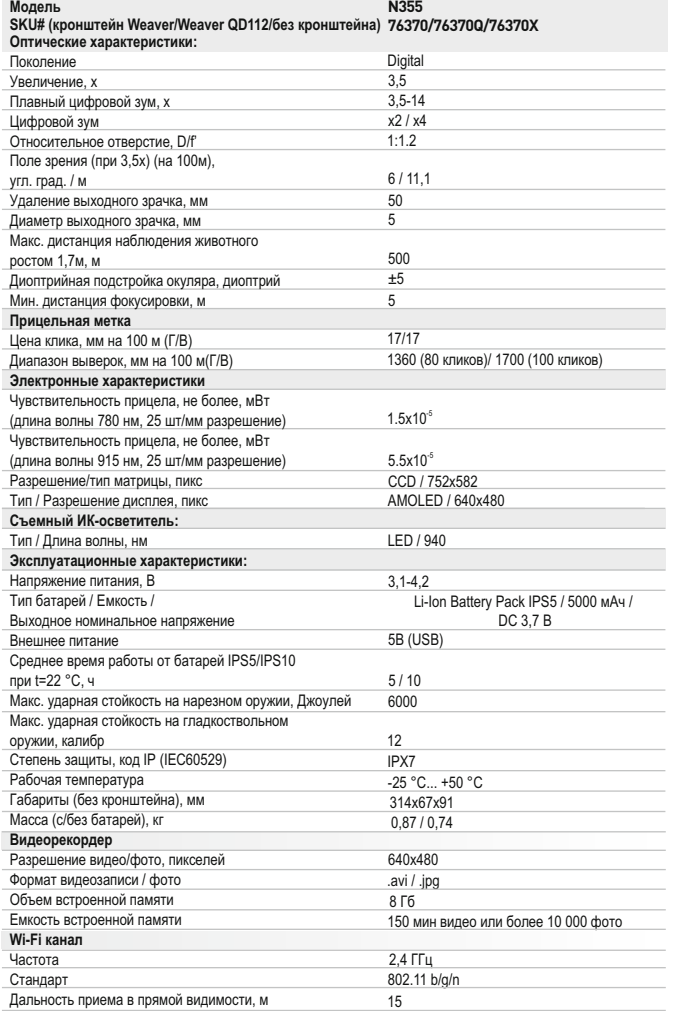

### **КОМПЛЕКТ ПОСТАВКИ**

- Прицел Digisight Ultra
- Чехол
- Беспроводной ПДУ
- Аккумуляторная батарея
- Зарядное устройство к
- аккумуляторной батарее
- Сетевое устройство
- Кабель microUSB
	- Заглушка разъема ИК-осветителя
	- Кронштейн (с винтами и шестигранным ключом)\*\*
	- Инструкция по эксплуатации
	- Салфетка для чистки оптики
	- Гарантийный талон  $\alpha$  .

*\* Для модели 76370* 

*- Для улучшения потребительских свойств изделия в его конструкцию и программное обеспечение могут вноситься усовершенствования.*

*- Актуальную версию инструкции по эксплуатации Вы можете найти на сайте www.pulsar-nv.com* 

## **ОПИСАНИЕ**

Прицел ночного видения **Digisight Ultra N355** предназначен для наблюдения и ведения прицельной стрельбы в сумеречное и ночное время. В условиях низкой освещенности (отсутствие света звезд и луны) рекомендуется использование съемного инфракрасного осветителя с длиной волны 940нм.

Ваш прицел - универсальный прицел ночного видения, идеально подходит для различных сфер профессионального и любительского применения, включая охоту, спортивную стрельбу, ночную видеосъемку, наблюдение.

# **ОСОБЕННОСТИ 3**

### **Ключевые особенности:**

- Дальность ночного наблюдения до 500 м
- $\oplus$ Цветовые палитры
- Переменное увеличение
- Ударная стойкость на крупных калибрах: 12 кал., 9.3х64, .375Н&Н
- Большое удаление выходного зрачка
- 3 профиля / 15 дистанций пристрелки
- Интеграция c iOS и Android устройствами
- Встроенный видеорекордер
- До 8 часов непрерывной работы в режиме Wi-Fi
- Полная водонепроницаемость (IPX7)

### **Прочие особенности:**

- $\alpha$ 13 электронных меток
- Пристрелка Zoom  $\circ$
- Функция отключения дисплея  $\bullet$
- Сменный ИК-осветитель дальнего действия  $\Phi$
- Широкий диапазон эксплуатационных температур (-25…+50°C)
- Wi-Fi. Дистанционное управление и наблюдение со смартфона  $\ddot{\phantom{a}}$ Youtube. Прямая видеотрансляция и запись в Интернет через  $\alpha$
- смартфон и с помощью приложения Stream Vision
- Индикация угла завала  $\oplus$
- Стадиометрический дальномер  $\ddot{\phantom{a}}$
- Поддержка питания от Power Bank  $\bullet$
- Информативный графический интерфейс
- Обновляемое программное обеспечение  $\circ$

### **Батарея Battery Pack**

- $\bullet$  Быстросменные блоки питания IPS5 или IPS10\*
- *\* IPS10 продается отдельно.*

# **4**

### **ЭЛЕМЕНТЫ ПРИЦЕЛА И ОРГАНЫ УПРАВЛЕНИЯ**

- **1** Кольцо диоптрийной настройки окуляра
- **2** Рычаг
- Кнопка **IR 3**
- Съемный ИК-осветитель
- **4 5** Кнопка **ON**
- **6** Аккумуляторная батарея
- $\breve{\odot}$ Ручка фокусировки объектива
- Кнопка **UP**
- **8 9** Кнопка **M (MENU)**
- **10** Кнопка **DOWN**
- **11** Кнопка **REC**
- **12** Крышка объектива
- **13** Боковая планка Weaver
- **14** Разъем для установки ИК-осветителя
- **15** Порт microUSB
- Заглушка разъема ИК-осветителя **16**
- Кольцо крепления ИК-осветителя **17**
- Стопорное кольцо **18**
- Бленда ИК-осветителя **19**

*См. схему на переднем форзаце.* 

### **РАБОТА КНОПОК 5**

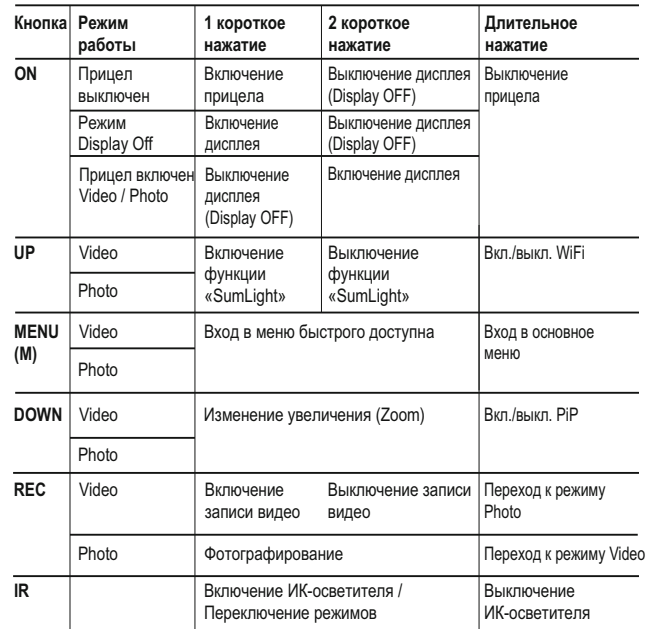

# **ОСОБЕННОСТИ ЭКСПЛУАТАЦИИ 6**

Прицел ночного видения предназначен для длительного использования. Для обеспечения долговечности и полной работоспособности придерживайтесь следующих рекомендаций:

- Перед началом эксплуатации прицела убедитесь, что Вы установили и зафиксировали кронштейн согласно указаниям раздела **"Установка кронштейна"**.
- Выключите прицел после использования.
- Прицел не предназначен для погружения в воду.
- **Самостоятельно ремонтировать и разбирать гарантийный прицел запрещается!**
- Прицел может эксплуатироваться в широком диапазоне температур. Если прицел эксплуатировался на холоде и был внесен в теплое помещение, не вынимайте его из чехла в течение не менее 2-3 часов, это позволит предотвратить появление<br>конденсата на внешних оптических элементах и так и 181 конденсата на внешних оптических элементах. 180 181
- Если Вам не удалось легко и надежно (без люфта, строго вдоль линии ствола) установить прицел на ружье или у Вас имеются сомнения в правильности крепежа, обратитесь в специализированную оружейную мастерскую. **Стрельба с неправильно установленным прицелом снижает точность попадания в цель!**
- Для обеспечения безотказной работы, предупреждения и устранения причин, вызывающих преждевременный износ или выход из строя узлов и деталей, своевременно осуществляйте технический осмотр и обслуживание прицела.

### **ИСПОЛЬЗОВАНИЕ АККУМУЛЯТОРНОЙ БАТАРЕИ**

Прицелы поставляются с перезаряжаемой литий-ионной батареей Battery Pack IPS5, которая позволяет использовать прицел на протяжении до 5 часов. Перед первым использованием батарею следует зарядить.

### **Зарядка:**

**7**

- Поднимите рычаг **(С)** зарядного устройства.
- $\ddot{\rm{o}}$ Снимите защитную крышку с аккумуляторной батареи.
- $\circ$ Установите аккумуляторную батарею в зарядное устройство, вставив штыри **(А)** батареи в пазы **(B)** зарядного устройства – логотип Pulsar на батарее должен находиться ближе к рычагу, защелкните рычаг **(С) (см. рис. 3)**.
- При установке на зарядном устройстве загорится индикатор **(D)** зеленого цвета и начнет кратко мигать с определенным интервалом:
	- один раз, если заряд батареи составляет от 0 до 50%;
	- два раза, если заряд батареи от 51 до 75%;
	- три раза, если заряд батареи от 75 до 100%.
- Если индикатор постоянно горит зеленым, значит, батарея полностью заряжена. Ее можно отключить от зарядного устройства.
- Если индикатор зарядного устройства при установке батареи постоянно горит красным, вероятно, уровень заряда ниже допустимого значения (батарея находилась длительное время в разряженном состоянии). Оставьте ее в зарядном устройстве на длительное время (до нескольких часов), извлеките и вставьте обратно. Если индикатор станет мигать **зеленым цветом**, значит батарея **исправна,** если будет продолжать гореть **красным**, тогда **неисправна. Не используйте эту батарею!**
- Подключите штекер **microUSB** кабеля USB к разъему **(E)** зарядного устройства.
- Подключите штекер кабеля **USB** к сетевому устройству. Включите сетевое устройство в розетку 220В.

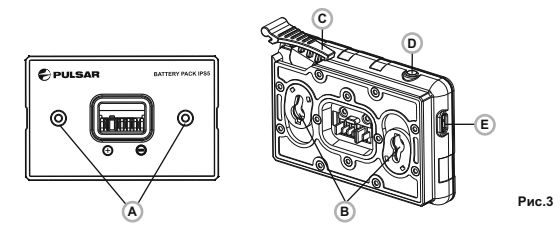

### **УСТАНОВКА БАТАРЕИ В ПРИЦЕЛ:**

- Снимите защитную крышку с аккумуляторной батареи.
- Поднимите рычаг **(2)**.
- Установите батарею **(6)** в предназначенный для нее слот на корпусе прицела таким образом, чтобы элемент **F (см. рис. 1 на форзаце)** находился снизу.
- Зафиксируйте батарею, опустив рычаг.

### **МЕРЫ ПРЕДОСТОРОЖНОСТИ:**

- Для заряда всегда используйте зарядное устройство из комплекта поставки прицела. Использование другого зарядного устройства может нанести непоправимый ущерб батарее или зарядному устройству и может привести к воспламенению батареи.
- **При длительном хранении батареи должна быть частично заряжена – не должна быть полностью заряжена или полностью разряжена.**
- **Не заряжайте батарею непосредственно после перемещения батареи из холодных условий в теплую обстановку.**
- **Подождите 30-40 минут пока батарея нагреется.**
- Во время зарядки не оставляйте батарею без присмотра.
- Не используйте зарядное устройство, если его конструкция была изменена или оно было повреждено.
- Зарядка батареи должна осуществляться при температуре воздуха 0 °C … +45 °C.
- В противном случае ресурс батареи существенно снизится.
- **Не оставляйте зарядное устройство с подключенной к сети батареей к сети более 24 часов после полной зарядки.**
- Не подвергайте батарею воздействию высоких температур и открытого огня.
- **Батарея не предназначена для погружения в воду.**
- Не рекомендуется подключать сторонние устройства с током потребления больше допустимого.
- лаз простоянное успроиство в розетку ддержать с простоянное системой защиты от короткого замыкания. В простоян

Однако следует избегать ситуаций, которые могут привести к короткому замыканию.

- Не разбирайте и не деформируйте батарею.
- Не подвергайте батарею ударам и падениям.
- **При использовании батареи при отрицательных**   $\oplus$ **температурах емкость батареи уменьшается, это нормально и дефектом не является.**
- Не используйте батарею при температурах, превышающих указанные в таблице – это может сократить ресурс батареи.
- Храните батарею в месте, недоступном для детей.

# **8**

### **ВНЕШНЕЕ ПИТАНИЕ**

Внешнее питание осуществляется от внешнего источника питания типа Power Bank (5V).

- Подключите источник внешнего питания к разъему **USB (15) (рис.1)** прицела.
- Прицел переключится на работу от внешнего питания, при этом батарея IPS5 будет постепенно подзаряжаться.
- $\bullet$  На дисплее появится пиктограмма батареи  $\epsilon \rightarrow 0$  значением уровня заряда в процентах.
- Если прицел работает от внешнего источника питания, но батарея IPS5 не подключена, отображается пиктограмма  $-\blacksquare$
- При отключении внешнего источника питания происходит переключение на внутренний источник питания без выключения прицела.

### **ЭКСПЛУАТАЦИЯ 9**

### **Установка кронштейна:**

- Перед началом эксплуатации прицела установите на него кронштейн (может не входить в комплект поставки). Наличие крепежных гнезд на шине для установки кронштейна позволяет установить кронштейн в одно из нескольких положений для обеспечения удобства использования.
- С помощью шестигранного ключа и винтов зафиксируйте кронштейн на шине прицела.
- Установите прицел с кронштейном на ружье и убедитесь в удобстве выбранного положения, затем снимите прицел.
- Ослабьте винты, нанесите резьбовой фиксатор на резьбу, затяните винты. Дайте фиксатору высохнуть в течение времени, определенного инструкцией по применению фиксатора. Прицел готов для установки и эксплуатации на оружии.
- Перед использованием прицела на охоте выполните рекомендации раздела **"Пристрелка"**.

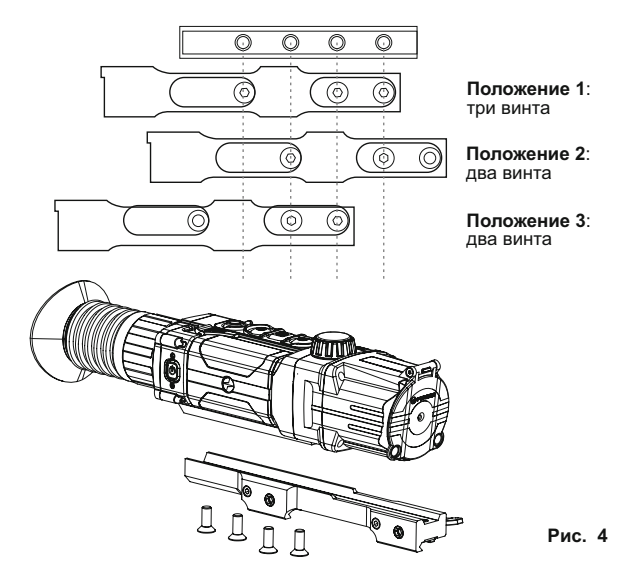

### **Включение и настройка изображения**

- Откройте крышку объектива **(12)**.
- Нажатием кнопки **ON (5)** включите прицел.
- Настройте резкое изображение символов на дисплее вращением кольца диоптрийной настройки окуляра **(1)**. В дальнейшем, независимо от дистанции и других условий, вращать кольцо диоптрийной настройки окуляра не требуется.
- Для фокусировки на объект наблюдения вращайте ручку фокусировки объектива **(7)**.
- Регулировка яркости и контраста дисплея, включение плавного цифрового зума описано в разделе **«Функции меню быстрого доступа»**.
- По окончании использования выключите прицел длительным нажатием кнопки **ON**.  $184$  185

### **ПРИСТРЕЛКА К ОРУЖИЮ 10**

В прицеле реализована возможность пристрелки методом **"одного выстрела"** либо с использованием функций **"FREEZE"**. Пристрелку рекомендуется производить при температуре, близкой к температуре эксплуатации прицела.

- $\bullet$ Установите оружие с установленным на него прицелом на прицельном станке.
- $\bullet$ Установите мишень на пристреливаемую дальность.
- Настройте прицел согласно рекомендации раздела  $\oplus$ **9 "Эксплуатация. Включение и настройка".**
- Выберите профиль пристрелки (см. пункт основного меню «Профиль пристрелки» <sup>(1</sup>1)
- Прицельтесь в центр мишени и сделайте выстрел.  $\ddot{\phantom{a}}$
- Если точка попадания не совпала с точкой прицеливания (с центром прицельной метки прицела), нажмите и удерживайте кнопку **M (9)** для входа в основное меню.
- Кратко нажмите кнопку **М** для входа в подменю "Пристрелка" .
- Настройте значение дистанции пристрелки (см. пункт меню "Пристрелка" => подменю "Добавление новой дистанции"  $\left(\overline{\cdot}\right)$ ).
- Кратко нажмите кнопку **М** для перехода к дополнительному

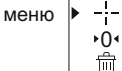

- Кнопками **UP (8)/DOWN(10)** выберите пиктограмму<sup>-1-</sup>. Кратко нажмите кнопку **М**.
- На экране появится дополнительное меню настройки параметров  $\circ$ пристрелки.

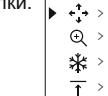

- В центре дисплея появится опорный крест  $\times$ , в правом верхнем углу - координаты X и Yопорного креста **(см. рис. 5)**.
- Кнопками **UP/DOWN** выберите пиктограмму  $\cdot$  . Кратко нажмите кнопку **М**.
- $\circ$ Удерживая прицельную метку в точке прицеливания, нажатием кнопок **UP/DOWN** перемещайте опорный крест до тех пор, пока он не совместится с точкой попадания.
- **Внимание!** Для того чтобы не удерживать прицельную метку в точке прицеливания, вы можете воспользоваться функцией **FREEZE** – замораживания экрана пристрелки (см. пункт меню "Пристрелка" => подменю "Дистанция" => подменю "Настройки параметров пристрелки" => подменю FREEZE  $*$  ).
- Для смены направления движения опорного креста с горизонтального на вертикальное кратко нажмите кнопку **М**. Для сохранения нового положения метки нажмите и удерживайте кнопку **М**.

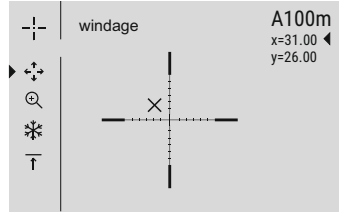

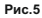

- Появится надпись **«Координаты пристрелки сохранены»**, подтверждающая успешное совершение операции.
- Произойдет выход из подменю. Прицельная метка совместится с точкой попадания.
- Выйдите из меню, произведите повторный выстрел теперь точка попадания и точка прицеливания должны совпасть.

# **ДИСКРЕТНЫЙ ЦИФРОВОЙ ЗУМ 11**

Функционал прицела дает возможность быстрого увеличения базовой кратности прицела (см. в таблице технических характеристик в строке «Увеличение») в 2 раза или 4 раза, а также возврат к базовому увеличению. Для изменения цифрового зума последовательно нажимайте кнопку **DOWN (10)**.

### **ФУНКЦИИ МЕНЮ БЫСТРОГО ДОСТУПА 12**

Основные настройки (регулировка яркости и контраста, использование функции плавного цифрового зума, стадиометрического дальномера, информация о текущем профиле и дистанции) изменяются средствами меню быстрого доступа.

- Войдите в меню быстрого доступа кратким нажатием кнопки **М (9)**.
- Для перехода между функциями, описанными ниже, кратко нажимайте кнопку **М**.
- Для выхода из меню нажмите и удерживайте кнопку **М**.
- Автоматический выход из меню быстрого доступа происходит после трех секунд бездействия.
- **Яркость** нажатием кнопок **UP (8)** и **DOWN (10)** изменяйте значение яркости дисплея от 00 до 20.
- **Контраст** нажатием кнопок **UP** и **DOWN** изменяйте значение контраста изображения от 00 до 20.
- **Цифровой зум**  $\mathbb{Q}$  **нажатием кнопок UP и DOWN изменяйте** значение цифрового зума от 1,0 до 4,0. Шаг плавного цифрового  $3$ ума $-0,1$ .

### **Примечания.**

- полное увеличение рассчитывается как произведение оптического увеличения и коэффициента плавного цифрового зума.

**Пример:** оптическое увеличение прицела 3,5х, коэффициент плавного цифрового зума х2,7. Полное увеличение – 9,4х (3,5\*2,7).

- при очередном включении прицела, изображение на дисплей выводится со значениями яркости и контраста, сохраненными при предыдущем выключении прицела.

**Стадиометрический дальномер** - нажатием кнопок **UP** и **DOWN** передвигайте штрихи для измерения расстояния до объекта (подробнее о дальномере в разделе 19).

**Информация о текущем профиле и дистанции** А100 1, на которую осуществлена пристрелка в этом профиле

(например, профиль А, дистанция пристрелки 100м).

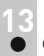

### **ФУНКЦИИ ОСНОВНОГО МЕНЮ**

- Войдите в основное меню длительным нажатием кнопки **М (9)**.
- Для перемещения по пунктам основного меню нажимайте кнопки **UP(8) и DOWN (10)**.
- Навигация по основному меню происходит циклично, при  $\alpha$ достижении последнего пункта первой вкладки происходит переход к первому пункту второй вкладки.
- Для входа в подпункт основного меню кратко нажмите кнопку **M**.  $\bullet$
- Для выхода из подпункта основного меню нажмите и удерживайте кнопку **M**.
- Для выхода из основного меню нажмите и удерживайте кнопку **М**.
- Автоматический выход из основного меню происходит после 10 секунд бездействия.
- При выходе из основного меню местоположение курсора запоминается только в процессе одной рабочей сессии (т.е. до выключения прицела). При очередном включении прицела и вызове основного меню курсор будет находиться на первом пункте основного меню.

Меню включает в себя две вкладки. Для перехода между вкладками нажимайте кнопки навигации **UP (8) и DOWN (10)** – при достижении последнего пункта вкладки **М1** происходит переход на первый пункт вкладки **М2** и наоборот.

### **ОБЩИЙ ВИД МЕНЮ:**

**Вкладка 1** 

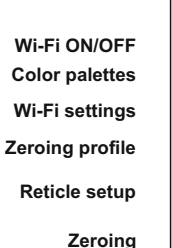

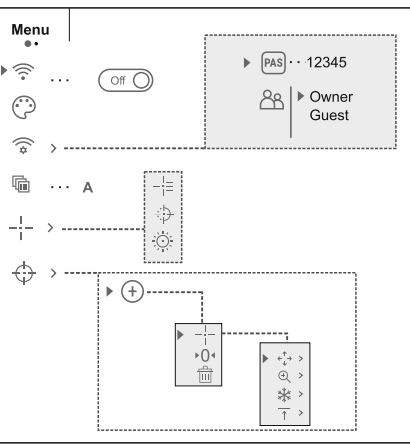

**Вкладка 2**

**Settings Side incline Auto shutdown Remote Control**

**Info**

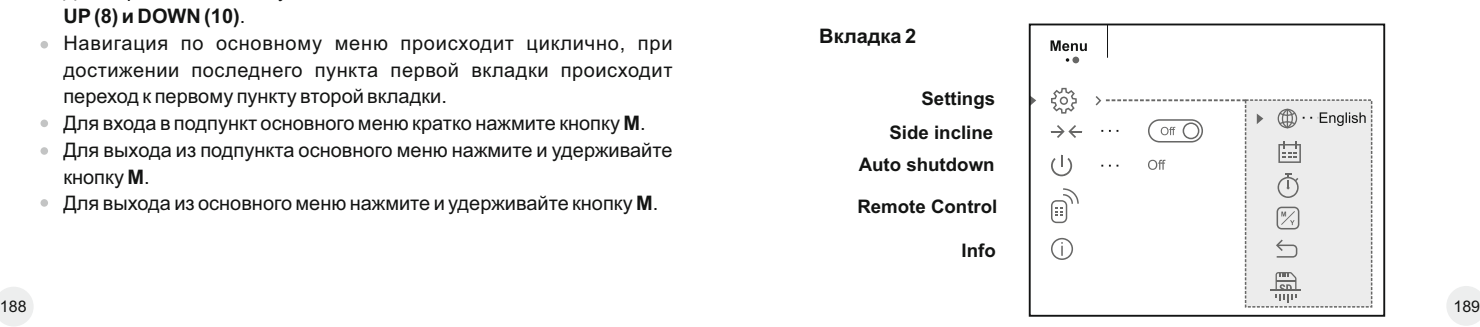

### **Wi-Fi ON/OFF Включение / Выключение Wi-Fi**

- $\triangleright$   $\widehat{\mathbb{R}}$   $\cdots$   $\widehat{\mathbb{C}}$  of  $\widehat{\mathbb{C}}$
- Нажмите и удерживайте кнопку **M (9)** для входа в основное меню.
- Кратко нажмите кнопку **М** для входа в подменю.
- $\triangleright$   $\widehat{\mathbb{R}}$  ...  $\widehat{\mathbb{C}}$
- Для включения Wi-Fi кратко нажмите кнопку **M**.
- Для выключения Wi-Fi кратко нажмите кнопку **M**.
- Wi-Fi также можно включить/выключить длительным нажатием кнопки **UP (8)** во время наблюдения.

### **Цветовые палитры Color palettes**

- Нажмите и удерживайте кнопку **M (9)** для входа
- в основное меню.
- Кнопками **UP (8)** и **DOWN (10)** выберите подменю **"Цветовые палитры"**.
- Кратко нажмите кнопку **М** для входа в подменю.
- Кнопками **UP и DOWN** выберите одну из цветовых палитр:

Для подтверждения выбора нажмите кнопку **М**.

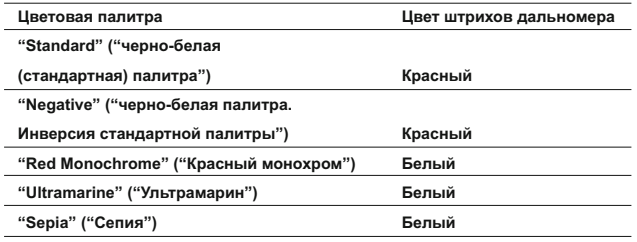

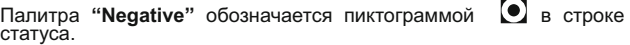

### **Настройка Wi-Fi Wi-Fi settings**

Данный пункт позволяет настроить прицел для работы в сети Wi-Fi.

**Настройка пароля Password** 

**setup** Pas | 12345

Данное подменю основного меню позволяет настроить пароль доступа к прицелу со стороны внешнего устройства. Пароль используется при подключении внешнего устройства (например, смартфона) к прицелу.

- Нажмите и удерживайте кнопку **M (9)** для входа в основное меню.
- Кратко нажмите кнопку **М** для входа в подменю "**Настройка Wi-Fi"**.
- Кнопками **UP (8) и DOWN (10)** выберите пункт. Кратко нажмите кнопку **M**.
- $\alpha$ На дисплее появится пароль – по умолчанию "12345".
- $\alpha$ Кнопками **UP и DOWN** установите желаемый пароль (кнопка UP - увеличение значения, кнопка DOWN – уменьшения значения). Для перемещения между разрядами нажимайте кнопку **М**.
- Для сохранения пароля и выхода из подменю нажмите и удерживайте кнопку **M**.

**Настройка уровня доступа**

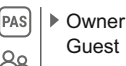

Данное подменю основного меню позволяет настроить необходимый уровень доступа к своему прицелу, который получает приложение Stream Vision.

- Уровень **Owner "Хозяин"**. Пользователь из Stream Vision имеет полный доступ ко всем функциям прицела.

- Уровень **Guest "Гость"**. Пользователь из Stream Vision имеет возможность только просматривать видео с прицела в реальном времени.

- Нажмите и удерживайте кнопку **M (9)** для входа  $\begin{array}{c} \bullet \\ \bullet \end{array}$ в основное меню.
- Кратко нажмите кнопку **М** для входа в подменю.
- Кнопками **UP(8) и DOWN (10)** выберите уровень доступа.
- Для подтверждения выбора нажмите кнопку **М**   $\Phi$ **(9)**.
- Для подтверждения выбора и выхода из подменю нажмите и удерживайте кнопку **М**.

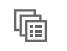

**Профиль пристрелки** 

**Zeroing profile**

Данный пункт основного меню позволяет выбрать для использования один из трех профилей. Каждый профиль включает следующие параметры:

1) Набор дистанций с координатами пристрелки для каждой.

- 2) Цвет метки
- 3) Тип метки

Различные профили могут использоваться при использовании прицела на различном оружии или при стрельбе разными патронами.

Нажмите и удерживайте кнопку **M (9)** для входа в основное меню.

- Войдите в подменю "Профиль пристрелки" кратким нажатием кнопки **M**.
- Кнопками **UP (8)** и **DOWN (10)** выберите один из профилей пристрелки (обозначены буквами A, B, C).
- Подтвердите выбор кратким нажатием кнопки **М**.
- Наименование выбранного профиля отобразится в строке статуса в нижней части дисплея.

### **Настройка метки Reticle setup**

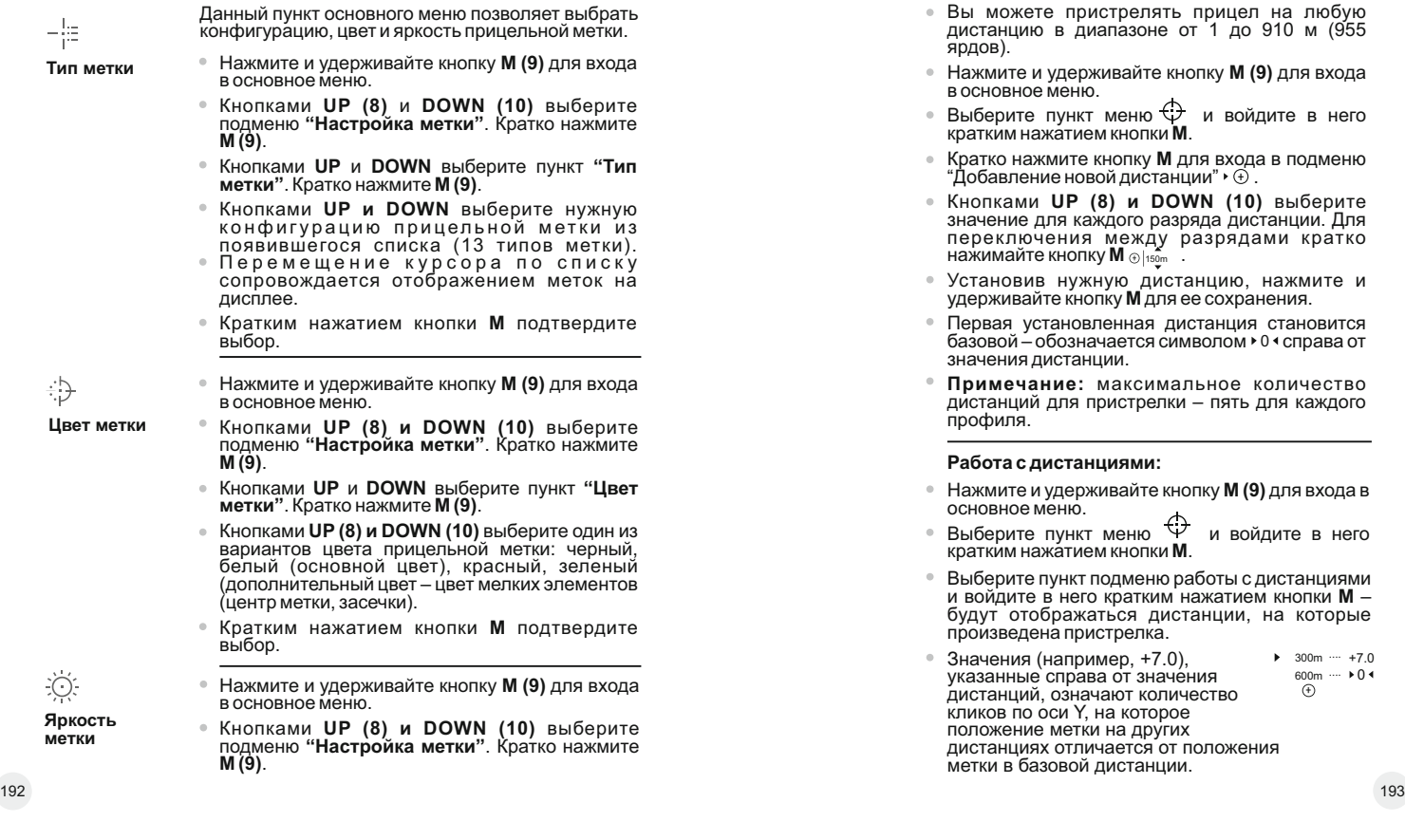

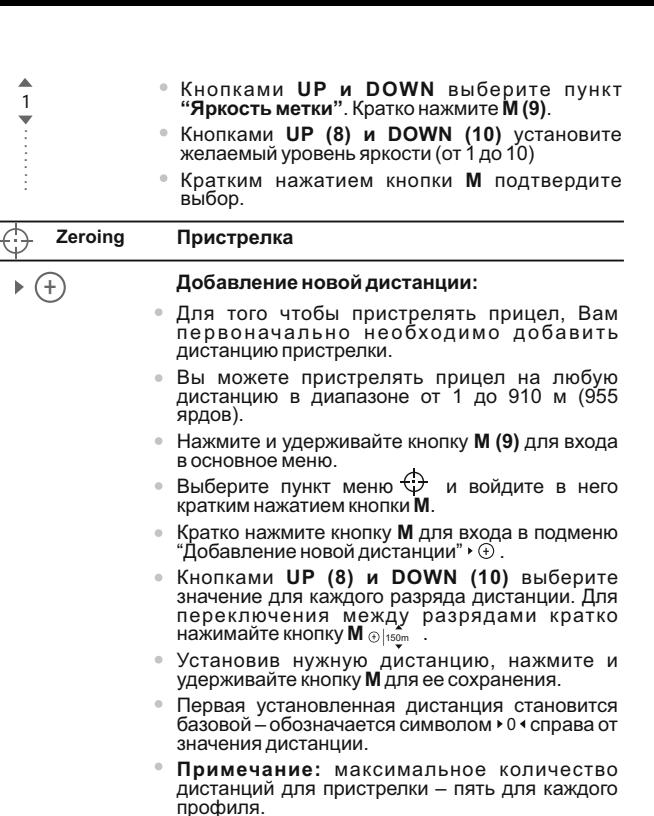

#### **Работа с дистанциями:**

- Нажмите и удерживайте кнопку **M (9)** для входа в основное меню.
- $\bullet$  Выберите пункт меню  $\overleftrightarrow{v}$  и войдите в него кратким нажатием кнопки **М**.
- $\oplus$ Выберите пункт подменю работы с дистанциями и войдите в него кратким нажатием кнопки **М** – будут отображаться дистанции, на которые произведена пристрелка.
- $\oplus$ Значения (например, +7.0),  $\blacktriangleright$  300m  $\cdots$  +7.0 указанные справа от значения 600m .... 0  $(+)$ дистанций, означают количество кликов по оси Y, на которое положение метки на других дистанциях отличается от положения метки в базовой дистанции.

**мет** 

 $\dot{\rm C}$ 

÷Þ

-5

- $\alpha$ Войдите в подменю **"Профиль пристрелки"** кратким нажатием кнопки **M**.
- Кнопками **UP (8) и DOWN (10)** выберите один из профилей пристрелки (обозначаю тся буквами  $A, B, C$ ).
- **© Подтвердите выбор кратким нажатием кнопки<br><b>М**.<br>● Наименование выбранного профиля<br>отобразится в строке статуса в нижней части
- дисплея.

#### **Изменение ба зовой дистанции.**

- Выберите дистанцию, которая не является базовой, и войдите в подменю работы с дистанцией нажатием кнопки **М**.
- Выберите пункт ▶ 0 ◀ базовая дистанция.
- Кратко нажмите кнопку **М**.
- Результатом подтверждения смены базовой дистанции является значок ▶О◀ напротив выбранной дистанции.

#### **Удаление созданной дистанции.**

- Выберите дистанцию, которую вы хотите удалить и войдите в подменю работы с дистанцией нажатием кнопки **М**.
- Выберите пункт "удаление дистанции".
- В появившемся окне выберите **YES "Да"** для удаления дистанции. **NO "Нет"** для отказа от удаления.  $\bullet$
- При выборе варианта «Да» осуществляется пере х од в подменю - список дистанций, при выборе варианта «Нет» - возврат на предыдущий экран «рабо та с дистанцией».

#### **Дополнительное меню настроек параметров пристрелки**

После того как вы выбрали дистанцию пристрелки и вошли в подменю --- , на дисплее появляе тся следующее дополнит ельное меню настроек параметров пристрелки: Выберите пункт **о 4 - базовая дистанци**<br>Кратко нажмите кнопку **М**.<br>Результатом подтверждения смены<br>дистанции является значок **\*0 \* +**<br>выбранной дистанции.<br>Удаление созданной дистанции.<br>Удаление созданной дистанции.<br>Дистан

 $\triangleright \leftarrow \rightarrow$ **Горизонтальная/вертикальная поправка**

- **Увеличение**
- **Пристрелка с функцией FREEZE**
- 

Пункт дополнит ельного меню "Горизонтальная/ вертикальная поправка" позволяет осуществить корректировку по л ожения метки следующим образом:

- Предварит ельно выберите в подменю «Рабо та с дистанциями» дистанцию, на которой требуется корректировка положения метки.
- Кратким нажатием кнопки **М** выберите пункт <sub>\*</sub>, \*.
- Подробное описание корректировки метки см. в ра зделе 9 "Пристрелка к ор ужию".

 $\odot$ **У величение** Данный пункт меню позволяет использовать цифровой з ум приц ела во время его пристрелки, что уменьшает цену клика. Это позволяет повысить точность пристрелки.

- После того как вы выбрали дистанцию пристрелки и вошли в подменю, кратко нажмите кнопку **M** для вх ода в подменю «У в еличение».
- Кнопками **UP (8) и DOWN (10)** выберите значение цифрового увеличения прицела (например, x3).
- Кратко нажмите кнопку **M** для подтверждения.

**Freeze**

 $\uparrow$ 

Функция <code>FREEZE</code> предназначена для пристрелки приц ела. **Особенность** функции в том, что, в отличие от пристрелки одним выстрелом, удерживать прицел в точке **прицеливания не обязательно!**

- После того как вы выбрали дистанцию пристрелки и вошли в подменю, кратко нажмите кнопку **M** для вх ода в подменю **FREEZE** либо кратко нажмите на кнопку ON, находясь в режиме пристрелки.
- Будет произведен фотоснимок дисплея (замораживание изображения) - на дисплее появится пик тограмма .
- Подробное описание проц едуры пристрелки см. в ра зделе 9 **"Пристрелка к ор ужию"**.

#### **Редактирование названия дистанции.**

Данное подменю позв оляет изменить значение текущей дистанции.

- $\oplus$ После того как вы выбрали дистанцию пристрелки и вошли в подменю, кратко нажмите кнопку **М** для входа в подменю
- **"Редактирование названия дистанции".<br>Кнопками <b>UP (8)** и DOWN (10) выберите значение для каждого разряда. Для переключения между разрядами кратко нажимайте кнопку **M**.
- Нажмите и удерживайте кнопку **М** для подтверждения.

⋇

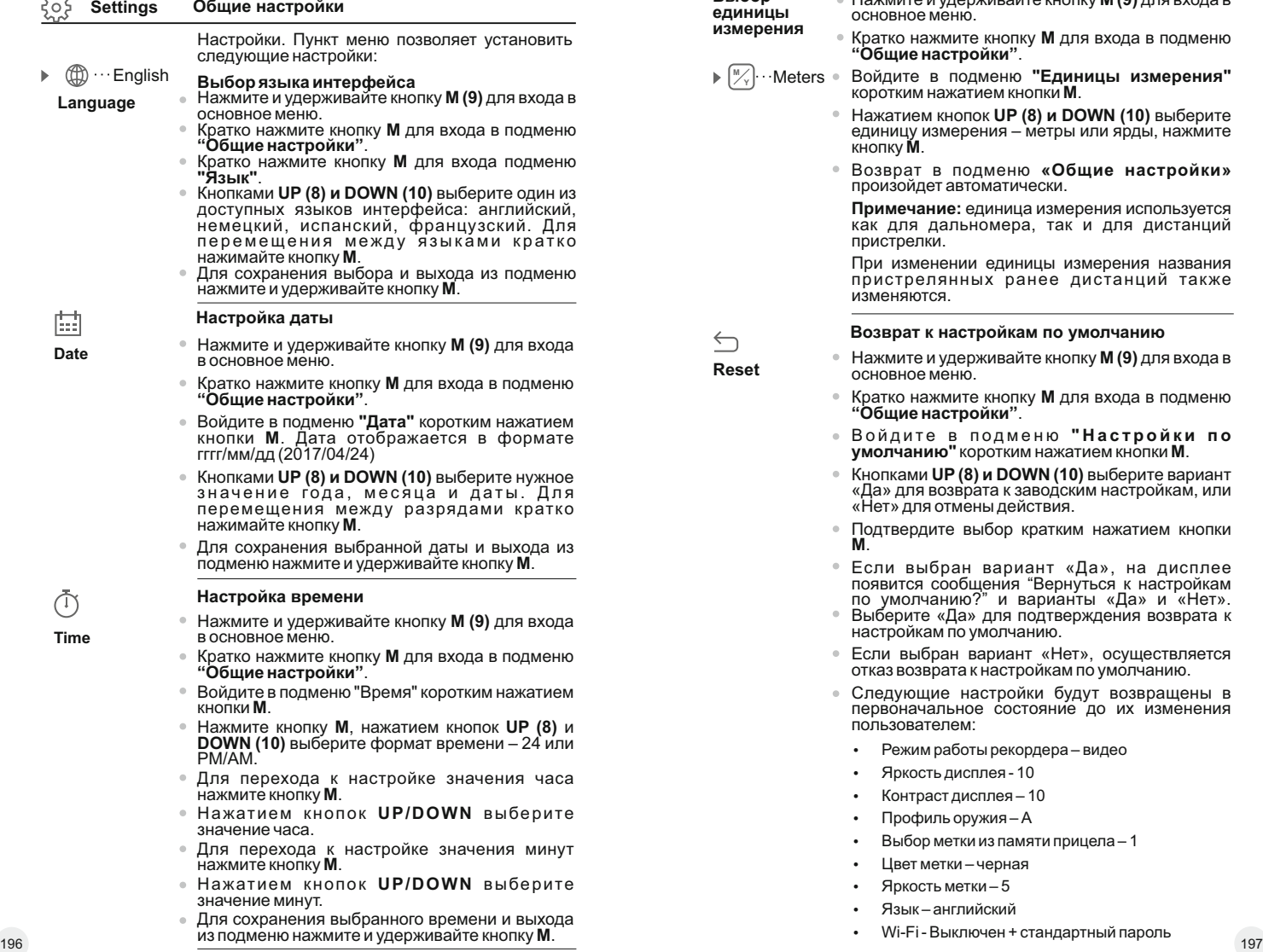

**Выбор единицы измерения** 

- Нажмите и удерживайте кнопку **M (9)** для входа в основное меню.
- Кратко нажмите кнопку **M** для входа в подменю **"Общие настройки"**.

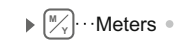

**Reset**

 $\leftarrow$ 

- Войдите в подменю **"Единицы измерения"** коротким нажатием кнопки **M**.
	- Нажатием кнопок **UP (8) и DOWN (10)** выберите единицу измерения – метры или ярды, нажмите кнопку **М**.
	- $\ddot{\phantom{a}}$ Возврат в подменю **«Общие настройки»**  произойдет автоматически.

**Примечание:** единица измерения используется как для дальномера, так и для дистанций пристрелки.

При изменении единицы измерения названия пристрелянных ранее дистанций также изменяются.

### **Возврат к настройкам по умолчанию**

- $\begin{array}{ccc} \circ & \circ & \circ \\ \circ & \circ & \circ \end{array}$ Нажмите и удерживайте кнопку **M (9)** для входа в основное меню.
- $\alpha$ Кратко нажмите кнопку **M** для входа в подменю **"Общие настройки"**.
- Во й д и т е в п одме н ю **" Н а с т р о й к и п о умолчанию"** коротким нажатием кнопки **M**.
- Кнопками **UP (8) и DOWN (10)** выберите вариант «Да» для возврата к заводским настройкам, или «Нет» для отмены действия.
- Подтвердите выбор кратким нажатием кнопки **М**.
- $\alpha$ Если выбран вариант «Да», на дисплее появится сообщения "Вернуться к настройкам по умолчанию?" и варианты «Да» и «Нет».
- Выберите «Да» для подтверждения возврата к настройкам по умолчанию.
- Если выбран вариант «Нет», осуществляется отказ возврата к настройкам по умолчанию.
- Следующие настройки будут возвращены в  $\alpha$ первоначальное состояние до их изменения пользователем:
	- Режим работы рекордера видео
	- Яркость дисплея 10
	- Контраст дисплея 10
	- Профиль оружия А
	- Выбор метки из памяти прицела 1
	- џ Цвет метки черная
	- Яркость метки 5
	- џ Язык английский
	- џ Wi-Fi Выключен + стандартный пароль

୷୳

- Завал оружия выключен
- Автоотключение выключен
- SumLight выключен

 $\sqrt{m}$  $\sqrt{en}$ mp

џ ИК-осветитель - выключен

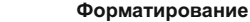

- **Внимание!**В результате форматировании файлы удаляю тся б езв озвратно - перед форматированием скопируйте важные файлы на альтернативный носитель информации. !
- Нажмите и удерживайте кнопку **M (9)** для вх ода в основное меню.
- $\alpha$ Кратко нажмите кнопку **M** для вх ода в подменю **"Общие настройки"**.
- Войдите в подменю **"Форматирование"** коротким нажатием кнопки **M**.
- Кнопками **UP (8) и DOWN (10)** выберите вариант «Да» для форматирования карты памяти, или «Нет» для отмены действия.

### **Side incline Завал ор ужия**

Данный пункт позволяет включить либо отключить функцию индикации горизонтального (бокового) завала ор ужия. Индикация завала отображается "секторными" стрелками справа и слева от приц ельной метки. Стрелки обозначают направление, в котором необ х одимо нак лонить ор ужие для устранения завала. справа и слева от прицельном метки. Стрелки<br>обозначают прицельние, в котором<br>необходимо наклонить оружие для устранения<br>3авала. Имеется три режима индикации завала: "Вестор кратки и завала с в стрелка из двух секторов (см

Имее тся три режима индикации завала:

5°-10° – стрелка из одного сек тора;

10°-20° – стрелка из двух сек торов (см. рис);

>20° – стрелка из трех сек торов.

Завал менее 5° на дисплее не о тображае тся.

- Нажмите и удерживайте кнопку **M (9)** для вх ода в основное меню.
- $\alpha$ Кратко нажмите кнопку **M** для вх ода в подменю "Боковой завал ор ужия".
- $\qquad \qquad \circ$ Кнопками<sub>\_</sub> UP (8) и DOWN (10) выберите вариант «On» для включения индикации завала, или «Off» для отключения.
- $\circ$

#### **Auto shutdown**

 $\overline{\mathbb{B}}$ 

#### **Функция ав т о матического отключения прицела**

Данный пункт позв оляет активиров ать функцию автоматического отключения прицела, нах одящегося в нерабочем по л ожении (нак лон вверх или вниз на уг ол более 70°, вправо или влево - на уг ол более 30°).

- Нажмите и удерживайте кнопку **M (9)** для вх ода в основное меню.
- Кратко нажмите кнопку **M** для вх ода в подменю **"Ав тоотключение"**.
- Кнопками **UP (8) и DOWN (10)** выберите временной промежуток, в течение которого приц ел, нах одящийся в нерабочем по л ожении, б удет ав томатически выключаться (1 мин, 3 мин, 5 мин), либо вариант  $\cup$  «Off», если вы хотите деактивировать функцию автоматического отключения приц ела.
- Подтвердите выбор кратким нажатием кнопки **М**.

**Примечание:** если функция ав томатического отключения прицела активна, в строке статуса о тображае тся пик тограмма и выбранное время отключения в форма те 1 min; если не активна - пиктограмма ∪ «Off»

#### **Ав торизация пульта дистанционного управ ления**

Беспроводной пульт дистанционного управления дублирует основные функции прицела:

еред началом работы с пультом дистанционного управления его необходимо активиров ать.

Для э того:

- Нажмите и удерживайте кнопку **M (9)** для вх ода в основное меню.
- Кратко нажмите кнопку **M** для вх ода в подменю "Пульт дистанционного управления".
- На дисплее появится обратный о т счет времени (30 секунд), в течение которого нажмите и удерживайте в течение двух секунд любую кнопку ПД У.
- В случае успешной активации появится сообщение «Авторизация завершена  $\circledcirc\!\circ\!\circ$ . При появлении сообщения «Авторизация не удалась  $\mathbb{R}^n$  » повторите процедуру.
- Пульт активирован и готов к работе.

**Инфор мация о прицеле** 

- Нажмите и удерживайте кнопку **M** для вх ода в основное меню.
- $\circ$ Кратко нажмите кнопку **M** для вх ода в подменю "Информация о приц еле". 198 199

≐

Пользователю доступна следующая информация о прицеле:

- полное имя прицела,
- SKU номер прицела,
- серийный номер прицела,
- версия ПО прицела,
- версия сборки прицела.
- служебная информация

### **СТРОКА СТАТУСА 14**

Строка статуса располагается в нижней части дисплея и отображает информацию о состоянии работы прицела, в том числе:

- Цветовая палитра Black Hot (если включена)
- Текущий профиль пристрелки
- Дистанция\*
- Sum Light (вкл. или выкл.)
- Работа ИК-осветителя (например, 3-я степень)
- Zoom
- Подключение по Wi-Fi
- Функция "Автовыключение"
- Часы
- Уровень разряда аккумуляторной батареи (если прицел питается от аккумуляторной батареи) или
- Индикатор питания от внешнего источника питания (если прицел питается от внешнего источника питания) или
- Индикатор заряда батареи с текущим процентом ее заряда (если установлена батарея и происходит ее зарядка от внешнего источника питания)
	- \* Дистанция не отображается до выполнения пристрелки.

В строке статуса отображается значение дистанции, на которую выполнена первая пристрелка, а также после выполнения пристрелки на разные дистанции, отображается значение дистанции, которое выбрано из меню быстрого доступа:

 $\bullet$   $\overline{1}$  100m S  $\widehat{?}$  IR $\cdot$  1 3.0x  $\cup$  1 min PM 02:50  $\overline{0}$ 

### **ИК-ОСВЕТИТЕЛЬ 15**

Прицелы оснащены съемным ИК-осветителем, работающим на длине волны 940нм, который позволяет существенно увеличить дистанцию наблюдения в условиях низкой освещенности или темноте.

- на дисплее будет отображаться пиктограмма IR подключенного Убедитесь, что ИК-осветитель установлен и подключен к прицелу или Ж отключенного осветителя.
- Для активации ИК-осветителя: включите прицел кнопкой ON, кратко нажмите кнопку **IR (3)** на торце осветителя. Уровень мощности при включении – минимальный (IR1).
- Пиктограмма ИК-осветителя с соответствующим уровнем мощности отображается в строке статуса. IR ч IR
- Для переключения уровня мощности (IR2 или IR3) кратко нажимайте кнопку IR.
- Для фокусировки ИК-пятна вращайте бленду ИК-осветителя **(19)**.
- Для выключения осветителя нажмите и удерживайте кнопку IR.
- Для того чтобы снять осветитель, поверните кольцо крепления **(17)** против часовой стрелки. Закрутите заглушку **(16)**.
- Вместо штатного осветителя вы можете установить:
- лазерный ИК-осветитель **Pulsar Ultra AL-915** (#79138), работающий в невидимом диапазоне 915нм

### **Примечания:**

- При выключении ИК-осветителя уровень мощности в памяти прицела не запоминается. При включении прицела осветитель включается на минимальном уровне мощности - Ir1.
- В случае необходимости юстировки светового пятна ИКосветителя по вертикали или горизонтали относительно поля зрения прицела поверните стопорное кольцо **(18)** оправы линзы на 5-10 град. против часовой стрелки; путем поперечного смещения оправы совместите пятно с изображением, наблюдаемым через прицел ночного видения. Зафиксируйте стопорное кольцо оправы линзы.

Управление ИК-осветителем возможно при работе только в режимах Video и Photo.

### **ФУНКЦИЯ WI-FI 16**

Прицел имеет функцию беспроводной связи с внешними устройствами (смартфон, планшет) посредством Wi-Fi.

Включите модуль беспроводной связи долгим нажатием кнопки **UP (8)**. Работа Wi-Fi отображается в статусной строке следующим образом:

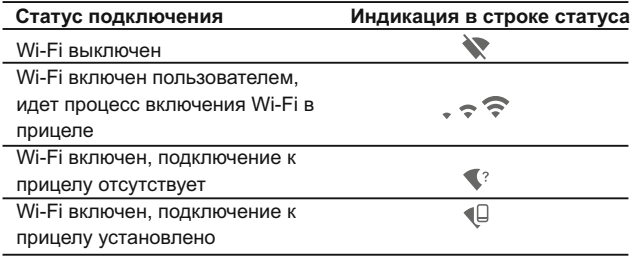

- Внешним устройством прицел опознается под именем «Digisight Ultra\_XXXX», где XXXX – последние четыре цифры серийного номера».
- После ввода пароля на внешнем устройстве (подробнее об установке пароля - в подразделе "Настройка Wi-Fi" раздела "Функции основного меню" инструкции) и установки связи пиктограмма  $\widehat{\mathbb{R}}$  в строке статуса прицела меняется на  $\,\,\P$ трансляция видеосигнала на экране внешнего устройства начинается автоматически.

**17**

### **ФУНКЦИЯ "SUMLIGHT™"**

- Функция **SumLight™** позволяет существенно увеличить уровень чувствительности ПЗС-матрицы в случае снижения уровня освещенности, благодаря чему становится возможным наблюдение в условиях низкой освещенности без использования ИК-осветителя.
- Для включения функции SumLight™ кратко нажмите кнопку **UP(8)**.
- Для выключения кратко нажмите кнопку **UP** еще раз.
- Пиктограмма "SumLight™" (включенная или выключенная) отображается в строке статуса.

**Внимание!** При включении функции **SumLight™** повышается чувствительность прицела, в связи с чем происходит увеличение уровня шумов на изображении, снижается частота смены кадров, изображение замедляется – при резком перемещении прицела изображение может "смазываться". На дисплее могут появляться новые светящиеся точки, пятна, увеличиваться их яркость и размер. Перечисленные особенности связаны с особенностями работы функции **SumLight™** и дефектами не являются.

**Внимание!** В связи с особенностями технологии AMOLED дисплеев, после смены метки на дисплее прицела Вы можете заметить следы от предыдущей метки в виде полупрозрачных белых линий. Следы могут появиться в том случае, если новая метка не содержит некоторых элементов (такие как линии, круги, штрихи и пр.) предыдущей метки. Через некоторое время следы от меток становятся менее заметными. Появление следов на дисплее после неоднократной смены метки не является браком и как гарантийный случай не рассматривается.

### **ВИДЕОЗАПИСЬ И ФОТОСЪЕМКА 18**

Прицелы имеют функцию видеозаписи (фотосъемки) наблюдаемого изображения на встроенную карту памяти.

Перед использованием функций фото- и видеозаписи ознакомьтесь с подразделами «Настройка даты», «Настройка времени» раздела «Функции основного меню» настоящей инструкции.

Встроенное записывающее устройство работает в двух режимах:

**- Photo** (фотосъемка; в левом верхнем углу дисплея отображается пиктограмма ,

Если предполагаемое количество фотоснимков, которое ещё может сохраниться на Flash-память, превышает 100, отображается надпись «>100».

**- Video** (видеозапись; в левом верхнем углу дисплея отображается пиктограмма , общее оставшееся время записи с учетом текущего разрешения в формате MM:SS - минуты : секунды)

При включении прицел находится в режиме Video. Переключение (переход) между режимами работы прицела осуществляется длительным нажатием кнопки **REC (11)**. Переход между режимами происходит циклично (Video-> Photo-> Video…).

### **Режим Photo. Фотосъемка изображения**

Перейдите в режим **Photo** долгим нажатием кнопки **REC**.

Кратко нажмите кнопку **REC (11)** для того, чтобы сделать фотоснимок. Изображение замирает на 0,5 сек - файл фотоснимка сохраняется на встроенную карту памяти.

### **Режим Video. Запись видеороликов**

- Длительным нажатием кнопки **REC** перейдите в режим **Video**.
- Коротко нажмите кнопку **REC** для старта видеозаписи.
- $\bullet$  После начала видеозаписи пиктограмма  $\circ$  исчезает, вместо нее появляется пиктограмма **REC**, а также таймер записи видеоролика в формате MM:SS (минуты : секунды); 202 and  $\frac{1}{2}$  203 and  $\frac{1}{2}$  203 and  $\frac{1}{2}$  203 and  $\frac{1}{2}$  203 and  $\frac{1}{2}$  203 and  $\frac{1}{2}$  203
- Для постановки видеозаписи на паузу и последующий старт (продолжение видеозаписи) кратко нажимайте кнопку **REC (6)**.
- Для остановки видеозаписи нажмите и удерживайте кнопку **REC**.

### **Видеофайлы сохраняются во встроенную карту памяти после выключения записи видео.**

- после выключения записи видео / после фотосъемки;
- при выключении прицела, если была включена запись;

- при переполнении карты памяти – если во время записи видео, карта памяти заполнилась (на дисплее появится сообщение "Память переполнена").

### **Примечания:**

- во время записи видео возможен вход в меню и работа в меню прицела;

- записанные видеоролики и фотографии сохраняются на встроенную карту памяти прицела в виде img\_xxx.jpg (для фото); video\_xxx.avi (для видео). xxx – трехразрядный общий (счетчик файлов (для фото и видео);

- cчетчик, используемый в именовании мультимедиа файлов, не сбрасывается;

- при удалении файла из середины списка, его номер другим файлом не занимается.

- при переполнении счетчика создается новая папка – img\_xxxx. Где xxxx – счетчик для папок.

- максимальная продолжительность записываемого видеофайла семь минут. По истечении этого времени видео записывается в новый файл. Количество файлов ограничено объемом встроенной памяти прицела;

- регулярно контролируйте объем свободной памяти встроенной карты памяти, переносите отснятый материал на другие носители, освобождая место на карте памяти;

- графическая информация (строка статуса, пиктограммы и пр.) в записанных видеофайлах и фотографиях не отображается.

**ВАЖНАЯ ИНФОРМАЦИЯ!**

Для воспроизведения записанных прицелом видеофайлов на компьюьерах под управлением ОС iOS, рекомендуем воспользоваться следующими плеерами: **VLC** video player или **Elmedia player.**

QR коды и ссылки для прямого скачивания представлены ниже:

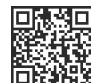

http://www.videolan.org/ vlc/download-macosx.html

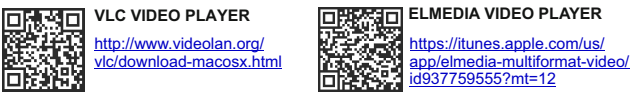

### **СТАДИОМЕТРИЧЕСКИЙ ДАЛЬНОМЕР**

**19**

Прицелы оснащены стадиометрическим дальномером, который позволяет определить ориентировочное расстояние до объекта, если известен его размер.

- Для выбора функции "стадиометрический дальномер" войдите в «горячее меню» кратким нажатием кнопки **M (9)** и выберите кнопкой **М** пиктограмму .
- На дисплее появятся штрихи для измерений, пиктограммы трех объектов и цифры измеряемой дистанции для трех объектов.

Имеется три предустановленных значения для объектов:

- **Заяц** высота 0,3 м
- **Кабан** высота 0,7 м
- **Олень** высота 1,7 м
- Поместите нижний неподвижный штрих под объектом и, кнопками **UP и DOWN** перемещайте верхний штрих относительно нижнего горизонтального неподвижного так, чтобы объект располагался непосредственно между штрихами.

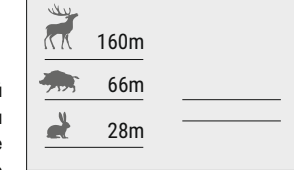

Одновременно с перемещением происходит автоматический пересчет дальности до цели.

- Если измерение не происходит в течение 10 секунд, информация с дисплея исчезает.
- Для выбора единицы измерения (метры или ярды) перейдите к соответствующему подменю.
- Измеренное значение дальности перед выводом на дисплей округляется – для больших значений дальности до 5м, для меньших - до 1 м.
- Для выхода из режима дальномера кратко нажмите кнопку M либо подождите 10 сек для автоматического выхода.

### **ФУНКЦИЯ DISPLAY OFF 20**

При использовании данной функции прицел переходит в режим ожидания, что позволяет при необходимости быстро его включить. Варианты работы с функцией **«Display off»**

**Вариант 1.** Прицел выключен. Необходимо включить прицел и включить функцию **«Display off».**

- Включите прицел кратковременным нажатием кнопки **«ON»**.
- Включите функцию **«Display off»**: нажмите кратко кнопку **«ON»**. На экране появится сообщение **"Display off"**.

Display off **Вариант 2.** Функция **«Display off»** включена, необходимо отключить прицел.

Удерживайте кнопку **«ON»** до отключения прицела.

# **21**

### **ФУНКЦИЯ PiP**

**PiP** (Picture in Picture – "кадр в кадре") позволяет наблюдать в отдельном «окне» увеличенное изображение с цифровым зумом одновременно с основным изображением.

- Для включения/отключения функции **PiP** нажмите и удерживайте кнопку **DOWN (10)**.
- $\oplus$ Для изменения дискретного цифрового увеличения в окне **PiP** кратко нажимайте кнопку **DOWN**.
- Необходимую величину цифрового увеличения также можно плавно установить через «горячее» меню.
- Увеличенное изображение выводится на дисплей в отдельном окне, при этом используется значение полного увеличения.
- $\circ$ Остальное изображение отображается только со значением оптического увеличения (цифровое увеличение отключено).
- При выключении **PiP** изображение выводится на дисплей со значением полного увеличения, которое было установлено для **PiP**режима.

# **22**

### **STREAM VISION**

Прицелы поддерживают технологию Stream Vision, которая позволяет посредством Wi-Fi транслировать изображение с прицела на Ваш смартфон либо планшет в режиме реального времени.

Подробные инструкции по работе Stream Vision Вы можете найти на сайте www.pulsar-nv.com

**Примечание:** в конструкцию прицела заложена возможность обновления программного обеспечения. Обновление возможно через приложение Stream Vision. Для того чтобы скачать приложение Stream Vision, сканируйте QR коды:

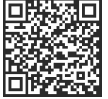

Google Play (Android OS) FINE THE iTunes (iOS)

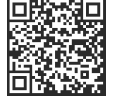

### **ПОДКЛЮЧЕНИЕ К КОМПЬЮТЕРУ ЧЕРЕЗ USB 23**

- Подключите один конец кабеля **USB** к разъему **microUSB (15)**  прицела, второй – к порту вашего компьютера.
- Включите прицел нажатием кнопки **ON (5)** (выключенный прицел компьютером не определяется)
- Прицел определится компьютером автоматически, установка драйверов не требуется.

### **На дисплее появится два варианта подключения:**

- **Memory card** (внешний накопитель) и **Power**(питание).
- Кнопками **UP (8) и DOWN (10)** выберите вариант подключения.
- Кратко нажмите кнопку **M (9)** для подтверждения выбора.

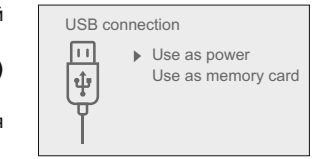

### **Варианты подключения:**

**Memory card** (внешний накопитель). При выборе данного варианта прицел распознается компьютером как флеш-карта. Данный вариант предназначен для работы с файлами, которые хранятся в памяти прицела, при этом функции прицела не доступны, прицел выключается.

- Если в момент подключения производилась запись видео, запись останавливается и сохраняется.

### **Power (питание).**

При выборе данного варианта компьютер используется прицелом как внешнее питание. В статусной строке появится пиктограмма Прицел продолжает работать, все функции доступны.

ИК-осветитель отключается и включить его нельзя.

Зарядка аккумуляторной батареи, установленной в прицеле, не производится.

### **Отключение USB.**

При отключении USB от прицела, подключенного в режиме Memory card, прицел остается в выключенном состоянии. Для дальнейшей работы необходимо включить прицел.

При отключении USB от прицела, подключенного в режиме Power, прицел продолжает работать от аккумуляторной батареи при ее наличии и достаточном ее заряде.

# **24**

### **ПУЛЬТ ДИСТАНЦИОННОГО УПРАВЛЕНИЯ**

Беспроводной пульт дистанционного управления (ПДУ) дублирует функции включения прицела, цифрового зума, старта/остановки видеозаписи (фотосъемку), а также позволяет производить навигацию по меню.

**Органы управления ПДУ:**

- Кнопка **ON (20)**: дублирование функциональности кнопки прицела **ON (5)**.
- $(20)$   $(22)$ 23
- Кнопка **ZOOM (21)**: ак тивация дискретного цифрового зума.
- Функция PiP.
- Кнопка **REC (22)**: дублирование функциональности кнопки **REC (11)**.

**Контроллер (23)**: дублирование функциональности кнопки **М (9)** прицела при нажатии, дублирование функциональности кнопок **UP (8) и DOWN (10)** при вращении (в режиме навигации по меню быстрого доступа и основному меню прицела).

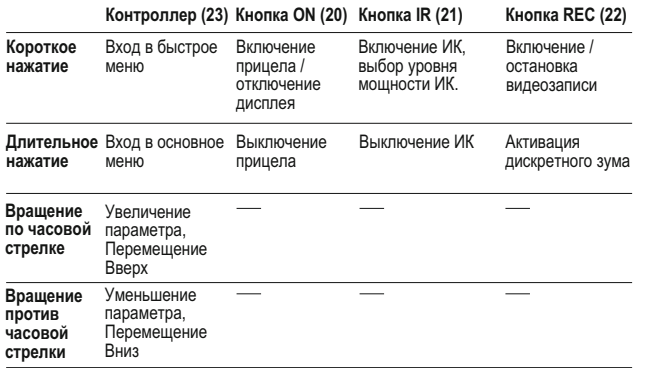

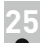

### **ИСПОЛЬЗОВАНИЕ ПЛАНКИ WEAVER**

Прицел оборудован дополнительной планкой **Weaver (13)**. С ее помощью Вы можете установить дополнительные аксессуары, такие как:

- LED ИК-осветители **Pulsar-805/Pulsar-940/Pulsar-X850**  (#79071/79076/79074)
- Лазерный ИК-осветитель **Pulsar AL-915** (#79132)

### **26 ТЕХНИЧЕСКИЙ ОСМОТР**

При техническом осмотре, рекомендуемом перед каждым выездом на охоту, проверьте:

- Внешний вид прицела (трещины, глубокие вмятины и следы коррозии не допускаются).
- Правильность и надежность крепления прицела на оружии (люфты категорически не допускаются).
- Состояние линз объектива, окуляра и ИК-осветителя (сколы, жировые пятна, грязь и другие налеты не допускаются).
- Надежность срабатывания органов управления.
- Плавность хода ручки фокусировки объектива и кольца окуляра.

### **ТЕХНИЧЕСКОЕ ОБСЛУЖИВАНИЕ 27**

Техническое обслуживание проводится не реже двух раз в год и заключается в выполнении изложенных ниже пунктов:

- Очистите наружные поверхности металлических и пластмассовых деталей от пыли, грязи и влаги; протрите их хлопчатобумажной салфеткой.
- Осмотрите линзы окуляра, объектива и ИК-осветителя; осторожно смахните пыль и песок, если необходимо, почистите их наружные поверхности.

### **ХРАНЕНИЕ 28**

Храните прицел всегда только в чехле, в сухом, хорошо вентилируемом помещении. При длительном хранении обязательно извлеките батареи питания.

### **ВЫЯВЛЕНИЕ НЕИСПРАВНОСТЕЙ**

В таблице приведен список возможных проблем, которые могут возникнуть при эксплуатации прицела. Произведите рекомендуемую проверку и исправление в порядке, указанном в таблице. При наличии дефектов, не перечисленных в таблице, или при невозможности самостоятельно устранить дефект, прицел следует вернуть для ремонта.

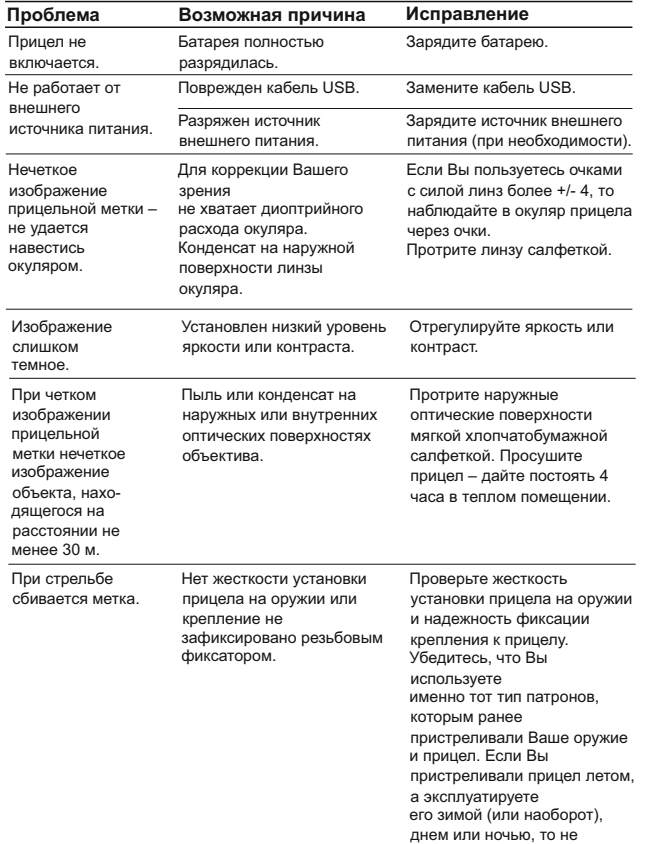

исключено некоторое изменение нулевой точки

пристрелки.

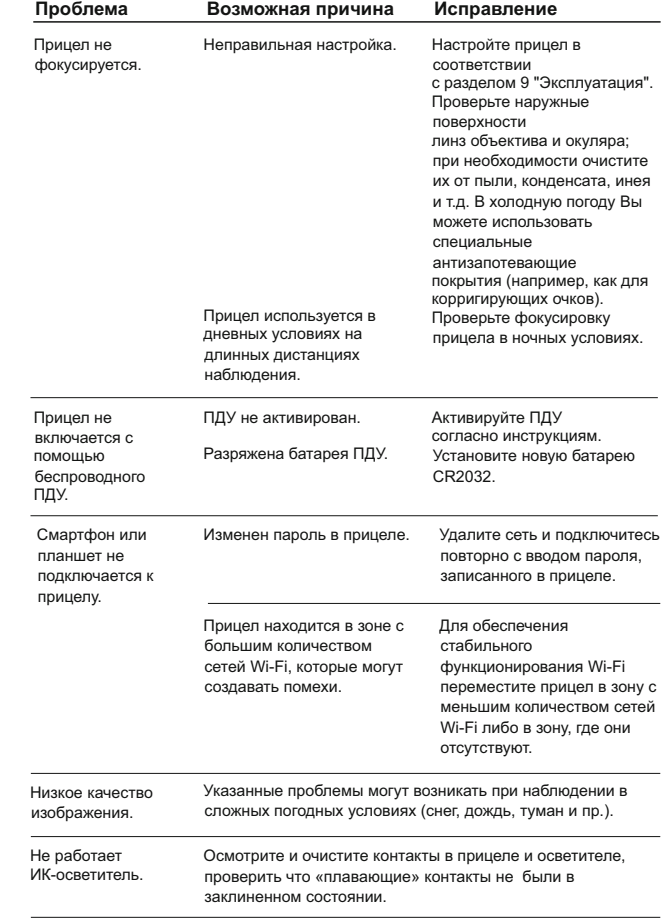
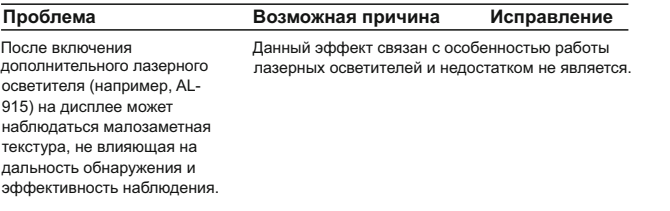

### **Особенности матриц ПЗС**

Матрицы ПЗС, используемые в цифровых прицелах Pulsar, отличаются высоким качеством, но даже в них допускаются белые и черные точечные дефекты и пятна с различной степенью их свечения.

Эти дефекты могут быть заметны в большей степени при наблюдении ночью, особенно при включении режима SumLight: могут появляться новые точки, увеличивается их яркость и размер. В меньшей степени они могут быть заметны при наблюдении днем.

При использовании цифрового увеличения пропорционально увеличивается размер точечных дефектов.

Яркость светящихся дефектов (точек пятен) зависит также от типа ПЗС матрицы, типа камеры, от нагрева прибора в процессе его работы (при повышении температуры матрицы увеличивается яркость дефектов). Наличие белых и черных точек, пятен и ряда других небольших дефектов ПЗС матрицы (до 4% от общего количества пикселей матрицы) допускается в соответствии с нормативными документами производителя матриц.

### **ПРИМЕЧАНИЯ:**

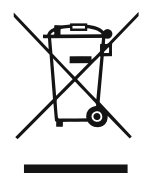

### **GB**

- **Environment protection first!** Π Your appliance contains valuable materials which can be recovered or recycled.
- Leave it at a local civic waste collection point.  $\left[ \rightarrow \right]$

#### **BE** FR.

- Participons à la protection de l'enviroment! Votre appareil contient de nombreux matériaux valorisables ou recyclables.
- $\rightarrow$  Confiez celui-ci dans un point de collecte ou à défaut dans un centre service agréé pour que son traitementsoit effectué.

#### IAU DEL

- Schützen Sie die Umwelt! Ihr Gerät enthält mehrere unterschiedliche, wiederverwertbare Wertstoffe.
- Bitte geben Sie Ihr Gerät zum Entsorgen nicht in den Hausmüll, sondern bringen Sie es zu einer speziellen Entsorgungsstelle für Elektrokleingeräte (Wertstoffhof).

## **NL**

- **11** Samen het milieu beschermen! Uw toestel bevat meerdere recycleerbare materialen.
- $\rightarrow$  Breng deze naar een containerpark of naar een erkend service center, bevoegd voor de recyclage.

# **IES**

- iParticipe en la concervación del medio ambiente! Su electrodoméstico contiene materiales recuperables v/o reciclables.
- Entréquelo al final de su vida útil, en un Centro de Recogida Específico o en uno de nuestros Servicios Oficiales Post Venta donde será tratado de forma adecuada.

## IП.

- Protezione dell'ambiente! Il vostro apparecchio contiene materiale che può essere recuperato o riciclato.
- Portarlo ad un punto di raccolta autorizzato.  $\rightarrow$

## **GR**

- [i] Ας συμβάλλουμε κι εμείς στην προστασία του περιβάλλοντος! Η συσκευή σας περιέχει πολλά αξιοποιήσιμα ή ανακυκλώσιμα υλικά.
- → Παραδώστε τη παλιά συσκευή σας σε κέντρο διαλογής ή ελλείψει τέτοιου κέντρου σε εξουσιοδοτημένο κέντρο σέρβις το οποίο θα αναλάβει την επεξεργασία της.

## **DK**

- Vi skal alle være med til at beskytte miljøet! Apparatet indeholder mange materialer, der kan genvindes eller genbruges.
- Bring det til et specialiseret indsamlingssted for genbrug eller et  $\Box$ autoriseret serviceværksted, når det ikke skal bruges mere.

## SE

- Huolehtikaamme vmpäristöstä! i Laitteesi on varustettu monilla arvokkailla ja kierrätettävillä materiaaleilla.
- Toimita laitteesi keräyspisteeseen tai sellaisen puuttuessa vaikka valtuutettuun huoltokeskukseen, jotta laitteen osat varmasti kierrätetään.